# PRIMECLUSTER™

Reliant Monitor Services (RMS) (Oracle Solaris / Linux) Reference Guide 4.3

# **Copyright and Trademarks**

Linux is a trademark or registered trademark of Mr. Linus Torvalds in the United States and other countries.

Oracle and Java are registered trademarks of Oracle and/or its affiliates. Other names may be trademarks of their respective owners.

EMC, PowerPath, and Symmetrix are registered trademarks of EMC Corporation.

TimeFinder and SRDF are trademarks of EMC Corporation.

PRIMECLUSTER is a trademark of Fujitsu Limited.

All other hardware and software names used are trademarks of their respective companies.

#### Requests

- No part of this documentation may be reproduced or copied without permission of FUJITSU LIMITED.
- The contents of this documentation may be revised without prior notice.

All Rights Reserved, Copyright (C) FUJITSU LIMITED 2008-2013.

| Preface                                 |  |
|-----------------------------------------|--|
| Advanced RMS concepts                   |  |
| Scalable controllers                    |  |
| Troubleshooting                         |  |
| Non-fatal error messages                |  |
| Fatal error messages                    |  |
| Console error messages                  |  |
| Warning messages                        |  |
| Notice messages                         |  |
| Appendix—Operating system error numbers |  |

| Appendix—States                     |  |
|-------------------------------------|--|
| Appendix—Object types               |  |
| Appendix—Attributes                 |  |
| Appendix—Environment variables      |  |
| Appendix—RMS command line interface |  |
| Appendix—List of manual pages       |  |
| Glossary                            |  |
| Abbreviations                       |  |
| Figures                             |  |
| Tables                              |  |

Index

| 1       | Preface                                                                                                    |    |
|---------|----------------------------------------------------------------------------------------------------|----|
| 1.1     | About this manual                                                                                                    | 1  |
| 1.2     | PRIMECLUSTER documentation list                                                                                                    |    |
| 1.3     | Conventions                                                                                                    | 4  |
| 1.3.1   | Notation                                                                                                    |    |
| 1.3.1.1 | Prompts                                                                                                    |    |
| 1.3.1.2 | Manual page section numbers                                                                                                    |    |
| 1.3.1.3 | The keyboard                                                                                                    |    |
| 1.3.1.4 | Typefaces                                                                                                    |    |
| 1.3.1.5 | Example 1                                                                                                    |    |
| 1.3.1.6 | Example 2                                                                                                    |    |
| 1.3.2   | Command line syntax                                                                                                    |    |
| 1.4     | Important notes and cautions                                                                                                    |    |
| 1.5     | Abbreviations                                                                                                    |    |
| 1.6     | Editing record                                                                                                    | 7  |
| _       |                                                                                                    | _  |
| 2       | Advanced RMS concepts                                                                                                    |    |
| 2.1     | Internal organization                                                                                                    |    |
| 2.1.1   | Application and resource description                                                                                                    |    |
| 2.1.2   | Messages                                                                                                    |    |
| 2.2     |                                                                                                    | 10 |
| 2.3     |                                                                                                    | 15 |
| 2.3.1   |                                                                                                    | 15 |
| 2.3.1.1 |                                                                                                    | 15 |
| 2.3.1.2 |                                                                                                    | 16 |
| 2.3.2   |                                                                                                    | 17 |
| 2.3.3   |                                                                                                    | 18 |
| 2.3.4   |                                                                                                    | 20 |
| 2.3.5   |                                                                                                    | 20 |
| 2.3.6   | The second second secon | 21 |
| 2.4     |                                                                                                    | 22 |
| 2.4.1   |                                                                                                    | 22 |
| 2.4.2   |                                                                                                    | 23 |
| 2.4.3   |                                                                                                    | 24 |
| 2.4.4   |                                                                                                    | 25 |
| 2.4.5   |                                                                                                    | 25 |
| 2.4.6   |                                                                                                    | 25 |
| 2.5     |                                                                                                    | 26 |
| 2.5.1   |                                                                                                    | 26 |
| 2.5.2   |                                                                                                    | 28 |
| 2.5.3   | AutoRecover attribute                                                                                                    | 29 |
|         |                                                                                                    |    |

| 2.5.4<br>2.5.5<br>2.5.6<br>2.5.7<br>2.5.7.1<br>2.6<br>2.6.1<br>2.7<br>2.7.1<br>2.7.2 | Fault during offline processing  Examples of fault processing  Fault clearing  SysNode faults  Operator intervention  Switch processing  Switch request  Resource failure processing for applications  Online recovery with the Recover option  Offline recovery with the OfflineRecover option | . 30<br>. 32<br>. 35<br>. 35<br>. 35<br>. 37 |
|--------------------------------------------------------------------------------------|----------------------------------------------------------------------------------------------------|----------------------------------------------|
| 2.7.3<br>2.8<br>2.8.1                                                                | Additional notes                                                                                                    | . 39                                         |
| 2.8.2<br>2.9<br>2.9.1                                                                | The Inconsistent state                                                                                                    | . 41<br>. 42<br>. 44                         |
| 2.9.1.1<br>2.9.1.2<br>2.9.1.3<br>2.9.1.4                                             | ELM lock management                                                                                                    | . 45<br>. 45                                 |
| 2.9.1.5<br>2.9.1.6<br>2.9.2                                                          | Node or RMS down scenario                                                                                                    | . 46<br>. 47<br>. 48                         |
| 2.9.3<br><b>3</b>                                                                    | Manually controlling ELM in hvenv.local                                                                                                    |                                              |
| 3.1<br>3.2<br>3.2.1                                                                  | Controller overview                                                                                                    | . 49<br>. 49                                 |
| 3.2.2<br>3.2.3<br>3.3                                                                | Benefits of Scalable Controllers                                                                                                    | . 50<br>. 51                                 |
| 3.3.1<br>3.3.2<br>3.3.3                                                              | How controller states depend on controlled application states .  Request propagation to controlled applications                                                                                                    | . 52<br>. 53                                 |
| 3.3.4<br>3.3.5<br>3.3.6                                                              | Application warning state                                                                                                    | . 54<br>. 54                                 |
| 3.3.7<br>3.3.8<br>3.3.9<br>3.3.10                                                    | Auto Startup on a sub-cluster                                                                                                    | . 58<br>. 59<br>. 59                         |
| 3.3.10.1<br>3.3.10.2                                                                 | Switching applications between nodes Online, offline, and fault processing restrictions                                                                                                    | . 60                                         |

| 3.3.10.3 | Recommended approach for scalable controllers       | . 63 |
|----------|-----------------------------------------------------|------|
| 4        | Troubleshooting                                     | . 65 |
| 4.1      | Overview                                            | . 66 |
| 4.2      | Debug and error messages                            | . 67 |
| 4.3      | Log file categories                                 | . 68 |
| 4.4      | Managing base monitor log output                    | . 70 |
| 4.4.1    | Managing base monitor log levels                    | . 70 |
| 4.4.2    | Controlling base monitor output to the system log   | . 72 |
| 4.5      | Managing application log output                     |      |
| 4.5.1    | Controlling debug messages from standard scripts    | . 73 |
| 4.6      | Managing detector log output                        |      |
| 4.6.1    | Debug messages and log levels                       |      |
| 4.6.2    | Setting the detector log level                      | . 75 |
| 4.6.2.1  | Setting the detector log level with hvutil -L       | . 75 |
| 4.6.2.2  | Setting the detector log level with PCS             |      |
| 4.6.2.3  | Setting the log level in the Wizard Tools           |      |
| 4.7      | Interpreting RMS log messages                       | . 79 |
| 4.7.1    | switchlog message format                            | . 79 |
| 4.7.2    | Application log message format                      | . 81 |
| 4.7.3    | Program log message format                          | . 82 |
| 4.8      | Viewing RMS log messages                            | . 83 |
| 4.8.1    | Common procedures for switchlog and application log |      |
| 4.8.2    | Time filter                                         |      |
| 4.8.3    | Keyword filters                                     |      |
| 4.8.3.1  | Resource Name                                       |      |
| 4.8.3.2  | Severity                                            |      |
| 4.8.3.3  | Non-zero exit code                                  |      |
| 4.8.3.4  | Keyword                                             |      |
| 4.8.4    | Text search                                         |      |
| 4.8.5    | Removing filters                                    |      |
| 4.9      | RMS log file cleanup                                |      |
| 4.9.1    | hvlogclean                                          | . 93 |
| 4.9.2    | hvlogcontrol                                        |      |
| 4.9.3    | Logging of background scripts                       |      |
| 4.10     | Configuration troubleshooting                       |      |
| 4.10.1   | PCS log and trace files                             |      |
| 4.10.2   | Manual script execution                             |      |
| 4.10.2.1 | PCS GUI method                                      |      |
| 4.10.2.2 | PCS CUI method                                      | . 97 |
| 4.10.2.3 | RMS Wizard Tools method                             |      |
| 4.11     | RMS troubleshooting                                 |      |
| 4.12     | Collecting information for advanced troubleshooting |      |
| 4.12.1   | Using the hydump command (RMS)                      |      |

| 5               | Non-fatal error messages                    |
|-----------------|---------------------------------------------|
| 5.1             | ADC: Admin configuration                    |
| 5.2             | ADM: Admin, command, and detector queues    |
| 5.3             | BAS: Startup and configuration errors       |
| 5.4             | BM: Base monitor                            |
| 5.5             | CML: Command line                           |
| 5.6             | CRT: Contracts and contract jobs            |
| 5.7             | CTL: Controllers                            |
| 5.8             | CUP: userApplication contracts              |
| 5.9             | DET: Detectors                              |
| 5.10            | GEN: Generic detector                       |
| 5.11            | INI: init script                            |
| 5.12            | MIS: Miscellaneous                          |
| 5.13            | QUE: Message queues                         |
| 5.14            | SCR: Scripts                                |
| 5.15            | SWT: Switch requests (hvswitch command)     |
| 5.16            | SYS: SysNode objects                        |
| 5.17            | UAP: userApplication objects                |
| 5.18            | US: us files                                |
| 5.19            | WLT: Wait list                              |
| 5.20            | WRP: Wrappers                               |
|                 |                                             |
| 6               | Fatal error messages                        |
| 6.1             | ADC: Admin configuration                    |
| 6.2             | ADM: Admin, command, and detector queues 19 |
| 6.3             | BM: Base monitor                            |
| 6.4             | CML: Command line                           |
| 6.5             | CMM: Communication                          |
| 6.6             | CRT: Contracts and contract jobs            |
| 6.7             | DET: Detectors                              |
| 6.8             | INI: init script                            |
| 6.9             | MIS: Miscellaneous                          |
| 6.10            | QUE: Message queues                         |
| 6.11            | SCR: Scripts                                |
| 6.12            | SYS: SysNode objects                        |
| 6.13            | UAP: userApplication objects                |
| 6.14            | US: us files                                |
| 6.15            | WRP: Wrappers                               |
| 7               | Console error messages                      |
| 7.1             | Console messages in alphabetical order      |
| 7.1             | Console messages in alphabelleal order      |
|                 |                                             |
| <b>8</b><br>8.1 | Warning messages                            |

| 8.2<br>8.3<br>8.4<br>8.5<br>8.6<br>8.7<br>8.8<br>8.9<br>8.10<br>8.11<br>8.12<br>8.13 | ADM: Admin, command, and detector queues       235         BAS: Startup and configuration errors       236         BM: Base monitor       239         CTL: Controllers       243         CUP: userApplication contracts       244         DET: Detectors       257         SCR: Scripts       257         SWT: Switch requests (hvswitch command)       252         SYS: SysNode objects       257         UAP: userApplication objects       267         US: us files       263         WLT: Wait list       265         WRP: Wrappers       266 |
|--------------------------------------------------------------------------------------|----------------------------------------------------------------------------------------------------|
| 9<br>9.1<br>9.2<br>9.3<br>9.4<br>9.5<br>9.6                                          | Notice messages         267           ADC: Admin configuration         267           BM: Base monitor         268           SWT: Switch requests (hvswitch command)         268           SYS: SysNode objects         269           US: us files         269           WRP: Wrappers         271                                                                                                    |
| <b>10</b><br>10.1<br>10.2                                                            | Appendix—Operating system error numbers       273         Solaris error numbers       273         Linux error numbers       273                                                                                                    |
| <b>11</b><br>11.1<br>11.2                                                            | Appendix—States       285         Basic states       285         State details       287                                                                                                    |
| 12                                                                                   | Appendix—Object types                                                                                                    |
| 40                                                                                   | Appendix—Attributes                                                                                                    |
| <b>13</b><br>13.1<br>13.2                                                            | Attributes available to the user                                                                                                    |
| 13.1                                                                                 |                                                                                                    |

| 16       | Appendix—List of manual pages . |  | <br> |  |  | <br>319 |
|----------|---------------------------------|--|------|--|--|---------|
| 16.1     | CCBR                            |  |      |  |  |         |
| 16.2     | CF                              |  | <br> |  |  | <br>319 |
| 16.3     | CIP                             |  | <br> |  |  | <br>320 |
| 16.4     | PAS                             |  | <br> |  |  | <br>320 |
| 16.5     | Resource Database               |  | <br> |  |  | <br>320 |
| 16.6     | RMS                             |  | <br> |  |  | <br>322 |
| 16.7     | SF                              |  | <br> |  |  | <br>323 |
| 16.8     | Monitoring Agent                |  |      |  |  |         |
| 16.9     | SIS                             |  |      |  |  |         |
| 16.10    | Web-Based Admin View            |  |      |  |  |         |
| 16.11    | RMS Wizards                     |  |      |  |  |         |
| 16.12    | Miscellaneous utilities         |  | <br> |  |  | <br>326 |
| Glossary | ′                               |  | <br> |  |  | <br>327 |
| Abbrevia | tions                           |  | <br> |  |  | <br>343 |
| Figures  |                                 |  | <br> |  |  | <br>347 |
| Tables . |                                 |  | <br> |  |  | <br>349 |
| Index .  |                                 |  | <br> |  |  | <br>351 |

# 1 Preface

Reliant<sup>®</sup> Monitor Services (RMS) is a software monitor designed to guarantee the high availability of applications in a cluster of nodes. This manual describes how to troubleshoot RMS configuration and operation.

This manual is aimed at RMS experts who create and tune RMS configurations. It assumes an understanding of all the basic information in the RMS configuration guides. The reader should be familiar with PCS or the RMS Wizard Tools, the Cluster Admin GUI, the RMS CLI commands and utilities, and the following system functions and components:

- PRIMECLUSTER family of products
- Linux<sup>®</sup> or Solaris<sup>™</sup> operating system
- Data center components such as volume managers and storage area networks.

## 1.1 About this manual

This manual is structured as follows:

- The chapter "Advanced RMS concepts" on page 9 provides background details about RMS operation including state detection and transition processing.
- The chapter "Scalable controllers" on page 49 describes operational details of scalable controllers and scalable applications.
- The chapter "Troubleshooting" on page 65 describes how to troubleshoot RMS using graphical user interface (GUI) and command line interface (CLI) tools.
- The chapter "Non-fatal error messages" on page 107 lists all RMS error messages written to the log file along with their causes and resolutions.
- The chapter "Fatal error messages" on page 191 lists all fatal RMS error messages written to the log file along with their causes and resolutions.
- The chapter "Console error messages" on page 209 lists all RMS error messages written to the console along with their causes and resolutions.
- The chapter "Warning messages" on page 233 lists all RMS warning messages written to the log file along with their causes and resolutions.

- The chapter "Notice messages" on page 267 lists selected RMS notice messages written to the log file along with their causes and resolutions.
- The chapter "Appendix—Operating system error numbers" on page 273 lists operating system error numbers for Solaris and Linux.
- The chapter "Appendix—States" on page 285 lists the object states that are supported by RMS.
- The chapter "Appendix—Object types" on page 289 lists the object types that are supplied with RMS.
- The chapter "Appendix—Attributes" on page 291 lists the attributes that are supported by RMS object types.
- The chapter "Appendix—Environment variables" on page 303 describes the RMS environment variables.
- The chapter "Appendix—RMS command line interface" on page 315 lists the RMS administrative CLI commands.
- The chapter "Appendix—List of manual pages" on page 319 lists the manual pages for PRIMECLUSTER.

# 1.2 PRIMECLUSTER documentation list

The documents listed below provide details about PRIMECLUSTER products. Please contact your sales representative for ordering information.

- Release notices for all products—These documentation files are included as HTML files on the PRIMECLUSTER CD. Release notices provide latebreaking information about installation, configuration, and operation. Read this information first.
- Concepts Guide (Solaris, Linux)—Provides conceptual details on the PRIME-CLUSTER family of products.
- PRIMECLUSTER Installation and Administration Guide (Solaris)—Provides instructions for installing and upgrading PRIMECLUSTER products.
- PRIMECLUSTER Installation and Administration Guide (Linux)—Provides instructions for installing and upgrading PRIMECLUSTER products.
- Web-Based Admin View (Solaris) Operation Guide—Provides information on using the Web-Based Admin View management GUI.

- Web-Based Admin View (Linux) Operation Guide—Provides information on using the Web-Based Admin View management GUI.
- Cluster Foundation (CF) (Solaris) Configuration and Administration
   Guide—Provides instructions for configuring and administering the PRIME-CLUSTER Cluster Foundation.
- Cluster Foundation (CF) Configuration and Administration Guide (Linux)—Provides instructions for configuring and administering the PRIME-CLUSTER Cluster Foundation.
- Reliant Monitor Services (RMS) with Wizard Tools (Linux, Solaris) Configuration and Administration Guide—Provides instructions for configuring and administering PRIMECLUSTER Reliant Monitor Services using the Wizard Tools interface.
- Reliant Monitor Services (RMS) with PCS (Linux, Solaris) Configuration and Administration Guide—Provides instructions for configuring and administering PRIMECLUSTER Reliant Monitor Services using the PCS (PRIME-CLUSTER Configuration Services) interface.
- Reliant Monitor Services (RMS) (Linux, Solaris) Reference Guide—Describes
  operational principles and diagnostic procedures for the RMS high availability manager, including how to view and interpret RMS log files. Provides
  a list of all RMS error messages with a probable cause and suggested action
  for each condition.
- Scalable Internet Services (SIS) (Linux, Solaris) Configuration and Administration Guide—Provides information on configuring and administering Scalable Internet Services (SIS).
- Global Disk Services (Solaris, Linux) Configuration and Administration Guide—Provides information on configuring and administering Global Disk Services (GDS).
- Global File Services (Solaris, Linux) Configuration and Administration Guide—Provides information on configuring and administering Global File Services (GFS).
- Global Link Services (Solaris, Linux) Configuration and Administration Guide: Redundant Line Control Function—Provides information on configuring and administering the redundant line control function for Global Link Services (GLS).
- Global Link Services (Solaris, Linux) Configuration and Administration Guide:
   Multipath Function—Provides information on configuring and administering
   the multipath function for Global Link Services (GLS).

**Conventions** Preface

Data Management Tools (Solaris) Configuration and Administration
 Guide—Provides reference information on the Volume Manager (RCVM)
 and File Share (RCFS) products. (Not available in all markets)

- SNMP Reference Manual (Solaris, Linux)—Provides reference information on the Simple Network Management Protocol (SNMP) product.
- RMS Wizards documentation package—Available on the PRIMECLUSTER CD.
   These documents deal with Wizard Tools topics such as the configuration of file systems and IP addresses. They also describe the various types of available RMS wizards.

# 1.3 Conventions

To standardize the presentation of material, this manual uses a number of notational, typographical, and syntactical conventions.

#### 1.3.1 Notation

This manual uses the following notational conventions.

## 1.3.1.1 Prompts

Command line examples that require system administrator (or root) rights to execute are preceded by the system administrator prompt, the hash sign (#). Entries that do not require system administrator rights are preceded by a dollar sign (\$).

In some examples, the notation <nodename># indicates a root prompt on the specified node. For example, a command preceded by shastal# would mean that the command was run as user root on the node named shastal.

# 1.3.1.2 Manual page section numbers

References to operating system commands may sometimes be followed by their manual page section numbers in parentheses, e.g., cp(1).

Preface Conventions

#### 1.3.1.3 The keyboard

Keystrokes that represent nonprintable characters are displayed as key icons such as <u>Enter</u> or <u>F1</u>. For example, <u>Enter</u> means press the key labeled **Enter**; <u>Ctrl-b</u> means hold down the key labeled **Ctrl** or **Control** and then press the <u>B</u> key.

#### 1.3.1.4 Typefaces

The following typefaces highlight specific elements in this manual.

| Typeface          | Usage                                                                                                    |
|-------------------|----------------------------------------------------------------------------------------------------|
| Constant<br>Width | Computer output and program listings; commands, file names, manual page names and other literal programming elements in the main body of text.                                                                                                    |
| Italic            | Variables in a command line that you must replace with an actual value. May be enclosed in angle brackets to emphasize the difference from adjacent text, <i>e.g.</i> , < <i>nodename</i> >RMS. Unless directed otherwise, you should not enter the angle brackets. |
|                   | The name of an item in a character-based or graphical user interface. This may refer to a menu item, a radio button, a checkbox, a text input box, a panel, or a window title.                                                                                      |
| Bold              | Items in a command line that you must type exactly as shown.                                                                                                    |

Typeface conventions are shown in the following examples.

## 1.3.1.5 Example 1

Several entries from an /etc/passwd file are shown below:

```
root:x:0:1:0000-Admin(0000):/:/sbin/ksh
sysadm:x:0:0:System Admin:/usr/admin:/usr/sbin/sysadm
setup:x:0:0:System Setup:/usr/admin:/usr/sbin/setup
daemon:x:1:1:0000-Admin(0000):/:
```

### 1.3.1.6 Example 2

To use the cat(1) command to display the contents of a file, enter the following command line:

\$ cat file

# 1.3.2 Command line syntax

The command line syntax observes the following conventions.

| Symbol | Name         | Meaning                                                                                                    |
|--------|--------------|----------------------------------------------------------------------------------------------------|
| []     | Brackets     | Enclose an optional item.                                                                                                    |
| {}     | Braces       | Enclose two or more items of which only one is used. The items are separated from each other by a vertical bar ( ).                                                                                     |
|        | Vertical bar | When enclosed in braces, it separates items of which only one is used. When not enclosed in braces, it is a literal element indicating that the output of one program is piped to the input of another. |
| ()     | Parentheses  | Enclose items that must be grouped together when repeated.                                                                                                    |
|        | Ellipsis     | Signifies an item that may be repeated. If a group of items can be repeated, the group is enclosed in parentheses.                                                                                      |

# 1.4 Important notes and cautions

Material of particular interest is preceded by one of the following symbols:

i

Contains important information about the subject at hand.

Preface Abbreviations

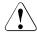

### Caution

Indicates a situation that can cause harm to data.

# 1.5 Abbreviations

Oracle Solaris might be described as Solaris, Solaris Operating System, or Solaris OS.

# 1.6 Editing record

| Additions and changes                                                       | Section | Manual code          |  |
|-----------------------------------------------------------------------------|---------|----------------------|--|
| Added a note about eliminating RMS in Maintenance mode.                     | 2.8.1   | J2UZ-5294-02ENZ0(01) |  |
| Changed an attribute value.                                                 | 13.1    |                      |  |
| Changed the explanation about Unexpected reports during Online processing.  | 2.3.4   | J2UZ-5294-02ENZ0(02) |  |
| Changed the explanation about Unexpected reports during Offline processing. | 2.4.3   |                      |  |
| Changed the conditions for error occurrence during Online processing.       | 2.3.5   |                      |  |
| Changed the conditions for error occurrence during Offline processing.      | 2.4.4   |                      |  |
| Changed the possible values of HV_CONNECT_TIMEOUT.                          | 14.3    | J2UZ-5294-02ENZ0(03) |  |

Editing record Preface

| Additions and changes                                                                                             | Manual code                     |                      |
|----------------------------------------------------------------------------------------------------|---------------------------------|----------------------|
| Changed the action of (BM, 29).                                                                                   | 5.4                             | J2UZ-5294-02ENZ0(04) |
| Deleted the attribute "OnlineTimeout."                                                                            | 13.1                            |                      |
| Deleted the description of Master process.                                                                        | 5.12<br>6.9                     |                      |
| Deleted the following messages: - (ADM, 117) - (ADC, 64) - (ADM, 36) - (SWT, 81) - (US, 38) - (US, 39) - (US, 54) | 8.2<br>9.1<br>9.2<br>9.3<br>9.5 |                      |

# 2 Advanced RMS concepts

This chapter deals with the RMS state engine. In particular, it describes how states are determined, and how RMS causes state changes and reacts to state changes.

#### Chapter contents:

- "Internal organization" on page 9
- "Initializing" on page 10
- "Online processing" on page 15
- "Offline processing" on page 22
- "Fault processing" on page 26
- "Switch processing" on page 35
- "Resource failure processing for applications" on page 37
- "Special states" on page 39
- "RMS heartbeat operation" on page 42

# 2.1 Internal organization

A brief description of the object-oriented internal aspects of the base monitor is useful in understanding RMS.

Every object is an independent instance that carries out actions (typically implemented by shell scripts) according to rules based on its state and messages received from detectors or other objects. States, detectors, and scripts are briefly described in the introductory chapter of the RMS configuration and administration guides. The following sections provide more details about RMS internal structure and inter-object communication.

# 2.1.1 Application and resource description

The configuration wizards generate a description for all applications that will be monitored by RMS. The description, which is maintained in an RMS-specific meta-language, represents every application with a logical graph that has the following characteristics:

- Resources required by the applications are represented by objects in this graph.
- Parent/child relationships between objects represent interdependencies between resources.
- Object attributes represent the properties of the resources and the actions that are required for specific resources.

The proactive procedures that bring a particular object online or take it offline are specified by referring to shell scripts that are configured as attributes of the object. Other script attributes specify actions to be taken in reaction to state changes of the object as a result of messages from other objects.

A userApplication object has no detector, and if it has been configured by PCS, the PCS Wizard Kit, the Wizard Tools, or the RMS Wizard Kit, it has no scripts specified. Instead, a child cmdline resource is configured with the appropriate scripts, and it is this object that interacts with the actual user application in the operating system environment. In this case, the userApplication becomes a logical container that represents the combined states of the resources in its graph.

# 2.1.2 Messages

RMS objects exchange messages for the following purposes:

- To send requests
- To communicate changes in the object states

In general, objects communicate only with their direct parents and children.

RMS sends incoming external requests to the parent userApplication object before it forwards the requests to the children. A userApplication object can also generate its own requests on the basis of changes to its state (such as a change over to the Faulted state).

# 2.2 Initializing

After RMS starts, the initial state of all objects is Unknown. RMS changes this state after the object has the necessary information for identifying the actual state.

The following is necessary information for identifying the state:

- For objects with a detector—First report of the detector
- For objects with children—Messages of the children concerning their state

Two conclusions can be drawn from the above:

- Leaf objects without a detector are illegal in an RMS configuration, because they cannot generate a detector report and they are not able to logically derive their state from the state of their children. Their state always remains linknown
- All transitions from the Unknown state are always bottom-up, such as from the leaf object to the userApplication. Every object above the leaf object first requires the state of its children before it is able to determine its own state.
- $\begin{bmatrix} \mathbf{i} \end{bmatrix}$

SysNode objects and userApplication objects have no detectors for their physical counterparts. SysNode objects receive a detector report directly from the base monitor. userApplication objects determine their status from their children.

After the userApplication object exits the Unknown state, the initializing process of the application ends. From this point, RMS controls the application.

The initializing processes of userApplication objects are independent of each other. Therefore, one userApplication object may be initialized to an Online, Offline, or Standby state while a second userApplication object is still in the Unknown state.

The initializing process of SysNode objects is also independent. A SysNode object exits its initial Unknown state after receiving its detector report.

The Unknown state is a pure initial state. Once a object exits the Unknown state, it does not return to that state. An exception is only that hyreset has been invoked. This command re-initializes the entire tree, the objects are forced back into the Unknown state and repeat the initialization steps.

# **Example configuration**

The examples of RMS processing in the following sections are based on an application app configured to run on shasta1RMS and shasta2RMS as follows:

• For each node, shasta1RMS and shasta2RMS, there is one SysNode object bearing the name of the node.

For each SysNode where a particular user application may run, the corresponding userApplication object has one child of type andOp, which bears the name of this SysNode as the HostName attribute. The order in which the nodes were defined in the userApplication object determines the priority of the nodes for this application.

The base monitor identifies each and0p object at this level as a **local** object if the value of the HostName attribute corresponds to the local node's name, and as a **remote** object if not. The base monitor ignores all remote objects, so that only the local objects and its children are processed.

 As children of this logical AND object, the other resources (a command line subapplication and a local file system) are configured according to their internal dependencies.

A diagram of the object hierarchy is shown in Figure 1.

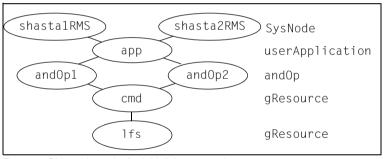

Figure 1: Object hierarchy for initializing examples

Note that the hierarchy in the figure includes the <code>SysNode</code> objects as parents of the application. While this is often done by convention, these <code>SysNode</code> objects are not dependent on the application objects in any way; however, their presence serves as a reminder of which nodes are represented by the application's child <code>andOp</code> objects. They also appear in the graph generated by the GUI, but in this case their major purpose is to indicate the node where the application is currently running.

The actual RMS graph for this configuration as produced by PCS is shown in Figure 2.

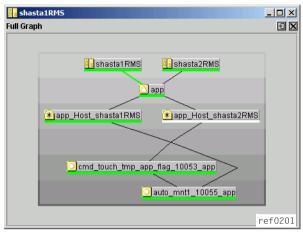

Figure 2: System graph for initializing examples—PCS

The title bar contains the name of the node on which the graph was drawn, which is shasta1RMS. The line connecting shasta1RMS to app is green, indicating the node where the application is online.

The corresponding output from 'hvdisp -a' is shown in Figure 3.

| shastal:~ # hvdisp -a                                                                                |         |            |        |              |  |  |  |  |
|----------------------------------------------------------------------------------------------------|---------|------------|--------|--------------|--|--|--|--|
| Local System: shasta1RMS  Configuration: /opt/SMAW/SMAWpcs/Config/ref_example/runtime/ref_example.us |         |            |        |              |  |  |  |  |
| Resource                                                                                             | Туре    | HostName   | State  | StateDetails |  |  |  |  |
| shasta2RMS                                                                                           | SysNode |            | Online |              |  |  |  |  |
| shasta1RMS                                                                                           | SysNode |            | Online |              |  |  |  |  |
| арр                                                                                                  | userApp |            | Online |              |  |  |  |  |
| app_Host_shasta2RMS                                                                                  | and0p   | shasta2RMS |        |              |  |  |  |  |
| app_Host_shasta1RMS                                                                                  | and0p   | shasta1RMS | Online |              |  |  |  |  |
| cmd_touch_tmp_app_flag_10053_app gRes Online                                                         |         |            |        |              |  |  |  |  |
| auto_mnt1_10055_app                                                                                  | gRes    |            | Online |              |  |  |  |  |

Figure 3: hvdisp output for initializing examples—PCS

To match the hvdisp output, the actual graph includes resource names, which can be displayed by selecting *Preferences* —> *Show Resource Names in Graph* in the Cluster Admin *rms&pcs* tab view.

Note that some of the actual object names generated by PCS are more complex than the simplified, generic names shown in the abstract graph of Figure 1. Also, the graph contains additional dependencies that are automatically inserted to ensure proper operation. Selecting other items from the Cluster Admin *Preferences* menu will display further detail and reveal additional objects and dependencies.

If the same example is configured in the Wizard Tools, the generated resource names will have a slightly different format. However, the structure of the graph will be identical.

Neither the additional objects nor the complex names in the actual graph are required for a basic understanding of RMS operation. Therefore, to simplify the discussion, the examples in this chapter will focus on the abstract graph and use the generic names.

#### Example 1

The following process for the configuration illustrated in Figure 1 is applicable for a monitor running on shasta1RMS:

- 1. RMS starts.
- 2. The base monitor determines the state of the SysNode objects.
- 3. The detectors of the cmd and lfs resources report their respective states as Offline.
- 4. Since it is a leaf object, lfs changes immediately to Offline and reports this state change to its parent.
- 5. After receiving the detector report and the report of its child, cmd possesses the necessary information for determining its own state. It then goes offline and notifies this change of state to its parent and0p1.
  - and0p2 is a remote object which is ignored by the base monitor on shasta1RMS.
- 6. and Op1 is a logical object which has no detector. It uses the message of the child to determine its own state as Offline and notifies this change of state to app.
- 7. app is also a object without a detector. When the child and0p that corresponds to the local node goes offline, app also goes offline.
- 8. All local child objects of app have exited the Unknown state and the initializing procedure is complete.

# 2.3 Online processing

The online processing for a userApplication object normally results in the userApplication transitioning to the Online state. Online processing of one userApplication object is independent of the online processing of any other userApplication objects.

The following situations can prevent successful online processing of a userApplication:

- The PreCheckScript determines that the userApplication should not come online.
- A fault occurs during online processing.

These situations are discussed in detail in later sections.

# 2.3.1 Online request

Generating the online request is referred to as **switching** the userApplication; that is, switching the userApplication online or switching the userApplication to another cluster node (refer also to the section "Switch processing" on page 35).

The following actions can generate an online request:

- Manual request using the GUI or CLI (hvswitch)
- Automatic request when RMS is started using the GUI or CLI (hvcm)
- Automatic requests controlled by the application's AutoSwitchOver attribute:
  - AutoSwitchOver includes ResourceFailure and a fault occurs
  - AutoSwitchOver includes ShutDown and a node is shut down
  - AutoSwitchOver includes HostFailure and a node is killed

#### 2.3.1.1 Manual methods

Manual methods have two modes for switching the userApplication. These modes are as follows:

- Priority switch—RMS selects the SysNode. The userApplication is switched to the highest priority SysNode. The SysNode objects' priority is determined by their order in the PriorityList attribute of the userApplication object.
- Directed switch—The user selects the SysNode. The userApplication is switched to a specific SysNode.

In both priority and directed switches, only SysNode objects that are in the Online state may be selected.

#### Manual request using the GUI

To manually generate an online request, perform the following steps:

- 1. Using the graph, right-click on an application to display its context menu.
- 2. Click on a *switch* or *online* item in the context menu.

#### Manual request using the CLI

To generate an online request for each userApplication, use the hyswitch command. Refer to the hyswitch manual page for details on usage and options.

#### 2.3.1.2 Automatic methods

All automatic methods can only invoke a priority switch.

#### Automatic request at RMS startup

When RMS first starts on a cluster, it switches the userApplication online on the highest priority node if all of the following conditions are true:

- All SysNode objects associated with a specific application are online.
- The userApplication is neither online nor inconsistent on any other cluster node.
- The AutoStartUp attribute of the userApplication is enabled.
- No object in the graph of the userApplication is in the faulted state.

These limitations ensure that the userApplication is not started on more than one cluster node at a time.

If the userApplication is already online after startup, an automated startup request for the userApplication is immediately created, even if AutoStartUp is not set or not all SysNodes are online. This is intended to ensure a consistent graph of an online userApplication. Otherwise objects could still be offline in an graph of an online application.

#### Automatic request when a fault occurs

RMS initiates a priority switchover when it detects either a fault of a userApplication, or a fault of a SysNode where a userApplication was online. This automatic switchover is controlled by the application's AutoSwitchOver attribute as follows:

- AutoSwitchOver includes ResourceFailure and a fault occurs.
- AutoSwitchOver includes ShutDown and a node is shut down
- AutoSwitchOver includes HostFailure and a node is killed

No automatic switchover occurs if AutoSwitchOver is set to No.

# 2.3.2 PreCheckScript

The PreCheckScript is intended to verify in advance that certain prerequisites for successful online processing are fulfilled. It avoids useless attempts when those prerequisites are not (yet) met. The PreCheckScript is also invoked during policy-based switching.

The PreCheckScript will be forked before the original online processing begins. If the script is successful and returns with an exit code of 0, online processing proceeds as usual. If the script fails and returns with an exit code other than 0, online processing is discarded and a warning is written into the switchlog.

## Resulting state

When the PreCheckScript is running, the userApplication object transits into the Wait state. If the PreCheckScript fails, the userApplication object transits back into its previous state, usually Offline or Faulted.

#### **AutoSwitchOver**

If the PreCheckScript fails and the AutoSwitchOver attribute includes ResourceFailure, then RMS automatically forwards the online request to the next priority node (except in cases of directed-switch requests).

# 2.3.3 Online processing in a logical graph of a userApplication

If the PreCheckScript is successful, the base monitor generates a **pre-online request**. Relative to the resource graph, the pre-online request process is as follows:

- 1. Request is sent from the parent to the child.
- 2. Parent object changes to the Wait state, but no script is initiated.
- Child receives the request. The pre-online script is initiated in the leaf objects.
- 4. When the script terminates, confirmation is sent to the parent.
- 5. As soon as all children of the parent have sent their confirmation, the preonline script is executed on the parent.

In relation to the resource graph, the above steps illustrate the **bottom-up procedure** for executing the scripts in online processing.

The userApplication object is the final object to execute its pre-online script; it then generates an online request that is passed to the leaf objects. However, there is a difference between online processing and pre-online processing.

Relative to the resource graph, the online script process is as follows:

- 1. RMS executes the online script.
- 2. The system waits until the object detector reports the Online state. If a object does not have a detector, the post-online script executes after the OnlineScript is completed successfully.
- 3. The post-online script executes immediately.
- 4. Confirmation of the success of online processing is forwarded to the parent.
- 5. The object exits the Wait state and changes to the Online state.

In the context of RMS, "the userApplication is online" means that all configured resources are online (ready to operate). In this case, the term online does not pertain to the state of the actual application. The actual application is started and monitored by the scripts configured for a cmdline child object.

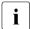

How a cmdline script influences the state of the actual application depends on the application itself. RMS has no direct control over any user application. For a more complete discussion, see the section "Relationship of RMS configurations to the real world" in the introductory chapter of any RMS configuration and administration guide.

#### Example 2

The scenario for this example is as follows:

- AutoStartUp attribute is set to 1.
- None of the resource objects have PreOnlineScript definitions.
- All objects are in the Offline state at startup time.

Online processing is as follows:

- 1. RMS starts.
- 2. userApplication object app on node shasta1RMS generates a preonline request because the AutoStartUp attribute is set to 1.
- 3. This request is passed through to the lfs leaf object. As no PreOnlineScript has been configured for any of the objects in this example, lfs forwards a message to app indicating that pre-online processing has completed successfully.
- 4. When the pre-online success message arrives, app generates the online request, which is also passed through to the lfs leaf object.
- 5. The 1fs object executes the online script and brings the disk online.
- 6. As soon as the detector of lfs reports Online, successful completion of online processing is notified upwards to the cmd object. (If the object had a post-online script, this would have been executed before the success message was forwarded.)
- 7. The cmd object starts its online script.
- 8. As soon as the cmd detector reports a success completion, the success message is forwarded to and0p1.

- 9. The and0p1 object is a object without a detector; it does not have an online script in this example. As soon as its local child reports the 0n1 ine state, it forwards the success message to its parent object app.
- 10. Upon receipt of the success message at app, RMS executes the online script and the application starts. Because app does not have a detector and also because no post-online script is configured, app changes immediately to the Online state after the online script has completed successfully.

# 2.3.4 Unexpected reports during online processing

Unexpected reports during online processing mean reports which are reported during the online processing but not in the Online state ignored by the base monitor.

Reports other than in the <code>Online</code> state ignored by the base monitor may be reported from the point where the <code>online</code> processing of the user application which an object belongs to starts until the object's <code>online</code> processing succeeds or fails.

For cases where the object's online processing fails, see the section "Fault situations during online processing" on page 20.

# 2.3.5 Fault situations during online processing

If an error situation occurs during online processing, the affected object commences fault processing and notifies its parent of the error (see also the section "Fault processing" on page 26). The following can cause faults during online processing:

- a. When the last reported state from a detector of a resource object is in the Offline or Faulted state at the point where Online processing finishes.
- b. Script fails with an exit status other than 0.
- c. Script fails with a timeout.
- d. An object's OnlineScript finishes and the detector does not notify the Online state within a specific period.

For case a, fault processing is initiated after online processing of userApplication finishes in direct contrast to cases b, c, and d where fault processing is initiated immediately once that condition is satisfied.

# 2.3.6 Initialization when an application is already online

A situation can occur in which the entire logical graph of a userApplication is already online when RMS is initialized. In this case, the PreCheckScript does not execute and the affected objects switch directly from the Unknown state to the Online state without executing any scripts.

#### Request while online

If a userApplication receives an online request when it is already online, it is forwarded to the other objects as usual. The only difference from the description in the section "Online processing" on page 15 is that any objects that are already online forward the request or the responses without executing their scripts and without changing to the Wait state. In particular, the PreCheckScript is not run.

A typical example of a object which is always online when RMS is initialized is a gResource object for a physical disk, since physical disks cannot in general be disabled through a software interface.

#### No request while online

If a userApplication does not receive an online request when it is already online and RMS is initialized, the userApplication carries out online processing of its graph as if it had received an explicit online request. The resulting state of the local graph is exactly the same as in the previous case.

## Guarding against data loss when the application is already online

A primary objective of RMS is to ensure that no data loss occurs as a result of simultaneous activity of the same application on more than one node in the cluster. Therefore, after the online processing of the application's graph in either of the two cases described above, the base monitor on the local node reports the userApplication object's Online state to the base monitors on the other nodes to ensure that no corresponding application goes online elsewhere in the cluster.

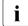

It can be extremely damaging if a userApplication is online on more than one node immediately after RMS has initialized. In this case, RMS generates a FATAL ERROR message and blocks any further requests for the userApplication. This minimizes the possibility of damage caused by inconsistency in the cluster.

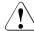

#### Caution

The situations described in this section are a result of manual intervention. If the manual intervention allowed competing instances of an application or a disk resource to run on multiple nodes, data corruption may have already occurred before RMS was initialized.

# 2.4 Offline processing

Normally, offline processing results in the userApplication object transitioning to the Offline state.

# 2.4.1 Offline request

An offline request can be generated for any of the following reasons:

- Manual offline request using the GUI or CLI (hvutil -f)
- Manual switch request using the GUI or CLI (hvswitch)
- Offline processing after a fault, either automatically or using the GUI or CLI (hvutil -c)
- RMS shutdown using the GUI or CLI (hvshut)

In normal operating mode, only the RMS command interface can generate an offline request. In the case of a fault, the userApplication generates its own offline request (such as if one or more necessary resources fails); this prevents an application that is no longer operating correctly from continuing to operate in an uncontrolled manner (see also the section "Fault processing" on page 26). This offline request is also a primary precondition for any subsequent switchover.

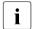

Offline processing of userApplication objects does not occur if RMS is shut down with 'hvshut -L' or 'hvshut -A'.

# 2.4.2 Offline processing in a logical graph of a userApplication

Unlike online processing, the direction of offline processing is from the userApplication to the leaf object (top-down). Nodes without a detector execute the post-offline script immediately after the offline script. The offline process is as follows:

- 1. The userApplication changes to the Wait state.
- 2. The userApplication executes its pre-offline script, and sends a corresponding request to its children after the pre-offline script terminates.
- 3. After receiving the pre-offline request, each child object changes to the Wait state, executes its pre-offline script, and forwards the request.
- As soon as the leaf objects have completed their pre-offline script, they send a corresponding message (confirmation of successful pre-offline processing) to their parents.
- 5. The message is forwarded without any further activity from the children to the parent until it arrives at the userApplication.
- 6. After pre-offline processing has been completed, the userApplication executes its offline script, immediately followed by the post-offline script (userApplication is a object without a detector).
- 7. The userApplication then generates the actual offline request.

Processing of the offline request in the individual objects is similar to online processing, as follows:

- The offline script is executed first.
- The post-offline script is started after the object's detector Offline report has arrived.
- After the post-offline script has completed, the offline request is forwarded to each of the object's children.
- When all children have returned a PostOfflineDone message, the object returns a PostOfflineDone message to its parent.

As illustrated, the userApplication is the final object to go offline. After the last child returns a PostOfflineDone message, the offline processing is complete; the OfflineDoneScript, if present, is fired; and the base monitor notifies the corresponding userApplication objects on the other nodes that the application has gone offline.

#### Example 3

The following further explains the offline process:

- As none of the objects in the example has a pre-offline script, the corresponding pre-offline request is forwarded from app down to the leaf object.
- 2. The leaf object returns a success message to the userApplication.
- 3. The userApplication executes its offline script; in our example, this means that the application app is stopped. As the object app does not monitor the application, RMS considers the successful completion of the offline script to be a successful completion of offline processing.
- 4. A post-offline script is not configured, and an offline request is accordingly sent to and0p1 immediately after the offline script has completed.
- 5. The and0p1 object has no detectors and no scripts. The offline request is simply permitted to pass through.
- The cmd object executes its offline script and forwards the request as soon as its own detector signals that offline processing has completed successfully.
- 7. The 1fs leaf object also executes its offline script and forwards the success message after the corresponding report of its detector.
- 8. Offline processing completes successfully when app receives the success message.
- 9. Upon successful completion of offline processing, the OfflineDoneScript is fired. This script is intended for cleanup or for sending information. Its return code has no impact on the state of the userApplication.

## 2.4.3 Unexpected reports during offline processing

Unexpected reports during offline processing mean reports which are reported during the offline processing but not in the Offline state ignored by the base monitor.

Reports other than in the <code>Offline</code> state ignored by the base monitor may be reported from the point where the <code>offline</code> processing of the user application which an object belongs to starts until the object's <code>offline</code> processing succeeds or fails.

For cases where the object's offline processing fails, see the section "Fault situations during offline processing" on page 25.

## 2.4.4 Fault situations during offline processing

If an error situation occurs during offline processing, the affected object commences fault processing and notifies its parent of the error (see also the section "Fault processing" on page 26). The following can cause faults during offline processing:

- a. When the last reported state from a detector of a resource object is in the Online, Standby, or Faulted state at the point where Offline processing finishes.
- b. Script fails with an exit status other than 0.
- c. Script fails with a timeout.
- d. An object's OfflineScript finishes and the detector does not notify the Offline state within a specific period.

## 2.4.5 Object is already in Offline state

An object may already be offline at the start of offline processing. This typically occurs if an offline request originates from a host where the parent userApplication is offline. (If the parent userApplication is online, then the offline object must be in the tree below an OR object.) When an offline object receives an offline request, the request is merely passed through, similar to the situation in online processing. Scripts are not executed, and the Wait state is not entered.

## 2.4.6 Object cannot be sent to Offline state

RMS covers an extremely wide range of system conditions, including monitoring resources that cannot be taken to the <code>Offline</code> state by a script. Physical disks are an example of such objects because they are monitored but cannot in general be physically shut down. For this purpose, RMS provides the attribute <code>LieOffline</code> to indicate that the resource has no true <code>Offline</code> state.The and Wizard Tools subapplications set this attribute by default for <code>gResource</code> objects that represent physical disks, so it does not have to be explicitly specified.

During offline processing, an object whose LieOffline attribute is set reacts in the same way as any other object when its pre-offline, offline, and post-offline scripts are run. The reaction of the object with respect to its parent is also the same as if the object had been successfully taken offline; that is, it "lies." A

object with LieOffline set does not wait for an offline report of the detector after the offline script has executed; instead, it automatically executes the post-offline script. An unexpected online report of the detector (which arrives after the offline script has executed) is not a fault condition in this case.

## 2.5 Fault processing

The handling of fault situations is a central aspect of RMS. How RMS reacts to faults differs depending on the state of an application at any particular time. For instance, the reaction to faults that occur in the resource graph of an ongoing application differs from the reaction to faults in the graph of an application that is locally offline.

## 2.5.1 Faults in the online state or request processing

When a detector indicates a fault for an online object whose corresponding userApplication is also online, RMS executes the fault script of the object. An equivalent fault condition occurs if the detector indicates that a previously online object is offline although no request is present.

After the fault script completes, RMS notifies the parents of the fault. The parents also execute their fault scripts and forward the fault message.

A special case is represented by or 0p objects, which report a logical OR of their children's states. These react to the fault message only if no child is online. If any child of the parent or 0p is online, RMS terminates the fault processing at this point.

If there is no intermediate or 0p object that intercepts the fault message, it reaches the userApplication. The userApplication then executes its fault script. There are three possible cases during processing according to the following combinations of the AutoSwitchOver and PreserveState attributes:

- AutoSwitchOver includes ResourceFailure
- AutoSwitchOver does not include ResourceFailure and PreserveState=1
- AutoSwitchOver does not include ResourceFailure and PreserveState=0 or is not set

#### AutoSwitchOver includes ResourceFailure

When the AutoSwitchOver attribute includes ResourceFailure, RMS ignores the PreserveState attribute and responds as if only the AutoSwitchOver attribute were set. In this case, the process is as follows:

- The userApplication attempts to initiate the switchover procedure. For this purpose, the application on the local node must be set to a defined Offline state. The procedure is the same as that described under offline processing.
- 2. When offline processing is successfully completed, an online request is sent to the corresponding userApplication of a remote node (see the section "Switch processing" on page 35). However, the userApplication is now in the Faulted state—unlike the situation with a normal offline request. This prevents the possibility of an application returning to the node in the event of another switchover.

If a further fault occurs during offline processing; for example, if RMS cannot deconfigure the resource of a object that was notified of a Faulted state, then it does not execute a switchover procedure. RMS does not execute a switchover because it views the resources as being in an undefined state. The userApplication does not initiate any further actions and blocks all external, non-forced requests.

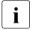

A failure during offline processing that was initiated by a previous fault is called a double fault.

This situation cannot be resolved by RMS and requires the intervention of the system administrator. The following principle is applicable for RMS in this case: Preventing the possible destruction of data is more important than maintaining the availability of the application.

If the application is important, the <code>Halt</code> attribute can be set in the <code>userApplication</code> during the configuration procedure. This attribute ensures that the local node is shut down immediately if RMS cannot resolve a double fault state, provided there is another node available for the application. The other nodes detect this as a system failure, and RMS transfers the applications running on the failed node to the available node.

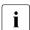

A double fault causes the node to be eliminated if the application's Halt attribute is set and the application can be switched to another node.

AutoSwitchOver does not include ResourceFailure and PreserveState=1

In this case, the process is as follows:

- The userApplication does not initiate any further activity after the fault script executes.
- 2. All objects remain in their current state.

Use the PreserveState attribute if an application can remedy faults in required resources.

# AutoSwitchOver does not include ResourceFailure and PreserveState=0 or is not set

In this case, RMS carries out offline processing as a result of the fault, but it does not initiate a switchover after offline processing is complete (successful or not).

#### Fault during pending switch request

A special case occurs when a switch request causes a fault during offline processing. In this case, RMS carries out a switchover after completing the offline processing that the fault caused (provided that offline processing is successful), even if the AutoSwitchOver attribute is set to No. Switchover had evidently been requested at this time by the system administrator who sent the switch request online. If the ongoing switch request is a direct switch request, the target node of the switchover procedure may not be the node with the highest priority; it is the node explicitly specified in the directed switch request.

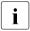

For more information about the AutoSwitchOver and PreserveState attributes, see the chapter "Appendix—Attributes" on page 291.

## 2.5.2 Offline faults

Even if an application is not online on a node, RMS still monitors the objects configured in the application's graph. If a detector indicates a fault in one of these objects, the fault is displayed. However, no processing takes place, the fault script is not executed, and no message is sent to the parent.

In this case, it is possible that an andOp object could be offline, even though one of its children is Faulted.

This design was chosen on the principle that mandatory dependencies between the objects in a userApplication graph exist only if the userApplication is to run.

#### 2.5.3 AutoRecover attribute

An object of the type <code>gResource</code> that represents a local file system is one example of a object that can enter a <code>Faulted</code> state due to reasons that are easily and automatically remedied. A fault that occurs in the object itself (and not as a result of an input/output fault on an underlying disk) is most likely from a <code>umount</code> command that was erroneously executed. In this case, causing the entire application to be switched over probably would not be the best remedy. Therefore, fault processing would not be the best solution.

For such cases, administrators can configure an object's <code>AutoRecover</code> attribute. If a fault then occurs when the object is online, the online script is invoked before the fault script. If the object enters the <code>Online</code> state again within a specific period after the online script has been executed, fault processing does not take place.

RMS only evaluates the AutoRecover attribute when the object is the cause of the fault, that is, when the cause of the fault is not the fault of a child. Accordingly, RMS only evaluates AutoRecover for objects with a detector. The AutoRecover attribute is not relevant if a fault occurs during request processing or if the object is in the Offline state.

## 2.5.4 Fault during offline processing

A fault occurrence during offline processing does not result in an immediate halt of offline processing at that object. Instead, the fault condition at that point in the tree is stored, and offline processing continues in the normal manner down to the leaf objects. However, the fault is recalled and handled when the success/failure message is propagated to the object on the way upstream to the userApplication. This design avoids race conditions that could occur if the fault were processed immediately.

## 2.5.5 Examples of fault processing

The following are examples of fault processing.

#### Example 4

The scenario for this example is as follows:

- The application app has its AutoSwitchOver attribute set to ResourceFailure and is online on node shasta1RMS.
- There is no request.
- The lfs object does not have its AutoRecover attribute set.
- An error by the system administrator unmounts the lfs file system.

Fault processing is as follows:

 The lfs object's gResource detector indicates that its object is offline. Because the corresponding userApplication is online and because there is no offline request, RMS interprets this offline report as a fault and notifies the parent cmd.

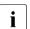

Reminder: An unexpected Offline state results in a fault.

- 2. The cmd object in this example does not have a fault script. The cmd object goes directly to the Faulted state and reports the fault to its parent and0p1.
- 3. and 0p1 does not have a fault script either, so it also goes directly to the Faulted state, and reports the fault to the parent app object.
- 4. The app object then changes to the Faulted state and starts offline processing in preparation for switchover, since its AutoSwitchOver attribute is set to a value other than No.
- 5. In this example, assume that the local file system lfs uses the mount point /mnt, and the offline script of lfs consists of the simple instruction umount /mnt. Because /mnt is no longer mounted, this offline script terminates with an exit status other than 0.
- Accordingly, offline processing for RMS fails after a fault. A switchover is not possible because the local state remains unclear. RMS waits for the intervention of the system administrator.

A more complex offline script for 1fs could check whether the object is still mounted and terminate with an exit status of 0. In this case, RMS could successfully complete offline processing after the fault and switch over to shasta2RMS; all local objects on shasta1RMS would then be offline following successful online processing, and only app would remain in the Faulted state.

#### Example 5

The scenario is the same as in the previous example, except the AutoRecover attribute is set for the lfs object.

Fault processing is as follows:

- The lfs object's gResource detector indicates that its object is offline. Since the corresponding userApplication is online and because there is no offline request, RMS interprets this offline report as a fault (see Example 4 above).
- 2. Since the AutoRecover attribute is set, RMS does not immediately report the fault to the parent cmd object. Instead, RMS starts the lifs object's online script to reverse the unmount procedure.
- 3. A few seconds later, the lfs object's gResource detector reports that the object is once again online. RMS returns the object to the Online state, and no further fault processing takes place.

#### Example 6

In this scenario, app receives an online request, but the file system represented by 1fs has been corrupted.

Fault processing is as follows:

- 1. Online processing starts as a result of the request.
- 2. The 1fs object starts its online script, which terminates with an exit status other than 0.
- The lfs object then initiates fault processing: it starts its fault script (if one is configured), changes to the Faulted state, and notifies RMS of the fault.
- 4. The rest of the process proceeds in the same manner as described in *Example 4* above.

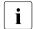

Fault processing in this case would be the same even if the AutoRecover attribute were set. This attribute is only significant if the application is in a stable Online state, that is, the application is online and there is no pending request.

## 2.5.6 Fault clearing

After successful offline processing due to a fault occurrence, the resource objects will be offline, and the userApplication object will be faulted. If offline processing fails as a result of the fault, or if the application's PreserveState attribute is set, at least part of the graph may remain in a state other than Offline, *i.e.*, Online, Standby, or Faulted.

In all of the above states, the userApplication prevents switch requests to this host, because the base monitor assumes that at least some of the resources are not available. After the system administrator has remedied the cause of the fault, one of the following procedures can be used to notify the base monitor so that RMS can resume normal operation:

1. The following command may be used to clear the faulted state of the userApplication object and the objects in its graph:

hvutil -c userApplication

This command attempts to clear the fault by switching the parent application and its graph into a self-consistent state: if the application object is online, then online processing will be initiated; if the application object is offline, then offline processing will be initiated. (The user is notified about which type of processing will occur and given a chance to abandon the operation.) The fault clears successfully when every branch leading to the application reaches the same online or offline state. If the final state is offline, the system administrator can set the userApplication to the online state with a switch request.

If the userApplication object is initially online, invoking 'hvutil -c' may not affect every object in the tree. If the graph has an or0p that was also initially online, the online processing will treat that or0p as a leaf object (the end of its branch). Objects below the or0p may continue to be in the faulted state as long as at least one of the children of the or0p is online. To initiate online or offline processing for the entire tree, use 'hvswitch -f' or 'hvutil -f' as described below.

2. The following command makes a forced online request:

hvswitch -f userApplication target\_node

This starts online processing for the application on the specified node. If the command completes successfully, the application and every object in its graph (including those in or 0p subtrees) is switched to the online state, and the fault is cleared.

3. The following command initiates an offline request to the userApplication object:

hvutil -f userApplication

This starts offline processing for the application. If the command completes successfully, the application and every object in its graph (including those in or 0p subtrees) is switched to the offline state, and the fault is cleared. If required, the system administrator can set the userApplication to the online state with a switch request.

In summary, if the userApplication is in the faulted state, both 'hvutil -f' and 'hvutil -c' have the same effect: both result in **offline** processing.

The difference occurs when the userApplication is online and a fault occurs below an orOp: 'hvutil -f' would initiate offline processing for the userApplication; but 'hvutil -c' would act as if 'hvswitch -f' had been invoked, and online processing for the userApplication would begin.

## 2.5.7 SysNode faults

RMS handles a fault that occurs in a SysNode in a different manner than faults in any other type of object. A SysNode fault occurs under the following conditions:

- The local base monitor loses the heartbeat of the base monitor on a remote host.
- A CF | FFTC| USTFR event occurs

When either of these events happen, RMS must first ensure that the remote node is actually down before automatic switchover occurs. To accomplish this, RMS uses the Shutdown Facility (SF). For more information about the Shutdown Facility and shutdown agents, see the *Cluster Foundation (CF) Configuration and Administration Guide*.

Once the shutdown of the cluster node is verified by the SF, all userApplication objects that were Online on the affected cluster node, and whose AutoSwitchOver setting includes Hostfailure, are priority switched to surviving cluster nodes.

#### Example 7

The scenario for this example is as follows:

- RMS is running on a cluster consisting of nodes shasta1 and shasta2, which are represented by the SysNode objects shasta1RMS and shasta2RMS, respectively.
- app is online on shasta1RMS and its AutoSwitchOver attribute includes the HostFailure setting.
- A system fault on shastal generates a panic message.

The reaction of RMS is as follows:

- CF determines that a node failure has occurred and generates a LEFTCLUSTER event.
- 2. RMS puts the SysNode in a Wait state. RMS receives the LEFTCLUSTER event and sends a kill request to SF.
- 3. After SF successfully kills the node, a DOWN event is sent.
- 4. RMS receives the DOWN event and marks the SysNode as Faulted
- 5. The shasta1RMS object executes its fault script (assuming that such a script has been configured).
- 6. The shasta1RMS object notifies the userApplication objects that shasta1RMS has failed. Since app was online on shasta1RMS when shasta1RMS failed, and since its AutoSwitchOver attribute includes the HostFailure setting, the object app on shasta2RMS starts online processing.

#### 2.5.7.1 Operator intervention

If the Shutdown Facility is engaged to kill a node, but the duration of the SysNode object's Wait state exceeds the object's ScriptTimeout limit, RMS records an ERROR message in the switchlog to this effect.

At this point, one cluster node is now in an undefined state, so RMS blocks all further action on all other nodes. This situation is usually resolved only by operator intervention as described in the *Cluster Foundation (CF) Configuration and Administration Guide* or the. Upon successful completion of the procedure, CF sends a DOWN event, RMS resolves the blocked state, and normal operation resumes.

For more information about the ScriptTimeout attribute, see the chapter "Appendix—Attributes" on page 291.

## 2.6 Switch processing

The switch processing procedure ensures that an application switches over to another node in the cluster.

## 2.6.1 Switch request

Switch requests are divided as follows:

- Priority switch request—RMS identifies the target node according to the node priority list defined during the configuration process.
- Directed switch request—The user specifies the target node.

The types of switches are divided as follows:

- Switchover—The application running on a node is to be switched over to another node.
- Switch-online—An application that is not running on any node is started; or the node on which it has previously been running has failed.
- During switch processing, RMS notifies all nodes in the cluster of the procedure. This prevents competing requests.

#### Example 8

The scenario for this example is as follows:

- app is online on shasta1RMS.
- The system administrator sends a directed switch request on shasta2RMS with the aim of switching app to shasta2RMS.

#### Switch processing is as follows:

- RMS forwards the switch request to shasta1RMS because shasta1RMS is the online node of the userApplication object.
- 2. app on shasta1RMS notifies the corresponding nodes in the cluster (in this case, app on shasta2RMS) that switchover processing is active. This means that competing activities are blocked.
- 3. app on shasta1RMS sends a request to app on shasta2RMS to establish whether any faults are known in the local graph on shasta2RMS. In this example, there are no known faults in the local graph on shasta2RMS.
- 4. app on shasta1RMS commences offline processing.
- 5. As soon as RMS has successfully deconfigured app on shasta1RMS, app on shasta1RMS notifies all corresponding nodes in the cluster that the application will now be running on shasta2RMS. Blocking of competing requests is simultaneously cancelled.
- 6. app on shasta1RMS terminates its activity by sending an explicit online request to app on shasta2RMS.
- 7. app on shasta2RMS commences online processing.

# 2.7 Resource failure processing for applications

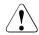

#### Caution

Resource failure processing for applications is not supported.

The AutoSwitchOver attribute of a userApplication controls autorecovery processing when resource failures in the graph occur. The possibilities depend on the options included in the AutoSwitchOver settings.

Local recovery is governed by the Recover and OfflineRecover options:

- re-invoke local online processing: Recover is specified
- invoke local offline processing followed by local online processing: OfflineRecover is specified

Switchover to another node is governed by the ResourceFailure option:

- failover to another node: ResourceFailure is specified
- take application offline: ResourceFailure is not specified and the PreserveState attribute is 0
- do nothing: ResourceFailure is not specified and the PreserveState attribute is 1

The ResourceFailure, Recover, and OfflineRecover options may be combined with other AutoSwitchOver options using the symbolic *OR* (vertical bar) syntax, as in the following example.

AutoSwitchOver=HostFailure|ResourceFailure|Recover

The Recover and OfflineRecover options are mutually exclusive and must not be specified together. However, either one can be used with the ResourceFailure option: if a local autorecovery attempt fails, then failover to another node is attempted according to the ResourceFailure setting.

Details of the Recover and OfflineRecover processing are presented below.

## 2.7.1 Online recovery with the Recover option

As soon as a resource failure in the graph propagates to the userApplication, online processing is (re-)started. The behavior is the same as if the administrator had issued a "forced online request" via 'hvswitch -f'. All the usual rules for online processing apply. In particular, all objects which are already online propagate the request, but they do not invoke their online scripts.

- If the online processing is successful, the userApplication finally transits back into the online state. No further failover reactions are invoked.
- If the online processing fails, normal fault processing takes place according to the other attribute settings of the userApplication.

## 2.7.2 Offline recovery with the OfflineRecover option

As soon as a resource failure in the graph propagates to the userApplication, offline processing is (re-)started. The behavior is the same as if the administrator had issued a "clear request" via 'hvutil -c'. All the usual rules for offline processing apply.

- If the offline processing is successful it is immediately followed by online processing. Again, the behavior is the same as if the administrator had issued a "unforced online request" via 'hvswitch'. All the usual rules for online processing apply.
- If the online processing fails, normal fault processing takes place according to the other attribute settings of the userApplication.
- However, if the offline processing had already been attempted and failed, this is considered a **double fault**: this basically means that offline processing was unable to bring the graph into a settled offline state after a previous resource failure.
  - In this case, the normal rules for the double fault apply. In particular, no further online processing is invoked, and no failover takes place. Intervention by the system administrator is required. If the Halt attribute is set, the node is eliminated.

### 2.7.3 Additional notes

The rules above also apply if the userApplication is in the standby state. The only difference is that standby processing is invoked instead of online processing.

Like autorecovery for single resource objects, autorecovery for a userApplication is invoked only if the userApplication is in a settled online or standby state. In particular, it is not invoked if an ongoing online, standby, offline, or fault processing results in a failure.

All autorecovery attempts of the userApplication, including their success or failure, are logged in the switchlog.

## 2.8 Special states

## 2.8.1 Restrictions during maintenance mode

An application in maintenance mode imposes processing restrictions on other objects that appear in the same graph. These restrictions prevent all processing described in earlier sections of this chapter, and they affect the following objects:

- All child objects of the application in maintenance mode
- All ancestors up to and including the node where the application in maintenance mode resides

The restrictions may generate either an error or a timeout, depending on the type of processing request.

To illustrate how the restrictions apply, consider the situation in which two applications (App1 and App2) each have a single dependent resource (Res1 and Res2, respectively) and are configured to run on either of two nodes (NodeA and NodeB). Figure 4 shows the states of these objects if App1 is put into maintenance mode.

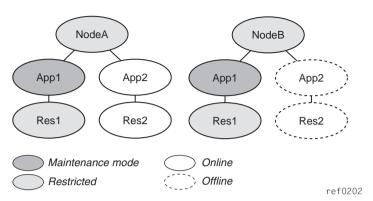

Figure 4: Example of maintenance mode restrictions

This simple example illustrates the following features:

- Maintenance mode for an application applies on every node where the application could be brought online, i.e., on every node in its PriorityList attribute.
   Therefore, App1 is in the Maintenance state on every node where it could run, regardless of its previous state on any of those nodes.
  - Note that App1 also has an **intended state** on each of its nodes. This is the target state for the application when it comes out of maintenance mode. The intended state is available in the application's *StateDetails* parameter in the GUI and in the CLI hvdisp output.)
- Since Res1 is a child of App1, it is restricted everywhere.
- Since App1 appears in the graph of both NodeA and NodeB, they are also restricted. (You can initiate RMS shutdown of either node, but you will be prompted to let RMS take App1 out of maintenance mode first.)
- App1 does not appear in the graph of App2. Therefore, normal processing of App2 and its resource is allowed, including switching App2 offline, online, or to a different node.
- Do not stop RMS or the system while the application is in the maintenance mode. You must exit the maintenance mode of all applications before stopping them.
  - If you stop RMS by using a force option before exiting the maintenance mode of all applications, the OS will shut down without the offline process being performed.
  - Therefore, this could sometimes result in some resources like volume manager being in an incorrect state when RMS comes back up.

This behavior is typical if an application is put into maintenance mode with 'hvutil -m on', or if the equivalent GUI operation begins by right-clicking on the individual application. However, if 'hvutil -M on' is employed, or if the GUI operation begins by right-clicking on the cluster name, then maintenance mode is clusterwide and processing is suspended everywhere.

#### 2.8.2 The Inconsistent state

There are situations in which a userApplication and one or more of the resources in its graph are Offline or Faulted, while other resources in its graph are Online or Faulted. This could be the result of manual intervention by an administrator, or it could occur when a fault clearing operation fails and leaves some objects in Online or Faulted states.

It may be that some of these <code>Online</code> or <code>Faulted</code> resource objects have their <code>ClusterExclusive</code> attribute set, which indicates that they should not be brought <code>Online</code> on two or more hosts at the same time. If the <code>userApplication</code> were marked simply as <code>Offline</code> or <code>Faulted</code>, it could be switched <code>Online</code> on another node along with all its resources. This would be in direct conflict with the intention of the <code>ClusterExclusive</code> attribute, and the resulting resource conflict might cause data corruption. To avoid problems in these cases, RMS prevents any switch of the <code>userApplication</code> by marking it as <code>Inconsistent</code> rather than <code>Offline</code> or <code>Faulted</code>. The exact definition is as follows:

 A userApplication is marked with the Inconsistent state if its actual state is either Offline or Faulted, and one or more resource objects in its graph are either Online or Faulted and have their ClusterExclusive attribute set to 1.

Note that while the userApplication is displayed or reported as Inconsistent, this is not a true state in the RMS state machine: the true state is either Offline or Faulted. For most operations, the behavior of an Inconsistent userApplication is determined by the underlying true state. For instance, if the true state is Offline, and an Offline request is issued, no Offline script will be fired (see the section "Object is already in Offline state" on page 25).

The exception to this behavior occurs when there is a request to switch an Inconsistent userApplication to a remote node: in this case, the request is denied. This avoids possible damage by ensuring that the ClusterExclusive resources are Online only on one host at a time.

If a userApplication is Inconsistent on only one node, then it is possible to switch it Online on that node. However, if it is Inconsistent on two or more nodes, then it cannot be switched at all; in this case, the inconsistency must be resolved first, e.g., by bringing all resources into an Offline state via 'hvutil -f' or 'hvutil -c'.

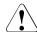

#### Caution

If a userApplication is Inconsistent on multiple nodes, one of its ClusterExclusive resources may be Online on multiple nodes as well. If this is the case, take appropriate action to shut down the resource gracefully on each node **before** you issue an 'hvutil' command for the userApplication. Depending on the resource type, you may also need to determine if there has been any data corruption.

## 2.9 RMS heartbeat operation

When RMS monitors the health of a node, its highest priority is to detect a complete failure of the node or its base monitor. Its second priority is to detect slow response times that may be caused by system overloads. RMS uses two mechanisms to detect these problems.

RMS transmits a UDP **heartbeat** signal at regular intervals. If the elapsed time since the last heartbeat from a node exceeds an adjustable connection timeout, RMS assumes the node has lost connectivity (see "HV\_CONNECT\_TIMEOUT" on page 309). RMS then begins a recovery period for the node. If the node heartbeat is detected during the recovery period, RMS assumes the node is functional and returns it to normal status. However, if RMS receives no heartbeats from the node before the recovery period expires, it assumes the node is down, even if other communication with the node is possible.

Once RMS marks a node as down, it takes a series of steps to ensure application and cluster integrity. First, it is necessary to ensure that the node is truly shut down. Otherwise, the node and its applications could unexpectedly recover later, causing conflicts and data corruption. To avoid these problems, RMS directs the Shutdown Facility (described later) to eliminate the node. This is often done by rebooting the node or turning off its power, but the exact action depends on which shutdown agents have been configured for the node. Only after the node has been eliminated is it safe for RMS to restart the node's applications elsewhere in the cluster. The process of automatically switching applications from a failed node to a healthy node is called application failover.

Application switchover impacts cluster performance, so it is important to choose a recovery timeout that avoids false detection of node outages. The optimum UDP recovery time depends on the conditions in the cluster. A short recovery period is the best choice to deal with failures of nodes or base monitors. However, a long recovery period allows time for overloaded nodes to respond, which avoids unnecessary shutdowns. If the UDP method is used by itself, these opposing requirements make it difficult to tune the recovery time in large or busy clusters. When CF is not present, as is the case in a SAP cluster,

Note that the UDP method can be unreliable, because it has three potential points of failure: first, an outgoing request for a response may not get through to the remote node, so it has no reason to respond; second, the remote node may be so busy that it cannot respond within the recovery period, especially if the recovery timeout is set to a low value; third, a response packet may be sent from the remote node, but it may not get through to the local node. In all three cases, the local node cannot take action until the recovery period expires.

To improve cluster response, RMS uses its Enhanced Lock Manager (ELM) as the primary method to determine machine states and connectivity. ELM is not a polling method. Instead, it relies on locks that are managed at the kernel level by the Cluster Foundation. When a node joins the cluster, it creates a lock and holds it as long as its base monitor is running. The lock is released when the node or its base monitor goes down. The state of the locks is available locally on each node, because the Cluster Foundation maintains them in the background.

ELM is designed to address the high priority issue of node or base monitor failures. The UDP heartbeat can therefore be optimized to detect slow node response, with the recovery time set to a relatively large value. This provides an important complement to ELM. A node with an overloaded CPU or network interface may respond so slowly that the underlying Cluster Foundation cannot determine the state of the node's lock. If this condition persists, the UDP heartbeat recovery period eventually expires, and RMS proceeds to shut down the node. ELM's efficiency and reliability make this a very infrequent occurrence.

Experts can manually disable ELM for rolling upgrade or debugging operations (see "HV\_USE\_ELM" on page 307). In this case, when RMS starts up, the expert must also manually adjust the UDP heartbeat recovery timeout to a smaller value with 'hvcm -h <ti>timeout>'. This is necessary to efficiently detect remote base monitor and node outages in the absence of ELM.

## 2.9.1 Operational details

The ELM mechanism is best illustrated with a few simple examples. The following discussion assumes the cluster consists of two or more nodes named A, B, C, etc.

### 2.9.1.1 ELM lock management

The lock name for each node has the format "RMS<nnnnnn>", where <nnnnnn> is the 6-digit CF node ID. Therefore, the correspondence of every node's name, CF node ID, and lock name is easily determined. The locks are maintained clusterwide by CF, and any node can request access to any lock.

When a node first requests access to a lock, the request is granted immediately, because the node will initially receive it in the NULL state. This is a special, neutral state that does not conflict with that lock's state on any other node. The local node can then issue a request to ELM to convert the lock to another state. Once the request is granted, the node can hold it in that state, or it can convert it to another state. Those are the only possible operations.

Besides the NULL state, ELM supports only two other states:

- concurrent read (CR)—Multiple nodes can hold the lock in this state. This
  will prevent other nodes from converting the lock to the exclusive state.
- exclusive (EX)—Only one node in the cluster can hold the lock in this state.
   This will prevent other nodes from converting the lock to the concurrent read or exclusive states.

The conversion operation is the central control mechanism for ELM. Requesting a conversion that would conflict with other nodes does not cause an error condition. Instead, the request is put into a queue until ELM can grant the request. The requesting process is put in a wait state, and when it reawakens, it knows its request has been granted.

When a node converts a lock back to the NULL state, it effectively releases the lock, and allows other nodes to convert the lock to their desired state. The requests will be granted in the order they were queued.

For example, suppose A has converted its lock to the EX state. B can request access to A's lock and receive it immediately in the NULL state. If B then issues a request to convert it to the CR state, the request will wait until A (or ELM itself) converts the lock to the NULL or CR state, because neither of these conflict with B's request. Therefore, when B successfully converts A's lock, it knows that A is no longer holding the lock in the EX state.

Since a request to access another node's lock is granted immediately and does not affect the ELM lock mechanism, that step is omitted in the following discussions.

#### 2.9.1.2 First node startup

Assume that A is the first node to start RMS. The following sequence occurs:

- 1. A converts its own lock to EX mode. This happens immediately, since no other nodes have completed their startup at this point.
- 2. A initiates its UDP heartbeat and waits for responses from other nodes. It does not yet attempt to convert the locks of any other node at this point.

#### 2.9.1.3 Second node startup

Assume that B is the second node to start RMS. The following sequence occurs:

- 1. B converts its own lock to EX mode. This happens immediately, since A has not requested access to B's lock at this point.
- 2. B initiates its UDP heartbeat and waits for responses from other nodes. It does not attempt to convert the locks of any other nodes at this point.
- 3. A detects the first heartbeat from B. A issues a request to convert B's lock to the CR state. Since B holds its lock in the EX state, A's request goes to sleep while it waits in the ELM queue.
- 4. Since A's request is sleeping, B must be holding its own lock. Therefore, B must be online, and A marks it accordingly. A continues to mark B as online as long as its request remains asleep.
- B detects the heartbeat from A and executes a similar sequence. B tries to convert A's lock to CR mode. But A holds its lock in the EX state, so B's request goes to sleep while it waits in the ELM queue.
- 6. As long as B's request remains asleep, B continues to mark A as online.

At this point, both nodes hold their own locks in the EX state, and each has issued a request to convert the other's lock to the CR state. Both requests are sleeping, but that has no effect on anything else either node is doing. However, the unfulfilled request on each node indicates the other base monitor is online.

### 2.9.1.4 Third and subsequent nodes

Assume C is the third node to start RMS. The sequence of operations with each of A and B are similar to the second node startup above:

- C converts its own lock in the EX state, initiates its heartbeat, and then waits for the heartbeats from the other nodes.
- 2. When it first receives the heartbeat from one of the other nodes, it tries to convert that node's lock to the CR state, and the request goes to sleep.
- 3. As long as the request remains asleep, C marks the other node as online.

C performs steps 2 and 3 whenever it receives a heartbeat from a node for the first time.

At the same time, the other online nodes receive C's heartbeat for the first time, and they execute steps 2 and 3 with C's lock.

When the entire cluster is online, the states of the locks on each node are as follows:

- The node hold its own lock in the EX state.
- The node has issued requests to convert every other node's lock to the CR state, and all of these requests are sleeping.

#### 2.9.1.5 Node or RMS down scenario

When CF has issued a LEFTCLUSTER event for a remote node, or when the base monitor on a remote node goes down, ELM converts that node's lock to the NULL state on every node in the cluster.

For example, suppose node B has just gone down. The sequence of events on node A is typical of every other online node:

- A's pending request to convert B's lock to the CR state wakes up. A now holds that lock in the CR state.
- A immediately converts the lock to the NULL state and marks B as being offline.
- A continues to mark B as offline until it receives a heartbeat from B. At that point, A restarts the lock cycle by requesting to convert B's lock to the CR state.

The same sequence would have occurred if node B's base monitor went down first. The major difference would be that, if the node goes down, the LEFTCLUSTER event would precede the ELM lock release; if the base monitor went down, the ELM lock release would precede the LEFTCLUSTER event. Either condition would cause RMS to initiate a node elimination.

The ELM method proactively alerts the other base monitors when an outage occurs somewhere in the cluster. They do not have to wait for heartbeat timeouts to expire.

Note that ELM handles a graceful shutdown in much the same way, but in this case, the node itself releases the lock. Also, at the RMS level, no node elimination is necessary.

#### 2.9.1.6 Slow response scenario

When a remote node is busy, its base monitor may respond very slowly. ELM is a state-based method and cannot detect this condition. Therefore, RMS depends on the time-based UDP heartbeat to decide when the remote response has become unacceptably slow.

For example, suppose node B is not down, but its base monitor is responding very slowly. The following sequence will occur on one of the nodes in the cluster, which we will suppose to be node A for this discussion:

- 1. A's request to convert B's lock to the CR state continues to sleep, because B is still up.
- 2. B's heartbeat period expires (default: 5 seconds), and then its heartbeat recovery period expires (default: 600 seconds).
- 3. Based on the heartbeat loss, A directs SF to eliminate B. (Note that ELM still detects no problem.)
- 4. When B is eliminated, ELM releases its lock on every node.
- A's request to convert B's lock is granted. A immediately releases the lock and marks B as offline.
- 6. A waits for B's heartbeat, and the lock cycle starts again.

Other nodes may detect the loss of B's heartbeat before their lock request wakes up, in which case they will also initiate a node elimination of B.

This illustrates why ELM needs the UDP heartbeat as a backup. Without UDP, the ELM lock requests could remain in the queue well beyond the point where the remote node provides no useful services.

### 2.9.2 Default initialization in hvenv

The HV\_USE\_ELM environment variable in hvenv is automatically initialized to enable or disable ELM according to the status of CF:

- If CF is not installed, HV\_USE\_ELM is set to 0 and the default UDP heartbeat recovery timeout is 45 seconds.
- If CF is installed, HV\_USE\_ELM is set to 1 and the default UDP heartbeat recovery timeout is 600 seconds.

You can override the default recovery timeout with 'hvcm -h'.

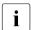

If the heartbeat recovery timeout is too short, premature node kills may occur even though ELM is operational.

## 2.9.3 Manually controlling ELM in hvenv.local

ELM may be manually disabled, but this should be done only by experts or consultants. Reasons for disabling ELM include:

- rolling upgrades
- testing or debugging

When you disable ELM, you must change the HV\_USE\_ELM variable and then start RMS with a suitable timeout:

In hvenv.local, set HV\_USE\_ELM=0

See "HV\_USE\_ELM" on page 307.

2. Start RMS with 'hvcm -h < timeout> ...'

The recommended timeout when ELM is disabled is 45 seconds. See the hvcm man page. There is no way to specify the heartbeat timeout when you start RMS from the Cluster Admin GUI.

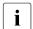

You can also set <code>HV\_USE\_ELM=1</code> in <code>hvenv.local</code>. However, if this setting is in effect when CF is not installed, you will not be able to start RMS. RMS indicates this with a message in the switchlog.

# 3 Scalable controllers

This chapter describes operational details of scalable controllers and scalable applications. It includes the following sections:

- "Controller overview" on page 49
- "Scalable controllers and applications" on page 49
- "Online/offline processing and state transitions" on page 52

## 3.1 Controller overview

Controllers enable an application to monitor and control other applications. The application that includes the controller sub-application is referred to as the **controlling** or **parent** application; the application(s) specified in the controller description are referred to as the **controlled** or **child** application(s). The child application(s) act like resources of the parent application. The controlling application can be thought of as the master application and the controlled applications can be thought of as slave applications.

## 3.2 Scalable controllers and applications

The scalable controller provides a single point of administration, control, and display of information for multiple applications. Applications controlled by a scalable controller are called scalable applications.

For example, by switching online a controlling application with a scalable controller, scalable applications come online in the order prescribed by the controller's ApplicationSequence attribute; by switching the controlling application offline its scalable applications come offline in the opposite order. At the same time, the state of the scalable controller reflects a combined state of the scalable applications—this state can be readily viewed via GUI or hvdisp.

Scalable controllers and scalable applications are useful for configurations that require complex control and administration for multiple configuration resources. Some such configurations have already been implemented in the past using multiple follow-type controllers. However, the scalable controller permits the construction of very complex high availability configurations that are treated as a single entity.

## 3.2.1 Scalable Applications

A scalable application is any application controlled by a scalable controller. Different scalable applications can be online at the same time on the same or on different hosts. For example, parallel databases like Oracle RAC, Fujitsu Symfoware and IBM DB2 PE (Parallel Edition) are all database servers that may have separate instances running at the same time on different nodes in the cluster. A separate application is configured for each database instance. A top-level application monitors and controls all applications (or database instances). The top-level application is referred to as the "controlling" application. The "database instance" applications are referred to as "controlled" applications. By organizing such components into scalable applications controlled by a scalable controller, one can use this controller as a single point of access to the whole server across the cluster. Of course, these are the most commonly encountered scalable applications in commercial data processing. However, any application that has similar requirements can be configured similarly.

### 3.2.2 Benefits of Scalable Controllers

A primary benefit of the scalable controller is that it makes it allows configurations in which child applications can (or must) run on different nodes than the parent. It also simplifies administrative operations for multiple applications such as parallel databases.

For example, one method used to configure Oracle RAC is to provide a separate user application on each node. Each user application is managed independently on each node. This configuration works fine for Oracle RAC because it is a shared access database so that when a node on any instance of the cluster is available, the whole database is accessible.

However, in a non-shared database such as IBM DB2 PE, all of the instances of the database must be on-line before the entire database can be accessed. Building a configuration to support DB2 PE can be complicated using traditional follow-mode controllers because of the multiplicity of applications and relationships. However, with the scalable controller these configurations are much simpler to construct.

Various configuration options are available to the user to support multiple applications or parent-child application dependencies that span multiple hosts. The following sections describe the scalable controller in more detail.

### 3.2.3 Attributes for Scalable Controllers

The Scalable controller attribute controls support for scalable child applications: if the controller's Scalable attribute is set to 1, then all applications listed in its Resource attribute are considered to be scalable applications.

Only a single scalable controller can control a given child application—the child cannot have multiple parent controllers. A given application may contain one or more scalable controllers, and no limitations are imposed on the structure of the application that contains one or more scalable controllers. However, the Wizard Tools may restrict the choices available during configuration according to the application wizard employed.

The following figure shows the Cluster Admin view of a typical scalable controller's attributes.

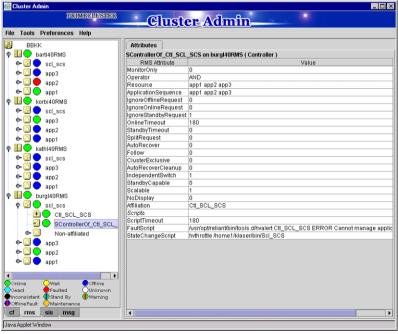

Figure 5: Scalable controller attributes

Some of the scalable controller attributes shown in the figure above can be adjusted in the Wizard Tools interface. These attributes in this example are set as follows (reading top-to-bottom in the figure):

- ➤ MonitorOnly=0
- **▶** Resource=<*a list of applications*>
- ▶ ApplicationSequence=<the sequence of applications in the Resource list>
- ScriptTimeout=180
- FaultScript=<script definition>
- StateChangeScript=<script definition>

Other attributes that affect scalable operation are set automatically by the Wizard Tools when the user configures a scalable controller.

The effect of some of these attributes on switchover processing and state transitions is discussed in the following sections.

# 3.3 Online/offline processing and state transitions

# 3.3.1 How controller states depend on controlled application states

Table 1 summarizes scalable controller states according to the states of its controlled applications:

| Controller state | Child application states                                                |
|------------------|-------------------------------------------------------------------------|
| Online           | At least one online on any machine                                      |
| Offline          | All offline on all machines                                             |
| Faulted          | At least one faulted on any machine, all others offline on all machines |
| Standby          | At least one standby on any machine, none online on any machine         |
| Warning          | At least one online on any machine, others offline on all machines      |

Table 1: Dependence of scalable controller states on child applications

Note: Although two or more different scalable applications can be online at the same time on the same or on different hosts, each scalable application can still be online only on a single host. For example, when creating an RMS configuration for Oracle RAC, the Oracle daemon processes that must be online on multiple hosts should be represented not by a single RMS application, but by a number of separate, controlled RMS applications—one child application per daemon. The parent scalable controller for Oracle RAC becomes a single point of control, administration, and display for all these child applications.

## 3.3.2 Request propagation to controlled applications

Priority online requests from the controller are propagated to all controlled applications, each of which will attempt to come online according to the sequence of hosts in their PriorityList attribute. Offline and standby requests are propagated to all controlled applications on all the hosts.

The attribute IndependentSwitch, which must be set to 1 for a scalable controller object, assures that a parent application can be switched from host to host without affecting controlled child applications. However, the IndependentSwitch setting is ignored when the parent application is switched via a forced request such as 'hvswitch -f'; in this case the controller will propagate the offline request to each child application as a part of its switchover processing.

## 3.3.3 Controller warning state

A scalable controller may exist in a Warning state. This state will be posted for an online controller when at least one of its controlled applications is not online, or for a standby controller when at least one of its controlled applications is not standby. In this case, the actual controller state is online or standby, but it will post the state Warning for GUI and hvdisp to display. This alerts the administrator that the scalable parent application is not running in its full capacity.

Note that a scalable controller posts its Warning state only when controlled applications "degrade"; that is, at least one goes from online to offline or standby to faulted while the controller is online. When a controller is truly offline or faulted, it does not post a Warning state. Instead, it posts its true offline or faulted state.

## 3.3.4 Application warning state

An application that contains one or more scalable controllers will acquire a posted <code>Warning</code> state if at least one of its scalable controllers appears in the posted <code>Warning</code> state. It will revert to its respective posted state when all its scalable controllers go out of the posted <code>Warning</code> state. As was the case for the controller, the <code>GUI</code> and <code>hvdisp</code> will display this application posted <code>Warning</code> state to alert the administrator that the scalable parent application is not running in its full capacity.

The posted Warning state will be changed to a respective posted state when the controller transitions to offline of faulted, or when all controlled applications transition either to online or standby.

## 3.3.5 Controller state change script

The controller's <code>StateChangeScript</code> attribute specifies a script to be executed for a scalable controller whenever a controlled child application transitions into an online, offline, faulted, or standby state. The script is executed on every host where the controlling parent application can run, even if it is done on behalf of a request originated from the controller itself. The state change script will also be executed if a host where a child application is running changes its state to offline or faulted. This script has no impact on state transitions—its abnormal exit code is merely recorded in the <code>switchlog</code>.

If more than one state transition event is delivered at the same time, then a state change script will be executed for each one of them. The state change script is scheduled immediately upon receiving an event, without any delay. For multiple events arriving from the same host, it is guaranteed that the order of state change script invocation will follow the order of the received events.

## Script execution environment variables

The state change script's environment contains a set of variables that can be used for decision processing at runtime. Their names and purposes are summarized below. For a complete description of their content and format, see the section "Global environment variables" on page 304, the section "Script execution environment variables" on page 313.

RMS provides two complementary variables that are set according to whether the state change script was invoked due to an application state change or a host state change:

#### HV\_APPLICATION\_STATE\_CHANGE\_INFO

Set when a state change script is invoked because a controlled application changed its state. The colon-delimited substrings are:

- Previous state of the application on its node, as recorded on the local node
- Current state of the application on its node, as recorded on the local node
- Name of the node where the application has changed its state
- Name of the application that has changed its state

HV\_APPLICATION\_STATE\_CHANGE\_INFO will be empty if the state change script is invoked because a node changed its state.

### HV HOST STATE CHANGE INFO

Set when a state change script is invoked for a scalable controller because a SysNode that can run a controlled child application changes its state to Offline or Faulted. The colon-delimited substrings are:

- Previous node state
- Current node state
- Name of the node
- Reason for the node state change: Shutdown Facility, hvshut command, or unknown.

HV\_HOST\_STATE\_CHANGE\_INFO will be empty if the state change script is invoked because a controlled child application changed its state.

Like other scripts invoked by RMS on behalf of an object, the state change script environment includes the following standard set of script variables:

#### HV APPLICATION

Name of userApplication object at the top of the current sub-tree that contains the current object.

#### HV AUTORECOVER

If set to 1, the script was initiated due to an AutoRecover attempt.

#### HV FORCED REQUEST

If set to 1, the script is currently processing a forced request.

HV\_LAST\_DET\_REPORT

Last detector report for the current object.

HV OFFLINE REASON

Reason for ongoing offline processing: deact request, manual switchover, follow-up processing after a previous resource failure, or stopped application.

HV NODENAME

Name of current object.

HV\_SCRIPT\_TYPE
 Script type.

NODE\_SCRIPTS\_TIME\_OUT

Timeout value for the current object and script type.

#### Script execution sequence

The state change script is executed immediately upon an event. As a result, it can run in parallel with other RMS scripts, including state change scripts for other objects or even for the current object. Since several events may be delivered nearly at the same time, the user's script is responsible to work in proper sequence. The writer of the script must assure proper access to shared resources from this and other scripts by using locks or other OS means.

Alternatively, the script can use the RMS utility hythrottle to serialize execution of the state change script with other scripts or with itself. Usage of hythrottle is described in the online manual pages.

# 3.3.6 Sequenced online/standby/offline and application groups

The controller's ApplicationSequence attribute controls how online, offline, and standby requests are propagated to child applications. The attribute lists all the controller's child applications that are specified in the controller Resource attribute, but arranged in groups that are processed in parallel or sequentially:

A space-separated group of applications is called a request group. All the applications in a request group are processed in parallel.

Request groups separated by colons (:) are processed sequentially. Online or standby requests are processed left-to-right. Offline requests are processed right-to-left.

For example, suppose the ApplicationSequence attribute for a controller contains the following specification:

A1 A2:B:C1 C2

The controller would issue online requests as follow:

- A1 and A2 (the first request group) would be processed in parallel—neither would wait for the other. However, both A1 and A2 must post their respective online state before the controller proceeds to the next group.
- 2. B (the second request group) would be processed next. It must post its online state before the controller proceeds to the next group.
- 3. C1 and C2 (the third request group) would finally be processed in parallel.

Offline requests would be processed in the reverse order; that is, C1 and C2 first, then B, and finally A1 and A2.

The order is only important during a request propagated to controlled applications from the scalable controller. Applications state changes due to any other reason, including manual or automatic switchover, disregard ApplicationSequence.

The order of offline processing is also maintained for local hyshut requests such as 'hyshut -1'. However, the order is disregarded for clusterwide requests such as 'hyshut -a': each host will take its applications offline independently.

Like other subapplications, scalable request groups are not processed during 'hvshut -L' and 'hvshut -A' operations.

Note that the propagation of requests from the scalable controller is also affected by the state of the hosts where the child applications may run. If no hosts are available for the applications from the same request group, then the request is not propagated. Instead, it is delayed until such a host becomes available, or until ScriptTimeOut expires.

## 3.3.7 Auto Startup on a sub-cluster

A controlling application must be able to auto-startup even when some cluster hosts are offline. This is required to allow for some controlled child applications to come online on the partial cluster, in the order defined in their parent controller's ApplicationSequence attribute.

For example, if initially all cluster hosts are down, and some of them come up while others are in maintenance, controlled applications that are supposed to run only on the up sub-cluster must be brought online following a request from their scalable controller, regardless of the fact that other cluster hosts are currently offline or faulted. It is impossible to use 'hvswitch -f' in this case because a consultant may not be present, so the configuration must come up on its own.

The above is achieved by the attribute PartialCluster of the userApplication object. If set to 1, then the application can negotiate its online request within the currently online hosts, even if some other hosts, including the application's primary host, are offline or faulted. If set to 0, then application can negotiate its online request only when all hosts where it can possibly run are online (current behavior). The default value is 0.

For an application that contains a scalable controller (i.e. for a controlling application), PartialCluster can be set to 1 if the application graph has no cluster-exclusive resources; otherwise, PartialCluster must be set to 0. Each of its controlled applications must have its PartialCluster attribute set to 0, and its AutoStartUp attribute set to 0.

If controlling applications do not contain any objects other than the controller objects, having their PartialCluster attribute set to 1 is safe. Indeed, if two or more controlling applications auto-startup on different sub-clusters, they will not share any exclusive resources. As a part of their auto-startup, they will propagate online requests to their controlled applications that, in turn, may come online if they only require the hosts from the current sub-cluster.

However, if some controlled applications require hosts from several subclusters, then these applications will not come online, which is actually the desired effect. Note that their PartialCluster is 0, so the controlled applications that span subclusters refuse online processing.

Because scalable controllers delay propagation of the online request until hosts for the controlled applications from each application group come online, the order imposed by ApplicationSequence will be preserved even if two or more hosts simultaneously initiate online requests for the same scalable controller.

### 3.3.8 Switchover on a sub-cluster

When a controlling application has its PartialCluster set, it can be switched online, automatically or manually (with or without the '-f' forced option) between the hosts of a sub-cluster. Again, this is safe for the controlling application itself because it has no real resources other than controllers. Also, this is safe for the controlled applications because their PartialCluster is set to 0—they will not come online if they cross the subcluster boundary.

# 3.3.9 Manual switching of child applications

Attempting to manually take the last online child application offline with the 'hvutil -f' command would cause the parent controller to go into the faulted state. To prevent the user from creating a faulted scenario, RMS rejects taking the last controlled online application offline with the 'hvutil -f' command and generates the following message:

ERROR: Application controlled from another online application – <application>.

# 3.3.10 Operation during maintenance mode

To illustrate controller behavior in maintenance mode, consider the following example:

- The configuration consists of applications App1, App2, and App3 on nodes shasta1 and shasta2.
- App2 controls App1 with a follow mode controller.
- App3 controls App2 with a scalable mode controller.

Figure 6 shows the RMS configuration tree and the corresponding graph for this scenario.

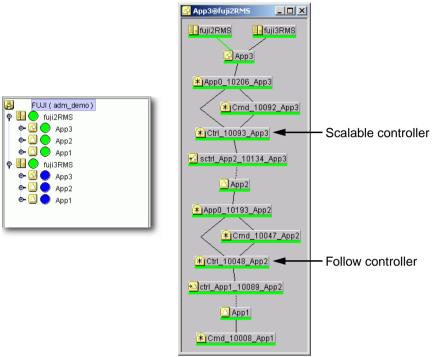

Figure 6: Maintenance mode controller example

### 3.3.10.1 Switching applications between nodes

From the perspective of the graph, these may be thought of as "horizontal" switching operations.

If a scalable-mode child application is put into maintenance mode, the parent can still be switched between nodes with hyswitch, either manually or automatically (Figure 7). Note that putting App2 into maintenance mode automatically puts its follow-mode child application, App1, into maintenance mode as well.

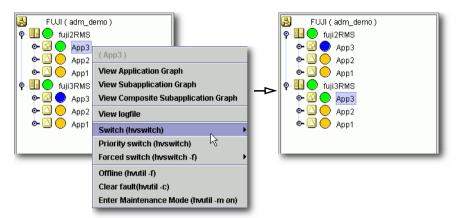

Figure 7: Switching scalable parent with child in maintenance mode

Likewise, if a scalable-mode parent application is put into maintenance mode, the child can still be switched between nodes with hyswitch (Figure 8). However, in actual practice, this would only occur via manual commands because the parent issues no processing requests while in maintenance mode. Note that switching App2 to a different node automatically switches its follow-mode child application, App1, as well.

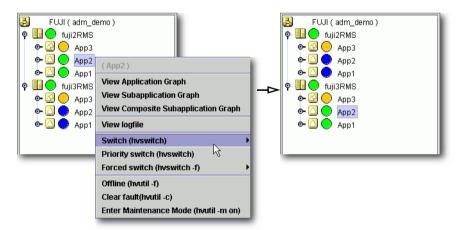

Figure 8: Switching scalable child with parent in maintenance mode

In summary, these "horizontal" hyswitch operations proceed normally.

#### 3.3.10.2 Online, offline, and fault processing restrictions

From the perspective of the graph, these may be thought of as "vertical" switching operations.

Consider what happens if you attempt to take App3 offline with hvutil while App2 is in maintenance mode (Figure 9).

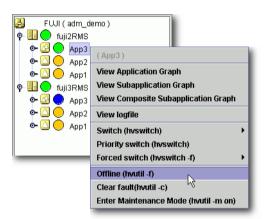

Figure 9: Attempting to take a parent offline with the child in maintenance mode

Unlike the hyswitch operations described previously, this 'hyutil -f' operation requires a response from its child application before it can proceed. Since maintenance mode prevents App2 from responding to normal processing requests from its parent, the offline request will eventually time out. The same situation occurs when fault processing via 'hyutil -c' is attempted.

Attempting to take a child offline while the parent is in maintenance mode (Figure 10) also fails, but there is no long delay as in the previous case: RMS immediately generates an error because only the parent can initiate offline processing.

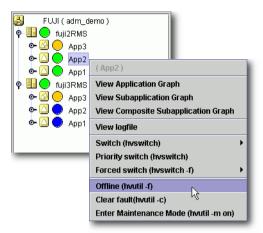

Figure 10: Attempting to take a child offline with the parent in maintenance mode

However, you can issue a fault processing 'hvutil -c' request to the child because that does not require a response from the parent.

In summary, these "vertical" hvutil operations will fail if the application requires a response from a child or parent application that is in maintenance mode.

### 3.3.10.3 Recommended approach for scalable controllers

It is highly recommended that maintenance mode requests be issued to the toplevel application of a controlled hierarchy. This will help to avoid unexpected behavior:

- Child applications will receive no automatic requests from the parent to switch to other nodes. Also, no automatic online, offline, or fault processing requests will propagate from the parent.
- In case of a resource failure, a switch request from lower-level objects will fail immediately, so RMS can initiate fault processing without waiting for a timeout delay.

# 4 Troubleshooting

This chapter discusses some PRIMECLUSTER facilities for debugging RMS configurations from both the command line interface (CLI) and from the Cluster Admin graphical user interface (GUI). This chapter provides details on log files, their location, how to turn on logging levels, how to view logs from the GUI, and how to view log files from CLI.

#### Chapter contents:

- "Overview" on page 66 summarizes the troubleshooting process.
- "Debug and error messages" on page 67 describes RMS debug and error messages.
- "Log file categories" on page 68 classifies the RMS log files.
- "Managing base monitor log output" on page 70 describes how to manage logs produced by the RMS base monitor and its components.
- "Managing application log output" on page 72 describes how to manage logs produced by standard PCS or Wizard Tools application and resource components.
- "Managing detector log output" on page 74 describes how to manage logs produced by standard PCS or Wizard Tools resource detectors.
- "Interpreting RMS log messages" on page 79 describes the formats of messages produced by the components of the RMS base monitor, and the applications and resources configured by PCS or the Wizard Tools.
- "Viewing RMS log messages" on page 83 describes the log viewer facility available in the Cluster Admin GUI.
- "RMS log file cleanup" on page 93 describes how to control the volume of RMS log files either automatically or manually.
- "Configuration troubleshooting" on page 94 describes troubleshooting resources available in PCS and the Wizard Tools.
- "RMS troubleshooting" on page 101 supplies solutions to problems that could occur while using RMS.
- "Collecting information for advanced troubleshooting" on page 105 describes dump commands for consultants and developers.

### 4.1 Overview

The RMS troubleshooting process usually begins after you observe an error condition or unexpected state change in Cluster Admin in one of the following areas:

- Clusterwide table
- RMS tree
- Graph

The clusterwide table contains summary information and is a good place to start looking for error conditions. For additional details, you can look at the RMS tree or the graph. Depending on whether you need to look at the switchlogs or application logs, you can then use the log viewer facility to view the log files.

The log viewer has search facilities based on the following:

- Keywords
- Severity
- Non-zero exit codes

Search for causes of errors using the keywords and the date range fields. For emergency, alert, and critical conditions, you can do a search based on severity. For proactive troubleshooting, you can perform a search based on severity for the error, warning, notice, and info severity codes.

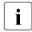

It is recommended that you periodically use the log viewer and check the log files based on the severity levels to avoid serious problems. If you cannot diagnose the cause of a problem, look at the log viewer from two or more nodes in the cluster.

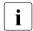

Refer to the section "RMS troubleshooting" on page 101 for an explanation on corrective action.

Resolve error conditions as follows:

- 1. Use the Cluster Admin GUI.
- 2. View the log files if needed.
- 3. Change log levels to get more details.
- If you cannot resolve an error condition with the GUI, you can use the command line interface. Use standard UNIX commands.

- If a problem persists, check if it is a non-RMS issue and refer to the appropriate manual.
- Check for system-related issues like operating system, hardware, or network errors.
- 7. Contact field support if you cannot resolve the issue.

# 4.2 Debug and error messages

RMS writes debug and error messages to log files when its components (such as the base monitor or detectors) operate. The default setting is for RMS to store these files in the /var/opt/SMAWRrms/log directory. Users can change the directory with the RELIANT\_LOG\_PATH environment variable, which is set in the hvenv.local file.

When RMS starts, logging begins. The default setting is for the base monitor to write all error messages to its log file or to stderr. Normally, you do not need to change the default setting because the default options allow for very detailed control of debug output.

If required, you can use the base monitor to record every state and message of any node. However, in most cases, the information requires a detailed knowledge of internal RMS operation to interpret the debug output, which can only be evaluated by service personnel.

For the administrator of an RMS cluster, evaluating the switchlog file is normally sufficient. This file records all important RMS actions; for example, incoming switch requests or faults that occur in nodes or resources.

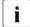

There are also configuration-specific log files in the log directory. It is recommended that administrators evaluate these if necessary. The name of each log file (normally *<userApplication>*.log) depends on the configuration that was set up using the configuration wizards (RMS Wizard Tools or PCS). Consult the RMS Wizard Tools or PCS online documentation for further information.

The bmlog log file can also be useful for problem solving.

# 4.3 Log file categories

Table 2 identifies and explains the RMS log files contained in /var/opt/SMAWRrms/log.

| Module                                      | File Name                           | Contents                                                                                                    |
|---------------------------------------------|-------------------------------------|----------------------------------------------------------------------------------------------------|
| Everything (base monitor, generic detector) | switchlog                           | Operational events, such as resource switches or bugs. Normally, switchlog is the only log file users need to examine.                                                                                                    |
| generic<br>detector                         | < <i>detname</i> >g< <i>n</i> >.log | All messages and job assignments received by the detector. Also contains resource state change information and all error messages.                                                                                                    |
|                                             |                                     | detname is the name of the detector (hvdet_* for RMS Wizard Tools and pcsdet_* for PCS) in the <reliant_path>/bin directory.</reliant_path>                                                                                                    |
| base monitor                                | abortstartlog                       | This file contains records about bm exit conditions to assist support personnel in determining why RMS failed to start. This file is generated and the following console message appears when startup failures occur:  FATAL ERROR: RMS has failed to start! |
|                                             |                                     | Further details about the problem may appear in the switchlog.                                                                                                    |

Table 2: Log files

| Module       | File Name | Contents                                                                                                    |
|--------------|-----------|----------------------------------------------------------------------------------------------------|
| base monitor | bmlog     | General RMS error and message logging information ranges from simple message reporting to more complete information. The error log level determines the contents of this file, which is specified when the base monitor is started. See "Managing base monitor log output" on page 70 for more information. |
|              |           | This file includes all messages received by the base monitor at runtime. It also contains information generated by hvdump (see "Using the hvdump command (RMS)" on page 105).                                                                                                    |
|              |           | Should be used by experts only, since turning on log level flags consumes a great deal of disk space. By default, RMS places no messages in bml og.                                                                                                    |
| base monitor | tracelog  | Records all messages between objects and all modification instructions. By default, RMS places no messages in tracelog.                                                                                                    |

Table 2: Log files

#### 4.4 Managing base monitor log output

At runtime, the RMS base monitor can generate log messages in the RELIANT LOG PATH/switchlog file and in the system log file. This section describes how you can control the log level (the amount of detail) in the log files. Each log level reports an internal function that is intended for expert use.

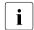

Executing RMS with several active log levels will affect system performance. This feature should be enabled for testing or debugging purposes only.

#### 4.4.1 Managing base monitor log levels

By default, base monitor logging is turned off when RMS starts up. You can set the initial log level by specifying hvcm with the -1 option:

```
hvcm -1 < level> -c < configuration_file> ...
```

Is RMS is already running, you can use the following commands to manage the base monitor log level:

```
hvutil -1 display
hvutil -1 off
hvut.il -1 < level>
```

The first hyutil command displays the current base monitor log level setting. and the second hyutil command turns off base monitor logging.

Specifying '-1 < level>' with hvcm or hvutil activates base monitor logging, where < level> is one or more numbers in one of the following formats:

- A single number.
- A comma-delimited or space-delimited list. If the list is space-delimited, enclose the list in quotes. Examples: 2,4,5,7 "2 4 5 7"
- A single hyphen-separated range in the form n1-n2. This includes all log levels from n1 up to and including n2. Specifying -n2 is the same as 1-n2, and specifying nI includes all log levels above nI. The nI value must be greater than or equal to 1. Examples: 2-7 -7 2-

Specifying a log level of 0 (zero) activates all log levels. You must specify the special level off to deactivate logging.

The current log level remains in effect until another 'hvutil -1 < level >' is issued, a 'hvutil -1 off' is issued, or until RMS is shut down.

Table 3 lists the valid base monitor log levels.

| Log Level | Meaning                                                  |
|-----------|----------------------------------------------------------|
| 0         | Turn on all log levels                                   |
| 1         | Unused                                                   |
| 2         | Turn on detector tracing                                 |
| 3         | hvdisp <b>level</b>                                      |
| 4         | Turn on mskx tracing (stack tracing of the base monitor) |
| 5         | Error or warning message                                 |
| 6         | Heartbeats and communication                             |
| 7         | Base monitor level                                       |
| 8         | Generic controller message                               |
| 9         | Administrative command message                           |
| 10        | Basic-type level                                         |
| 11        | Dynamic reconfiguration contracting level                |
| 12        | Shutdown debug level                                     |
| 13        | Token level                                              |
| 14        | Detector message                                         |
| 15        | Local queue level                                        |
| 16        | Local queue level                                        |
| 17        | Script level                                             |
| 18        | userApplication contract level                           |
| 19        | Temporary debug traces                                   |
| 20        | SysNode traces                                           |
| 21        | Message level                                            |
| 22        | bm tracelog                                              |
| 23        | SatNode trace level                                      |

Table 3: Base monitor log levels

# 4.4.2 Controlling base monitor output to the system log

By default, the RMS base monitor writes the same messages to both the switchlog file and the system log file. This behavior is controlled by the HV\_SYSLOG\_USE environment variable.

The default setting in hvenv is HV\_SYSLOG\_USE=1. This sends all RMS NOTICE, WARNING, ERROR, and FATAL ERROR messages to the system log and switchlog.

To suppress RMS messages in the system log, edit the hvenv.local file and set HV\_SYSLOG\_USE=0. You will have to restart RMS for the change to take effect.

Note: For Log3 RMS messages, the component number is 1080023.

# 4.5 Managing application log output

Runtime components provided by the RMS configuration tools (PCS and the RMS Wizard Tools) write log messages to files in the same log directory as the RMS base monitor, which is defined in the RELIANT\_LOG\_PATH environment variable. Messages from these components can be broken down into two categories:

- Messages from resource detectors
- All other messages

Detector logging is described in "Managing detector log output" on page 74. The following discussion applies to all other log messages.

The runtime components provided by the configuration tools log everything at an application level. In addition to the normal user-oriented messages, they can also generate debug messages with various levels of detail. The user and debug messages may be written to the following files in *RELIANT LOG PATH*:

- switchlog—The standard subapplications supplied by PCS and the Wizard Tools record detector reports related to fault and offline transitions into the switchlog file.
- <application\_name>.log—The application-specific log file records all
  messages associated with that application. The output from any scripts run
  by the application also go into its log file. The file is created when either
  offline or online processing for the application begins.

 hvdet\_<xxx>.g<n>log and pcsdet\_<xxx>.g<n>log—These are detector log files which record all relevant information regarding the resources they are monitoring, such as all state transitions.

When debugging application problems, the switchlog file, the application-specific log file, and any appropriate detector log files may all need to be viewed and interpreted.

# 4.5.1 Controlling debug messages from standard scripts

You can control debug output from the standard PCS and Wizard Tools scripts by setting the environment variable  ${\tt HV\_SCRIPTS\_DEBUG}$  in the  ${\tt hvenv.local}$  file:

• To turn on debug output, create the following entry:

```
export HV SCRIPTS DEBUG=1
```

 To turn off debug output, either remove the HV\_SCRIPTS\_DEBUG entry, comment it out, or set the value to 0.

# 4.6 Managing detector log output

Each instance of an RMS detector writes information to both the switchlog file and to its own dedicated log file, which has a name of the form

```
RELIANT LOG PATH/<detector name>.g<n>log
```

where < detector\_name> is the name of the detector and < n> is the instance number of the detector. There is one such file for every running instance of a detector. Note that PCS detectors are named pcsdet\_<xxx>, and Wizard Tools detectors are named hvdet <xxx>, where <xxx> denotes the resource type.

For instance, the log file for the first (and only) *pcsdet\_system* detector is <*RELIANT\_LOG\_PATH>*/pcsdet\_system.gllog.

Resource state changes are recorded in both the <code>switchlog</code> file and the detector's dedicated log file. All other detector messages are recorded only in the dedicated log file.

# 4.6.1 Debug messages and log levels

Each detector instance maintains an internal 10 KB memory buffer that it uses to maintain debug messages. These are written to the dedicated log file when a debug event (an unexpected resource status report) occurs. The buffer is circular, so when a new message would cause the buffer to overflow, it will instead overwrite one or more of the oldest stored messages. This continues until a debug event causes the entire buffer to be written to the log file, at which time the buffer is reset. Therefore, only the latest messages will be logged. Some older data may be lost, depending on when a debug event occurs.

When the buffer contents are flushed to the log file, the messages are written in chronological order. It is important to note that the latest message in the buffer was generated by the debug event, but earlier messages in the buffer may or may not be related. Therefore, when you examine the detector log, you may find a series of benign messages, followed by a debug event message, followed by more benign messages, followed by another debug event message, etc. This means you must check the timestamp and text of every detector debug message to see if it pertains to the problem you're trying to resolve.

Every message that the detector can generate has an assigned detail level, where higher detail levels produce more debugging information. At runtime, only those messages with a detail level less than or equal to the detector's current log level will be added to the internal buffer. By default, every detector log level is initially set to 1.

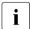

The amount of information produced by a specific log level depends on the detector resource type. A high log level for one detector may produce less output than a low log level for another detector.

# 4.6.2 Setting the detector log level

You can set individual log levels for each resource detector from the command line, from PCS, or from the Wizard Tools.

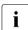

To enable detector logging, the RMS base monitor log level **must include level 2** (detector tracing), regardless of the individual detector log level settings. By default, the base monitor log level is off, so detector logging is suppressed. See "Managing base monitor log output" on page 70.

### 4.6.2.1 Setting the detector log level with hvutil -L

If RMS is already running, you can use the following commands to manage the detector log level:

```
hvutil -L display <resource>
hvutil -L <level> <resource>
```

The first hvutil command displays the current detector log level for the indicated resource, and the second form of the command sets the log level:

- <level> can be either 0 (zero) to turn off logging for the resource, or a positive number to turn on logging at that level.
- <resource> is the name of the resource monitored by the detector. This must
  be a generic resource, i.e., it must be an object of type gResource. You can
  find these in the hvdisp -a output.

Note that the actual messages generated for the indicated log level and resource will depend on whether the detector was provided by PCS or the Wizard Tools.

The current log level remains in effect until another 'hvutil -L' command changes the log level, 'hvutil -l off' is issued, or until RMS is shut down.

### 4.6.2.2 Setting the detector log level with PCS

PCS detectors recognize log levels in the range 1 to 4. The default value is 1. You can modify the log level for any detector from the PCS GUI:

- 1. Make sure you are in expert mode by selecting *Option* -> *Expert Mode*.
- 2. Click anything in the left-hand configuration tree and then select *Edit* -> *Detector Settings*. The *Detector Settings* view appears (Figure 11).

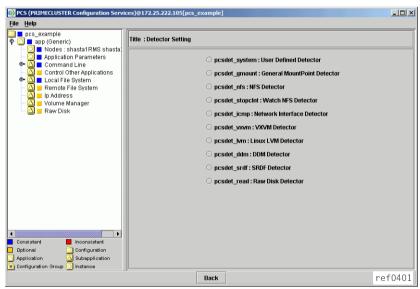

Figure 11: PCS Detector Details menu

3. Click the radio button of the detector you wish to modify, and you will automatically advance to a view that displays the current settings in the right pane. For example, the *pcsdet\_system* settings are shown in Figure 12.

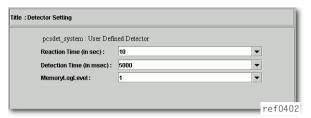

Figure 12: PCS Detector Details menu for pcsdet\_system

- 4. Use the *MemoryLogLevel* drop-down list and change the value to the desired level. The log level applies only to the selected detector.
- 5. Click *Back* to record the settings and return to the *Detector Settings* view. There is no way to cancel any changes you make in this view.
- 6. At the Detector Settings view, click Back to return to the previous view.

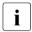

Detector log levels set from the PCS GUI apply to the entire configuration and take effect after the configuration is activated and RMS is restarted. The PCS GUI does not dynamically change the runtime log levels.

### Runtime adjustment with pcsloglev command

You can make temporary, runtime adjustments to all PCS detector log levels with the pcsloglev command:

level is in the range 0 to 4, where 0 restores all detector logging to the configuration settings. If no level is specified, the current setting is displayed. By default, pcsloglev sets the detector log level only on the local node. Use the -a option to apply the setting to all nodes in the cluster.

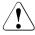

#### Caution

The pcsloglev setting persists across configuration activations, RMS restarts, and node reboots. At the end of your debug session, be sure to issue a 'pcsloglev [-a] 0' command to restore all detector log levels to their configuration defaults. If pcsloglev is set to a value greater than 1, the *RELIANT\_LOG\_PATH* file system will eventually overflow and lead to a system outage.

#### 4.6.2.3 Setting the log level in the Wizard Tools

The valid range of log levels is 1 to 9, and the default value is 1. The log level can be modified from the hyw command as follows:

- 1. Select the *Configuration-Edit-Global-Settings* menu.
- 2. Choose the *DetectorDetails* sub-menu. The screen in Figure 13 appears.

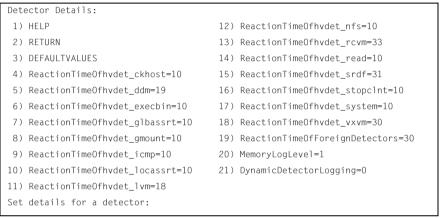

Figure 13: Wizard Tools Detector Details menu

Select MemoryLogLevel and change the value to the desired level. The log level applies to all detectors.

### **Runtime adjustment with the Wizard Tools**

It is possible to turn debug reporting on or off dynamically from the RMS Wizard detectors by using the hvw command as follows:

- 1. Select *Configuration-Edit-Global-Settings*.
- 2. Choose the *DetectorDetails* sub-menu.
- 3. Select the *DynamicDetectorLogging* menu item.

The default value is 0, which turns off debugging. Values in the range 1 to 9 turn on debugging, and higher numbers produce more information. The volume of generated log messages varies according to the detector, so a high value for one detector may produce fewer messages than a low value for another. Changes to this value do not take effect until the next time the configuration is activated.

Using hvw to turn on dynamic logging actually creates the file <RELIANT\_LOG\_PATH>/etc/wizardloglevel, which simply contains the desired debug level as a single-digit ASCII number. You can bypass the hvw command and create (or delete) the wizardloglevel file manually, as long as you observe the following rules:

- If the file does not exist, or If the file contains the number 0 (zero), then
  debugging is turned off.
- If the file exists but is empty, a value of 3 is assumed.
- If the file contains a value in the range 1 to 9, debugging is turned on.

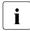

Turning on debugging should only be done when problems occur. Once the problems are resolved, debugging should be turned off to avoid filling the file system with extraneous information.

# 4.7 Interpreting RMS log messages

This section describes the format of messages from various RMS components.

# 4.7.1 switchlog message format

The *RELIANT\_LOG\_PATH*/switchlog file records RMS events relevant to the user, such as switch requests and fault indications. It contains the following five message types:

- 1. Informational messages (notices)
- 2. Warning messages
- 3. Error messages
- 4. Fatal error messages
- 5. Output from scripts run by RMS

### Notices, warnings, errors, and fatal errors

The first four categories of messages all appear in this format:

```
timestamp: (err_code, err_number): msg_type: msg_text: msg_end
```

There is a colon followed by a space (: ) between each field of the message. The fields are as follows:

1. *timestamp* has the format

```
yyyy-mm-dd hh:mm:ss.xxx
```

- (err\_code, err\_number) is a two or three letter code denoting the internal component that generated the message, followed by the unique number of the message for that component.
- 3. *msg\_type* is one of the following:
  - NOTICE
  - WARNING
  - FRROR
  - FATAL FRROR
- 4. *msg\_text* is any text generated by the RMS product. This consists of one or more lines of text, each followed by a newline character.
- 5. msg\_end is a series four equal signs (====) followed by a newline character. With the terminal newline of the preceding msg\_text field and the intervening colon-space field delimiter, this appears as a colon, a space, and four equal signs on a separate line in the log file. This uniquely identifies the end of each message, regardless of the number of lines.

For listings of all RMS ERROR and FATAL ERROR messages (without the leading *timestamp* and trailing *msg\_end* fields), see the chapter "Non-fatal error messages" on page 107 and the chapter "Fatal error messages" on page 191.

### Script output

The fifth category of messages, script output, follows no specific format. These messages are simply the redirected standard output and standard error streams generated by scripts defined in the RMS configuration. They generally have neither a leading *timestamp* field nor a trailing *msg\_end* field.

Here is an example of a short sequence of script messages:

```
Starting Reliant Monitor Services now loadcount: 0 loadcount 1t 3
```

# 4.7.2 Application log message format

Applications and resources configured by PCS or the Wizard Tools produce log messages in the following format:

```
resource_name: state: timestamp: msg_type: msg_text: msg_end
```

There is a colon followed by a space (: ) between each field of the message. The fields are as follows:

- 1. resource\_name is the name of the particular resource node in the RMS graph whose script is running. This field may be empty if no resource is associated with the message.
- 2. state is an indication of the type of action that is being performed, and is the value as set by RMS in the environment variable HV\_SCRIPT\_TYPE. The field typically contains the values online or offline. The RMS configuration tools also set the field with the value PreCheck, when a PreCheck script is being run. This field will be empty for messages of type DEBUG being printed.
- 3. *timestamp* contains the date and time when the message was generated. It appears in the format *yyyy:mm:dd hh:mm:ss.xxx*, where *yyyy* is the 4 digit year; *mm* is the month number; *dd* is the day of the month; *hh* is the hour in the range of [0–23]; *mm* is the minute of the hour; *ss.xxx* is the number of seconds and milliseconds past the hour.
- 4. *msg\_type* is one of the following:
  - DFBUG
  - NOTICE
  - WARNING
  - FRROR
  - FATAL ERROR
- 5. *msg\_text* contains the text generated by the RMS Wizard product. This text may consist of more than one line, *i.e.*, it may have **embedded** newline characters. In general, it is not **terminated** with a newline character.
- 6.  $msg\_end$  is a series of four equal signs (====). Since  $msg\_text$  is not usually terminated with a newline,  $msg\_end$  appears on the same line.

### 4.7.3 Program log message format

RMS consists of a number of individual programs that contribute to the overall high availability management. Each of these programs can generate its own trace and error messages in a dedicated log file, which can be found at

```
RELIANT_LOG_PATH/program_name>log
```

For example, the RMS base monitor program is named bm, and its dedicated log file is *RELIANT\_LOG\_PATH*/bmlog.

Program trace and error messages are intended for internal troubleshooting purposes only. The format is described here in case you are asked to provide the information to a PRIMECLUSTER consultant.

Trace messages have the following prefix:

```
timestamp: file: line:
```

Error messages have the following prefix:

```
timestamp: file: line: ERROR
```

Here is an example of a short sequence of trace messages:

```
2005-12-17 14:42:46.256: det_generic.C: 756: Return from GdCheck 2005-12-17 14:42:46.256: det_generic.C: 773: Call to GdGetAttribute 2005-12-17 14:42:46.257: det_generic.C: 775: Return from GdGetAttribute 2005-12-17 14:42:46.257: det_generic.C: 790: reporting state to bm
```

# 4.8 Viewing RMS log messages

The Cluster Admin interface provides a log viewer that lets you view and filter entries in the RMS switchlog and individual application logs on any node.

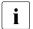

All RMS log files, which normally reside in /var/opt/SMAWRrms/log/, can be viewed directly using a standard UNIX editor like vi.

View the switchlog for a system node as follows:

Right-click on the system node and select View Switchlog from the pop-up context menu (Figure 14). Alternatively, select a node and use Tools -> View switchlog (Figure 15).

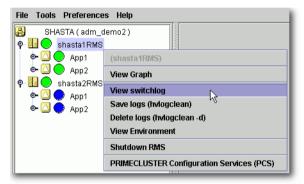

Figure 14: Viewing the RMS switchlog file using a context menu

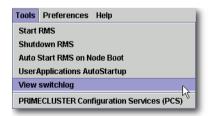

Figure 15: Viewing the RMS switchlog file using the Tools menu

View an application log as follows:

▶ Right-click on an application on the RMS tree and choose *View logfile* from the pop-up context menu (Figure 16).

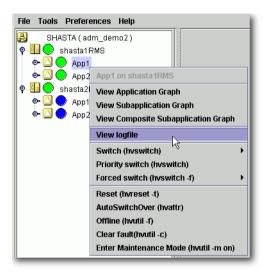

Figure 16: Viewing an application log using a context menu

You can invoke equivalent context menus for an object from the Cluster Admin view, from the clusterwide table, or from any RMS graph containing that object.

By default, each log file is displayed in a separate tab in the right pane (Figure 17).

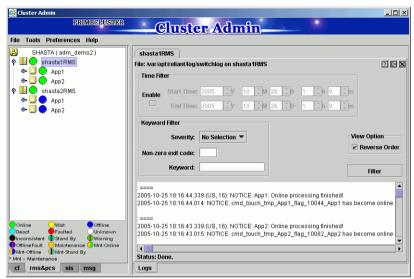

Figure 17: RMS switchlog in tab view

► To view any tab in a separate window, click the **detach** control button. The detach button is located between the **help** and **close** control buttons in the upper-right corner of the view (Figure 18).

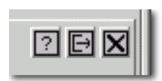

Figure 18: Detail of tab view showing detach button

The detached view contains the same information as the tabbed view (Figure 19).

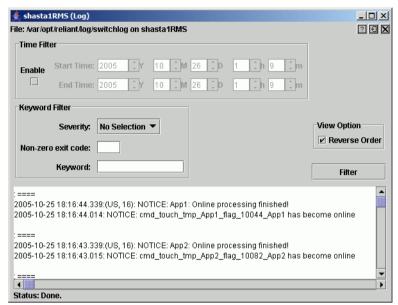

Figure 19: RMS switchlog in detached view

➤ To rejoin the detached window to the Cluster Admin view, click the **attach** control button. The attach button is located between the view's **help** and **close** control buttons in the upper-right corner, just below the standard window control buttons (Figure 20).

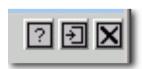

Figure 20: Detail of detached window view showing attach button

While in detached mode, the view's close button and the standard window **close** button serve the same purpose: they both close the detached window.

In attached mode, the tabbed view's **close** button closes only the visible tab. All other tabs remain open.

# 4.8.1 Common procedures for switchlog and application log

By default, the entire log is available in the scrolled area at the bottom of the window. You can restrict the entries displayed with the following filters, which are described in subsections below:

- *Time Filter*—defines the time period of interest.
- Keyword Filter—selects a particular resource name (for an application only), error message severity level, non-zero exit code, or keyword.
  - Refer to the *RMS Reference Guide* for a complete description of severity levels and exit codes.
- ► After you enter your filter criteria, click the *Filter* button to display the filtered log entries.
- All the selected and non-blank *Time Filter* and *Keyword Filter* controls are combined with a logical AND operation.

At any time, you can sort the displayed switchlog entries according to increasing or decreasing time by checking or unchecking the *Reverse Order* checkbox in the log viewer window.

#### 4.8.2 Time filter

The controls in the *Time Filter* panel allow you to limit the entries displayed in the log pane according to their date and time (Figure 21).

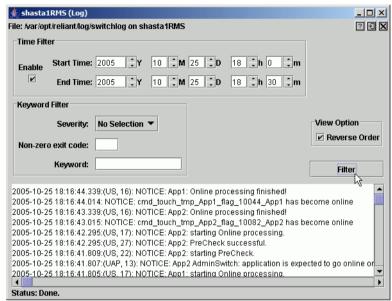

Figure 21: Search based on date and time range

► Select the *Start Time* and *End Time* using the scrolling input boxes (you can also type in the values directly) and then check the *Enable* checkbox.

The controls take effect the next time you click the *Filter* button.

▶ To remove the time filter, uncheck *Enable* and then click *Filter*.

### 4.8.3 Keyword filters

The following items are available in the *Keyword Filter* panel.

#### 4.8.3.1 Resource Name

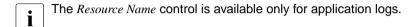

 Select a resource name from the dropdown list (Figure 22) and then click Filter.

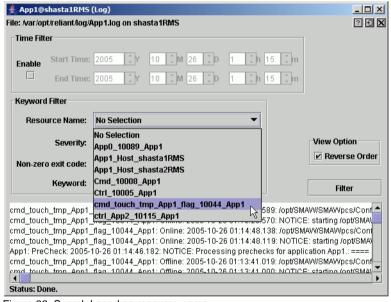

Figure 22: Search based on resource name

► To remove the resource name filter, select *No Selection* from the dropdown list and then click *Filter*.

### 4.8.3.2 Severity

 Select an message severity level from the dropdown list (Figure 23) and then click Filter.

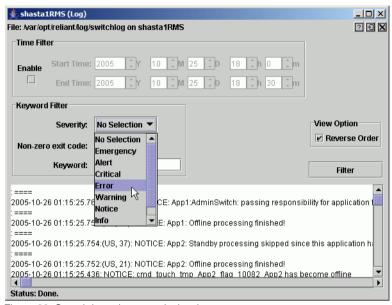

Figure 23: Search based on severity level

Table 4 summarizes the RMS message log viewer severity levels.

| Severity level | Description                       |  |
|----------------|-----------------------------------|--|
| Emergency      | Systems cannot be used            |  |
| Alert          | Immediate action is necessary     |  |
| Critical       | Critical condition (fatal error)  |  |
| Error          | Error condition (non-fatal error) |  |
| Warning        | Warning condition                 |  |
| Notice         | Normal but important condition    |  |
| Info           | Miscellaneous information         |  |
| Debug          | Debug messages                    |  |

Table 4: RMS severity level description

► To remove the severity level filter, select *No Selection* from the dropdown list and then click *Filter*.

#### 4.8.3.3 Non-zero exit code

Enter a numeric exit code in the Non-zero exit code input box and then click Filter.

#### 4.8.3.4 Keyword

▶ Enter a string in the *Keyword* box (Figure 24) and then click *Filter*.

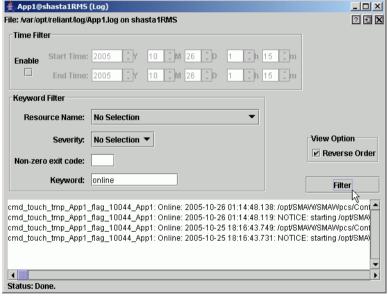

Figure 24: Search based on keyword

- Special characters and spaces are valid, but wildcards are not interpreted. This search is **not case-sensitive**.
- ► To remove the keyword filter, clear the text in the *Keyword* box and then click *Filter*.

### 4.8.4 Text search

You can search the text in the application log by right-clicking on the displayed text. A pop-up dialog with a *Find* entry allows you to perform a **case-sensitive** search in the direction you specify (Figure 25).

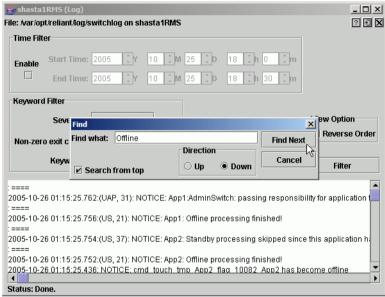

Figure 25: Using the pop-up Find dialog in log viewer

i

The *Find* search string is processed literally You can include spaces and special characters, but wildcards are not interpreted.

# 4.8.5 Removing filters

To remove all filters, take the following steps:

- Uncheck the time filter Enable box.
- Set drop-down lists to No Selection
- Clear text from input boxes
- Click the Filter button

The unfiltered view will be restored.

# 4.9 RMS log file cleanup

RMS provides two methods for housekeeping of its log files:

- 1. hvlogclean deletes or backs up log files based on elapsed time
- hvlogcontrol issues warnings or deletes files based on the available space in the file system

Both of these are automatically installed and configured with default settings as part of the RMS installation. This section outlines their functions and lists their control settings.

# 4.9.1 hvlogclean

The hylogolean utility saves the current log files into a backup subdirectory of *RELIANT\_LOG\_PATH* whose name is the time RMS was last started. If invoked with the -d option, it will delete the current log files rather than copy them. In either case, hylogolean creates a clean set of log files even while RMS is running.

hvlogclean also purges old files in the backup subdirectory. It determines whether or not a backup file is "old" by checking the value of the RELIANT\_LOG\_LIFE environment variable. If the backup file is older (in days) than the number in the variable, the file will be deleted. See "RELIANT\_LOG\_LIFE" on page 307 for more information.

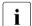

hvlogclean is invoked periodically from the crontab file, but it can also be invoked manually, and it has a manual page.

### 4.9.2 hylogcontrol

The hvlogcontrol utility prevents log files from consuming all the free space on the file system containing *RELIANT\_LOG\_PATH*. According to the limits set in the configuration, hvlogcontrol can warn the user, delete only the subdirectories in *RELIANT\_LOG\_PATH*, or delete all RMS log files. See the descriptions of the following RMS environment variables for more information:

- "HV\_LOG\_ACTION\_THRESHOLD" on page 306 (global)
- "HV\_LOG\_WARN\_THRESHOLD" on page 306 (global)
- "HV\_LOG\_ACTION" on page 309 (local)

Changing these controls requires editing the hvenv.local file and then restarting RMS. See "Setting environment variables" on page 303.

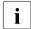

hvlogcontrol is invoked periodically from the crontab file. It has no manual page.

### 4.9.3 Logging of background scripts

A Command Line subapplication can invoke a script that executes another command or script in the background. If the background process writes to stdout or stderr, that output will be directed to a log file that remains open until the process ends normally or is terminated. This will cause the log file to be handled differently when RMS log files are cleaned via the cron job or hylogolean.

When hvlogclean cleans up old log files, it moves them into a backup directory named according to the time RMS was last started. The open log file of the background process will be moved there, too. Because the background process continues to write into the open file, future output for the process will therefore be found in the backup directory, and not in  $\sqrt{\sqrt{pt/pt/reliant/log}}$  along with the rest of the RMS processes.

If the log file of the background process is removed while the process is still running (for example, either manually or by the 'hvlogclean -d' command), the log file will no longer be visible. However, the file will still exist, and the background process will continue to write into the now-invisible file until the process ends or is stopped.

# 4.10 Configuration troubleshooting

This section describes troubleshooting resources that are available in the standard configuration tools.

### 4.10.1 PCS log and trace files

Experts and service personnel have two sources of information that may be useful in diagnosing PCS problems:

- The PCS log file is /var/opt/SMAWpcs/log/pcs.log. Basic diagnostic reports are written automatically to this file whenever PCS detects an internal inconsistency or error.
- Some problems may not be detected by the PCS self-diagnosis methods. In this case, use *Tools* -> *Trace* in the PCS GUI and check one of the trace level checkboxes; higher trace levels generate more information. Trace files are created in the /var/opt/SMAWpcs/trace directory.

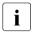

Trace information may generate large amounts of output. After a problem has been resolved, turn off tracing by unchecking the Tools - Trace checkboxes, and remove the unneeded files from the trace directory.

Note that the PCS log files mentioned above are all in the /var/opt/SMAWpcs/ tree and that they are generated at configuration time, not at runtime.

# 4.10.2 Manual script execution

The expert user will occasionally want to execute an object's scripts (online, offline etc.) one at a time for diagnostic purposes. Both PCS and the RMS Wizard Tools provide a method to accomplish this for any object in the configuration.

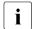

Testing a script for one resource may require you to first execute scripts for other resources. Therefore, you should have a clear understanding of how RMS normally brings resources online (bottom-to-top in the graph) or takes them offline (top-to-bottom in the graph).

If you use this function at runtime, use it in accordance with the manual of the PRIMECLUSTER Products.

# 4.10.2.1 PCS GUI method

Use the following procedure to execute a script from the PCS GUI:

- Make sure the configuration has been activated. Simply generating the configuration is not sufficient.
- ► From the PCS menu, select *Tools* -> *Draw Graph* to open a graph of the configuration.
- ► Right-click on an object in the graph to list the scripts that are available for manual execution (Figure 26).

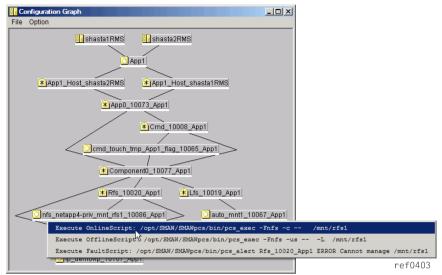

Figure 26: Manually executing a script from a PCS graph context menu

- ► Click on the script name in the context menu.
- If RMS is running, you will be prompted to confirm the procedure before the script is executed.
- If you are manually executing a script in a production high availability environment, make sure you understand the possible side effects before you proceed.

The output and return status from all manually executed scripts will appear in the *Manual Script Execution* window (Figure 27).

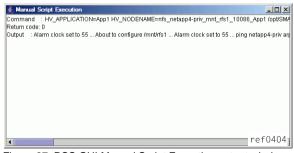

Figure 27: PCS GUI Manual Script Execution output window

Note that you may have to scroll down to see the output from the last execution. Script output is also logged in the file /var/opt/SMAWpcs/log/pcs.log.

# 4.10.2.2 PCS CUI method

Use the following procedure to execute a script from the PCS CUI:

- Make sure the configuration has been activated. Simply generating the configuration is not sufficient.
- ▶ Navigate to the PCS CUI *Configuration Start* screen (Figure 28).

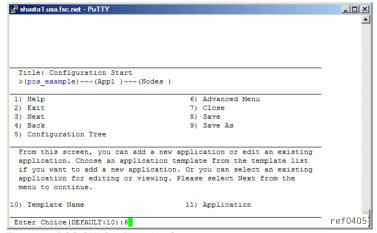

Figure 28: PCS CUI Configuration Start screen

► Select 6 to display the *Advanced Menu* screen (Figure 29).

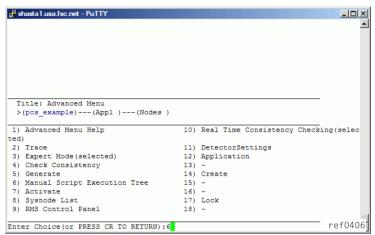

Figure 29: PCS CUI Advanced Menu

▶ Select 6 to display the initial *Manual Script Execution Tree* screen (Figure 30).

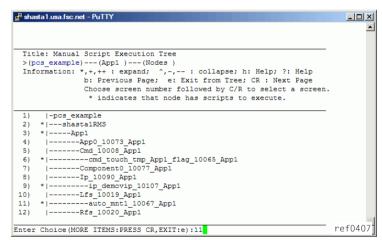

Figure 30: PCS CUI Manual Script Execution Tree—selecting an object

If the phrase *MORE ITEMS: PRESS CR* appears in the prompt at the bottom of the screen, you can press **Enter** to advance to another screen that displays additional objects.

▶ Enter the number of the object that has the script you want to execute.

In this example, we will select 11, which corresponds to the local file system instance on the first node. Figure 29 displays the list of available scripts for this object.

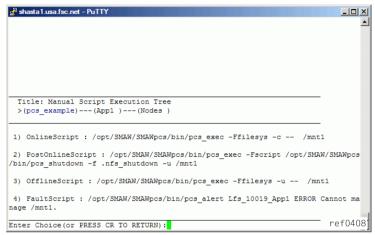

Figure 31: PCS CUI Manual Script Execution Tree—selecting a script

► Enter the number of the script you want to execute.

In this example, we will select 1 to execute the *OnlineScript*. Figure 32 displays the results.

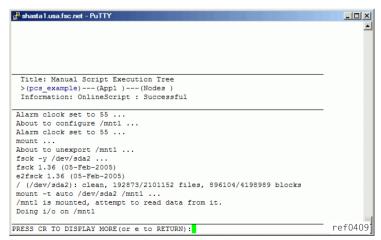

Figure 32: PCS CUI Manual Script Execution Tree—viewing script results

Note that the final status appears on the *Information* line in the upper part of the screen, and the script output appears in the lower part of the screen. The prompt at the bottom of the window will inform you if additional output is available.

Script output is also logged in the file /var/opt/SMAWpcs/log/pcs.log.

# 4.10.2.3 RMS Wizard Tools method

▶ Navigate to the Main configuration menu (Figure 33).

```
shasta2: Main configuration menu, current configuration: test
No RMS active in the cluster
1) HELP
                                        10) Configuration-Remove
2) OUIT
                                        11) Configuration-Freeze
3) Application-Create
                                        12) Configuration-Thaw
4) Application-Edit
                                        13) Configuration-Edit-Global-Settings
5) Application-Remove
                                        14) Configuration-Consistency-Report
6) Application-Clone
                                        15) Configuration-ScriptExecution
7) Configuration-Generate
                                       16) RMS-CreateMachine
8) Configuration-Activate
                                       17) RMS-RemoveMachine
9) Configuration-Copy
Choose an action:
```

Figure 33: Wizard Tools Main configuration menu

▶ Select 15 for *Configuration-ScriptExecution*.

The ManualExecution: Application selection menu opens (Figure 34).

```
ManualExecution: Application selection menu:

1) HELP
2) QUIT
3) TOP
4) RETURN
5) appl
Application Name: 5
```

Figure 34: Wizard Tools ManualExecution: Application selection menu

▶ Select the application name. In this example, we will select 5 for *app1*.

The ManualExecution: Resource selection menu opens (Figure 35).

Figure 35: Wizard Tools ManualExecution: Resource selection menu

▶ Select the resource. In this example, we will select 8 for *app1*.

The *ManualExecution: Script selection menu* opens (Figure 36).

```
ManualExecution: Script selection menu:

1) HELP

2) QUIT

3) TOP

4) RETURN

5) SHELL

6) PreCheckScript:hvexec~-p~appl~test

7) PreOnlineScript:rm~-
f~/usr/opt/reliant/tmp/appl.goingoffline~;~if~[~\"$HV_INTENDED_STATE\"~=
~\"Online\"~];~then~touch~/usr/opt/reliant/tmp/appl.online;~fi

8) PreOfflineScript:hvenable~appl~ALL~;~rm~-
f~/usr/opt/reliant/tmp/appl.online~;~touch~/usr/opt/reliant/tmp/appl.goingoffline

9) OfflineDoneScript:rm~-f~/usr/opt/reliant/tmp/appl.goingoffline
Choose the script: 6
```

Figure 36: Wizard Tools ManualExecution: Script selection menu

 Select the script to execute. In this example, we will select 6 for the PreCheck-Script

```
Log output for the selected script will appear in /var/opt/SMAWRrms/log/<application_name>.log.
```

# 4.11 RMS troubleshooting

When problems occur, RMS prints out meaningful error messages that will assist you in troubleshooting the cause. If no message is available, the following information may help you diagnose and correct some unusual problems:

RMS dies immediately after being started.

At startup, the RMS base monitor exchanges its configuration checksum with the other base monitors on remote nodes. If the checksum of the starting base monitor matches the checksums from the remote nodes, the startup process continues. If the checksums do not match, then the RMS base monitor shuts down if all of the following conditions are true:

- The base monitor has encountered a different checksum from a remote monitor within the initial startup period (see "HV\_CHECKSUM\_INTERVAL" on page 305).
- There are no applications on this node that are online, waiting, busy, or locked.
- 3. There are no online remote base monitors encountered by this base monitor

Otherwise, the base monitor keeps running, but all remote monitors whose checksums do not match the local configuration checksum are considered to be offline. Therefore, no message exchange is possible with these monitors, and no automatic or manual switchover will be possible between the local monitor and these remote monitors.

When different checksums are encountered, certain messages are placed in the switchlog explaining the situation.

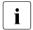

Configuration checksum differences often result when global environment variables are changed manually but inconsistently on different nodes.

#### Action:

To verify that a configuration checksum difference is not the cause of the problem, ensure that all nodes have been updated with the proper configuration by using the following procedure:

- Stop RMS everywhere in the cluster. This may require an explicit hvshut command on any nodes that are not communicating with the others.
- 2. Determine which configuration to run. Use 'hvdisp -a' or 'hvdisp -T SysNode' on each node to verify the name of the configuration file. (The hvdisp command does not require root privilege.)

A configuration may have the same name but different contents on two or more nodes if one of the following has occurred:

- The most recent activation did not distribute the configuration to all nodes in the cluster. For instance, the user may have specified Ignore Down Nodes when activating with PCS.
- If PCS or the Wizards Tools were used on more than one node in the cluster, there may be more than one version of the configuration with the same name.
- Activate the correct configuration with the same tool (PCS or Wizard Tools) that was used to create it. For the correct procedure, see the RMS Configuration and Administration Guide for PCS or the Wizard Tools.

Alternatively, redistribute the existing *<configname>* . us file with one of the following methods:

- In the RMS Wizard Tools, use Configuration Push.
- In PCS, use Tools -> Activate -> Update.

Make sure the activation is successful so that all nodes are updated.

- 4. Start RMS on the entire cluster. All nodes should now be running the same configuration.
- RMS hangs after startup (processes are running, but hvdisp hangs)

This problem might occur if the local node is in the CF state LEFTCLUSTER from the point of view of one or more of the other nodes in the cluster.

# Action:

Verify the problem by using 'cftool -n' on all cluster nodes to check for a possible LEFTCLUSTER state.

Use 'cftool -k' to clear the LEFTCLUSTER state. RMS will continue to run as soon as the node has joined the cluster. No restart should be necessary.

RMS loops (or even dies) shortly after being started.

This problem could occur if the CIP configuration file /etc/cip.cf contains entries for the netmask. These entries are useless (not evaluated by CIP). From the RMS point of view these entries cannot be distinguished from IP

addresses, which have the same format, so RMS will invoke a gethostbyaddr(). This normally does no harm, but in some unusual cases the OS may become confused.

#### Action:

Verify the problem by checking if netmask entries are present in /etc/cip.cf.

Remove the netmask entries, and restart RMS.

 RMS detects a node failure (network connection failed to host \...), but does not even attempt to kill the node.

This problem could occur if the failed node was already in a pending Wait state from an earlier failed kill request.

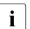

If a kill request fails, the SysNode remains in the Wait state until this state is manually cleared by the System Administrator.

#### Action:

Verify the problem by using 'hvdisp -T SysNode' to see the states of all SysNode objects. (The hvdisp command does not require root privilege.)

If you verify that a SysNode is in a pending wait state, use 'hvutil -o <SysNode>' or 'hvutil -u <SysNode>'.

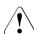

# Caution

'hvutil -u' causes the surviving node to assume that the SysNode is actually dead, and it will invoke a failover immediately. If the node is still active, this may cause data corruption.

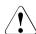

#### Caution

'hvutil -o' causes the surviving node to assume that the <code>SysNode</code> was alive the entire time. Therefore, it will continue assuming to be in sync with the remote <code>SysNode</code>. If this assumption is not true, this could cause unpredictable behaviors and, in a worst case scenario, data corruption.

 The RMS base monitor detects a loss of detector heartbeat, but there is no indication as to the reason for the loss. RMS automatically invokes a tool that provides diagnostic information for this event. The diagnostic tool performs the following actions:

- Invokes truss(1) on Solaris or strace(1) on Linux to trace the detector process
- Turns on full RMS and detector logging with the -10 (lowercase "L", zero) option
- Gathers system and users times for the process

The truss(1)/strace(1) invocation and logging levels will be terminated after the number of seconds specified in the ScriptTimeout attribute. All information is stored in the switchlog file.

Note that user-specified operations such as detector tracing will continue on each node, even if it appears to have left the cluster. In extreme cases, turning on high detail trace levels may affect the performance of a node and contribute to delays in its base monitor heartbeat.

Action:

See the switchlog for the diagnostic information.

# 4.12 Collecting information for advanced troubleshooting

The procedures in this section provide advanced debugging information and are intended for use by consultants and developers.

# 4.12.1 Using the hvdump command (RMS)

The hvdump command collects RMS debugging information on the local node. A normal RMS installation creates the file

RELIANT\_PATH/bin/hvdump

By default, *RELIANT\_PATH* is /opt/SMAW/SMAWRrms/. Symbolic links to the same file are also created in /usr/bin/hvdump (which is usually in the default search path) and /opt/SMAW/bin/hvdump.

Invoking hvdump gathers log files and configuration data and places them in the *RELIANT\_PATH* directory in the following archive:

<nodename>RMS.<timestamp>.debug\_information.tar.<suf>

where the suffix <*suf*> is 'gz' on Linux platforms, and 'Z' on Solaris platforms.

The archive file is intended for use by RMS support specialists. The hvdump(1M) manual page presents a detailed list of the files and information included in the archive.

# 5 Non-fatal error messages

This chapter contains a detailed list of all non-fatal RMS error messages that appear in the switchlog. Most messages are accompanied by a description of the probable cause(s) and a suggested action to correct the problem. In some cases, the description or action is self-evident and no further information is necessary.

Some messages in the listings that follow contain words printed in *italics*. These words are placeholders for values, names, or strings that will be inserted in the actual message when the error occurs.

# **RMS** error code description

A prefix in each message contains an error code and message number identifying the RMS component that detected the problem. You may need to provide this prefix to support engineers who are diagnosing your problem. The following list summarizes the possible error codes and the associated component:

ADC: Admin configuration

ADM: Admin, command, and detector queues

BAS: Startup and configuration errors

BM: Base monitor
CMI: Command line

CRT: Contracts and contract jobs

CTL: Controllers

CUP: userApplication contracts

DET: Detectors

GEN: Generic detector

INI: init script

MIS: Miscellaneous
QUE: Message queues

SCR: Scripts

SWT: Switch requests (hvswitch command)

SYS: SysNode objects

UAP: userApplication objects

US: us files
WLT: Wait list
WRP: Wrappers

# 5.1 ADC: Admin configuration

• (ADC, 1) Since this host <hostname> has been online for no more than time seconds and due to the previous error, it will shut down now.

<time> is the value of the environment variable
HV\_CHECKSUM\_INTERVAL, if set, or 120 seconds otherwise. This
message could appear when the checksums of the configurations of the
local and the remote host are different, no more than <time> seconds
have elapsed, and one of the following is true:

- When the remote host is joining the cluster, and all the applications on the local host are either Offline or Faulted. RMS exits with exit code 60.
- The configuration for the local host does not include the remote host, but the configuration for the remote host does include the local host.
   The local host <hostname> will shut down with exit code 60.

### Action:

The local and the remote hosts are running different configurations. Make sure that both of them are running the same configuration. Use only standard PRIMECLUSTER configuration tools to create and maintain configurations.

• (ADC, 2) Since not all of the applications are offline or faulted on this host <hostname>, and due to the previous error, it will remain online, but neither automatic nor manual switchover will be possible on this host until <detector> detector will report offline or faulted.

The checksums of the configurations of the local and the remote host are different, no more than the number of seconds determined by the value of the environment variable HV\_CHECKSUM\_INTERVAL have passed, and not all of the applications are offline or faulted. RMS will continue to remain online, but neither automatic nor manual switchover will be possible on this host until the detector *detector* reports offline or faulted.

# Action:

Make sure that both the local and the remote host are running the same configuration. Use only standard PRIMECLUSTER configuration tools to create and maintain configurations.

• (ADC, 3) Remote host <hostname> reported the checksum (remotechecksum) which is different from the local checksum (localchecksum).

The checksum of the configuration file reported by the remote host <*hostname>* is different from the checksum of the configuration file on the local host.

#### Action:

The most likely cause for this would be that the local host and the remote host are running configuration files that differ. Make sure that the local host and the remote host are running the same configuration file. Use only standard PRIMECLUSTER configuration tools to create and maintain configurations.

• (ADC, 4) Host <hostname> is not in the local configuration.

The checksum reported by the remote host is different from that of the local host, and the configuration for the remote host *<hostname>* includes the local host, but the configuration for the local host does not include the remote host's name.

# Action:

Make sure that the local and the remote host are running the same configuration. Use only standard PRIMECLUSTER configuration tools to create and maintain configurations.

• (ADC, 5) Since this host <hostname> has been online for more than time seconds, and due to the previous error, it will remain online, but neither automatic nor manual switchover will be possible on this host until <detector> detector will report offline or faulted.

The checksums of the configurations of the local and the remote host are different, and more than *<time>* seconds have elapsed since this host has gone online. *<time>* is the value of the environment variable HV\_CHECKSUM\_INTERVAL if set, or 120 seconds otherwise.

# Action:

Make sure that all the hosts in the cluster are running the same configuration file. Use only standard PRIMECLUSTER configuration tools to create and maintain configurations.

• (ADC, 15) Global environment variable < envattribute > is not set in hyeny file.

RMS was unable to set the global environment variable *<envattribute>* because it has not been set in hvenv. *<envattribute>* can be any one of the following: RELIANT\_LOG\_LIFE, RELIANT\_SHUT\_MIN\_WAIT, HV\_CHECKSUM\_INTERVAL, HV\_LOG\_ACTION\_THRESHOLD, HV\_LOG\_WARNING\_THRESHOLD or HV\_RCSTART. This will eventually cause RMS to exit with exit code 1.

#### Action:

Set the value of the environment variable to an appropriate value. Use only standard PRIMECLUSTER configuration tools to create and maintain configurations.

(ADC, 17) < hostname > is not in the Wait state, hvutil -u request skipped!

The 'hvutil -u' command has been invoked for a SysNode that is not in the Wait state (internal option).

# Action:

Reissue the 'hvutil -u' command after the node has reached the Wait state.

• (ADC, 18) Local environmental variable <emvattribute> is not set up in hvenv file.

One of the local environment variables envattribute> is not set in hvenv.
This will eventually cause RMS to exit with exit code 1.
envattribute> can be any one of the following: SCRIPTS\_TIME\_OUT,
RELIANT\_INITSCRIPT, RELIANT\_STARTUP\_PATH,
HV\_CONNECT\_TIMEOUT, HV\_MAXPROC or HV\_SYSLOG\_USE.

# Action:

Set the value of *<envattribute>* to an appropriate value.

• (ADC, 20) < hostname > is not in the Wait state. hvutil -o request skipped!

The 'hvutil -o' command has been invoked on a SysNode that is not in the Wait State. (Internal option).

# Action:

The 'hvutil -o' was issued prematurely. Reissue the command after the SysNode has reached the Wait state.

 (ADC, 25) Application <userapplication> is locked or busy, modification request skipped.

The application is busy. Some other modification is already in progress, or some requests are being processed, or application contracting is ongoing.

#### Action:

Reissue when the application has completed the current switch request.

• (ADC. 27) Dynamic modification failed.

Dynamic modification has failed. The exact reason for the failure is displayed in the message preceding this one.

#### Action:

Check the error messages in the switchlog prior to this message to find out the exact cause of the failure and correct the problem.

 (ADC, 30) HV\_WAIT\_CONFIG value <seconds> is incorrect, using 120 instead.

If the value of the environment variable HV\_WAIT\_CONFIG is 0 or has not been set, the default value of 120 is used instead.

# Action:

Set the value of HV\_WAIT\_CONFIG in /opt/SMAW/SMAWRrms/bin/hvenv.

• (ADC, 31) Cannot get the NET\_SEND\_Q queue.

RMS uses the NET\_SEND\_Q queue for transmitting contract information. If there is some problem with this queue, the operation is aborted. The operation can be any one of the following: hyrcp, hycopy.

# Action:

Contact field support.

• (ADC, 32) Message send failed during the file copy of file <file>.

A error occurred while transferring file <file> across the network.

Check if there are any problems with the network.

• (ADC, 33) Dynamic modification timeout.

The time taken for dynamic modification is greater than the timeout limit. The timeout limit is the greater of the environment variable MODIFYTIMEOUTLIMIT (if defined) or 0. If the variable is not defined, the default timeout limit is 120 seconds.

#### Action:

Contact field support.

 (ADC, 34) Dynamic modification timeout during start up - bm will exit.

The time taken for dynamic modification during bm startup was greater than the timeout limit. The timeout limit is the greater of the environment variable MODIFYTIMEOUTLIMIT (if defined) or 0. If the variable is not defined, the default timeout limit is 120 seconds. RMS exits with exit code 63.

# Action:

Contact field support.

• (ADC, 35) Dynamic modification timeout, bm will exit.

Critical internal error.

# Action:

Contact field support.

• (ADC, 37) Dynamic modification failed: cannot make a non-critical resource < resource > critical by changing its attribute MonitorOnly to 0 since this resource is not online while it belongs to an online application < userapplication>; switch the application offline before making this resource critical.

During dynamic modification, there was an attempt to change a non-critical resource resource> to a critical resource by setting its
MonitorOnly attribute to 0. The resource was not online, but its parent application cuserapplication> was online, so dynamic modification was aborted.

Switch the userApplication offline before making the resource critical.

(ADC, 38) Dynamic modification failed: application
 <userapplication> has no children, or its children are not valid resources.

If RMS finds that the userApplication <userapplication > will have no children while performing dynamic modification, dynamic modification is aborted

#### Action:

Make sure that the userApplication has valid children while performing dynamic modification.

• (ADC, 39) The putenv() has failed (failurereason)

The wizards use the environment variable <code>HVMOD\_HOST</code> during dynamic modification. This variable holds the name of the host on which <code>hvmod</code> has been invoked. If this variable cannot be set with the function <code>putenv()</code>, RMS generates this error.

# Action:

Check the reason *<failurereason>* in the switchlog to find out why this operation has failed and take corrective action.

• (ADC. 41) The Wizard action failed (command)

Wizards make use of an action file during hymod. The execution of this action file (<*command>*) failed due to the process exiting by using an exit call.

## Action:

Check the switchlog to find the reason for this failure and take corrective action before reissuing the hymod command.

• (ADC, 43) The file transfer for *<filename>* failed in "command". The dynamic modification will be aborted.

During dynamic modification, files containing modification information are transferred between the hosts of the cluster. If, for any reason, a file transfer fails, the dynamic modification is aborted.

Action:

Make sure that host and cluster conditions are such that *<command>* can be safely executed.

• (ADC, 44) The file transfer for *<filename>* failed in "command". The join will be aborted.

When a host joins a cluster, it receives a cluster configuration file. If, for any reason, a file transfer fails, the dynamic modification is aborted.

#### Action:

Make sure that host and cluster conditions are such that *<command>* can be safely executed.

 (ADC, 45) The file transfer for <filename> failed in "command" with errno <errornumber> - errortext. The dynamic modification will be aborted.

During dynamic modification, files containing modification information are transferred between the hosts of the cluster. If, for any reason, a file transfer fails, the dynamic modification is aborted. The specific reason for this failure is returned by the OS in the error code *<errornumber>* and in the explanation *<errortext>*.

#### Action:

Make sure that host and cluster conditions are such that *<command>* can be safely executed.

• (ADC, 46) The file transfer for *splename* failed with unequal write byte count, expected *expectedvalue* actual *actualvalue*. The dynamic modification will be aborted.

During dynamic modification, files containing modification information are transferred between the hosts of the cluster. During the transfer, RMS keeps track of the integrity of the transferred data by counting the bytes transferred. A byte count discrepancy indicates the transfer operation was broken or interrupted.

#### Action:

Make sure that host, cluster and network conditions are such that *<command>* can be safely executed.

• (ADC, 47) RCP fail: can't open file filename.

The file *<filename>* that has been specified as the file to be copied from the local host to the remote host could not be opened for reading.

#### Action:

Make sure that the file *<filename>* is readable.

• (ADC. 48) RCP fail: fseek errno errornumber.

During a file transfer between the hosts, RMS encountered a problem indicated by the OS error code *<errornumber>*.

#### Action:

Make sure that the host, cluster, and network conditions are such that file transfer proceeds without errors.

 (ADC, 49) Error checking hvdisp temporary file <filename>, errno <freeerrornumber>, hvdisp process pid <freeerroressid> is restarted.

The RMS base monitor periodically checks the integrity and size of the temporary file used to transfer configuration data to the hvdisp process. If this file cannot be checked, the hvdisp process is restarted automatically. Note that some data may be lost and not displayed at this time. The specific OS error code for the error encountered is displayed in <errornumber>.

# Action:

Make sure that the host conditions are such that the temporary file can be checked. You may need to restart the hvdisp process by hand.

 (ADC, 57) An error occurred while writing out the RMS configuration for the joining host. The hvjoin operation is aborted.

When a remote host joins a cluster, this host attempts to dump its own configuration for a subsequent transfer to the remote host. If the configuration cannot be saved, the hyjoin operation is aborted.

#### Action:

One of the previous messages in the switchlog contains a detailed explanation about the error that occurred while saving the configuration. Correct the host environment according to the explanation, or contact field support.

• (ADC, 58) Failed to prepare configuration files for transfer to a joining host. Command used <command>.

When a remote host joins a cluster, this host attempts to use the command <command> to prepare its own configuration for a subsequent transfer to the remote host. If the command fails, the hvjoin operation is aborted.

#### Action:

Contact field support.

• (ADC, 59) Failed to store remote configuration files on this host. Command used <command>.

When this host joins a cluster, this host attempts to use the command <command> to store remote configuration files for a subsequent dynamic modification on this host. If the command fails, the hvjoin operation is aborted

#### Action:

Contact field support.

• (ADC, 60) Failed to compress file <file>. Command used <command>.

File transfer is a part of some RMS operations such as dynamic modification and hvjoin. Before transferring a file *<file>* to a remote host, it must be compressed with the command *<command>*. If the *<command>* fails, the operation that requires the file transfer is aborted.

# Action:

Contact field support.

• (ADC, 61) Failed to shut down RMS on host <hostname>.

While performing RMS cluster-wide shutdown, RMS on host *<hostname>* failed to shut down.

#### Action:

Contact field support.

• (ADC, 62) Failed to shut down RMS on this host, attempting to exit RMS.

While performing RMS clusterwide shutdown, RMS on this host failed to shut down. Another attempt to shut down this host is automatically initiated.

#### Action:

Contact field support.

(ADC, 63) Error < errornumber> while reading file < file>, reason:
 <errortext>.

While reading file <file>, an error <errornumber> occurred as explained by <errortext>. File reading errors may occur during dynamic modification, or during hyjoin operation.

#### Action:

Contact field support.

(ADC, 68) Error < errornumber> while opening file < file>, reason:
 <errortext>.

While opening file *<file>*, an error *<errornumber>* occurred as explained by *<errortext>*. File open errors may occur during dynamic modification.

# Action:

Verify the file existence and reissue dynamic modification request.

• (ADC, 70) Message sequence # is out of sync - File transfer of file <filename> has failed.

Critical internal error.

# Action:

Contact field support.

# 5.2 ADM: Admin, command, and detector queues

• (ADM, 3) Dynamic modification failed: some resource(s) supposed to come offline failed.

During dynamic modification, when new resource(s) cannot be brought offline before they are added to an offline parent object, RMS generates this error.

#### Action:

Make sure the new resource(s) can be brought to the offline state and reissue the hymod command.

• (ADM, 4) Dynamic modification failed: some resource(s) supposed to come online failed.

During dynamic modification when new resource(s) that are to be added to a parent object that is online by executing the online scripts cannot be brought online, dynamic modification is aborted.

#### Action:

Make sure the new resource(s) can be brought to the online state and reissue the hymod command.

• (ADM, 5) Dynamic modification failed: object <object> is not linked to any application.

During dynamic modification, if there is an attempt to add an object <object> that does not have a parent (and hence not linked to any userApplication), dynamic modification is aborted.

#### Action:

Make sure that every object being added during dynamic modification is linked to a userApplication.

• (ADM, 6) Dynamic modification failed: cannot add new resource < resource > since another existing resource with this name will remain in the configuration.

When RMS receives a directive to add a new resource < resource> with the same name as that of an existing resource, dynamic modification is aborted.

Make sure that when adding a new resource, its name does not match the name of any other existing resource.

• (ADM, 7) Dynamic modification failed: cannot add new resource < resource > since another existing resource with this name will not be deleted.

When RMS receives a directive to add a new resource < resource > with the name of an existing resource, dynamic modification is aborted.

#### Action:

Make sure that when adding a new resource, its name does not match the name of any other existing resource.

• (ADM, 8) Dynamic modification failed: cycle of length <cyclelength> detected in resource <resource> -- <cycle>.

In the overall structure of the graph of the RMS resources, no cycles are allowed along the chains of parent/child links. If this is not the case, dynamic modification fails.

# Action:

Get rid of the cycles.

(ADM, 9) Dynamic modification failed: cannot modify resource
 resource
 since it is going to be deleted.

Deleting a resource causes all its children with no other parents to be deleted as well. Therefore, deleting a resource and then attempting to modify the attributes of the deleted resource, or a child of that resource that has no other parents, causes dynamic modification to fail.

# Action:

While performing dynamic modification of a resource, make sure that the resource being modified has not been deleted.

• (ADM, 11) Dynamic modification failed: cannot delete object <resource> since it is a descendant of another object that is going to be deleted.

When there is an attempt to delete a child object when the parent object has been deleted, the above message will appear in the switchlog and dynamic modification aborted.

Make sure that when an object is being deleted explicitly, its parents have not already been deleted because that means this object has also been deleted

When there is an attempt to delete a resource < resource > whose children have already been deleted, the above message will appear in the switchlog and dynamic modification aborted.

#### Action:

Make sure that when a resource is being deleted explicitly, its children have not already been deleted.

• (ADM, 13) dynamic modification failed: object <resource> is in state <state> while needs to be in one of stateOnline, stateStandby, stateOffline, stateFaulted, or stateUnknown.

Every resource has to be in either one of the states: stateOnline, stateOffline, stateFaulted, stateUnknown or stateStandby. If the resource <*resource*> is not in any of the states mentioned above, dynamic modification is aborted. Theoretically this is not possible.

# Action:

Contact field support.

 (ADM, 14) Dynamic modification failed: cannot link to or unlink from an application <userapplication>.

If the parent of the resource is a userApplication, then linking to or unlinking a child from that parent is not possible. If there is an attempt to perform this, dynamic modification will be aborted.

#### Action:

Do not link or unlink a resource from a userApplication.

• (ADM, 15) Dynamic modification failed: parent object parentobject> is not a resource.

When RMS gets a directive to link existing resources during dynamic modification, and the parent object *parentobject> to which the child object is being linked is not a resource, then dynamic modification fails.* 

Make sure that while linking 2 objects, the parent of the child object is a resource.

• (ADM, 16) Dynamic modification failed: child object <childobject> is not a resource.

When RMS gets a directive to link existing resources during dynamic modification, if the child object *<childobject>* that is being linked to a parent object is not a resource, then dynamic modification fails.

#### Action:

Make sure that while linking 2 objects, the child of the parent object is a resource.

An attempt was made to link a parent *<parentobject>* and a child *<childobject>* that are already linked, and dynamic modification is aborted

# Action:

While trying to perform dynamic modification, make sure that the parent and the child that are to be linked are not already linked.

While creating a new link between 2 existing objects, during dynamic modification, a faulted child *<childobject>* cannot be linked to a parent *<parentobject>* that is not faulted. The child first needs to be brought to the state of the parent. If this condition is violated, dynamic modification is aborted.

# Action:

Bring the faulted child to the state of the parent before linking them.

• (ADM, 19) Dynamic modification failed: cannot link child <childobject> which is not online to online parent parentobject>.

While linking 2 existing objects during dynamic modification, the combination of states parent Online and child not Online is not allowed. When this happens, dynamic modification is aborted.

# Action:

The child *<childobject>* first needs to be brought to the online state before linking it to the online parent *parentobject>.* 

• (ADM, 20) Dynamic modification failed: cannot link child <childobject> which is neither offline nor standby to offline or standby parent parentobject>.

Any attempt to link 2 existing objects in which the child is neither in the Offline nor the Standby state, and the parent is in the Offline or Standby state, is prohibited. Dynamic modification is aborted.

# Action:

The child needs to be first brought to offline or standby state before linking it to the parent that is in offline or standby state.

• (ADM, 21) Dynamic modification failed: Cannot unlink parent parentobject> and child <childobject> since they are not linked.

Trying to unlink object *<parentobject>* from object *<childobject>* when they are not already linked results in this message with dynamic modification aborted.

# Action:

If you want to unlink 2 objects make sure that they share a parent child relationship.

 (ADM, 22) Dynamic modification failed: child <childobject> will be unlinked but not linked back to any of the applications.

Unlinking a child *<childobject>* so that no links remain linking it to any userApplication is not allowed.

#### Action:

Make sure that the child is still linked to a userApplication.

• (ADM, 23) Dynamic modification failed: sanity check did not pass for linked or unlinked objects.

Dynamic modification performs some sanity checks to ensure that all of the following are true:

- The HostName attribute is present only for children of userApplication objects.
- The child of a userApplication does not have another parent.
- Each object belongs to only one userApplication.
- Leaf objects have detectors.
- Leaf objects that have the DeviceName attribute have it set to a valid value.
- The length of the attribute rName for the leaf objects is smaller than the maximum.
- There are no duplicate lines in the hygdstartup file.
- The kind argument for the detector in the hygdstartup is specified.
- All detectors can be loaded.
- A valid value has been specified for the rKind attribute.
- The ScriptTimeout value is greater than the detector cycle time.
- No objects are and and or at the same time.
- ClusterExclusive and LieOffline, which are mutually exclusive, are not used together.

If some of these sanity checks fail, dynamic modification is aborted. A subsequent FATAL message is also generated in the switchlog with more details as to why the sanity check failed.

#### Action:

Make sure that the configuration passes each of the above sanity checks.

(ADM, 24) Dynamic modification failed: object <object> that
is going to be linked or unlinked will be either deleted,
or unlinked from all applications.

After an object *<object>* is deleted from the RMS resource graph, attempting to unlink it from its parent object (or vice versa) will cause dynamic modification to fail.

#### Action:

Make sure that the operations of unlinking and deleting an object are performed in the proper sequence.

(ADM, 25) Dynamic modification failed: parent object
 parentobject> is absent.

When a new object is being added to an existing configuration, it should have an existing object *parentobject>* as its parent. If this is not the case, dynamic modification is aborted.

# Action:

Make sure that the parent specified for a new object that is being added is existent.

When a new object is added to an existing configuration, but its parent object *parentobject> is not a resource, dynamic modification is aborted.* 

#### Action:

Make sure that the parent object specified for a new object is a resource.

• (ADM, 27) Dynamic modification failed — child object <childobject> is absent.

Any attempt to link to a child object *<childobject>* that is non-existent leads to this message and dynamic modification aborts.

# Action:

Make sure that the child object to be linked to exists.

 (ADM, 28) Dynamic modification failed: child object <childobject> is not a resource.

When a new object < childobject > being added to an existing configuration is not a resource, dynamic modification is aborted.

### Action:

Make sure that the child object specified is a resource.

• (ADM, 29) Dynamic modification failed — parent object <parentobject> is absent.

Internal error.

#### Action:

Critical error. Contact field support.

(ADM, 30) Dynamic modification failed: parent object
 parentobject> is not a resource.

During dynamic modification if there is a request to add a new parent object *parentobject> that is not a resource, dynamic modification is aborted.* 

#### Action:

Make sure that the object being added as a parent object is a resource.

• (ADM, 31) Dynamic modification failed: child object <childobject> is absent.

As part of dynamic modification, if the specified child object <*childobject*> does not exist, dynamic modification is aborted.

#### Action:

Make sure that the child object that has been specified exists.

(ADM, 32) Dynamic modification failed: child object
 <childobject> is not a resource.

When adding a new object to the RMS resource graph, if the child <*childobject>* of this new object is not a resource, dynamic modification is aborted.

# Action:

Make sure that when adding a new object, its child is a resource.

• (ADM, 33) Dynamic modification failed: object <object> cannot be deleted since either it is absent or it is not a resource.

If RMS gets a directive to delete an object *<object>* that is either non-existent or not a resource, dynamic modification fails.

### Action:

Make sure that you don't try to delete an object that does not exist.

• (ADM, 34) Dynamic modification failed: deleted object <object> is neither a resource nor an application nor a host.

An object deleted during dynamic modification is neither a resource type object, nor a userApplication nor a SysNode object. Only resources, applications and hosts (SysNode objects) can be deleted during dynamic modification.

Do not delete this object, or delete another object.

(ADM, 37) Dynamic modification failed: resource <object>
 cannot be brought online and offline/standby at the same
 time

When a resource *<object>* is added to an existing RMS resource graph, and it is linked as a child to two parent objects, one of which is in the online state and the other of which is in the offline or standby state, dynamic modification is aborted. A child object needs to be brought to the state of its parent.

#### Action:

Make sure that both the parents of the resource to be added are in the same state before adding it.

• (ADM, 38) Dynamic modification failed: existing parent resource parentobject> is in state <state> but needs to be in one of stateOnline, stateStandby, stateOffline, stateFaulted, or stateUnknown.

During dynamic modification, if the state *<state>* of a parent resource *<parentobject>* is not one of the states stateOnline, stateOffline, state-Faulted, or stateUnknown, dynamic modification aborts.

#### Action:

Make sure that the state of the parent resource is one of the states mentioned above.

• (ADM, 39) Dynamic modification failed: new resource *object* which is a child of application *<userapplication>* has its HostName *<hostname>* the same as another child of application *<userapplication>*.

When a new object *<object>* is being added as a child of *<userapplication>* and the value of its HostName attribute is the same as the value of the HostName attribute of an existing child of *<userapplication>*, dynamic modification is aborted.

#### Action:

Make sure that the <code>HostName</code> attribute of an object that is being added to <code>userApplication</code> is different from the values of the <code>HostName</code> attributes of other first level children of <code><userapplication></code>.

• (ADM, 40) Dynamic modification failed: a new child <childobject> of existing application <userapplication> does not have its HostName set to a name of any sysnode.

When a new child object *<childobject>* is added to an application *<userapplication>* during dynamic modification, if the HostName attribute is missing for this object, dynamic modification is aborted.

# Action:

The first level object under *<userapplication>* must have a HostName attribute.

• (ADM, 41) Dynamic modification failed: existing child <childobject> is not online, but needs to be linked with parentobject> which is supposed to be brought online.

If both the parent *<parentobject>* and the child *<childobject>* have detectors associated with them, if the state of the child is not online, but it needs to be linked to the parent that is supposed to be online, then dynamic modification is aborted.

#### Action:

Make sure that the parent and the child are in a similar state.

 (ADM, 42) Dynamic modification failed: existing child <childobject> is online, but needs to be linked with parentobject> which is supposed to be brought offline.

Trying to link a child *<childobject>* that is online to a parent object, which is supposed to go offline, is not allowed, and dynamic modification is aborted.

#### Action:

Make sure that the parent and the child are in a similar state.

• (ADM, 43) Dynamic modification failed: linking the same resource *<childobject>* to different applications *<userapplication1>* and *<userapplication2>*.

When RMS gets a directive to add a new child object <*childobject>* having as parent and child resources belonging to different applications <*userapplication1>* and <*userapplication2>*, dynamic modification is aborted.

Action:

When adding a new resource make sure that it does not have as its parent and children, resources belonging to different applications.

 (ADM, 44) Dynamic modification failed: object <object> does not have an existing parent.

Any attempt to create an object *<object>* that does not have an existing parent leads to this message and dynamic modification aborts.

#### Action:

Make sure that the object *<object>* has an existing object as its parent.

 (ADM, 45) Dynamic modification failed: HostName is absent or invalid for resource <object>.

If the HostName attribute of object *<object>* is an invalid value then this message occurs and dynamic modification is aborted. If the HostName attribute is missing, (ADM, 40) will take care of it.

#### Action:

Set the HostName attribute of resource *<object>* to the name of a valid SysNode.

 (ADM, 46) Dynamic modification failed: linking the same resource <object> to different applications <userapplication1> and <userapplication2>.

RMS received a directive to add a new child object *<object>* by linking it to parent objects belonging to different applications *<userapplication1>* and *<userapplication2>*. Dynamic modification is aborted.

#### Action:

When adding a new child resource, make sure that its parent objects do not belong to different applications.

• (ADM, 47) Dynamic modification failed: parent object parentobject> belongs to a deleted application.

Any attempt to add a new node having as its parent *<parentobject>* fails if the parent *<parentobject>* is the child of an object that has been deleted, because deleting an object automatically causes its children to be deleted, unless they have other parents. This causes dynamic modification to fail.

# Action:

When adding a new object make sure that its parent has not already been deleted.

• (ADM, 48) Dynamic modification failed: child object <childobject> belongs to a deleted application.

An attempt was made to delete an object *<childobject>* that belongs to a deleted application, but deleting the application deleted all its children including *<childobject>*.

#### Action:

Make sure that before an object is deleted, it does not belong to an application that is being deleted.

• (ADM, 49) Dynamic modification failed: deleted object objectmame> belongs to a deleted application.

An attempt was made to delete an object *<objectname>* that belongs to a deleted application, but deleting the application deleted all its children including *<objectname>*.

# Action:

Make sure that before an object is deleted, it does not belong to an application that is being deleted.

(ADM, 50) Dynamic modification failed: cannot delete object
 <object> since it is a descendant of a new object.

RMS received a directive to delete an object *<object>* that is a descendant of a new object. Dynamic modification was aborted.

# Action:

Make sure that when an object is being deleted, it is not a descendant of a new object.

• (ADM, 51) Dynamic modification failed: cannot link to child <childobject> since it will be deleted.

RMS received a directive to link to a child *<childobject>* that is going to be deleted. Dynamic modification was aborted.

#### Action:

Do not link to a child object that is to be deleted.

There was an attempt to delete an object *<object>* and use its descendant (which should be deleted as a result of deleting the parent) as the parent for a new resource that is being added to the RMS resource graph. Dynamic modification was aborted.

# Action:

Do not attempt to delete an object and use its descendant as the parent for a new resource.

• (ADM, 53) Dynamic modification failed: <node> is absent.

An attempt was made to modify the attribute of an object <*node>* that is absent, and dynamic modification is aborted.

#### Action:

Modify the attributes of an existing object.

 (ADM, 54) Dynamic modification failed: NODE <object>, attribute <attribute> is invalid.

When RMS receives a directive to modify an object *<object>* with attribute *<attribute>* that has an invalid value, dynamic modification is aborted.

# Action:

Specify a valid value for the attribute *<attribute>*.

• (ADM, 55) Cannot create admin queue.

RMS uses Unix queues internally for interprocess communication. In particular, the admin queue is used for communication between RMS and other utilities like hvutil, hvmod, hvshut, hvswitch and hvdisp. If RMS cannot create this queue, it exits with exit code 50.

# Action:

Restart RMS.

• (ADM, 57) hvdisp - open failed - filename.

# RMS was unable to open the file

/opt/SMAW/SMAWRrms/locks/.rms.<pid> for writing when hvdisp was invoked.

Verify that the directory /opt/SMAW/SMAWRrms/locks exists and allows files to be created (correct permissions, free space in the file system, free inodes). If one of these problems exists, fix it via the appropriate administrator operation. If none of these problems apply, but the RMS failure still occurs, contact field support.

• (ADM, 58) hvdisp - open failed - filename: errortext.

The hvdisp command was unable to open the file <file> (/opt/SMAW/SMAWRrms/locks/.rms.<pid>) for writing.

# Action:

Verify that the directory /opt/SMAW/SMAWRrms/locks exists and allows files to be created (correct permissions, free space in the file system, free inodes). If one of these problems exists, fix it via the appropriate administrator operation. If none of these problems apply, but the RMS failure still occurs, contact field support.

• (ADM, 59) *userapplication*: modification is in progress, switch request skipped.

Commands like hyswitch, hyutil, and hyshut cannot run in parallel with a non-local hymod.

# Action:

Make sure that hymod is not operating on *<userapplication>* before hyswitch is performed.

• (ADM, 60) < resource > is not a userApplication object, switch request skipped!

To perform a switch, hyswitch requires a userApplication as its argument, but the resource < resource > is not a userApplication.

# Action:

Check the hyswitch man page for usage information.

 (ADM, 62) The attribute <ShutdownScript> may not be specified for object <object>.

The attribute ShutdownScript is a hidden attribute of a SysNode. The RMS base monitor automatically defines its value, and users cannot change it in any way.

Do not attempt to change the built-in value of the <code>ShutdownScript</code> attribute. Use only standard PRIMECLUSTER configuration tools to create and maintain configurations.

• (ADM, 63) System name < sysnode > is unknown.

This message can occur in these scenarios:

- The name of the SysNode specified in hyswitch is not included in the current configuration. ('hyswitch [-f] <userapplication> [<sysnode>]')
- The name of the SysNode specified for 'hvshut -s <sysnode>' is not a valid one, i.e., <sysnode> is not included in the current configuration.
- The name of the SysNode specified for 'hvutil -ou' is unknown (hidden options).

# Action:

Specify a SysNode that is included in the current configuration, i.e., one that appears in the *<configname>*. us file.

• (ADM, 67) sysnode Cannot shut down.

The 'hyshut -a' command was invoked but not all of the nodes replied with an acknowledgement.

# Action:

Login to the remote hosts. If RMS is still running, perform 'hvutil -f <userapplication>' to shut down each application one at a time. If this fails, refer to the switchlog and <userapplication>log files to find the reason for the problem. If all applications have been shut down correctly, perform a forced RMS shutdown with 'hvshut -f'. Report the problem to field support.

• (ADM, 70) NOT ready to shut down.

The node on which 'hvshut -a' has been invoked is not yet ready to be shut down because the application is busy on the node.

# Action:

Wait until the ongoing action, e.g., switchover or dynamic reconfiguration, has terminated.

• (ADM, 75) Dynamic modification failed: child resource of
 userApplication object suserapplication has HostName attribute
 <hostname</pre> common with other children of the same
 userApplication.

The RMS internal sanity-check functions detected a severe configuration problem. This message should not occur if the configuration has been set up using RMS configuration wizards.

# Action:

Contact field support.

• (ADM, 76) Modification of attribute <attribute> is not allowed within existing object <object>.

The attribute *<attribute>* is constant and can only be set in a configuration file.

# Action:

Make sure that there is no attempt to modify *<attribute>* within *<object>*.

• (ADM, 77) Dynamic modification failed: cannot delete object object since its state is currently being asserted.

Dynamic modification was attempted on an object that is being asserted.

# Action:

Perform the modification after the assertion has been fulfilled.

• (ADM, 78) Dynamic modification failed: PriorityList <pri>rioritylist> does not include all the hosts where the application <userapplication> may become Online. Make sure that PriorityList contains all hosts from the HostName attribute of the application's children.

Set PriorityList for *<userapplication>* to include all the host names from the HostName attribute of the application's children.

# Action:

No duplicate host names should be present in the PriorityList.

• (ADM, 79) Dynamic modification failed: PriorityList <pri><prioritylist> includes hosts where the application <userapplication> may never become Online. Make sure PriorityList contains only hosts from the HostName attributes of the application's children.

The HostName attribute of one or more of the children specifies hosts that are not in the parent's PriorityList attribute.

# Action:

Set the PriorityList attribute of <userapplication> to include all the host names listed in the Host Name attributes of the application's children. No duplicate host names should be present in the PriorityList.

• (ADM, 81) Dynamic modification failed: application <userapplication> may not have more than <userapplication> parent controllers as specified in its attribute MaxControllers.

The application *<userapplication>* uses more parent controllers than allowed by the attribute MaxControllers, which is currently set to *<maxcontroller>*. Dynamic modification is aborted.

# Action:

Make sure that the number of parent controllers used by an application is no more than the number specified as part of the MaxControllers attribute, or modify MaxControllers to increase the number.

 (ADM, 82) Dynamic modification failed: cannot delete type <object> unless its state is one of Unknown, Wait, Offline or Faulted.

There was an attempt to delete a SysNode or SatNode from a running configuration, but the node was not in one of the states Unknown, Offline, Wait, or Faulted.

#### Action:

Shut down RMS on that host and then try the deletion again.

(ADM, 83) Dynamic modification failed: cannot delete SysNode
 <sysnode> since this RMS monitor is running on this SysNode.

During dynamic modification, the local SysNode *sysnode* was going to be deleted.

Action:

Make sure the dynamic modification file does not contain 'delete <sysnode>;' where <sysnode> is the name of the local node.

• (ADM, 84) Dynamic modification failed: cannot add SysNode <sysnode> since its name is not valid.

The name *<sysnode>* specified as part of the dynamic modification is not resolvable to any known host name.

# Action:

Specify a host name that is resolvable to a network address.

 (ADM, 85) Dynamic modification failed: timeout expired, timeout symbol is <symbol>.

The time required for a dynamic modification exceeded the maximum time allowed

#### Action:

Make sure that the network connection between the hosts is functional, and look for the following possible problems:

- The scripts from newly added resources take too much time to execute.
- Dynamic modification adds too many new nodes.

The dynamic modification file is too big or too complex.

• (ADM, 86) Dynamic modification failed: application <userapplication> cannot be deleted since it is controlled by the controller <controller>.

A controlled application *<userapplication>* cannot be deleted while its controller *<controller>* retains the application's name in its Resource attribute.

# Action:

Do one of the following:

- Remove the name of the deleted application from the controller's Resource attribute
- Add a new application with the same name.
- Delete the controller together with its controlled application.

Change the controller's Null Detector attribute to 1.

 (ADM, 87) Dynamic modification failed: only local attributes such as ScriptTimeout, DetectorStartScript, NullDetector or MonitorOnly can be modified during local modification (hvmod -1).

Only the modification of local attributes is allowed during local modification.

# Action:

Make a non-local modification, or modify different attributes.

• (ADM, 88) Dynamic modification failed: attribute <attribute> is modified more than once for object <object>.

An attribute of a particular object can be modified only once in the same modification file, but *<attribute>* has been modified more than once for *<object>*.

# Action:

Limit the number of modifications in the file to one per object.

• (ADM, 89) Dynamic modification failed: cannot rename existing object <sysnode> to <othersysnode> because either there is no object named <sysnode>, or another object with the name <othersysnode> already exists, or a new object with that name is being added, or the object is not a resource, or it is a SysNode, or it is a controlled application which state will not be compatible with its controller.

This message appears when we try to rename an existing object <sysnode> to other node <othersysnode> but one of the following conditions was encountered:

- <othersysnode> is not a valid name.
- <othersysnode> is already used by some other host in the cluster.
- <othersysnode> is not a resource.
- <othersysnode> is a controlled application.

# Action:

Choose another valid host name.

• (ADM, 90) Dynamic modification failed: cannot change attribute Resource of the controller object <controllernode> from <oldresource> to <newresource> because some of <oldresource> are going to be deleted.

The user tried to change the Resource attribute of controller <controllernode>, but one or more applications in <oldresource> are going to be deleted

#### Action:

Make deleted applications are not referred to from any controller.

• (ADM, 91) Dynamic modification failed: controller < controller > has its Resource attribute set to < resource >, but application named < userapplication > is going to be deleted.

The user tried to modify the controller *<controller>*, but its Resource attribute *<resource>* contains the application *<userapplication>*, which is going to be deleted.

# Action:

Make sure the controller's  ${\tt Resource}$  attribute does not refer to a deleted application.

• (ADM, 95) Cannot retrieve information about command line used when starting RMS. Start on remote host must be skipped. Please start RMS manually on remote hosts.

RMS was started with the -a option but due to an internal error RMS could not be started on the remote host. Critical error.

# Action:

Contact field support. For a temporary workaround, try the same command again, or start RMS manually on each host.

• (ADM, 96) Remote startup of RMS failed <startupcommand>. Reason: errortext.

RMS could not be started on remote hosts because the command <*startupcommand>* failed. This may occur when some of the hosts are not reachable or the network is down.

#### Action:

Make sure the remote nodes are accessible over the network and then check their status. If any of the nodes are unreachable, take corrective action.

• (ADM, 98) Dynamic modification failed: controller < controller has its Resource attribute set to < resource >, but some of the controlled applications from this list do not exist.

The list of controlled applications for controller *<controller>* includes one or more applications that are not running on the local host.

# Action:

Correct your modification file so that the controllers refer only to the existing application.

• (ADM, 99) Dynamic modification failed: cannot change attribute Resource of the controller object <controller> from <oldresource> to <newresource> because one or more of the applications listed in <newresource> is not an existing application or its state is incompatible with the state of the controller, or because the list contains duplicate elements

The user has tried to modify the controller *<controller>* to change its Resource attribute from *<oldresource>* to *<newresource>*. The operation failed due to one of the following reasons:

- One or more of the applications listed in <newresource> is not an existing application.
- An application state is incompatible with the state of the controller.
- The application list contains duplicate elements.

# Action:

Make sure that the applications listed in the resource < newresource > are not written more than once or invalid.

 (ADM, 100) Dynamic modification failed: because a controller <controller> has AutoRecover set to 1, its controlled application <userapplication> cannot have PreserveState set to 0 or AutoSwitchOver set to 1.

If an application is controlled by a controller that has its AutoRecover attribute set to 1, then the application's attributes must be set as follows: PreserveState=1, AutoSwitchOver=0.

Check the PreserveState and AutoSwitchOver attributes of the controlled application.

 (ADM, 106) The total number of SysNodes specified in the configuration for this cluster is hosts. This exceeds the maximum allowable number of SysNodes in a cluster which is maxhosts.

The total number of SysNode objects in the cluster has exceeded the maximum allowable limit.

# Action:

Make sure that the total number of SysNode objects in the cluster does not exceed <maxhosts>.

• (ADM, 107) The cumulative length of the SysNode names specified in the configuration for the userApplication <userapplication> is length. This exceeds the maximum allowable length which is maxlength.

The cumulative length of the SysNode names specified in the configuration for application *<userapplication>* exceeds the maximum allowable length.

# Action:

Limit the length of the SysNode names so that the list fits is no longer than the maximum allowable length.

• (ADM, 118) Dynamic modification failed: cannot add SatNode < satnode > since its rKind < rkind > is not consistent with the rKind of the other SatNodes.

The rKind of SatNode < satnode > is not the same as the rKind of the other SatNodes.

# Action:

Make sure that the rKind of all the Sat Nodes is the same.

• (ADM, 125) Dynamic modification failed: The *<attr>* entry *<value>* for SysNode *<sysnode>* matches the *<attr>* entry or the SysNode name for another SysNode.

The entry *<attr>* must be unique.

Ensure that the *<attr>* entry is unique.

• (ADM, 126) *childapp*: This application is controlled by controller *<controller>*. That controller is defined as a Local controller, so switching this application must be done by switching the controlling application *parentapp>*.

An attempt was made to use hyswitch with an application that is controlled by a Local controller. Local-mode controlled applications are under the full control of their controlling application, so independent hyswitch operations are not allowed.

# Action:

To switch the local-mode controlled application, you must switch the controlling application.

# 5.3 BAS: Startup and configuration errors

• (BAS, 2) Duplicate line in hygdstartup.

RMS detected a duplicate line in hygdstartup. RMS exits with exit code 23.

# Action:

Only unique lines are allowed in hygdstartup. Remove all the duplicate entries

• (BAS, 3) No kind specified in hygdstartup.

In the hvgdstartup file, the entry for the detector is not of the form 'gN -t < n > -k < n >', or the -k < n >& option is missing. Since RMS is unable to start, it exits with exit code 23.

#### Action:

Modify the entry for the detector so that the kind (-k < n > option) for the detector is specified properly.

• (BAS, 6) DetectorStartScript for kind < kind> cannot be redefined while detector is running.

During dynamic modification, there was an attempt to redefine the kind for the DetectorStartScript.

Do not attempt to redefine the <code>DetectorStartScript</code> when the detector is already running.

• (BAS, 9) ERROR IN CONFIGURATION FILE: message.

# The *<message>* can be any one of the following:

- Check for SanityCheckErrorPrint
- Object <object> cannot have its HostName attribute set since it is not a child of any userApplication. Only the direct descendants of userApplication can have the HostName attribute set.
- In basic.C:parentsCount(...)
- The node <node> belongs to more than one userApplication, app1 and app2. Nodes must be children of one and only one userApplication node.
- The node <node> is a leaf node and this type <type> does
  not have a detector. Leaf nodes must have detectors.
- The node <node> has an empty DeviceName attribute. This node uses a detector and therefore it needs a valid DeviceName attribute.
- The rName is <rname>, its length <length> is larger than max length <maxlength>.
- The DuplicateLineInHvgdstartup is <number>, so the hvgdstartup file has a duplicate line.
- The NoKindSpecifiedForGdet is <number>, so no kind specified in hvgdstartup.
- Failed to load a detector of kind < kind>.
- The node < node > has an invalid rKind attribute. Nodes of type gResource must have a valid rKind attribute.
- The node <node> has a ScriptTimeout value that is less than its detector report time. This will cause a script timeout error to be reported before the detector can report the state of the resource. Increase the Script-Timeout value for <objectname> (currently <value> seconds) to be greater than the detector cycle time (currently <value> seconds).
- Node <node> has no detector while all its children's "MonitorOnly" attributes are set to 1.
- The node <node> has both attributes "LieOffline" and "ClusterExclusive" set. These attributes are incompatible; only one of them may be used.

- The type of object <object> cannot be or and and at the same time.
- Object <object> is of type and, its state is online, but not all children are online.

Verify the above description and change the configuration appropriately. Use only standard PRIMECLUSTER configuration tools to create and maintain configurations.

• (BAS, 14) ERROR IN CONFIGURATION FILE: The object <object> belongs to more than one userApplication, userapplication1 and userapplication2. Objects must be children of one and only one userApplication object.

An object was encountered as a part of more than one userApplication objects. RMS applications cannot have common objects.

# Action:

Redesign your configuration so that no two applications have common objects. Use only standard PRIMECLUSTER configuration tools to create and maintain configurations.

• (BAS, 15) ERROR IN CONFIGURATION FILE: The object <object> is a leaf object and this type <type> does not have a detector. Leaf objects must have detectors.

An object that has no children objects, i.e., a leaf object, is of type <type> that has no detectors in RMS. All leaf objects in RMS configurations must have detectors.

# Action:

Redesign your configuration so that all leaf objects have detectors. Use only standard PRIMECLUSTER configuration tools to create and maintain configurations.

• (BAS, 16) ERROR IN CONFIGURATION FILE: The object *object* has an empty DeviceName attribute. This object uses a detector and therefore it needs a valid DeviceName attribute.

Critical internal error. If this message appears in switchlog, it indicates a severe problem in the base monitor.

Action:

Contact field support.

• (BAS, 17) ERROR IN CONFIGURATION FILE: The rName is < rname>, its length length is larger than max length maxlength.

The value of the rName attribute exceeds the maximum length of *maxlength>* characters.

# Action:

Specify a shorter rName. Use only standard PRIMECLUSTER configuration tools to create and maintain configurations.

• (BAS, 18) ERROR IN CONFIGURATION FILE: The duplicate line number is /linenumber>.

RMS detected a duplicate line in the hygdstartup file.

# Action:

Make sure that file hygdstartup has no duplicate lines.

• (BAS, 19) ERROR IN CONFIGURATION FILE: The NoKindSpecifiedForGdet is < kind>, so no kind specified in hygdstartup.

The kind < kind > has not been specified for the generic detector in the hvgdstartup file.

# Action:

Specify the kind for the generic detector in hvgdstartup.

• (BAS, 23) ERROR IN CONFIGURATION FILE: DetectorStartScript for object *object* is not defined. Objects of type *type* should have a valid DetectorStartScript attribute.

Object <object> does not have its DetectorStartScript defined.

# Action:

Make sure that the <code>DetectorStartScript</code> is defined for object <code><object></code>. Use only standard PRIMECLUSTER configuration tools to create and maintain configurations.

• (BAS, 24) ERROR IN CONFIGURATION FILE: The object *object* has an invalid rKind attribute. Objects of type gResource must have a valid rKind attribute.

Object <object> has an invalid rKind attribute.

#### Action:

Make sure that the object < object> has a valid rKind attribute. Use only standard PRIMECLUSTER configuration tools to create and maintain configurations.

• (BAS, 25) ERROR IN CONFIGURATION FILE: The object *object* has a ScriptTimeout value that is less than its detector report time. This will cause a script timeout error to be reported before the detector can report the state of the resource. Increase the ScriptTimeout value for *object* (currently *seconds* seconds) to be greater than the detector cycle time (currently *detectorcycletime* seconds).

The ScriptTimeout value is less than the detector cycle time. This will cause the resource to appear faulted when being brought online or offline.

# Action:

Set ScriptTimeout to a value greater than the detector report time.

• (BAS, 26) ERROR IN CONFIGURATION FILE: The type of object <object> cannot be 'or' and 'and' at the same time.

Each RMS object must be of a type derived from or or and types, but not both. This message indicates a severe corruption of the RMS executable.

# Action:

Contact field support.

 (BAS, 27) ERROR IN CONFIGURATION FILE: object <object> is of type 'and', its state is online, but not all children are online.

The configuration is checked before applying a dynamic modification. In this case, the check failed, so the dynamic modification did not proceed.

Action:

Make sure that online objects of type and have all their children in online states applying dynamic modification. Use only standard PRIME-CLUSTER configuration tools to create and maintain configurations.

 (BAS, 29) ERROR IN CONFIGURATION FILE: object <object> cannot have its HostName attribute set since it is not a child of any userApplication.

An object that is not a child of a userApplication has its HostName attribute set. Only children of the userApplication object can and must have its HostName attribute set.

# Action:

Eliminate the <code>HostName</code> attribute from the definition of the object, or disconnect the <code>userApplication</code> object from this object, making this object a child of another, non-userApplication object. Use only standard <code>PRIMECLUSTER</code> configuration tools to create and maintain configurations.

 (BAS, 30) ERROR IN CONFIGURATION FILE: The object object has both attributes "LieOffline" and "ClusterExclusive" set. These attributes are incompatible; only one of them may be used.

Both attributes LieOffline and ClusterExclusive are set for the same RMS object. Only one of them can be set for the same object.

#### Action:

Eliminate one or both settings from the RMS object *<object>*. Use only standard PRIMECLUSTER configuration tools to create and maintain configurations.

• (BAS, 31) ERROR IN CONFIGURATION FILE: Failed to load a detector of kind <kind>.

A detector could not be started by the RMS base monitor.

# Action:

Make sure the detector executable is present in the right location and has execute privileges.

 (BAS, 32) ERROR IN CONFIGURATION FILE: Object <object> has no detector while all its children's <MonitorOnly> attributes are set to 1.

An object without a detector has all its children's MonitorOnly attributes set to 1. An object without a detector must have at least one child for which MonitorOnly is set to 0.

# Action:

Change the configuration so that each object without a detector has at least one child with its MonitorOnly set to 0.

 (BAS, 36) ERROR IN CONFIGURATION FILE: The object object has both attributes "MonitorOnly" and "ClusterExclusive" set. These attributes are incompatible; only one of them may be used.

Both attributes MonitorOnly and ClusterExclusive are set for the same RMS object. Only one of them can be set for the same object.

# Action:

Eliminate one or both settings from the RMS object *<object>*.

 (BAS, 37) ERROR IN CONFIGURATION FILE: The satApplication <satapp> has no children, or its children are not valid resources.

The satApplication <satapp> has no children or they are not valid resources.

# Action:

Ensure that *<satapp>* has valid resources as its children.

 (BAS, 38) ERROR IN CONFIGURATION FILE: The satService <satserv> has no children, or its children are not valid resources.

The satService < satserv > has no children or they are not valid resources.

# Action:

Ensure that <satsery> has valid resources as its children.

• (BAS, 39) ERROR IN CONFIGURATION FILE: The gResource gresource> belongs to a satellite configuration and it is not allowed to have any children.

The gResource *<gresource* > may not have any children.

#### Action:

Ensure that *<gresource>* does not have any children.

• (BAS, 40) ERROR IN CONFIGURATION FILE: The object <object> belongs to more than one satApplication, satapplication1 and satapplication2. Objects must be children of one and only one satApplication object.

An object was encountered as a part of more than one satApplication. RMS satApplication objects cannot share the same objects.

# Action:

Redesign your configuration so that no two applications have common objects.

• (BAS, 41) ERROR IN CONFIGURATION FILE: The object <object> belongs to more than one satService, satservice1 and satservice2. Objects must be children of one and only one satService object.

An object was encountered as a part of more than one satService. RMS satService objects cannot share the same objects.

# Action:

Redesign your configuration so that no two satService objects share the same objects.

 (BAS, 42) ERROR IN CONFIGURATION FILE: The gResource 

The gResource < gresource > does not have its HostName attribute set.

# Action:

Ensure that the HostName attribute is set for all gResource objects belonging to a satellite configuration.

• (BAS, 43) ERROR IN CONFIGURATION FILE: The object *object* has both attributes "MonitorOnly" and "NonCritical" set. These attributes are incompatible; only one of them may be used.

Both the MonitorOnly and NonCritical attributes are set for the same RMS object. Only one of them can be set for the same object.

Action:

Eliminate one or both settings from the RMS object *<object>*.

# 5.4 BM: Base monitor

• (BM, 3) Usage: *progname* [-c config\_file] [-m] [-h time] [-l level] [-n]

An attempt has been made to start RMS in a way that does not conform to its expected usage. This message is printed to the switchlog indicating the arguments, and RMS exits with exit code 3.

Action:

Start RMS with the right arguments.

(BM, 13) S4: no symbol for object <object> in .inp file, line = linenumber.

RMS internal error.

Action:

Contact field support.

• (BM, 14) S6: local queue is empty on read directive in line: linenumber.

RMS internal error.

Action:

Contact field support.

 (BM, 15) S2: destination object <object> is absent in line: linenumber.

RMS internal error.

Action:

Contact field support.

 (BM, 16) S2: sender object <object> is absent in line: linenumber.

RMS internal error.

Action:

Contact field support.

• (BM, 17) Dynamic modification failed: line *linenumber*, cannot build an object of unknown type <symbol>.

An object of unknown type was added during dynamic modification.

# Action:

Use only objects of known types in configuration files. Use only standard PRIMECLUSTER configuration tools to create and maintain configurations.

• (BM, 18) Dynamic modification failed: line *linenumber*, cannot set value for attribute <attribute> since object <object> does not exist.

An attribute of a non-existing object cannot be modified.

Action:

Modify attributes only for existing objects.

 (BM, 19) Dynamic modification failed: line linenumber, cannot modify attribute <attribute> of object <object> with value <value>.

An invalid attribute is specified for modification.

Action:

Modify only valid attributes.

• (BM, 20) Dynamic modification failed: line *linenumber*, cannot build object *<object>* because its type *<symbol>* is not a user type.

An object *<object>* of a "system" type *<symbol>* is specified during dynamic modification. Only objects of a "user" type can be dynamically modified.

BM: Base monitor

Use only valid resource types when adding new objects to configuration.

• (BM, 21) Dynamic modification failed: cannot delete object <object> because its type <symbol> is not a user type.

An object *<object>* of a "system" type *<symbol>* is specified for deletion. Only objects of a "user" type can be deleted.

#### Action:

Delete only objects that are valid resource types.

• (BM, 23) Dynamic modification failed: The <Follow> attribute for controller <controller> is set to 1, but the content of a PriorityList of the controlled application <controlleduserapplication> is different from the content of the PriorityList of the application <use> userapplication> to which <controller> belongs.

The PriorityList of the controlled application < controlleduserapplication > is different from the content of the PriorityList of the parent application < userapplication > to which the Follow controller < controller > belongs.

# Action:

Make sure that the PriorityList of both the controlling application and the controlled application are the same.

• (BM, 24) Dynamic modification failed: some resource(s) supposed to come standby failed.

During dynamic modification, an attempt was made to add new resource(s) to a resource that was in standby mode, but the resources could not also be brought into standby mode.

# Action:

Analyze your configuration to make sure that standby capable resources can get to the Standby state.

**BM:** Base monitor

 (BM, 25) Dynamic modification failed: standby capable controller <controller> cannot control application <userapplication> which has no standby capable resources on host <sysnode>.

In order for an application *<userapplication>* to be controlled by a controller *<controller>* the application *<userapplication>* has to have at least one standby capable resource on host *<sysnode>*.

#### Action:

Make sure that the controlled application has at least one standby capable controller or make sure that the controllers are not standby capable.

• (BM, 26) Dynamic modification failed: controller < controller > cannot have attributes StandbyCapable and IgnoreStandbyReguest both set to 0.

This message appears when the user sets both controller attributes StandbyCapable and IgnoreStandbyRequest to 1.

# Action:

Make sure that only one is set to 1 and other to 0. Use only standard PRIMECLUSTER configuration tools to create and maintain configurations.

• (BM, 29) Dynamic modification failed: controller object <controller> cannot have its attribute 'Follow' set to 1 while one of OnlineTimeout or StandbyTimeout is not null.

The controller node < controller> must have both of its attributes
OnlineTimeout or StandbyTimeout set to 0 when its attribute Follow is set to 1.

#### Action:

Contact field support.

• (BM, 42) Dynamic modification failed: application <userapplication> is not controlled by any controller, but has one of its attributes ControlledSwitch or ControlledShutdown set to 1.

The user wants the application *<userapplication>* to be controlled by a controller, but either or both of the application's ControlledSwitch or ControlledShutdown attributes are set to 1.

Adjust the attributes accordingly and try again. Use only standard PRIMECLUSTER configuration tools to create and maintain configurations

• (BM, 46) Dynamic modification failed: cannot modify a global attribute *<attribute>* locally on host *<hostname>*.

The attribute *<attribute>* is global, and cannot be modified on the local host *<hostname>*. Examples of global attributes are DetectorStartScript, NullDetector, or NonCritical.

# Action:

Modify <attribute> globally, or modify a different attribute locally.

• (BM, 54) The RMS-CF-CIP mapping cannot be determined for any host due to the CIP configuration file *<configfilename>* missing entries. Please verify all entries in *<configfilename>* are correct and that CF and CIP are fully configured.

The CIP configuration file has missing entries.

# Action:

Make sure that the CIP configuration has entries for all the RMS hosts that are running in a cluster. Use only standard PRIMECLUSTER configuration tools to create and maintain configurations.

(BM, 59) Error errornumber while reading line line umber of .dob file -- <errortext.</li>

During dynamic modification, the base monitor attempted to read its configuration from a . dob file, but an error occurred at line *linenumber>*. The specific OS error is indicated in *<errornumber>* and *<errortext>*.

# Action:

Make sure the host conditions are such that  $\,.\, {\rm dob}$  file can be read without errors.

 (BM, 68) Cannot get message queue parameters using sysdef, errno = <errornumber>, reason: <errortext>.

While obtaining message queue parameters, sysdef was not able to communicate them back to the base monitor. The values of <errornumber> and <errortext> indicate the kind of error.

Contact field support.

• (BM, 71) Dynamic modification failed: Controller <controller has its attribute Follow set to 1. Therefore, its attribute IndependentSwitch must be set to 0, and its controlled application <a href="application">application</a>> must have attributes AutoSwitchOver == "No" StandbyTransitions="No" AutoStartUp=0 ControlledSwitch = 1 ControlledShutdown = 1 PartialCluster = 0. However, the real values are IndependentSwitch = <a href="asw">isw</a> AutoSwitchOver = <a href="asw">asw</a>> StandbyTransitions = <a href="asw">str> AutoStartUp</a> = <a href="asw">controlledSwitch = <a href="asw">controlledShutdown = <a href="asw">costartUp</a> = <a href="asw">costartUp</a> = <a href="asw">controlledSwitch = <a href="asw">controlledShutdown = <a href="asw">costartUp</a> = <a href="asw">costartUp</a> = <a href="asw">asw</a> = <a href="asw">costartUp</a> = <a href="asw">asw</a> = <a href="asw">costartUp</a> = <a href="asw">asw</a> = <a href="asw">asw</a> = <a href="asw">asw</a> = <a href="asw">asw</a> = <a href="asw">asw</a> = <a href="asw</a> = <a href="asw">asw</a> = <a href="asw">a

When the controller's Follow attribute is set, other attributes must be set as follows: IndependentSwitchover=0, AutoSwitchOver=No, StandbyTransitions=No, AutoStartUp=0, ControlledSwitch=1, ControlledShutdown=1 and PartialCluster=0. However, one or more of these conditions are violated in the configuration file.

# Action:

Supply a valid combination of attributes for the controller and its controlled user application. Use only standard PRIMECLUSTER configuration tools to create and maintain configurations.

• (BM, 72) Dynamic modification failed: Controller <controller> with the <Follow> attribute set to 1 belongs to an application <application> which PersistentFault is <appfault>, while its controlled application <controlledapplication> has its PersistentFault < fault>.

If controller has its Follow set to 1 then all its controlled applications must have the same value for the attribute PensistentFault as the parent application of the controller.

# Action:

Check and correct the configuration.

BM: Base monitor

• (BM, 73) The RMS-CF interface is inconsistent and will require operator intervention. The routine "routine" failed with error code errornumber - "errortext".

This is a generic message indicating that the execution of the routine <*routine>* failed due to the reason <*errortext>* and hence the RMS-CF interface is inconsistent. Depending on which routine <*routine>* has failed, the base monitor can exit with any one of the exit codes 132, 133, 134, 135, 136, 137, 138 or 95.

# Action:

Contact field support.

• (BM, 74) The attribute DetectorStartScript and hygdstartup file cannot be used together. The hygdstartup file is for backward compatibility only and support for it may be withdrawn in future releases. Therefore it is recommended that only the attribute DetectorStartScript be used for setting new configurations.

The attribute DetectorStartScript and the file hygdstartup are mutually exclusive.

# Action:

Make sure that the <code>DetectorStartScript</code> is used in new configurations as support for <code>hvgdstartup</code> may be discontinued in future releases.

• (BM, 75) Dynamic modification failed: controller <controller> has its attributes SplitRequest, IgnoreOnlineRequest, and IgnoreOfflineRequest set to 1. If SplitRequest is set to 1, then at least one of IgnoreOfflineRequest or IgnoreOnlineRequest must be set to 0.

Invalid combination of controller attributes is encountered. If both IgnoreOfflineRequest and IgnoreOnlineRequest are set to 1, then no request will be propagated to the controlled application(s), so no request can be split.

# Action:

Provide a valid combination of the controller attributes.

 (BM, 80) Dynamic modification failed: controller < controller> belongs to the application < application> which AutoSwitchOver attribute has "ShutDown" option set, but its controlled application < controlled> has not.

If a controlling application has its AutoSwitchOver attribute set with the option Shutdown, then all applications controlled by the controllers that belong to this controlling application must have their AutoSwitchOver attributes set to include the option Shutdown as well.

# Action:

Provide correct settings for the AutoSwitchOver attributes.

• (BM, 81) Dynamic modification failed: local controller attributes such as NullDetector or MonitorOnly cannot be modified during local modification (hymod -1).

The modification of local controller attributes such as Null Detector or MonitorOnly are allowed only during global modification.

# Action:

Make a non-local modification, or modify different attributes.

• (BM, 90) Dynamic modification failed: The length of object name <object> is length. This is greater than the maximum allowable length name of maxlength.

The length of the object name is greater than the maximum allowable length.

# Action:

Ensure that the length of the object name is smaller than *<maxlength>*.

• (BM, 92) Dynamic modification failed: a non-empty value <*value*> is set to <ApplicationSequence> attribute of a non-scalable controller <*controller*>.

A non-scalable controller cannot have its ApplicationSequence attribute set to a non-empty value.

# Action:

**Provide correct settings for the** ApplicationSequence **and** Scalable **attributes**.

• (BM, 94) Dynamic modification failed: the ApplicationSequence attribute of a scalable controller <controller> includes application name <hostname>, but this name is absent from the list of controlled applications set to the value of <resource> in the attribute <Resource>.

The ApplicationSequence attribute of a scalable controller includes an application name that does not appear in the its Resource list controlled applications.

# Action:

**Provide correct settings for** ApplicationSequence **and** Resource attributes of the controller.

• (BM, 96) Dynamic modification failed: a scalable controller <controller> has its attributes <Follow> set to 1 or <IndependentSwitch> set to 0.

A scalable controller must have its attribute Follow set to 0 and IndependentSwitch set to 1.

# Action:

**Provide correct settings for the** Follow, IndependentSwitch, and Scalable attributes.

• (BM, 97) Dynamic modification failed: controller <controller attribute <ApplicationSequence> is set to <applicationsequence> which refers to application(s) not present in the configuration.

A scalable controller must list only existing applications in its ApplicationSequence attribute.

# Action:

Provide correct settings for the attribute ApplicationSequence.

• (BM, 98) Dynamic modification failed: two scalable controllers <controller1> and <controller2> control the same application <application>.

Only one scalable controller can control an application.

# Action:

Fix the RMS configuration. Use only standard PRIMECLUSTER configuration tools to create and maintain configurations.

• (BM, 99) Dynamic modification failed: controlled application <controlledapp> runs on host <hostname>, but it is controlled by a scalable controller <scontroller> which belongs to an application <controllingapp> that does not run on that host.

Host list mismatch between controlled and controlling applications. The controlling application must be able to run on all the hosts where the controlled applications will run.

# Action:

Fix the RMS configuration. Use only standard PRIMECLUSTER configuration tools to create and maintain configurations.

• (BM, 101) Dynamic modification failed: controlled application *<controlledapp>* runs on host *<hostname>*, but it is controlled by a scalable controller *<scontroller>* which belongs to a controlling application *<controllingapp>* that does not allow for the controller to run on that host.

Host list mismatch between controlled and controlling applications. The controlling application must be able to run on all the hosts where the controlled applications will run.

# Action:

Fix the RMS configuration. Use only standard PRIMECLUSTER configuration tools to create and maintain configurations.

• (BM, 103) Dynamic modification failed: Controller <controller> has its attribute Follow set to 1 and the controlled application <application> has StandbyCapable resources. Therefore the controller itself must have StandbyCapable set to 1 and IgnoreStandbyRequest must be set to 0.

When a controller object's Follow attribute is set and the controlled application has StandbyCapable resources, the controller must have StandbyCapable set and IgnoreStandbyRequest must be disabled. Otherwise, standby requests will not properly be propagated to the controlled application.

# Action:

Supply a valid combination of attributes for the controller and its controlled application.

 (BM, 105) Dynamic modification failed: Invalid kind of generic resource specified in DetectorStartScript <script> for object <object>.

Wrong value is supplied for a flag -k in the detector startup script.

#### Action:

Fix the RMS configuration.

• (BM, 106) The rKind attribute of object *<object>* does not match the value of the '-k' flag of its associated detector.

Values for the rKind attribute and flag -k of the detector startup line do not match.

# Action:

Fix the RMS configuration.

 (BM, 107) Illegal different values for rKind attribute in object <object>.

Different values for the rKind attribute were detected within the same object.

# Action:

Fix the RMS configuration.

• (BM, 108) Dynamic modification failed: Scalable controller <object> cannot have its attribute <SplitReguest> set to 1.

The controller attributes Scalable and SplitRequest are mutually exclusive.

# Action:

Fix the RMS configuration. Use only standard PRIMECLUSTER configuration tools to create and maintain configurations.

• (BM, 109) Dynamic modification failed: Application <application> has its attribute PartialCluster set to 1 or is controlled, directly or indirectly, via a Follow controller

that belongs to another application that has its attribute PartialCluster set to 1 — this application <application> cannot have a cluster exclusive resource <a href="resource">resource</a>>.

A cluster exclusive resource cannot belong to an application that has its attribute PartialCluster set to 1. Likewise, a cluster exclusive resource be controlled, directly or indirectly, by a Follow controller from an application that has its attribute PartialCluster set to 1.

#### Action:

Fix the RMS configuration. Use only standard PRIMECLUSTER configuration tools to create and maintain configurations.

 (BM, 110) Dynamic modification failed: Application <application> is controlled by a scalable controller <controller>, therefore it cannot have its attribute <ControlledShutdown> set to 1 while its attribute <AutoSwitchOver> includes option <ShutDown>.

An application controlled by a scalable controller cannot have ControlledShutdown set to 1 while its AutoSwitchOver setting includes the ShutDown option.

# Action:

Correct the RMS configuration. Use only standard PRIMECLUSTER configuration tools to create and maintain configurations.

ullet (BM, 111) Dynamic modification failed: Line #line is too big.

A line in a configuration file is too long.

# Action:

Fix RMS configuration so that every line is shorter than 2000 bytes.

• (BM, 113) Base monitor has reported 'Faulted' for host <hostname>.

The base monitor has reported a faulted state for the specified host and will issue node a node elimination request.

# Action:

Determine the reason for the faulted state and correct it.

• (BM, 114) Dynamic modification failed: The SatNode < satnode > specified is already an existing SysNode entry.

The SatNode < satnode > is a duplicate of an existing SysNode.

Action:

Change the name of the Sat Node and retry the modification.

# 5.5 CML: Command line

• (CML, 11) Option (option) requires an operand.

Certain options for hvcm require an argument. If hvcm has been invoked without the argument, this message appears along with the usage and RMS exits with exit code 3.

Action:

Check the hyom man page for correct usage.

• (CML, 12) Unrecognized option option.

The option provided is not a valid one.

Action:

Check the hyom man page for correct usage.

• (CML, 17) Incorrect range argument with -1 option.

The number for the -1 option is not correct. Check the range.

Action:

Check the man page for hvcm for range argument with −1 option.

• (CML, 18) Log level < loglevel> is too large. The valid range is 1..maxloglevel with the -l option.

If the loglevel < loglevel > specified with -1 option for hvcm is greater than the maximum possible loglevel < maxloglevel >, RMS exits with exit code 4.

Action:

Specify a loglevel between 1 and <maxloglevel> for 'hvcm -1'.

• (CML, 19) Invalid range < low - high>. Within the '-1' option, the end range value must be larger than the first one.

When a range of loglevels has been specified with -1 option for hvcm, if the value of the end range  $\langle high \rangle$  is smaller than the value of  $\langle low \rangle$ , this message appears and RMS exits with exit code 4.

#### Action:

Specify the end range value to be higher than the initial end range value.

• (CML, 20) Log level must be numeric.

If the log level specified with the -1 option for hyam is not a number, RMS exits with exit code 4.

# Action:

Specify a numeric value for the log level.

• (CML, 21) 0 is an invalid range value. 0 implies all values If a range is desired, the valid range is 1..maxloglevel with the -1 option.

If the log level specified with the -1 option of hvcm is outside the valid range, RMS exits with exit code 4.

# Action:

The valid range for the -1 option of hycm is 1.. < maxloglevel>.

# 5.6 CRT: Contracts and contract jobs

 (CRT, 1) FindNextHost: local host not found in priority list of nodename.

The RMS base monitor maintains a priority list of all the hosts in the cluster. Under normal circumstances, the local host should always be present in the list. If this is not the case, RMS generates this error.

# Action:

Contact field support.

• (CRT, 2) cannot obtain the NET SEND Q queue.

RMS uses internal queues for sending contracts. Contracts are messages that are transmitted between the hosts in a cluster that ensure the hosts are synchronized with respect to a particular operation. The messages may be transmitted between processes on the same host or processes on different hosts. If there is a problem with the queue NET\_SEND\_Q that is being used to transmit these contracts, RMS generates this error.

# Action:

Contact field support.

• (CRT, 3) Message send failed.

When RMS tries to send a message to another host in the cluster, and the delivery of this message over the queue NET\_SEND\_Q has failed, RMS generates this error. This may be because the host that is to receive the message has gone down, or because there is a problem with the cluster interconnect

# Action:

Check to make sure that the other hosts in the cluster are all alive and make sure that none of them are experiencing any network problems.

• (CRT, 5) The contract <crtname> is being dropped because the local host <crthost> has found the host originator <otherhost> in state <state>. That host is expected to be in state Online. Please check the interhost communication channels and make sure that these hosts see each other Online.

The local host *<crthost>* sees the contract host originator in state *<state>* when it is expected to be in state Online.

# Action:

Make sure that the interhost communication channels are working correctly and that the hosts see each other online.

# 5.7 CTL: Controllers

• (CTL, 1) Controller < controller> will not operate properly since its controlled resource < resource> is not in the configuration.

A resource is not in the configuration that is controlled by a controller, and the controller's Null Detector attribute is set to 0.

CTL: Controllers

# Action:

The controlled resource must be present in the configuration for the controller to work properly.

• (CTL, 2) Controller <controller> detected more than one controlled application Online. This has lead to the controller fault. Therefore, all the online controlled application will now be switched offline.

If the controller < controller > has two or more of the controlled applications Online on one or more hosts, then the controller faults.

# Action:

Make sure that more than one controlled application for a controller is not Online.

# 5.8 CUP: userApplication contracts

 (CUP, 2) userapplication: cluster is in inconsistent condition current online host conflict, received: hostname, local: onlinenode.

The cluster hosts were unable to determine which host is responsible for <userapplication>. The most likely reason for this is an erroneous operator intervention (e.g., a forced hyswitch request) that left the userApplication online on more than one host simultaneously.

# Action:

Analyze the cluster inconsistency and perform the appropriate action to correct it. If the application is online on more than one host, shut down ('hvutil -f') the userApplication on all but one host.

 (CUP, 3) userapplication is already waiting for an event cannot set timer!

Critical internal error.

#### Action:

Contact field support.

• (CUP, 5) userapplication received unknown contract.

The contract received by the node from the application is not recognizable. Critical internal error

# Action:

Contact field support.

 (CUP, 7) userapplication is locally online, but is also online on another host.

The application is online on the local host, and it is also online on another host

# Action:

An application can only be online on one host. Make sure the application is offline on all but one of the hosts. If necessary, 'hvutil -f' to take the application offline on the superfluous hosts.

• (CUP, 8) *userapplication*: could not get an agreement about the current online host; cluster may be in an inconsistent condition!

The cluster hosts were unable to determine which host is responsible for a particular userApplication. The most likely reason for this is an erroneous operator intervention (e.g., an 'hvswitch -f' request) that left the userApplication online on more than one host simultaneously. Note: This message corresponds to (CUP, 2). While (CUP, 8) appears in the switchlog on the contract originator, (CUP, 2) appears in the switchlog on the non-originator hosts.

# Action:

Analyze the cluster inconsistency and perform the appropriate action to correct it. If the application is online on more than one host, shut it down on all but one host using 'hvutil -f'.

# 5.9 DET: Detectors

• (DET, 1) FAULT REASON: Resource < resource > transitioned to a Faulted state due to a child fault.

This message appears when the child faulted unexpectedly thereby causing the resource to fault.

# Action:

Check to see why the child resource has faulted and based on this take corrective action

• (DET, 2) FAULT REASON: Resource < resource > transitioned to a Faulted state due to a detector report.

A detector unexpectedly reported the Faulted state.

# Action:

Check to see why the resource has faulted and take appropriate action.

• (DET, 3) FAULT REASON: Resource < resource > transitioned to a Faulted state due to a script failure.

This message appears when the detector failed to execute the script for a resource.

# Action:

Ensure that there is nothing wrong with the script and also check the resource for any problems.

 (DET, 4) FAULT REASON: Resource < resource> transitioned to a Faulted state due to a FaultScript failure. This is a double fault.

When a resource faults due to some reason, it runs its Fault script, but in this case the Fault script failed to execute for that resource.

# Action:

Check to see if there is a problem with the resource or with the Fault script.

**DFT: Detectors** 

• (DET, 5) FAULT REASON: Resource < resource > transitioned to a Faulted state due to the resource failing to come Offline after running its OfflineScript (offlinescript).

After a resource executes its offline script, it is expected to come Offline. If it does not change its state, or transitions to a state other than Offline within the period of seconds specified by its <code>ScriptTimeout</code> attribute, the resource is considered as being Faulted.

# Action:

Make sure the Offline script moves the resource into Offline state.

• (DET, 6) FAULT REASON: Resource < resource > transitioned to a Faulted state due to the resource failing to come Online after running its OnlineScript (onlinescript).

After a resource executes its online script, it is expected to come Online. If it does not change its state, or transitions to a state other than Online within the period of seconds specified by its ScriptTimeout attribute, the resource is considered as being Faulted.

# Action:

Make sure the Online script moves the resource into Online state.

 (DET, 7) FAULT REASON: Resource < resource > transitioned to a Faulted state due to the resource unexpectedly becoming Offline.

This message appears when the resource becomes Offline unexpectedly.

# Action:

Check to see why the resource suddenly transitioned to the Offline state.

 (DET, 11) DETECTOR STARTUP FAILED: Corrupted command line <commandline>.

Critical internal error. This message occurs when the command line is empty or has some incorrect value.

# Action:

Contact field support.

• (DET, 12) DETECTOR STARTUP FAILED < detector>. REASON: errortext.

The detector < detector > could not be started due to < errortext >, which could be any one of the following:

- The detector < detector > does not exist.
- The detector < detector > does not have execute permission.
- The process for the detector could not be spawned.
- If the number of processes created by the base monitor at the same time is greater than 128.

#### Action:

Depending on what the reason for the error is, take appropriate action.

• (DET, 13) Failed to execute script <script>.

The detector script is not good or the format is not good.

#### Action:

Check the detector startup script.

• (DET, 24) FAULT REASON: Resource < resource > transitioned to a Faulted state due to the resource failing to come Standby after running its OnlineScript (onlinescript).

After a resource executes its online script during standby request, it is expected to come Standby. If it does not change its state, or transitions to a state other than Standby or Online within the period of seconds specified by its ScriptTimeout attribute, the resource is considered as being Faulted.

#### Action:

Make sure the Online script moves the resource into Standby or Online state during standby request.

 (DET, 26) FAULT REASON: Resource < resource > transitioned to a Faulted state due to the resource failing to come Online.

This message appears when the resource fails to come Online after executing it Online scripts that may transition the state of the resource to faulted.

#### Action:

Check to see what prevented the resource < resource > from coming Online.

• (DET, 28) < object>: CalculateState() was invoked for a non-local object! This must never happen. Check for possible configuration errors!

During the processing of a request within the state engine, a "request or response token" was delivered to an object that is not defined for the local host. Critical internal error.

#### Action:

Contact field support.

• (DET, 33) DETECTOR STARTUP FAILED: Restart count exceeded.

When a detector dies, RMS attempts to restart it. If a detector successfully restarts and once again dies too many times within one minute, RMS assumes there is a problem and terminates the restart cycle.

#### Action:

Contact field support.

## 5.10 GEN: Generic detector

(GEN, 1) Usage: command -t time\_interval -k kind [-d]
 <command> has been invoked in a way that does not conform to its expected usage.

#### Action:

Use the specified syntax for the command.

(GEN, 2) Memory lock failed.

Critical internal error.

#### Action:

Contact field support.

• (GEN, 3) Cannot open command log file.

The file *<command>*log used for logging could not be opened.

#### Action:

• (GEN, 4) failed to create mutex: directory

The various RMS commands like hvdisp, hvswitch, hvutil and hvdump utilize the lock files from the directory *directory* for signal handling purposes. These files are deleted after these commands are completed. The locks directory is also cleaned when RMS starts up. If they are not cleaned for some reason, RMS exits with exit code 99.

#### Action:

Make sure that the locks directory *<directory>* exists.

 (GEN, 5) command: failed to get information about RMS base monitor bm!

The generic detector *<command>* was unable to get any information about the base monitor.

#### Action:

Contact field support.

• (GEN, 7) command: failed to lock virtual memory pages, errno = value, reason: reason.

The generic detector *<command>* was not able to lock its virtual memory pages in physical memory.

#### Action:

Contact field support.

# 5.11 INI: init script

• (INI, 1) Cannot open file dumpfile, errno = errornumber: errortext.

This message appears when the file *<dumpfile>* failed to open because of the error code *<errornumber>*, explained in *<errortext>*.

#### Action:

Correct the problem according to <errortext>.

• (INI, 9) Cannot close file *dumpfile*, errno = *errornumber*: *errortext*.

This message appears when the file *<dumpfile>* failed to close because of the error code *<errornumber>*, explained in *<errortext>*.

**INI:** init script

Action:

Correct the problem according to <errortext>.

## 5.12 MIS: Miscellaneous

• (MIS, 1) No space for object.

Critical internal error.

Action:

Contact field support.

# 5.13 QUE: Message queues

• (QUE, 13) RCP fail: filename is being copied.

An attempt was made to copy the file *<filename>* when there was another copy in progress.

Action:

Make sure that concurrent copies of the same file do not occur.

• (QUE, 14) RCP fail: fwrite errno errornumber.

There was a problem while transferring files from one cluster node to another.

Action:

Take action based on the *<errornumber>*.

# 5.14 SCR: Scripts

 (SCR, 8) Invalid script termination for controller <controller>.

The controller script is not correct or invalid.

Action:

Check the controller script.

• (SCR, 9) REASON: failed to execute script <script> with resource <resource>: errortext.

The detector script is not good or the format is not good.

#### Action:

Check the detector script.

• (SCR, 20) The attempt to shut down the cluster host *hostname* has failed: *errortext*.

The cluster host could not be killed because of one of the following reasons:

- Script exited with a non-zero status.
- Script exited due to signal caught.
- Other unknown failure.

#### Action:

Verify the status of the node, make any necessary corrections to the script, potentially correct the node state manually if possible, and issue the appropriate 'hvutil -{o, u}' command as needed.

(SCR, 21) Failed to execute the script <script>, errno =
 <errornumber>, error reason: <errortext>.

The <script> could not be executed.

#### Action:

Take action based on the *<errortext>*.

• (SCR, 26) The sdtool notification script has failed with status *status* after dynamic modification.

After dynamic modification, the Shutdown Facility is notified via sdtool about the changes in the current configuration. In this case, the sdtool notification script failed.

#### Action:

Verify that sdtool and the Shutdown Facility are operating properly.

# 5.15 SWT: Switch requests (hyswitch command)

• (SWT, 4) *object* is online locally, but is also online on *onlinenode*.

The object <object> is online on more than one host.

#### Action:

Make sure that the object *<object>* is online on only one host in the cluster.

(SWT, 20) Could not remove host < hostname > from local priority list.

A host has left the cluster, but RMS was unable to remove the corresponding entry from its internal priority list. This is an internal problem in the program stack and memory management.

#### Action:

Contact field support.

• (SWT, 25) *objectname*: outstanding switch request of dead host was denied; cluster may be in an inconsistent condition!

A host died during the processing of a switch request. The next host in the priority list of that particular userApplication tried to take over the switch request, but another host prevented the operation. This indicates a severe cluster inconsistency and critical internal error.

#### Action:

Contact field support.

 (SWT, 26) object: dead host <hostname> was holding an unknown lock. Lock will be skipped!

This message appears when the dead host *<hostname>* was holding a lock that is unknown to the new responsible host.

#### Action:

Allow time for the cluster to cleanup.

 (SWT, 45) hvshut aborted because of a busy uap 
 -(userapplication>.

The hyshut request was aborted because the application is busy.

#### Action:

Do not shut down RMS when its applications are busy. Make sure the application finishes its processing before shutting down RMS.

• (SWT, 46) hvshut aborted because modification is in progress.

The hyshut request was aborted because dynamic modification is in progress.

#### Action:

Do not shut down RMS while dynamic modification is in progress. Wait until dynamic modification finishes before shutting down RMS.

# 5.16 SYS: SysNode objects

• (SYS, 1) Error on SysNode: *object*. It failed to send the kill success message to the cluster host: *hostname*.

When a cluster host is killed, the host requested the kill must send a success message to the surviving hosts. This message appears in the switchlog when this message send fails.

#### Action:

Make sure the cluster and network conditions are such that the message can be sent across the network.

• (SYS, 8) RMS failed to shut down the host *hostname* via a Shutdown Facility, no further kill functionality is available. The cluster is now hung.

This message appears when the RMS was sending a kill request to the Shutdown Facility and did not get the elimination acknowledgement.

#### Action:

Refer to the manuals of the ShutDown Facility to find out what was going wrong with the host elimination. Check the actual status of the remote host and invoke the appropriate 'hvutil -u' or 'hvutil -o' command to resolve the RMS hang state.

• (SYS, 13) Since this host <hostname> has been online for no more than time seconds, and due to the previous error, it will shut down now.

This message appears when the checksum of this host is different from the hosts in the cluster (one of the possible reasons).

#### Action:

Check the configuration in all the cluster hosts and verify that same configuration is running on all of them.

• (SYS, 14) Neither automatic nor manual switchover will be possible on this host until <detector> detector will report offline or faulted.

When different configurations are encountered in a cluster where one host is offline and the other is online.

#### Action:

Run the same configuration in a single cluster or different clusters do not have common hosts.

 (SYS, 15) The uname() system call returned with Error. RMS will be unable to verify the compliance of the RMS naming convention!

This message appears when uname() system call returned with a non-zero value.

#### Action:

Make sure that the SysNode name is valid and restart RMS as needed.

 (SYS, 17) The RMS internal SysNode name "sysnode" is ambiguous with the name "name". Please adjust names compliant with the RMS naming convention "SysNode = `uname -n`RMS"

The RMS naming convention '<sysnodename> = `uname -n`RMS' is intended to allow use of the CF-name with and without the "RMS" suffix whenever an RMS command expects a SysNode reference. This rule creates an ambiguity if one SysNode is named "<xxx>RMS" and another is named "<xxx>", because '<rms\_command> <xxx>' could refer to either SysNode. Therefore, ambiguous SysNode names are not be allowed.

#### Action:

Use non-ambiguous SysNode names and adhere to the RMS naming conventions.

• (SYS, 48) Remote host <hostname> replied the checksum <nemotechecksum> which is different from the local checksum <localchecksum>. The SysNode of this host will not be brought online.

This message appears when the remote host *<hostname>* is running different configuration than the local host or different loads of RMS package are installed on these hosts.

#### Action:

Make sure all the hosts are running the same configuration and the configuration is distributed on all hosts. Make sure that same RMS package is installed on all hosts (same load).

• (SYS, 49) Since this host <hostname> has been online for more than time seconds, and due to the previous error, it will remain online, but neither automatic nor manual switchover will be possible on this host until <detector> detector will report offline or faulted.

This message appears when the checksum of this host is different from the hosts in the cluster (one of the possible reasons).

#### Action:

Check the configuration in all the cluster hosts and verify that same configuration is running on all of them.

 (SYS, 50) Since this host <hostname> has been online for no more than time seconds, and due to the previous error, it will shut down now.

This message appears when the checksum of this host is different from the hosts in the cluster (one of the possible reasons).

#### Action:

Check the configuration in all the cluster hosts and verify that same configuration is running on all of them.

• (SYS, 84) Request <hvshut -a> timed out. RMS will now terminate! Note: some cluster hosts may still be online!

This message appears when the default timeout for the hyshut command expired and some of the hosts are still running.

#### Action:

Adjust the default timer by setting RELIANT\_SHUT\_MIN\_WAIT to a value that is large enough to allow a shutdown on all hosts. Check if shutdown failed due to internal problems (e.g., a failure of an OfflineScript prevented a userApplication from going Offline).

• (SYS, 90) *hostname* internal WaitList addition failure! Cannot set timer for delayed detector report action!

System Error.

#### Action:

Contact field support.

• (SYS, 93) The cluster host *hostname* is not in the Wait state. The hyutil command request failed!

This message appears when the user issues the hvutil command ('hvutil -o' or 'hvutil -u') and the cluster host < nodename > is not in the Wait state.

#### Action:

Reissue 'hvutil -{o, u}' only when the host is in a Wait state.

• (SYS, 94) The last detector report for the cluster host *hostname* is not online. The hvutil command request failed!

This message appears when the user issues a 'hvutil -o <sysnode>' command to clear the Wait state of the SysNode, but the SysNode is still in the Wait state because the last detector report for the cluster host <hostname> is not Online. That is, the SysNode might have transitioned to the Wait state not from the Online state but from some other state.

#### Action:

Issue 'hvutil -o' only when the host is in a Wait state that has transitioned from the Online state.

• (SYS, 97) Cannot access the NET\_SEND\_Q queue.

When a new host comes Online, the other hosts in the cluster try to determine if the new host has been started with  $-\mathbb{C}$  option. The host that has just come online uses the queue NET\_SEND\_Q to send the necessary information to the other hosts in the cluster. If this host is unable to access the queue NET\_SEND\_Q, RMS generates this error.

#### Action:

Contact field support.

• (SYS, 98) Message send failed in SendJoinOk.

When a new host comes Online, the other hosts in the cluster try to determine if the new host has been started with  $-\mathbb{C}$  option. The host that has just come online uses the queue NET\_SEND\_Q to send the necessary information to the other hosts in the cluster. If this host is unable to send the necessary information to the other hosts in the cluster, RMS generates this error.

#### Action:

Check if there is a problem with the network.

• (SYS, 100) The value of the attribute <attr> specified for SysNode <sysnode> is <invalidvalue> which is invalid. Ensure that the entry for <attr> is resolvable to a valid address.

The value of *<attr>* is not resolvable to a valid network address.

#### Action:

Ensure that a valid interface is specified for *<attr>*.

# 5.17 UAP: userApplication objects

• (UAP, 1) Request to go online will not be granted for application <userapplication> since the host <sysnode> runs a different RMS configuration.

This message appears when the request is done for an application *<userapplication>* to go Online but the host *<sysnode>* is running a different configuration.

#### Action:

Make sure that the user is running the same configuration.

• (UAP, 5) *object*: cmp\_Prio: *list*.

The priority list < list> has invalid entries.

Action:

Contact field support.

• (UAP, 6) Could not add new entry to priority list.

Critical internal error.

Action:

Contact field support.

• (UAP, 7) Could not remove entries from priority list.

Critical internal error.

Action:

Contact field support.

• (UAP, 8) *object*: cpy\_Prio failed, source list corrupted.

This message appears when either the PriorityList is empty or the list is corrupted. Critical internal error.

Action:

Contact field support.

• (UAP, 9) *object*: Update of PriorityList failed, cluster may be in inconsistent condition.

If a contract that is supposed to be present in the internal list does not exist, RMS generates this error. The cluster may be in an inconsistent condition.

Action:

Contact field support.

• (UAP, 15) *sysnode*: PrepareStandAloneContract() processing unknown contract.

This message appears when there is only one application <sysnode> Online and has to process a contract that is not supported. Critical internal error.

Action:

Contact field support.

• (UAP, 16) *object*::SendUAppLockContract: local host doesn't hold a lock -- Contract processing denied.

This message appears when the contract is processed by the local host, which does not have the lock for that application contract. Critical internal error.

Action:

Contact field support.

• (UAP, 19) *object*::SendUAppLockContract: LOCK Contract cannot be sent.

This message appears when the LOCK contract cannot be sent over the network.

Action:

The network may be down.

• (UAP, 21) *object*::SendUAppUnLockContract: UNLOCK Contract cannot be sent.

This message appears when the UNLOCK contract cannot be sent over the network.

Action:

The network may be down.

 (UAP, 22) object unlock processing failed, cluster may be in an inconsistent condition!

This message appears when the local node receives a UNLOCK contract but is unable to perform the follow up processing that was committed in the contract.

Action:

Contact field support.

• (UAP, 23) *object* failed to process UNLOCK contract.

A host was unable to propagate the received UNLOCK contract, e.g., because of networking problems or memory problems.

#### Action:

This message should appear with an additional ERROR message specifying the origin of the problem. Refer to the ERROR message.

• (UAP, 27) *object* received a DEACT contract in state: *state*.

The correspondent userApplication on a remote host is in the DeAct state, but the local userApplication is not. Critical internal error.

#### Action:

Contact field support.

 (UAP, 28) object failed to update the priority list. Cluster may be in an inconsistent state.

When the local host receives a contract for unlocking the hosts in the cluster with respect to a particular operation, if the local host finds that a particular host has died, it updates its priority list to reflect this, but if it is unable to perform this operation due to some reason, RMS generates this error. This indicates a critical internal problem in memory management.

#### Action:

Contact field support.

• (UAP, 29) object: contract data section is corrupted.

This message appears when the application is unable to read the data section of the contract.

#### Action:

Contact field support.

• (UAP, 32) object received unknown contract.

This message appears when the application unable to unlock the contract as it was unable to find the kind of contract request in its code that it expected. Critical internal error.

#### Action:

• (UAP, 33) *object* unknown task in list of outstanding contracts.

A userApplication object found a task in the list of outstanding contracts but was unable to process it due to an unrecognized type of contract request. Critical internal error.

#### Action:

Contact field support.

• (UAP, 35) *object*: inconsistency occurred. Any further switch request will be denied (except forced requests). Clear inconsistency before invoking further actions!

The state of the application is Offline or Standby and some of its resources are Online while others are Faulted.

#### Action:

Clear the inconsistency by the appropriate command (usually 'hvutil - c').

• (UAP, 41) cannot open file *filename*. Last Online Host for userApplication cannot be stored into non-volatile device.

File open error.

#### Action:

Check the reliant path.

• (UAP, 42) found incorrect entry in status file: >entry<

This message appears when the status\_info file has incorrect entry in it. This should occur only if the status info file was edited manually.

#### Action:

Check the status info file for manual incorrect entries. If this is not the case contact field support.

• (UAP, 43) <object>: could not insert <hostname> into local priority list.

Internal error.

#### Action:

Critical error. Contact field support.

(UAP, 44) <object>: could not remove <hostname> from local priority list.

Internal error.

Action:

Critical error. Contact field support.

 (UAP, 45) <object>: could not remove <hostname> from priority list.

Internal error

Action:

Critical error. Contact field support.

 (UAP, 51) Failed to execute the fcntl system call to flags the file descriptor flags for file filename: errno = <errornumber>: <errortext>.

RMS is unable to execute the fcntl() system call to <flags> the file descriptor flags of file <filename> because of error code <errornumber> as explained by <errortext>.

Action:

Contact field support.

## 5.18 US: us files

(US, 5) The cluster host hostname is no longer reachable!
 Please check the status of the host and the ethernet connection.

The local cluster host detected that another cluster host <hostname> was no longer reachable. In other words, this cluster host sees the other host <hostname> as faulted. The other host <hostname> may have gone down, or there may some problem with the cluster interconnect.

Action:

See if the host <hostname> is indeed dead. If not, see if there is a problem with the network connection.

 (US, 6) RMS has died unexpectedly on the cluster host hostname!

When the detector on the local host detects that the host <*hostname*> has transitioned from online to offline unexpectedly, it attempts to kill the host <*hostname*>.

#### Action:

Check the syslog on the host *<hostname>* to determine the reason why it went down.

• (US, 31) FAULT REASON: Resource resource transitioned to a Faulted state due to a detector report.

A detector unexpectedly reported the Faulted state.

#### Action:

Check to see if there is any problem with <resource>.

## 5.19 WLT: Wait list

• (WLT, 1) REASON: Resource resource's script (scriptexecd) has exceeded the ScriptTimeout of timeout seconds.

The detector script for the resource has exceeded the <code>ScriptTimeoutlimit</code>.

#### Action:

Make sure that timeout is large enough to execute the script.

 (WLT, 3) Cluster host hostname's Shutdown Facility invoked via (script) has not finished in the last time seconds. An operator intervention is required!

The Shutdown Facility that is killing host <hostname> has not terminated yet. Operator intervention may be required. This message will appear periodically (with the period equal to the node's ScriptTimeout value), until either the script terminates on its own, or until the script is terminated by the Unix kill command. If terminated by the kill command, the host being killed will not be considered killed.

#### Action:

Wait until the script terminates, or terminate the script using kill command if the script cannot terminate on its own.

(WLT, 5) CONTROLLER FAULT: Controller <object> has propagated <request> request to its controlled application(s)
 <applications>, but the request has not been completed within the period of <timeout> seconds.

When a controller propagates a request to its controlled applications, it waits for a period of time sufficient for the controlled applications to process and complete the request. When the request is not completed within this period, the controller faults.

#### Action:

Fix the scripts of the controller and/or the controlled applications, or repair the resources of the controlled applications. For user defined controller scripts, increase their <code>ScriptTimeout</code> values.

 (WLT, 9) sdtool notification timed out after <timeout> seconds.

After dynamic modification, the Shutdown Facility is notified via sdtool about the changes in the current configuration. If this notification does not finish within the period specified by the local SysNode ScriptTimeout value, the base monitor will issue this message and remain running.

#### Action:

Verify that sdtool and the Shutdown Facility are operating properly. Increase the ScriptTimeout value if needed.

# 5.20 WRP: Wrappers

• (WRP, 1) Failed to set script to TS.

The script could not be made into a time sharing process.

#### Action:

Take action based on the reason.

• (WRP, 2) Illegal flag for process wrapper creation.

Internal error.

#### Action:

Critical error. Contact field support.

• (WRP, 3) Failed to execv: command.

This message could occur in any of the following scenarios:

- A detector cannot be started because RMS is unable to create the detector process with the command < command>.
- 'hvcm -a' has been invoked and the RMS base monitor cannot be started on the individual hosts comprising the cluster with the command <command>.
- A script cannot be started because RMS is unable to create the script process with the command < command>.

RMS shuts down on the node where this message appears and returns an error number *<errornumber>*, which is the error number returned by the operating system.

#### Action:

Consult the system manual pages or the appendix of this manual for the explanation for error number *<errornumber>* and see if the cause is evident. If not, contact field support.

• (WRP, 4) Failed to create a process: command.

This message could occur in any of the following scenarios:

- A detector cannot be started because RMS is unable to create the detector process to execute the command < command>.
- 'hvcm -a' has been invoked and the RMS base monitor cannot be started on the individual hosts comprising the cluster with the command <command>.
- A script cannot be started because RMS is unable to create the script process with the command <*command>*.

RMS shuts down on the node where this message appears and returns an error number *<errornumber>*, which is the error number returned by the operating system.

#### Action:

Consult the system manual pages or the appendix of this manual for the explanation for error number *<errornumber>* and see if the cause is evident. If not, contact field support.

• (WRP, 5) No handler for this signal event < signal>.

There is no signal handler associated with the signal <signal>.

#### Action:

• (WRP, 6) Cannot find process (pid=processid) in the process wrappers.

Internal error.

Internal error.

Action:

Critical error. Contact field support.

• (WRP, 7) getservbyname failed for service name: *servicename*.

Internal error.

Action:

Critical error. Contact field support.

• (WRP, 8) gethostbyname failed for remote host: *hostname*.

Action:

Critical error. Contact field support.

(WRP, 9) Socket open failed.

This message occurs if RMS is unable to create a datagram endpoint for communication.

Action:

Contact your System Administrator.

• (WRP, 10) connect to server failed.

Internal error.

Action:

Critical error. Contact field support.

• (WRP, 12) Failed to bind port to socket.

This could occur if RMS is unable to bind the endpoint for communication.

Action:

(WRP, 13) Cannot allocate memory, errno <errornumber> errortext.

The attempts to allocate memory have failed. *<errornumber>* and *<errortext>* indicate the reason.

#### Action:

Ensure the cluster node has sufficient memory and restart RMS.

• (WRP, 14) No available slot to create a new host instance.

When the base monitor for RMS starts up, it creates a slot in an internal data structure for every host in the cluster.

When hvdet\_node is started up, RMS sends it a list of the <code>SysNode</code> objects that are put into different slots in the internal data structure. If the data structure has run out of slots (16) to put the <code>SysNode</code> name in, RMS generates this error.

#### Action:

Contact field support.

 (WRP, 15) gethostbyname(hostname): host name should be in /etc/hosts

The host <hostname> specified as a SysNode does not have an entry in /etc/hosts.

#### Action:

Add an entry for <hostname> to /etc/hosts.

• (WRP, 16) No available slot for host hostname

RMS had already filled all of its 64 cluster interface slots when it encountered a request to allocate additional slots for host <\_HOSTNAME>.

#### Action:

Contact field support.

• (WRP, 17) Size of integer or IP address is not 4-bytes

Critical internal error.

#### Action:

• (WRP, 18) Not enough memory in processinfo>

Internal error.

#### Action:

Critical error. Contact field support.

• (WRP, 23) The child process <*cmd>* with pid <*pid>* could not be killed due to errno <*errornumber>*. reason: *errortext*.

The child process with pid *<pid>* could not be killed due to the reason in *<errortext>*.

#### Action:

Take action based on <errortext>.

• (WRP. 24) Unknown flag option set for 'killChild'.

The killChild routine accepts only the KILL\_CHILD and DONTKILL\_CHILD flags, but the specified flag is neither of these.

#### Action:

Contact field support.

• (WRP, 25) Child process <*cmd>* with pid <*pid>* has exceeded its timeout period. Will attempt to kill the child process.

The child process <*cmd*> has exceeded its timeout period.

## Action:

Contact field support.

• (WRP, 29) RMS on the local host has received a message from host *hostname*, but the local host is unable to resolve the sending host's address. This could be due to a misconfiguration. This message will be dropped. Further such messages will appear in the switchlog.

RMS on the local host has received a message from host *<hostname>* whose address is not resolvable by the local host.

#### Action:

Make sure that the local host is able to resolve the remote host <*hostname>*'s address by checking for any misconfigurations.

• (WRP, 30) RMS on the local host has received a message from host *hostname*, but the local host is unable to resolve the sending host's address. This message will be dropped. Please check for any misconfiguration.

RMS on the local host has received a message from host *<hostname>* whose address is not resolvable by the local host.

#### Action:

Check for misconfigurations that would prevent the local host from resolving the address of remote host *<hostname>*.

• (WRP, 31) RMS has received a message from host *hostname* with IP address *receivedip*. The local host has calculated the IP address of that host to be *calcip*. This may be due to a misconfiguration in /etc/hosts. Further such messages will appear in the switchlog.

The local host has received a message from host *<hostname>* with IP address *<receivedip>*, but that address is different from the locally calculated IP address *<calcip>* for that host.

#### Action:

Check /etc/hosts for any misconfiguration.

• (WRP, 32) RMS has received a message from host *hostname* with IP address *receivedip*. The local host has calculated the IP address of that host to be *calcip*. This may be due to a misconfiguration in /etc/hosts.

The local host has received a message from host *<hostname>* with IP address *<receivedip>*, which is different from the locally calculated IP address for that host.

This message will be printed in the switchlog for every 25 such messages that have been received until the number of received messages reaches 500. After that, this message will be printed for every 250 such messages received.

#### Action:

Check /etc/hosts for any misconfiguration.

(WRP, 33) Error while creating a message queue with the key
 \*id>\*, error
 \*errortext>\*.

An abnormal OS condition occurred while creating a message queue.

#### Action:

Check OS conditions that affect memory allocation for message queues, such as the size of swap space, the values of parameters msgmax, msgmnb, msgmni, msgtql. Check if the maximum number of message queues have already been allocated.

• (WRP, 34) Cluster host *hostname* is no longer in time sync with local node. Sane operation of RMS can no longer be guaranteed. Further out-of-sync messages will appear in the syslog.

The time on *<hostname>* is not in sync with the time on the local node.

#### Action:

Sync the time on <hostname> with the time on the local node.

 (WRP, 35) Cluster host hostname is no longer in time sync with local node. Sane operation of RMS can no longer be guaranteed.

The time on the cluster host *<hostname>* differs significantly (> 25 seconds) from the local node.

#### Action:

Make sure that all the cluster hosts are in time sync.

 (WRP, 52) The operation func failed with error code errornumber.

The operation *<func>* failed with error code *<errornumber>*.

#### Action:

Contact field support.

• (WRP, 60) The elm heartbeat detects that the cluster host <hostname> has become offline.

The ELM status has failed.

#### Action:

Check if bm on the remote is alive.

# 6 Fatal error messages

This chapter contains a detailed list of all fatal RMS error messages that appear in the switchlog. Most messages are accompanied by a description of the probable cause(s) and a suggested action to correct the problem. In some cases, the description or action is self-evident and no further information is necessary.

Some messages in the listings that follow contain words printed in *italics*. These words are placeholders for values, names, or strings that will be inserted in the actual message when the error occurs.

## **RMS** error code description

A prefix in each message contains an error code and message number identifying the RMS component that detected the problem. You may need to provide this prefix to support engineers who are diagnosing your problem. The following list summarizes the possible error codes and the associated component:

ADC: Admin configuration

ADM: Admin, command, and detector queues

BM: Base monitor
CML: Command line
CMM: Communication

CRT: Contracts and contract jobs

DET: Detectors
INI: init script
MIS: Miscellaneous
QUE: Message queues

SCR: Scripts

SYS: SysNode objects

UAP: userApplication objects

US: us files
WRP: Wrappers

# 6.1 ADC: Admin configuration

• (ADC, 16) Because some of the global environmental variables were not set up in hvenv file, RMS cannot startup. Shutting down.

All of the global environment variables RELIANT\_LOG\_LIFE, RELIANT\_SHUT\_MIN\_WAIT, HV\_CHECKSUM\_INTERVAL, HV\_LOG\_ACTION\_THRESHOLD, HV\_LOG\_WARNING\_THRESHOLD and HV\_RCSTART have to be set in hvenv in order for RMS to function properly. If some of them have not been set, RMS exits with exit code 1.

#### Action:

Set the values of all the environment variables in hvenv. Use only standard PRIMECLUSTER configuration tools to create and maintain configurations.

• (ADC, 21) Because some of the local environmental variables were not set up in hvenv file, RMS cannot startup. Shutting down.

Some of the local environment variables were set in the hvenv file. RMS exits with exit code 1.

#### Action:

Make sure that all the local environment variables have been set to an appropriate value in the hvenv file. Use only standard PRIMECLUSTER configuration tools to create and maintain configurations.

 (ADC, 69) RMS will not start up - previous errors opening file.

The previous error was a failure to open the file needed for dynamic startup. The base monitor will exit.

#### Action:

Verify the file existence and reissue dynamic startup request.

• (ADC, 73) The environment variable <hvenv> has value <value> which is out of range.

The value of environment variable *<hvenv>* is out of range. The base monitor will exit.

Action:

Use a valid value for the environment variable and restart RMS.

# 6.2 ADM: Admin, command, and detector queues

• (ADM, 1) cannot open admin queue.

RMS uses UNIX message queues for interprocess communication. The admin queue is one such queue used for communication between utilities like hvutil, hvswitch, etc. If there is a problem opening this queue, RMS exits with exit code 3.

Action:

Contact field support.

 (ADM, 2) RMS will not start up - errors in configuration file.

When RMS is starting up, it performs dynamic modification under the hood. During this phase, if it encounters errors in its configuration file, RMS exits with exit code 23.

Action:

Check the previous messages in the switchlog to see which errors RMS detected in the configuration file.

## 6.3 BM: Base monitor

• (BM, 3) Usage: *progname* [-c config\_file] [-m] [-h time] [-l level] [-n]

An attempt has been made to start RMS in a way that does not conform to its expected usage. RMS exits with exit code 3.

Action:

Start RMS with the correct syntax.

• (BM, 49) Failure calculating configuration checksum.

During dynamic reconfiguration, RMS calculates the configuration checksum by using /usr/bin/sum. If this fails, RMS exits with exit code 52.

#### Action:

Check if /usr/bin/sum is available.

• (BM, 51) The RMS-CF interface is inconsistent and will require operator intervention. The routine "routine" failed with errno errornumber - "errortext"

While setting up CF, if RMS encounters a problem in the routine < routine > that can either be dlopen or dlsym, it exits with exit code 95 or 94 respectively. The < errortext > gives the reason for the error.

#### Action:

Contact field support.

• (BM, 58) Not enough memory — RMS cannot continue its operations and is shutting down.

RMS is shutting down because it does not have enough memory to operate.

#### Action:

Contact field support.

• (BM, 67) An error occurred while writing out the RMS configuration after dynamic modification. RMS is shutting down.

Upon concluding dynamic modification, RMS dumps out its current configuration into a file /var/tmp/config.us. If this cannot be done, RMS cannot recalculate the configuration's checksum. Therefore, it shuts down.

#### Action:

The previous message in the switchlog explains why RMS has not been able to write the configuration file. Correct the host environment according to the description, or contact field support.

• (BM, 69) Some of the OS message queue parameters msgmax= <msgmax>, msgmnb=<msgmnb>, msgmni=<msgmni>, msgtql=<msgtql> are below lower bounds <hvmsgmax>, <hvmsgmnb>, <hvmsgmni>, <hvmsgtql>. RMS is shutting down.

One or more of the system defined message queue parameters is not sufficient for correct operation of RMS. RMS shuts down with exit code 28

#### Action:

Change the OS message queue parameters and reboot the OS before restarting RMS.

 (BM, 89) The SysNode length is *length*. This is greater than the maximum allowable length of *maxlength*. RMS will now shut down.

The SysNode name length is greater than the maximum allowable length.

## Action:

Ensure that the length of the SysNode name is less than < maxlength>.

• (BM, 116) The RMS-CF interface is inconsistent and will require operator intervention. The CF layer is not yet initialized.

This is a generic message indicating the RMS-CF interface is inconsistent because CF is not yet initialized.

#### Action:

After Cf is initialized, retry starting the base monitor.

• (BM, 117) The RMS-CIP interface state on the local node cannot be determined due to error in popen() -- errno = errornumber: errortext.

The RMS-CIP interface state cannot be determined due to failure of popen(), which is used internally to call ciptool on the local node.

#### Action:

Correct the popen() problem and then try restarting the base monitor.

• (BM, 118) The RMS-CIP interface state on the local node is required to be "UP", the current state is *state*.

The RMS-CIP interface state must be UP for proper RMS startup.

Action:

After CF is successfully initialized, try restarting the base monitor.

## 6.4 CML: Command line

• (CML, 14) ###ERROR Unable to find or Invalid configuration file.### #####CONFIGURATION MONITOR exits !!!!!#####

The configuration file specified for RMS is non-existent. RMS exits with exit code 1.

Action:

Specify a valid configuration file for RMS to function.

## 6.5 CMM: Communication

ullet (CMM, 1) Error establishing outbound network communication.

If there is an error in creating outbound network communication, RMS exits with exit code 12.

Action:

System error. Contact field support.

(CMM, 2) Error establishing inbound network communication.

If there is an error in creating inbound network communication, RMS exits with exit code 12.

Action:

System error. Contact field support.

# 6.6 CRT: Contracts and contract jobs

• (CRT, 6) Fatal system error in RMS. RMS will shut down now. Please check the bmlog for SysNode information.

A system error has occurred within RMS.

Action:

Contact field support.

## 6.7 DET: Detectors

• (DET, 8) Failed to create DET\_REP\_Q.

If RMS is unable to create the Unix Message queue <code>DET\_REP\_Q</code> for communication between a detector and itself, RMS exits with exit code 12.

Action:

Contact field support.

• (DET, 9) Message send failed in detector request Q: queue.

During hylogclean, the detector request queue <queue> is used for sending information to the detector from the base monitor. If there is a problem in communication, RMS exits with exit code 12.

Action:

Contact field support.

• (DET, 16) Cannot create gdet queue of kind gkind.

Each of the generic detectors has a message queue that it uses to communicate with the base monitor. If there is a problem creating a queue for a detector of kind <*kind*>, RMS exits with exit code 12.

Action:

 (DET, 18) Error reading hygdstartup file. Error message: errortext.

When the RMS base monitor tries starting up the generic detectors, it parses the hvgdstartup file for detector information. If RMS encounters an error while reading this file, it exits with exit code 26.

#### Action:

Contact field support.

# 6.8 INI: init script

• (INI, 4) InitScript does not have execute permission.

InitScript exists, but cannot be executed.

#### Action:

make InitScript executable.

• (INI, 7) sysnode must be in your configuration file.

If the local SysNode < sysnode > is not part of the configuration file, RMS exits with exit code 23.

#### Action:

Make sure that the local SysNode < sysnode > is part of the configuration file.

• (INI, 10) InitScript has not completed within the allocated time period of *timeout* seconds.

InitScript was still running when the timeout limit allocated for its execution has expired. The timeout limit is the lesser of the values defined in the environment variable SCRIPTS\_TIME\_OUT or 300.

#### Action:

Increase the timeout value, or correct the conditions that lead to timeout during script execution.

• (INI, 11) InitScript failed to startup, errno *errornumber*, reason: *errortext*.

#### Action:

Correct the erroneous host condition for InitScript to be able to start up.

INI: init script

(INI, 12) InitScript returned non-zero exit code exitcode.

InitScript completed with a non-zero exit code < exitcode >.

#### Action:

Correct the erroneous host condition for InitScript to be able to return a zero exit code, or fix the InitScript itself.

• (INI, 13) InitScript has been stopped.

InitScript has been stopped.

#### Action:

Correct the erroneous host condition for InitScript to run without stopping, or fix the InitScript itself.

• (INI, 14) InitScript has been abnormally terminated.

InitScript has been abnormally terminated.

#### Action:

Correct the erroneous host condition for InitScript to run without stopping, or fix the InitScript itself.

• (INI, 17) Controller *controller* refers to an unknown userApplication *<userapplication>* 

The RMS configuration contains a controller *<controller>* that refers to an unknown userApplication object.

#### Action:

Correct the configuration. Use only PCS to create configurations.

 (INI, 18) Configuration uses objects of type "controller" and of type "gController". These object types are mutually exclusive!

The RMS configuration contains both a controller object and a gController object. Only one of these controller types can be used in a configuration.

Action:

Correct the configuration so that only one controller type is present. Use only PCS to create configurations.

• (INI, 19) userApplication <childapp> is simultaneously controlled by 2 gController objects <controller!> and <controller2>. This will result in unresolveable conflicts!

The RMS configuration contains two controllers, <controller1> and <controller2>, that both control the same userApplication <childapp>. A userApplication can have only one parent controller.

#### Action:

Correct the configuration. Use only PCS to create configurations.

• (INI, 20) Incorrect configuration of the gController object <controller>! The attributes "Resource" and "ControllerType" are mandatory.

The RMS configuration contains a gController object with at least one required attribute undefined.

#### Action:

Correct the configuration. Use only PCS to create configurations.

• (INI, 21) Incorrect configuration of the gController object <controller>! It has the attribute Local set, but the host list for the controlled application <childapp> does not match the host list for the controlling application parentapp>.

The RMS configuration contains a <code>gController</code> object <code>controller</code> with its <code>Local</code> attribute set. This requires the parent (controlling) and child (controlled) applications to be able to run on the same host. However, their respective priority lists are different.

#### Action:

Correct the configuration. Use only PCS to create configurations.

## 6.9 MIS: Miscellaneous

 (MIS, 4) The locks directory directory cannot be cleaned of all old locks files: at call, errno = errornumber, error -- errortext.

The various RMS commands like hvdisp, hvswitch, hvutil and hvdump utilize the lock files from the directory *<directory>* for signal handling purposes. These files are deleted after these commands are completed. The locks directory is also cleaned when RMS starts up. If they are not cleaned for some reason, RMS exits with exit code 99. The *<call>* indicates at which stage the cleanup has failed, *<errornumber>* is the OS errno value, and *<errortext>* is the OS supplied explanation for errno.

MIS: Miscellaneous

#### Action:

Make sure that the lock directory *<directory>* exists.

# 6.10 QUE: Message queues

• (QUE, 1) Error status in ADMIN\_Q.

Different utilities use the ADMIN\_Q to communicate with the base monitor. If there is an error with this queue, RMS exits with exit code 67.

#### Action:

Contact field support.

• (QUE, 2) Read message failed in ADMIN\_Q.

The RMS base monitor was unable to extract a message of the ADMIN\_Q that is used for communication between the utilities and RMS. RMS exits with exit code 3. Critical error.

#### Action:

Contact field support.

• (QUE, 5) Network message read failed.

If there is a problem reading a message over the network, RMS exits with exit code 3.

#### Action:

Critical error. Contact field support.

• (QUE, 6) Network problem occurred.

A network problem occurred when transferring messages.

Action:

System error. Contact field support.

(QUE, 11) Read message failed in DET\_REP\_Q.

All the detectors use the queue <code>DET\_REP\_Q</code> to communicate with the RMS base monitor. If there is a problem in reading the message of the queue, RMS exits with exit code 15.

Action:

Contact field support.

• (QUE, 12) Error status in DET REP Q: status.

The RMS base monitor encountered a problem with the queue DET\_REP\_Q that is used by the different detectors to report their state. RMS exits with exit code 15.

Action:

Contact field support.

• (QUE, 15) Error No *errornumber* : <*errortext*> in accessing the message queue.

There was a problem using the message queue. The error number <*errornumber>* and the text in <*errortext>* indicate the type of error. Message queues are used to communicate with the base monitor.

Action:

Contact field support.

# 6.11 SCR: Scripts

• (SCR, 4) Failed to create a detector request queue for detector *detectorname*.

If a detector request queue could not be created for detector < detectorname >, RMS exits with exit code 12.

Action:

System problem. Contact field support.

• (SCR, 5) REQUIRED PROCESS RESTART FAILED: Unable to restart detector. Shutting down RMS.

If the detector < detector > could not be restarted, RMS exits with exit code 14. The restart could have failed for any of the following reasons:

- If the detector needs to be restarted more than 3 times in one minute.
- If there is a problem with memory allocation within RMS.

#### Action:

Contact field support.

• (SCR, 10) InitScript did not run ok. RMS is being shut down.

RMS runs the InitScript initially. The value of InitScript is the value of the environment variable RELIANT\_INITSCRIPT. If InitScript fails (e.g., exits with a non-zero code or gets a signal), RMS shuts down with exit code 56.

#### Action:

Contact field support.

 $\bullet$  (SCR, 12) incorrect initialization of RealDetReport; Shutting down RMS.

Since the scripts are executed based on the reports of the detectors, if the detector reports a state other than Online, Offline, Faulted, Standby, or NoReport, then RMS exits with exit code 8.

#### Action:

Make sure that the detector only reports states Online, Offline, Faulted, Standby, or NoReport.

 (SCR, 13) ExecScript: Failed to exec script <script> for object <nodename>: errno errornumber.

RMS has been unable to execute a script <*script*> for the object <*objectname*>. The error number <*errornumber*> returned by the operating system provides a diagnosis of the failure. RMS exits with exit code 8.

#### Action:

Consult the system manual pages or the appendix of this manual for the explanation for error number *<errornumber>* and see if the cause is evident. If not, contact field support.

 (SCR, 28) Manual Mode request failed to add satellite node node to Manual Mode list.

Critical error.

Action:

Contact field support.

• (SCR, 29) Manual Mode request failed to remove satellite node *node* from Manual Mode list.

Critical error

Action:

Contact field support.

# 6.12 SYS: SysNode objects

• (SYS, 33) The RMS cluster host <hostname > does not have a valid entry in the /etc/hosts file. The lookup function gethostbyname failed. Please change the name of the host to a valid /etc/hosts entry and then restart RMS.

If the lookup function <code>gethostbyname</code> searches the file <code>/etc/hosts</code> to get information about the host <code><hostname></code>, but is unable to find a valid entry for it, RMS exits with exit code 114.

Action:

Make sure that the host name < hostname > has a valid entry in /etc/hosts and restart RMS.

 (SYS, 52) SysNode sysnode: error creating necessary message queue NODE\_REQ\_Q...exiting.

When RMS encounters a problem in creating the NODE\_REQ\_Q, RMS exits with exit code 12.

Action:

Contact field support.

# 6.13 UAP: userApplication objects

• (UAP, 36) *object*: double fault occurred, but Halt attribute is set. RMS will exit immediately in order to allow a failover!

When the Halt attribute is set for an object and a double fault occurs, then RMS will exit with code 96 on that node.

#### Action:

Contact field support.

### 6.14 US: us files

• (US, 1) RMS will not start up - fatal errors in configuration file

Errors were found in the configuration file that prevented RMS startup. This is usually caused by manual editing or distribution of the configuration file.

#### Action:

Use only PCS or the Wizard Tools to create and activate your configuration. If you have used only the standard tools and this error persists, contact field support.

• (US, 42) A State transition error occured. See the next message for details.

A state transition error occurred in the course of RMS state transitions. Details of the error appear in the subsequent switchlog output.

#### Action:

Save the error description and contact field support.

# 6.15 WRP: Wrappers

• (WRP, 40) The length of the *type* name specified for the host *hostname* is *<length>* which is greater than the maximum allowable length *<maxlength>*. RMS will exit now.

The length of the interconnect name is greater than the maximum value.

#### Action:

Make sure that the interconnect name is no greater than the maximum length <maxlength>.

 (WRP, 44) Not enough slots left in the wrapper data structure to create new entries.

RMS was started up with a configuration containing more than the supported number of SysNode objects. The base monitor will exit.

#### Action:

Make sure that the RMS is not started on more than the supported number of SysNode objects.

 (WRP, 45) The SysNode to the CIP name mapping for <sysnode> has failed.

The RMS-CF-CIP mapping for <sysnode> has failed.

#### Action:

Make sure that the /etc/cip.cf file has valid entries.

• (WRP, 46) The RMS-CF interface is inconsistent and will require operator intervention. The routine "routine" failed with error code errornumber - "errortext".

This is a generic message indicating that the execution of the routine <*routine*> failed due to the reason <*errortext*> and hence the RMS-CF interface is inconsistent.

#### Action:

Contact field support.

 (WRP, 47) The RMS-CF-CIP mapping cannot be determined for any host as the CIP configuration file <configfilename> cannot be opened. Please verify that all the entries in <configfilename> are correct and that CF and CIP are fully configured.

The CIP configuration file *<configfilename>* could not be opened for reading.

Action:

Ensure that the configuration file *<configfilename>* exists.

 (WRP, 48) The RMS-CF-CIP mapping cannot be determined for any host as the CIP configuration file <configfilename> has missing entries. Please verify that all the entries in <configfilename> are correct and that CF and CIP are fully configured.

CIP configuration file has missing entries.

Action:

Make sure that the CIP configuration has entries for all the RMS hosts that are running in a cluster.

• (WRP, 54) The heartbeat mode setting of <hbmode> is wrong. Cannot use ELM heartbeat method on non-CF cluster.

ELM heartbeat method is not available on non CF mode cluster.

Action:

Install CF or disable ELM mode by setting HV\_USE\_ELM=0.

(WRP, 55) The heartbeat mode setting of <hbmode> is wrong.
 The valid settings are '1' for ELM+UDP and '0' for UDP.

The HV\_USE\_ELM setting is invalid.

Action:

Set HV\_USE\_ELM to 0 or 1.

• (WRP, 58) The ELM lock resource < resource > for the local host is being held by another node or application.

Internal error.

Action:

Critical error. Contact field support.

 (WRP, 64) The ELM heartbeat startup failure for the cluster host <hostname>.

The ELM status has failed.

#### Action:

Correct the ELM error or use UDP mode by setting HV USE ELM=0

 (WRP, 67) The RMS-CF-CIP mapping cannot be determined for any host as the CIP configuration file <configfilename> has missing entries. Please verify that all the entries in <configfilename> are correct and that CF and CIP are fully configured.

The CIP configuration file has missing entries.

#### Action:

Make sure that the CIP configuration has entries for all the RMS hosts that are running in a cluster.

# 7 Console error messages

This chapter contains a detailed list of all RMS error messages that appear on the console. The messages are listed here in alphabetical order; messages that begin with replaceable strings are listed first. Most messages are accompanied by a description of the probable cause(s) and a suggested action to correct the problem. In some cases, the description or action is self-evident and no further information is necessary.

Some messages in the listings that follow contain words printed in *italics*. These words are placeholders for values, names, or strings that will be inserted in the actual message when the error occurs.

# 7.1 Console messages in alphabetical order

 command1 cannot get list of resources via <command2> from hvcm.

The wizards rely on hymod for dynamic modification. If there is a problem executing command *command2*, hymod exits with exit code 15.

#### Action:

Contact field support.

• command failed due to errors in <argument>.

When hymod has been invoked, it uses hybuild internally. If there is a problem with the execution of hybuild, hymod is aborted and exits with exit code 1

#### Action:

Contact field support.

command: bad state: state.

hvassert was performed for a state < state > that is not among the states that can be asserted. hvassert exits with exit code 1.

#### Action:

Make sure that the state specified for hyassert is assertable.

command: bad timeout: timeout.

The timeout specified for the hyassert command is not a number. hyassert exits with exit code 1.

#### Action:

Specify a number for the timeout value of hyassert.

• command: cannot open file filename.

hvsend is used to send messages to an object in a resource graph. It can get the list of messages to send from a file. If this file cannot be opened, the hvsend utility exits with exit code 8.

#### Action:

Make sure that the file *<filename>* exists.

command: could not create a pipe

If the utility *<command>* could not open the tty for writing, the utility exits with exit code 7

#### Action:

Contact field support.

• command: failed due to undefined variable: local host.

If the hysend utility is unable to find the value of the environment variable RELIANT\_HOSTNAME, hysend exits with exit code 7.

#### Action:

Make sure that RELIANT\_HOSTNAME is defined.

command: file already exists

When 'hvdisp -o' has been invoked by the user and the output file that has been specified as an argument already exists, hvdisp exits with exit code 6.

#### Action:

Specify a filename that does not already exist as the argument to hvdisp -o'.

• command: message queue is not ready yet!

The command < command > relies on a message queue to transmit messages to the RMS base monitor. If this message queue is not available for some reason, the utility exits with exit code 3.

Action:

Contact field support.

• command: Must be super-user to issue this command

In order to run the command < command>, the user must have root privileges.

Action:

Make sure that the user has root privileges before issuing the command.

• command: RMS is not running

When the command *<command>* has been invoked, it checks to make sure that RMS is running. If RMS is not running, the utility exits with exit code 2.

Action:

Make sure that RMS is running before invoking each utility.

• directory: cannot put message in queue

The various RMS commands like hvdisp, hvswitch, hvutil and hvdump utilize the lock files from the directory *directory* for signal handling purposes. These files are deleted after these commands are completed. The locks directory is also cleaned when RMS starts up. If they are not cleaned for some reason, RMS exits with exit code 99.

Action:

Make sure that the locks directory *<directory>* exists.

• resource is not in state state.

The hyassert on an object <resource > for a state < state > discovered that the resource is not in that state. hyassert exits with exit code 1.

Action:

None required.

resource is not in state-detail state state.

The hyassert on an object <resource> for a state-detail <state> discovered that the resource is not in that state. hyassert exits with exit code 1.

#### Action:

None required.

 timestamp: NOTICE: User has been warned of 'hvshut -f' and has elected to proceed.

This message confirms that 'hvshut -f' has been invoked and the user has elected to proceed.

#### Action:

None required.

<command> failed with exit code errornumber

When the hvlogclean utility is invoked without the -d option, it executes the command <*command>*, if this command could not be executed for some reason, it returns the exit code <*errornumber>* and then the utility exits with exit code 6.

#### Action:

Take action based on the exit code < errornumber >.

 BEWARE: 'hvshut -f' may break the consistency of the cluster.

No further action may be executed by RMS until the cluster consistency is re-established. This reestablishment  $% \left( 1\right) =\left( 1\right) +\left( 1\right) +\left($ 

includes restart of RMS on the shut down host. Do you wish to proceed? (yes = shut down RMS / no = leave RMS running).

This prompt asks for confirmation to proceed with 'hyshut -f'.

#### Action:

Respond to the prompt.

 BEWARE: the hvreset command will result in a reinitialization of the graph of the specified userApplication. This affects basically the RMS state engine only. The re-initialization does not mean, that activities invoked by RMS so far will be made undone. Manual cleanup of halfway configured resources may be necessary. Do you wish to proceed? (yes = reset application graph / no = abort hyreset).

The hyreset command requires a response before it proceeds.

#### Action:

Respond to the prompt.

• Can't open modification file.

When hymod is invoked with the -c option, it uses a temporary file. If this file cannot be opened for writing, hymod exits with exit code 1.

#### Action:

Contact field support.

• Cannot start RMS! BM is currently running.

RMS is already running on the local host.

#### Action:

Shut down the currently running version of RMS and restart.

Change dest\_object to node.

#### Action:

Change the target of the hysend command to the indicated node.

Command aborted.

The user has elected not to proceed with a command.

#### Action:

None required.

• Command timed out!

The command could not complete its task within its timeout limit.

#### Action:

Retry the command.

Could not open localfile or could not create temporary file filename

During hyrcp processing, < localfile > could not be opened for reading, or the temporary file < filename > could not be opened for writing. hyrcp exits with exit code 7.

#### Action:

Check the permissions on < localfile> to make sure it is readable.

Delay delay seconds.....

This is an informational message specifying the delay *<delay>* in seconds that hysend has been provided.

#### Action:

None required.

• DISCLAIMER: The hvdump utility will collect the scripts, configuration files, log files and any core dumps. These will be shipped out to RMS support. If there are any proprietary files you do not want included, please exit now. Do you want to proceed? (yes = continue / no = quit)

This prompt appears in response to 'hvdump -E'. The operation will proceed only if the answer to the above question is "ves".

#### Action:

Respond to the prompt.

 DISCLAIMER: The hydump utility will now collect the necessary information. These should be shipped to RMS support.

This message indicates that the hydump utility has begun collecting the information.

#### Action:

None required.

Error becoming a real time process: errortext

The RMS base monitor runs as a real time process on Solaris, thereby giving it higher priority over other processes. If the base monitor could not start as a real time process, this message displays the reason.

Take action based on the reason.

• Error setting up real time parameters: errortext

There was a problem setting up the parameters for the RMS base monitor to run as a real time process.

Action:

Take action based on the reason.

Error while starting up bm on the remote host <targethost>:
 errortext

An error occurred when 'hvcm -s <targethost>' was invoked to start RMS on a remote host.

Action:

Take action based on the reason for the problem and then reissue 'hvcm-s'.

• Error while starting up local bm: errortext

Error while starting up local base monitor: <errortext>

Action:

Take action based on the reason.

• Failed to dup a file descriptor.

RMS was unable to dup a file descriptor while setting the environment.

Action:

Contact field support.

• Failed to exec the hvenv file <hvenvfile>.

RMS was unable to exec the hvenv environment variable file <hvenvfile>.

Action:

Contact field support.

Failed to open pipe.

RMS was unable to open a pipe for communication, and it exits with exit code 1.

Contact field support.

• FATAL ERROR: RMS has failed to start!

Critical internal error.

#### Action:

Contact field support.

• File open failed (path): errortext.

The file *<path>* that is used by the hvassert utility to communicate with the RMS base monitor could not be opened. hvassert exits with exit code 5.

#### Action:

Contact field support.

File system of directory directory is full!

The file system used by the hydump utility is full.

#### Action:

Clean up this file system or use hvdump -w <altdir> to specify an alternate directory in a file system that is not in a critical state.

Forced shut down on the local cluster host!

When the detector restarts the base monitor, it prints this message before proceeding.

#### Action:

None required.

• Fork failed.

RMS was unable to fork a process, and it exits with exit code 1.

#### Action:

Contact field support.

hvsend: dest\_object is not specified.

If hysend has been provided an unknown option in the input file, hysend exits with exit code 9.

Make sure that you specify a valid option.

 hvutil: Could not determine if RMS is running on <targethost>, errno errornumber

'hvutil -A < targethost>' was invoked, but the command failed to ascertain whether or not RMS is running on < targethost>. The < errornumber> indicates a value in /usr/include/sys/errno.h.

#### Action:

Consult the system manual pages or the appendix of this manual for the explanation for error number *<errornumber>* and see if the cause is evident. If not, contact field support.

• hvutil: Could not determine IP address of <targethost>

The name of the target cluster host could not be resolved to an IP address.

#### Action:

Add an entry for <targethost> in the /etc/hosts file on all cluster hosts.

• hvutil: Detector time period must be greater than *minimumtime*.

If the detector time period specified as an argument with 'hvutil -t' is less than <minimumtime>, hvutil is aborted and exits with exit code 5.

#### Action:

Invoke hvutil with a time period that is greater than <minimumtime>.

hvutil: Failed to allocate socket

Failed to allocate a socket to communicate with a remote host.

#### Action:

Contact professional services to determine the cause.

hvutil: Missing /etc/services entry for "rmshb"

An entry is missing in the /etc/services file for the RMS heartbeat.

#### Action:

Add an entry on all cluster hosts for rmshb using tcp

• hvutil: Notify string is longer than *mesglen* bytes

Notify string is too long.

Action:

Notify string should not be longer than *mesglen*> bytes.

 hvutil: Processing Manual Mode request (request) for satellite node node.

Informational message.

Action:

None required.

hvutil: RMS is not running on <targethost>

'hvutil -A < targethost>' has been invoked but RMS is not running on the target host.

Action:

None required.

hvutil: RMS is running on <targethost>

'hvutil -A < targethost>' has been invoked and RMS is running on the target host.

Action:

None required.

 hvutil: The resource <resource> does not have a detector associated with it.

The resource < resource > does not have a detector.

Action:

Issue 'hvutil -N' on a resource that has a detector.

hvutil: The resource <resource> is not a valid resource

The resource < resource > is not a valid resource.

Action:

Issue 'hvutil  $\,$ -N' on a resource that has a detector and is part of the resource graph.

• hvutil: time period of detector must be an integer.

If the detector time period specified as an argument with 'hvutil -t' is not a number, hvutil is aborted and exits with exit code 6.

#### Action:

Make sure that the detector time period is an integer.

 hvutil: Unable to open the notification file <path> due to reason: errortext

hvutil was unable to open the file *<path>* because of *<errortext>*.

#### Action:

Contact field support.

 hvutil: Valid values are: 0 to turn off logging. Positive number 1-1024 to turn on logging and "display" to show current log level.

When 'hvutil -L' is invoked with an invalid argument, it displays this message and then exits with exit code 6.

#### Action:

Specify a valid argument for the utility.

• Invalid delay.

The delay specified for sending a message using hysend was a number less than zero.

#### Action:

Provide a valid value for the delay.

• It may take few seconds to do Debug Information collection.

The hydump utility prints this message when it begins collecting the information for the resource graph.

#### Action:

None required.

• localfile *filename* does not exist or is not an ordinary file

If the *<filename>* argument to hvrcp does not exist or if it is not a regular file, hvrcp exits with exit code 7.

Make sure that *<filename>* exists and is an ordinary file.

• Manual Mode request (request) failed for satellite node node.

Critical error.

#### Action:

Contact field support.

 Manual Mode request successfully processed for satellite node node.

Informational message.

#### Action:

None required.

 Modification file name is missing on the command line, usage: hvmod [-i] [-1] -f config\_file.us | -E | -L | [-i] [-1] -c "modification directives"

The hymod utility has been invoked in a way that does not conform to its expected usage. The utility exits with exit code 2.

#### Action:

Follow the expected usage for the utility.

• Name of the modification file is too long.

If the length of the name of the modification file (specified as an argument through the -f option) or the modification directives (specified via the -c option) is longer than 113 characters, hymod exits with exit code 4.

#### Action:

Make sure that the arguments specified via -f and -c options are not too long.

 NOTICE: User has been warned of 'hvshut -A' and has elected to proceed.

This message confirms that 'hvshut -A' has been invoked and the user has elected to proceed.

#### Action:

None required.

● NOTICE: User has been warned of 'hvshut -f -a' and has elected to proceed.

This message confirms that 'hvshut -f -a' has been invoked and the user has elected to proceed.

#### Action:

None required.

 NOTICE: User has been warned of 'hvshut -L' and has elected to proceed.

This message confirms that 'hvshut -L' has been invoked and the user has elected to proceed.

#### Action:

None required.

• RELIANT\_LOG\_PATH is not defined

When the hvlogclean utility is invoked without the -d option, it refers to the environment variable RELIANT\_LOG\_PATH to locate the hvloginit script. If the value of the variable cannot be found, the utility exits with exit code 6.

#### Action:

Make sure that the environment variable RELIANT\_LOG\_PATH has not been unset and is set to the appropriate value.

RELIANT\_PATH is not defined

When the hvlogclean utility is invoked without the -d option, it refers to the environment variable RELIANT\_PATH to locate the hvloginit script. If the value of the variable cannot be found, the utility exits with exit code 6.

#### Action:

Make sure that the environment variable RELIANT\_PATH is set to the appropriate value.

Reset of RMS has been aborted.

The hyreset command requires a response before it proceeds. This message confirms that the user has elected to abort the command.

Action:

None required.

 RMS environment failure: The following required variable is not defined in RMS environment:

One of the environment variables required by RMS is missing in hvenv.

#### Action:

Critical error. Check the environment definitions in the hvenv.\* files to see if they have been corrupted.

 RMS has failed to start! didn't find a valid entry in the RMS default configuration file "configfilename"

This message appears when the RMS default configuration file exists but does not contain a valid reference to a configuration to run.

#### Action:

Either place a default configuration file name in the RMS default configuration file or put the current configuration name in it that the user wants to start.

• RMS has failed to start! hvcm has been invoked without specifying a configuration with the -c attribute, but with specifying other command line options. This may cause ambiguity and is therefore not possible. Please specify the entire commandline or use "hvcm" without further options to run the default configuration

This message appears when the user tries to start RMS without the -c option and specifying other command line options.

#### Action:

When using hvcm with the -c option, '-c < configname>' should be the last arguments on the command line. Alternatively, to use with the default configuration, enter hvcm without any arguments to start RMS on the local node, and 'hvcm -a' to start RMS on all nodes.

 RMS has failed to start! invalid entry in the RMS default configuration file "configfilename" The user is not allowed to start RMS if the default configuration has invalid entry in the RMS default configuration file. The possible valid entries are as follows:

- <configname>
- 'hvcm <options> -c <configname>'.

Refer to the hycm man page for valid options in the second format.

#### Action:

Remove all invalid entries in the RMS default configuration file. Refer the hyem man page.

 RMS has failed to start! multiple entries in the RMS default configuration file "configfilename"

The user is not allowed to start RMS if there are multiple entries in the default configuration file config.us.

#### Action:

The user has to remove all the obscure entries in the RMS default configuration file and has to have only one valid configuration in it.

RMS has failed to start!
 RELIANT\_HOSTNAME is not defined in the RMS environment

The environment variable RELIANT\_HOSTNAME is not properly set.

#### Action:

Ensure that the RMS environment variable RELIANT\_HOSTNAME wasn't set erroneously to "" (null string) or explicitly unset in hvenv.local.

 RMS has failed to start! the number of arguments specified at the command line overrides the internal buffer of the RMS start utility

This message appears when the number of arguments specified at the command line is more than the buffer capacity (= 30 command line arguments).

#### Action:

Refer to the hvcm manual page for the correct syntax and usage.

 RMS has failed to start! the number of arguments specified at the RMS default configuration file "configfilename" overrides the internal buffer of the RMS start utility

This message appears when the user tries to start the RMS using the RMS default configuration file but unable to do so because the number of arguments specified in the RMS default configuration file overrides the internal buffer of the RMS start utility.

#### Action:

Remove some of the unwanted arguments from the RMS default configuration file. Check the man page for hvcm to get the required options to start RMS.

 RMS has failed to start! the options "-a" and "-s" are incompatible and may not be specified both

This message appears when the user tries to start RMS uses the options -a and -s simultaneously.

#### Action:

Check the man page for hvcm to get the format.

• rms is dead

The hyrcp utility checks whether the RMS base monitor is alive every 10 seconds. If it finds that it is not alive, hyrcp exits with exit code 1.

#### Action:

Make sure RMS is running on the host.

RMS on node node could not be shutdown with hyshut -A.

Root access required to start hvcm

To start RMS the user must have root access.

#### Action:

login as root and try hvcm.

Sending data to resource.

If logging is turned on, this message is printed when *<data>* is being sent to the object *<resource>*.

None required.

Shutdown of RMS has been aborted.

This message is printed when the user decides not to proceed with the 'hyshut. -I' command.

Action:

None required.

• Starting Reliant Monitor Services now

This message is printed during RMS startup.

Action:

None required.

• Starting RMS on remote host *hostname* now

This message indicates that RMS is being started on the remote host <hostname>.

Action:

None required.

• startup aborted per user request

When RMS is started with the '-c' option and the specified configuration file is different from the entry in CONFIG.rms, RMS asks for confirmation before proceeding. If the response is "no", then this message is printed.

Action:

None required.

• The archive file is file

This message indicates that the hydump utility has written the information to the archive file.

Action:

None required.

• The command 'command' could not be executed

The execution of the command < command > failed.

Check to see if the <*command*> is available.

 The command 'command' failed to reset uid information with errno 'errornumber' - 'errortext'.

The execution of the command *<command>* failed trying to reset the effective uid.

#### Action:

Depends on the reason given in <*errortext*>.

 The command 'command' failed to set the effective uid information with errno 'errornumber' - 'errortext'.

The execution of the command *<command>* failed trying to set the effective µid.

#### Action:

Depends on the *<errornumber>* value. See *<errortext>* for the explanation.

• The command 'command' may not be executed on a node configured as a satellite node. Use Adaptive Services to perform the operation.

The execution of the command *<command>* on a satellite node is not supported.

#### Action:

Use Adaptive Services to perform the operation.

 The command 'command' must be executed on a core node in a satellite configuration.

The execution of the command < command > should be performed on a core node in a satellite configuration.

#### Action:

Execute the command from a core node in a satellite configuration.

• The configuration file "nondefaultconfig" has been specified as option argument of the -c option, but the Wizard Tools activated configuration is "defaultconfig" (see defaultconfig). The

base monitor will not be started. The desired configuration file must be re-activated by using PCS Wizard activation command.

This message indicates the user has tried to start RMS with a configuration different from the one named in the RMS default configuration file. The base monitor is not started, so the user will need either to change the default configuration file by re-activating the configuration via the Wizard Tools hvw command, or to specify the proper option argument for the -c option.

#### Action:

The user should correct the default configuration by activating the specified configuration file using the Wizard Tools, or by specifying the proper option argument to the -c option.

• The file 'filename' could not be opened: errortext

While performing an hvdump, the file *filename* could not be opened because of *filename*, and hvdump exits with exit code 8.

#### Action:

Take action based on the *<errortext>*.

• The length of return message from BM is illegal (actuallength actual expectedlength expected).

The hyassert utility received a message from the base monitor of length <actuallength> when it was expecting a message of length <axpectedlength>. hyassert exits with exit code 5.

#### Action:

Contact field support.

• The system call *systemcall* could not be executed: *errortext* 

While performing an hvdump, the *<systemcall>* could not be executed because of *<errortext>*, and hvdump exits with exit code 7.

#### Action:

Take action based on the *<errortext>*.

 The user has invoked the hvcm command with the −a flag on a host where RMS is already running, sending request to start all remaining hosts.

If hyom is invoked with the -a flag, RMS will be started on the other hosts in the cluster.

#### Action:

None required.

• timed out! Most likely rms on the remote host is dead.

While performing hyrcp, the command times out because the base monitor on the local host has not received an acknowledgement from the base monitor on the remote host. The most probable reason is that RMS on the remote host is dead.

#### Action:

Make sure that RMS is running on the remote host.

Too many arguments, usage: hvmod -E

The hymod utility does not expect any arguments when invoked with the -E option. If arguments are supplied, hymod exits with exit code 1.

#### Action:

Make sure that 'hvmod -E' is not invoked with any arguments.

Too many asserted objects, maximum is the max.

An attempt was made to assert on a number of objects that is greater than <maximum>.

#### Action:

Make sure that the number of asserted objects is no greater than the maximum.

Unable to access directory directory

This message indicates that the hydump utility was unable to access the directory *directory* to create the compressed file.

#### Action:

Ensure that the directory *<directory>* exists and that it has the right permissions.

Unable to execute command: command

During hymod, if the command < command > could not be executed, hymod exits with exit code 1.

#### Action:

Contact field support.

 Usage: hvassert [-h SysNode] [-q] -s resource\_name resource\_state | [-h SysNode] [-q] -w resource\_name resource\_state seconds | [-h SysNode] [-q] -d resource\_name state detail [seconds]

The hvassert utility was invoked in a way that does not conform to its expected usage. hvassert exits with exit code 6.

#### Action:

Follow the usage specified above.

Usage: hvcm [-V] [-a] [-s targethost] [-c config\_file] [-h time] [-l level]

The hvcm utility has been invoked in a way that does not conform to its expected usage.

#### Action:

See the hyom man page for correct usage.

Usage: hvconfig -1 | -o config\_file

The hyconfig utility has been invoked in a way that does not conform to its expected usage. The utility exits with exit code 6.

#### Action:

Follow the expected usage for the utility.

Usage: hvdisp {-a | -c | -h | -i | -1 | -n | -S resource\_name
 [-u | -c] | -z resource\_name | -T resource\_type [-u | -c] |
 -u | resource\_name | ENV | ENVL} [-o out\_file]

The hvdisp utility has been invoked in a way that does not conform to its expected usage. The utility exits with exit code 6.

#### Action:

Follow the expected usage for the utility.

 Usage: hvdump {-g | -f out\_file | -t wait\_time | -w working directory}

The hydump utility has been invoked in a way that does not conform to its expected usage. The utility exits with exit code 6.

#### Action:

Follow the expected usage for the utility.

Usage: hveject -s host

The hveject utility has been invoked in a way that does not conform to its expected usage. The utility exits with exit code of 2 or 6 depending on one of the following conditions:

- If an unknown option is used, the exit code is 2.
- If the hveject utility is invoked directly without any options or arguments, the exit code is 6.

#### Action:

Follow the expected usage for the utility.

Usage: hvjoin -s host

The hyjoin utility has been invoked in a way that does not conform to its expected usage. The utility exits with exit code of 2 or 6 depending on one of the following conditions:

- If an unknown option is used, the exit code is 2.
- If the hveject utility is invoked directly without any options or arguments, the exit code is 6.

#### Action:

Follow the expected usage for the utility.

• Usage: hvlogclean [-d]

The hylogolean utility has been invoked in a way that does not conform to its expected usage. The utility exits with exit code 6.

#### Action:

Follow the expected usage for the utility.

Usage: hvmod [-i] [-1] -f config\_file.us | -E | -L | [-i] [-1] -c "modification directives"

The hymod utility has been invoked in a way that does not conform to its expected usage. The utility exits with exit code 6 in any of the following situations:

- hvmod is invoked without any options.
- hvmod is invoked with the -1 or -i options but with arguments when none are expected.

#### Action:

Follow the expected usage for the utility.

• Usage: hvrcp localfile node:remotefile

One of the following conditions occurred while invoking hyrcp:

- The number of arguments specified is not equal to 2.
- The second argument is not specified in the form < node>:< remote file>. hvrcp then exits with exit code 6.

#### Action:

Follow the intended usage of hyrcp as specified above.

• Usage: hvreset [-t timeout] userApplication

The hyreset utility has been invoked in a way that does not conform to its expected usage. The utility exits with exit code 2.

#### Action:

Follow the expected usage for the utility.

Usage: hvsend { [ -m message ] [ -s system ] [ -w waittime ] dest\_object | -f in\_file [ dest\_object ] }

The hysend utility has been invoked in a way that does not conform to its expected usage.

#### Action:

Follow the intended usage of the utility.

Usage: hvshut {-f | -L [-q] | -a | -1 [-q] | -s SysNode [-q] | -A}

The hyshut utility has been invoked in a way that does not conform to its expected usage. The utility exits with the exit code 6.

Follow the usage specified above.

 Usage: hvswitch [-f] userApplication [SysNode] | -p userApplication

The hyswitch utility has been invoked in a way that does not conform to its expected usage. The utility exits with exit code 6.

#### Action:

Follow the intended usage of the utility.

Usage: hvutil {-a | -d | -c | -s} userApplication | -f [-q] userApplication | {-t n | -N string } resource | -L {level | display} resource | {-o | -u} SysNode | -l {level | display} | -w | -W | -i {all | userApplication} | -r | -m {on|off|forceoff} userApplication | -M {on|off|forceoff} | {-C | -E} userApplication

This message could appear in any one of the following situations:

- 'hvutil -u' is invoked with more than 1 argument (except -q option).
   Exit code 7.
- hvutil is invoked without any options or arguments. Exit code 7.
- hvutil is invoked with an illegal option. Exit code 7.
- 'hvutil -i' is used without an argument. Exit code 13.
- 'hvutil -r' is used with an argument. Exit code 14.
- 'hvutil {-w | -W}' is used with an argument. Exit code 9.
- 'hvutil -n' is invoked with NoConfirm as the only argument. Exit code 5.
- 'hvutil {-m | -M}' is invoked with an argument other than on, off, or forceoff. Exit code 16.
- 'hvutil -m' is invoked without an argument, or 'hvutil -M' is invoked with an argument. Exit code 16.

#### Action:

Follow the intended usage of hvutil.

# 8 Warning messages

This chapter contains a detailed list of all RMS warnings that appear in the switchlog. Most messages are accompanied by a description of the probable cause(s) and a suggested action to correct the problem. In some cases, the description or action is self-evident and no further information is necessary.

Some messages in the listings that follow contain words printed in *italics*. These words are placeholders for values, names, or strings that will be inserted in the actual message when the error occurs.

#### **RMS** error code description

A prefix in each message contains an error code and message number identifying the RMS component that detected the problem. You may need to provide this prefix to support engineers who are diagnosing your problem. The following list summarizes the possible error codes and the associated component:

ADC: Admin configuration

ADM: Admin, command, and detector queues

BAS: Startup and configuration errors

BM: Base monitor
CTI: Controllers

CUP: userApplication contracts

DET: Detectors
SCR: Scripts

SWT: Switch requests (hvswitch command)

SYS: SysNode objects

UAP: userApplication objects

US: us files
WLT: Wait list
WRP: Wrappers

# 8.1 ADC: Admin configuration

• (ADC, 19) Clearing the cluster Wait state for SysNode <sysnode> by faking a successful host elimination. If <sysnode> is actually still online, and/or if any applications are online, this 'hvutil -u' command may result in data corruption.

The 'hvutil -u <sysnode>' command will be executed even though the node is in the Wait state. If the node has not been manually killed beforehand, data corruption may occur.

#### Action:

After the Shutdown Facility fails to kill a node, the node should be killed manually.

• (ADC, 23) File <filename> can't be opened: <errortext>

A file that was to be sent to the remote host couldn't be opened.

#### Action:

Check the <errortext> and other WARNING/ERROR messages.

• (ADC, 24) File cannot be open for read.

A file that was to be sent to the remote host couldn't be read.

#### Action:

The message (ADC, 23) would be output too. Check the *<errortext>* of (ADC, 23) and other WARNING/ERROR messages.

• (ADC, 51) hvshut utility has timed out.

The hyshut utility could not complete it operation within the allowed timeout period.

#### Action:

Issue the hyshut command again. If the timeout persists, you may have to adjust an object's ScriptTimeout attribute to increase the offline timeout limit.

• (ADC, 65) Since RMS on this host has already encountered other Online nodes, it will remain running. However, nodes reporting incorrect checksums will NOT be brought Online.

During the first 120 seconds after the local RMS started up, it detected one or more online nodes, but then other nodes subsequently reported incorrect checksums. RMS on the local node does not shut down. Instead, it will keep running, but nodes with the incorrect checksum will not be brought online.

#### Action:

Make sure that configurations on all nodes are the same.

# 8.2 ADM: Admin, command, and detector queues

• (ADM, 61) *object* is deactivated. Switch request skipped.

A switch request cannot be performed for a userApplication in the Deact state.

#### Action:

Activate the userApplication and issue the switch request again.

• (ADM, 65) System < hostname > is currently down.

The hyswitch command was invoked for a target host that is currently down.

#### Action:

Start the target host and issue the switch request again, or choose another target host.

• (ADM, 69) Shutting down RMS while resource < resource > is not offline.

RMS is shutting down even though a resource is not offline.

#### Action:

In case the shutdown request fails, see if there is a failure of an OfflineScript that prevented a userApplication from going offline.

• (ADM, 80) 'hvswitch' command ignored. Target application <userapplication> has its ControlledSwitch attribute set to 1, so it can only be switched by its parent controller.

The target of the switch request is a controlled application that has its ControlledSwitch attribute set to 1. This application can only be switched from its parent controller, so the switch request is cancelled.

#### Action:

Issue a switch request to the controlling application.

• (ADM, 105) Shutdown on target node <sysnode> in progress. Switch request for application <userapplication> skipped.

The target node of the switch request is responding to an earlier shutdown request. The switch request is cancelled.

#### Action:

None required.

• (ADM, 110) SysNode <node> has been marked as going down, but failed to go offline. Check for a possibly hanging shutdown. To avoid cluster inconsistency, this SysNode cannot rejoin the cluster until it completes its shutdown.

A timeout occurred during the shutdown of SysNode < node>.

#### Action:

Check for a possibly hanging shutdown and then try to shut down the node again.

• (ADM, 111) Timeout occured for local hyshut request. Reporting a failure back to the command now.

A timeout occurred for an RMS shutdown request.

#### Action:

Check for a possibly hanging shutdown and then try to shut down RMS again.

• (ADM, 113) Terminating due to a timeout of RMS shutdown. All running scripts will be killed.

A timeout occurred for a local RMS shutdown request, and script processing is not finished. All the currently running scripts will be killed.

Check for a possibly hanging shutdown and then try to shut down RMS again.

• (ADM, 114) *userapplication*: Shutdown in progress, and AutoSwitchOver attribute might include the ShutDown option, but the application failed to reach a settled Offline state. Switchover must be skipped.

While shutting down RMS, the userApplication failed to reach a settled Offline state. In this case, even if the AutoSwitchOver attribute includes the ShutDown option, switchover is cancelled.

#### Action:

Check whether RMS shutdown is completed and switchover is cancelled. If so, invoke a manual request to switch the userApplication. Also, check the logs to determine why the userApplication failed to go offline.

 (ADM, 115) Received "old style" shutdown contract, but no host with RMS 4.0 is member of the cluster. Discarding the contract.

Even though there are no nodes running RMS 4.0 and lower, this node received the old style contract. The contract will be discarded.

#### Action:

None required.

• (ADM, 116) Received "new style" shutdown contract, but at least one host with RMS 4.0 is member of the cluster. Discarding the contract.

The node received a new style contract when it was expecting an old style contract. The contract will be discarded.

#### Action:

None required.

# 8.3 BAS: Startup and configuration errors

• (BAS, 1) Object <object> is not offline.

Offline processing for the *<object>* failed. The object is still partially online, so the switch request will be cancelled.

#### Action:

Check the logs to determine why offline processing failed for *<object>*.

• (BAS, 8) Object <object> has no rName attribute. The rName attribute is normally used by the generic detector to determine which resource to monitor. Be sure that your detector can function without an rName attribute.

The object *<object>* does not have an rName attribute defined. This attribute is required by the generic RMS detectors, but may be absent for custom detectors.

#### Action:

None required if the corresponding custom detector is properly designed. However, if you expect to use a generic detector with this object, either now or in the future, specify an rName attribute.

• (BAS, 22) DetectorStartScript for kind < kind> is not defined in either .us or hvgdstartup files, therefore RMS will use default g<kind> -k<kind> -t<timeperiod>.

The DetectorStartScript for <kind> is not defined, so RMS will use the default detector start script.

#### Action:

If the default detector script is acceptable then no further action is required. Otherwise, make sure that <code>DetectorStartScript</code> is properly defined.

## 8.4 BM: Base monitor

• (BM, 4) The CF cluster timeout <cftimeout> exceeds the RMS timeout <rmstimeout>. This may result in RMS node elimination request before CF timeout is exceeded. Check the CF timeout specified in /etc/default/cluster.config and the RMS heartbeat timeout specified by 'hvcm -h'.

The CF cluster timeout exceeds the RMS timeout. This may result in RMS node elimination requests before the CF timeout is exceeded.

#### Action:

Check the CF timeout specified in /etc/default/cluster.config and the RMS heartbeat timeout specified by 'hvcm -h'.

 (BM, 8) Failure sending message <message> to object <object> on host <hostname>.

RMS failed to send a message to a remote host.

#### Action:

None required. Message transmission is always retried in the event of a failure.

• (BM, 28) Application *<userapplication>* has ControlledSwitch attribute set to 1, so it can only be switched on or off from the controller. 'hvutil -f/-c' command ignored.

An 'hvutil -f' or 'hvutil -c' command specified a controlled application, but the application's ControlledSwitch attribute is set. Therefore, only the parent controller can perform these operations.

#### Action:

Specify the controlling application on the 'hvutil -f' or 'hvutil -c' command.

• (BM, 30) 85. Ignoring dynamic modification failure for object <object>: attribute <attribute> is invalid.

The attribute *<attribute>* is not valid for object *<object>*.

#### Action:

Fix the RMS configuration. Use only standard PRIMECLUSTER configuration tools to create and maintain configurations.

BM: Base monitor

• (BM, 31) 86. Ignoring dynamic modification failure at line *linenumber>*: cannot modify attribute *<attribute>* of object *<object>* with value *<value>* because the attribute does not exist.

The attribute *<attribute>* specified at line *linenumber>* of the configuration file is not valid for object *<object>*.

#### Action:

Fix the RMS configuration. Use only standard PRIMECLUSTER configuration tools to create and maintain configurations.

• (BM, 53) The RMS-CF-CIP mapping cannot be determined for any host because the CIP configuration file *<configfilename>* cannot be opened. Verify that all entries in *<configfilename>* are correct and that CF and CIP are fully configured.

The RMS-CF-CIP mapping cannot be determined for any host because the CIP configuration file cannot be opened.

#### Action:

Verify that all entries in the CIP configuration file are correct and that CF and CIP are fully configured.

• (BM, 70) Some messages were not sent during RMS shutdown.

Some messages were not sent to local or remote RMS processes while RMS was shutting down.

#### Action:

Make sure that OS message queue parameters and network conditions allow messages to be transmitted between local and remote RMS processes.

• (BM, 76) Failed to find 'rmshb' port address in /etc/services. The 'hvutil -A' command will fail until a port entry for 'rmshb' is made in the /etc/services file and RMS is restarted.

The rmshb port entry in /etc/services does not exist.

#### Action:

Add the entry for rmshb in /etc/services and restart RMS.

**BM: Base monitor** 

• (BM, 77) Failed to allocate a socket for 'rmshb' port monitoring.

The socket() call failed to allocate a port for rmshb.

#### Action:

Contact field support to help determine why there are no sockets available.

• (BM, 78) The reserved port for 'rmshb' appears to be in use. The 'rmshb' port is reserved in the /etc/services file but another process has it bound already. Select another port by editing the /etc/services file, propagating this change to all nodes in the cluster, and then restarting RMS.

RMS could not bind() the rmshb network port.

#### Action:

Edit the /etc/services file, select a new port number for rmshb, and then restart RMS. This port number must be identical on all cluster nodes.

• (BM, 82) A message to host < remotehost > failed to reach that host after < count > delivery attempts. Communication with that host has been broken.

A communication breakdown prevented delivery of a message between the local and remote RMS monitors.

#### Action:

Make sure < remotehost> is up and that communication between the two hosts is possible. Use standard tools such as ping and make sure that the local root account can rlogin or rsh to the remote host.

• (BM, 83) Failed to execute the fcntl system call.

RMS was unable to set the close-on-exec flag using fcnt1.

#### Action:

Contact field support.

• (BM, 85) Application <userapplication> has its ControlledSwitch attribute set to 1, so it can only be deactivated by the parent controller. 'hvutil -d' command ignored.

The command 'hvutil -d <userapplication>' was invoked, but the specified target is a controlled application that its ControlledSwitch attribute set to 1. Therefore, it can only be deactivated by the parent controller

#### Action:

Specify the controlling application on the 'hvutil -d' command.

• (BM, 86) Application <userapplication> has its ControlledSwitch attribute set to 1, so it can only be deactivated by the parent controller. 'hvutil -D' command ignored.

The command 'hvutil -D <userapplication>' was invoked, but the specified target is a controlled application that its ControlledSwitch attribute set to 1. Therefore, it can only be deactivated by the parent controller.

#### Action:

Specify the controlling application on the 'hvutil -D' command.

• (BM, 112) Controller <controller> has its Follow attribute set to 1, while its ClusterExclusive attribute is set to 0. However, it is controlling, directly or indirectly via a chain of Follow controllers, an application <application>. That application contains a resource named <resource> that has its ClusterExclusive attribute set to 1. This is not allowed because the application, along with its child resource, could potentially go online on more than one host. Cluster exclusive resources must be controlled by cluster exclusive Follow controllers.

A Follow controller that is not cluster exclusive contains a cluster exclusive resource in its graph.

#### Action:

Fix the RMS configuration so that the Follow controller is also cluster exclusive. Alternatively, depending on the nature of the resource, it may be possible to remove its cluster exclusive restriction.

• (BM, 119) The RMS base monitor failed to be locked in memory via mlockall(). Reason: <errortext>.

When the environment variable HV\_MLOCKALL is set to 1, the base monitor process and any memory it allocates will be locked in memory. In this case, the RMS base monitor could not be locked in memory, but it will continue to run using unlocked memory.

CTL: Controllers

#### Action:

Check <*errortext*> for the reason, and make sure there is enough memory.

## 8.5 CTL: Controllers

• (CTL, 6) Controller < controller> has detected more than one controlled application Online.

If the controller has two or more of the controlled applications online on one or more hosts, then the controller faults.

#### Action:

Make sure that no more than one controlled application for a controller is online.

• (CTL, 7) Controller <controller> has its attribute IgnoreOnlineRequest set to 1 and its OnlineScript is empty. Therefore, an online request to the controller might fail to bring the controlled application online.

The controller has its <code>IgnoreOnlineRequest</code> attribute set to 1 and its <code>OnlineScript</code> is empty. Therefore, an online request to the controller might fail to bring the controlled application online.

#### Action:

If the behavior is acceptable, then no further action is required. Otherwise, if the controller needs to bring the controlled application online, then consider changing the settings.

• (CTL, 8) Controller <controller> has its attribute IgnoreOffineRequest set to 1 and its OffineScript is empty. Therefore, an offline request to the controller might fail to bring the controlled application offline.

The controller has its <code>IgnoreOffineRequest</code> attribute set to 1 and its <code>OnlineScript</code> is empty. Therefore, an offline request to the controller might fail to bring the controlled application offline.

#### Action:

If the behavior is acceptable, then no action is required. Otherwise, consider changing the settings.

• (CTL, 11) Controller <controller> has its attribute StandbyCapable set to 1, its attribute IgnoreStandbyRequest set to 1, and its OnlineScript is empty. Therefore, a standby request to the controller might fail to send the controlled application to the Standby state.

The controller has its <code>StandbyCapable</code> attribute set to 1, its <code>IgnoreStandbyRequest</code> attribute set to 1, and its <code>OnlineScript</code> is empty. Therefore, a standby request to the controller might fail to send the controlled application to the <code>Standby</code> state.

#### Action:

If the behavior is acceptable, then no action is required. Otherwise, consider changing the settings.

# 8.6 CUP: userApplication contracts

(CUP, 1) userapplication: priority list conflict detected.
 Trying again...

A priority list conflict was detected. RMS automatically retries the operation.

#### Action:

None required.

• (CUP, 9) *userapplication*: Processing of current online host contract is not yet settled. Switch Request skipped.

A switch request was cancelled because processing of a current online host contract is not yet settled.

#### Action:

If the userApplication didn't go online, invoke a manual switch request.

• (CUP, 11) *userapplication*: Offline processing failed, and the application is still partially online. Switch request skipped.

The offline processing for the userApplication failed, and the userApplication is still partially online, so the switch request is cancelled.

#### Action:

Check the log files to see why the offline processing failed.

• (CUP, 12) *userapplication*: The required target node is not ready to go online. Switch request skipped.

A switch request specified a target node that was not yet online.

#### Action:

After the target node goes online, issue the request again.

• (CUP, 13) userapplication: No available node is ready to go online. Switch request skipped.

A switch request was invoked but there is no online node.

#### Action:

After a node goes online, issue the request again.

• (CUP, 14) userapplication did not get a response from <sender>.

A timeout occurred during the contract processing.

#### Action:

If the userApplication didn't eventually go online, make sure that the userApplication is not online on any of the other nodes, and then invoke a manual switch request.

(CUP, 15) userapplication: Target host <hostname> is no longer available.

A switch request was invoked, but the target host is not available.

#### Action:

None required.

 (CUP, 16) userapplication: Offline processing failed, and the application is still partially online. Switch request skipped.

The offline processing for the userApplication failed and the userApplication is still partially online, so the switch request is cancelled.

#### Action:

Check the log files to see why the offline processing failed.

• (CUP, 17) *userapplication*: current online host request for host <*hostname*> accepted. Local inconsistency has been overridden with the forced switch option ('hvswitch -f').

Although a local Inconsistent state existed, the current online host request with the forced switch option ('hvswitch -f') has been accepted. The local inconsistency has been overridden.

#### Action:

None required.

(CUP, 18) userapplication: current online request of host
 <hostname> denied due to a local inconsistent state.

The current online host request is denied due to a local Inconsistent state.

#### Action:

You can either clear the Inconsistent state first, or you can override this restriction by using the forced switch option ('hyswitch -f').

• (CUP, 19) *userapplication*: is online locally, but is inconsistent on another host. Trying to force a CurrentOnlineHost contract.

The application is currently online on the local host but is inconsistent on another host. The application is switched to another host with the forced switch option to override the inconsistency.

#### Action:

None required.

• (CUP, 20) *userapplication*: AutoStartUp skipped. Application is inconsistent on host <hostname>.

The AutoStartUp processing is cancelled due to the Inconsistent state.

#### Action:

Clear the Inconsistent state and switch the application online.

• (CUP, 21) userapplication: Failover skipped. Application is inconsistent on host <hostname>.

The failover processing is cancelled due to the Inconsistent state.

#### Action:

Clear the Inconsistent state.

 (CUP, 22) userapplication: Switch request skipped. Application is inconsistent on host <hostname>.

The switch request is cancelled due to the Inconsistent state.

#### Action:

Clear the Inconsistent state.

• (CUP, 23) *userapplication*: Switch request skipped. Application is inconsistent on local host.

The switch request is cancelled due to the Inconsistent state.

#### Action:

Clear the Inconsistent state

• (CUP, 24) *userapplication*: Switch Request processed. Local inconsistency has been overridden with the forced switch option.

Although a state is inconsistent, a switch request with the forced switch option ('hvswitch -f') is accepted and the local inconsistency has been overridden.

#### Action:

None required.

• (CUP, 25) *userapplication* is currently in an inconsistent state. Switch request skipped. Clear inconsistency first, or override with the forced switch option.

The userApplication is currently in an Inconsistent state on the local host. The application cannot be switched until the inconsistency is resolved, so the switch request is cancelled.

#### Action:

You can either clear the inconsistency first, or you can override this restriction by using the forced switch option ('hvswitch -f').

• (CUP, 26) userapplication: LastOnlineHost conflict detected. Processing an AutoStart or PrioritySwitch CurrentOnlineHost Contract with OnlinePriority enabled. Target host of switch request is host <hostname>, but the local host is the LastOnlineHost. Denying the request.

A LastOnlineHost conflict is detected and the local host is the LastOnlineHost, so the application will be brought online on the local host.

#### Action:

None required.

• (CUP, 27) *userapplication*: LastOnlineHost conflict occurred. Skipping local Online request, because host *<hostname>* has a conflicting LastOnlineHost entry.

A LastOnlineHost conflict is detected and the local host is not the LastOnlineHost, so the application will be brought online on the other host.

Action:

#### None required.

• (CUP, 28) userapplication: Cannot get deterministic information about the LastOnlineHost. Tried to switch to <hostname>, but <loh> claims to be the LastOnlineHost. Priority switch skipped. Conflict may be resolved by operator intervention: use hyswitch command with an explicit target host.

A LastOnlineHost conflict is detected, and RMS cannot determine the LastOnlineHost, so the application will not go online anywhere.

#### Action:

Invoke a switch request specifying the target host.

• (CUP, 29) userapplication: LastOnlineHost conflict occurred. Timestamps of conflicting LastOnlineHosts entries do not allow a safe decision, because their difference is lower than <time> seconds. Conflict must be resolved by operator intervention: invalidate LastOnlineHost entry via 'hvutil - i <userapplication>', and then invoke an explicit hvswitch command.

A LastOnlineHost conflict is detected, and the timestamps of conflicting LastOnlineHost entries do not allow a safe decision because their difference is lower than  $HV\_LOH\_INTERVAL$ . Therefore, the application will not go online anywhere.

#### Action:

Invalidate the LastOnlineHost entry with 'hvutil -i <userapplication>', and then invoke a switch request specifying the target host.

• (CUP, 30) *userapplication*: Denying maintenance mode request. userApplication is busy or is in the Faulted state.

A maintenance mode request, i.e., 'hvutil -m on/off' is denied because the userApplication is busy or is in the Faulted state.

#### Action:

Clear the Faulted state and retry the maintenance mode request.

• (CUP, 31) *userapplication*: maintenance mode request was denied by the remote SysNode *<hostname>* because userApplication is busy, in the Faulted state, or not ready to leave maintenance mode. See remote switchlog for details.

A maintenance mode request, i.e., 'hvutil -m on/off', is denied because the userApplication is busy, is in the Faulted state, or is not ready to leave maintenance mode.

#### Action:

See the remote switchlog for details.

• (CUP, 32) *userapplication*: Denying maintenance mode request. The following object(s) are not in an appropriate state for safely returning to normal operation:

A maintenance mode request ('hvutil -m on/off') is denied because the resources are not in an appropriate state for safely returning to normal operation.

#### Action:

Fix the states of the listed resources.

• (CUP, 33) *userapplication*: Denying maintenance mode request. The initialization of the state of the userApplication is not yet complete.

A maintenance mode request ('hvutil -m on/off') is denied because the initialization of the state of the userApplication is not yet complete.

#### Action:

Wait for the initialization of the state of the userApplication and retry the maintenance mode request.

• (CUP, 34) userapplication: LastOnlineHost conflict detected. Processing an AutoStart or PrioSwitch CurrentOnlineHost Contract with OnlinePriority enabled. Target of switch request is host <hostname>, but the local host is the LastOnlineHost. The local host takes over switch request.

A LastOnlineHost conflict is detected, and the local host is the LastOnlineHost, so the application will be brought online on the local host.

**DET: Detectors** 

Action:

None required.

## 8.7 DET: Detectors

• (DET, 29) Resource <resource>: received detector report
DetReportsOnlineWarn. The WarningScript <warningscript> will
be run.

Informational message.

Action:

None required.

• (DET, 31) Resource resource>: Received detector report
DetReportsOfflineFaulted. The posted state will become
OfflineFault until one of the following reports is received:
DetReportsOffline, DetReportsOnline, DetReportsStandby, or
DetReportsFaulted.

Informational message.

Action:

None required.

• (DET, 35) Resource < resource>: received detector report DetReportsOnlineWarn. The WarningScript is not defined and therefore will not be run.

Informational message.

Action:

None required.

# 8.8 SCR: Scripts

• (SCR, 17) Resource < resource >: WarningScript has failed with status < status >.

The WarningScript of the resource has failed.

Action:

Check the log files for additional failure information.

• (SCR, 25) Controller </pre

The StateChangeScript of the resource has failed.

#### Action:

Check the log files for additional failure information.

# 8.9 SWT: Switch requests (hyswitch command)

• (SWT, 1) *userapplication*: AutoStartUp attribute is set, but the HV\_AUTOSTART\_WAIT timeout has expired. Application autostartup skipped because not all necessary cluster hosts are online.

The AutoStartUp is cancelled because the PartialCluster attribute is set to 0 and not all necessary cluster hosts could be brought online before the HV\_AUTOSTART\_WAIT timeout expired.

#### Action:

Start RMS on all necessary cluster hosts and then start the application manually if necessary.

 (SWT, 5) object: AutoStartUp skipped because object is faulted.

The AutoStartUp is cancelled due to the Faulted state.

#### Action:

Clear the Faulted state.

• (SWT, 6) *object*: AutoStartUp skipped because a Fault occurred during initialization.

The AutoStartUp is cancelled due to the Faulted state.

#### Action:

Clear the Faulted state.

(SWT, 7) object: AutoStartUp skipped because userApplication is deactivated.

The AutoStartUp is cancelled because the userApplication is in the Deact. state.

#### Action:

Activate the userApplication and start the application manually.

• (SWT, 8) *object*: AutoStartUp skipped because not all necessary cluster hosts are online

The AutoStartUp is cancelled because the PartialCluster attribute is set to 0 and not all necessary cluster hosts are online.

#### Action:

Start RMS on all necessary cluster hosts and then start the application manually if necessary.

• (SWT, 11) *object*: no responsible node available. Switch request skipped.

The switch request is cancelled because no responsible node is available.

#### Action:

Enable a responsible node and then issue the request again.

• (SWT, 12) *object* is busy or locked. Switch request skipped.

The switch request is cancelled because *<object>* is either busy or locked.

#### Action:

Wait until *<object>* is in a switchable state and then issue the request again.

• (SWT, 13) Not all necessary cluster hosts for application <userapplication> are online. Switch request skipped. If the application should be brought online anyway, use the forced

switch option ('hvswitch -f'). CAUTION: Forcing the application online could result in an inconsistent cluster if the application is already online on another node.

The switch request is cancelled because not all necessary cluster hosts for the application are online.

#### Action:

If the application should be brought online anyway, use the forced switch option ('hvswitch -f').

• (SWT, 14) *object* is deactivated. Switch request skipped.

The switch request is cancelled because the application has been deactivated.

#### Action:

Activate the application and then issue the request again.

• (SWT, 16) No target host found or target host is not ready to go online. Switch request skipped.

The target host was either not found or not ready to go online, so the switch request is cancelled.

#### Action:

Wait for the target host to go online or start the target host.

• (SWT, 18) *object* is not ready to go online on local host. Switch request skipped.

The switch request is cancelled because the application or the local host is in a transitional state.

#### Action:

Wait until both the application and the local host are online and then issue the request again.

• (SWT, 19) *object*: is not ready to go online on local host. Trying to find another host.

For a priority or 'last online host' switch, if the target host of the switch is the node where the application is faulted, then the switch request is denied and the switch request is forwarded to another host in the cluster.

Action:

None required.

• (SWT, 21) *object*: Local node has Faulted or OfflineFaulted descendants, but no other node is ready to go online. Switchover skipped.

The switch request is cancelled because the local node has Faulted or OfflineFaulted descendants and no other node is ready to go online.

#### Action:

Clear the Faulted state

• (SWT, 22) *object*: local node has Faulted or OfflineFaulted descendants. Forwarding switchover request to next host: <targethost>.

The switch request is forwarded to another host because the local node has Faulted or OfflineFaulted descendants.

#### Action:

None required.

• (SWT, 23) *object* is busy or locked. Deact request skipped.

A Deact request cannot be processed if the target application is busy or locked.

#### Action:

Wait until the target is in a different state and issue the request again.

• (SWT, 24) *object* is deactivated. Switch request skipped.

A switch request cannot be processed if the target application is in the Deact state.

#### Action:

Activate the userApplication.

• (SWT, 28) *hostname* is unknown locally.

During the processing of a switch request, the target host name couldn't be found.

#### Action:

Check the state of the host.

• (SWT, 30) *object* was online on *<onlinehost>*, which is not reachable. Switch request must be skipped to ensure data integrity. This secure mechanism may be overridden with the forced switch option ('hvswitch -f'). CAUTION: Ensure that no further access to the data is performed by *<onlinehost>*. Otherwise the use of the '-f' flag may break data consistency.

The remote node is marked as a current online node but it's currently offline or unreachable. This could occur due to a previous shutdown via the forced switch option ('hyswitch -f'), or it could be a timing issue.

#### Action:

If the previous shutdown was via the forced switch option and the application should be brought online anyway, use the forced switch option again. If the previous shutdown didn't use the forced switch option, this could be a timing issue, so wait a moment and try it again.

• (SWT, 31) *object* was online on *<onlinehost>*, which is not reachable. The RMS secure mechanism has been overridden with the forced switch option ('hvswitch -f'). Switch request is processed.

The remote node is marked as a current online node but it's currently offline or unreachable. This could occur due to a previous shutdown via 'hvshut -f'. The forced switch request is processed.

#### Action:

None required.

• (SWT, 32) *object* is currently in an inconsistent state on local host. Switch request skipped. Clear inconsistency first, or override with the forced switch option ('hvswitch-f').

The application is currently in an Inconsistent state on the local host. The application cannot be switched until the inconsistency is resolved, so the switch request is cancelled.

#### Action:

You can either clear the inconsistency first, or you can override this restriction by using the forced switch option ('hvswitch -f').

• (SWT, 33) *object* is not ready to go online on the local host. A local inconsistent state prevents a switch to another node. Switch request skipped.

The application is currently in an Inconsistent state on the local host. The application cannot be switched until the inconsistency is resolved, so the switch request is cancelled.

#### Action:

You can either clear the inconsistency first, or you can override this restriction by using the forced switch option ('hvswitch -f').

• (SWT, 34) *object* is not ready to go online on local host. Trying to find another host.

The userApplication is not ready to go online on the local host, so RMS forwards the switch request to the next host in its priority list.

#### Action:

None required.

• (SWT, 35) *object* is not ready to go online on local host. Switch request skipped.

The userApplication is not ready to go online on the local host so the direct switch request is cancelled.

#### Action:

Wait for the userApplication to go online and try the switch request again.

• (SWT, 36) *sysnode* is in the Wait state. Switch request skipped.

The node is in the Wait state, so the switch request is cancelled.

#### Action:

Wait for the node to get out of the Wait state and try the switch request again.

• (SWT, 37) AutoStartUp for application <userapplication> is ignored because hymod was invoked with the '-i' flag.

Even though its AutoStartUp attribute is set to 1, the application cannot start automatically because the 'hvmod -i' command overrides this feature.

#### Action:

None required.

• (SWT, 58) Processing policy switch request for application <userapplication>. The cluster host <sysnode> is in the Wait state, so no switch request can be processed. The application will go offline now.

The state of *<userapplication>* must change due to a policy switch request, but *<sysnode>* is in the Wait state so no switch request can be processed except for offline processing. Therefore, the application goes offline.

#### Action:

Wait for the node to get out of the Wait state and then check the state of the application. You may have to issue a manual switch request for the application.

• (SWT, 59) Processing policy switch request for application <userapplication>. No cluster host is available to take over this application. The application will go offline now.

The state of *<userapplication>* must change due to a policy switch request, but no cluster host is available to take over the application. Therefore, the application goes offline.

#### Action:

Enable a node in the application's priority list.

• (SWT, 60) Processing policy switch request for application <userapplication>, which is in the Standby state. The application will go offline now.

During a policy switch, if an exclusive application switches to a node, then all applications in the <code>Standby</code> state must go offline because they have a lower priority. This message simply warns the user that the application is in the <code>Standby</code> state and will be going offline due to the above reason.

#### Action:

None required.

 (SWT, 69) AutoStartUp for application <userapplication> is ignored because the environment variable HV\_AUTOSTARTUP is set to 0.

The application doesn't start up automatically because the environment variable HV\_AUTOSTARTUP is set to 0, and this overrides each application's AutoStartUp attribute.

#### Action:

To allow application startup according to each application's AutoStartUp attribute, set the environment variable HV\_AUTOSTARTUP to 1.

• (SWT, 72) userapplication received Maintenance Mode request from the controlling userApplication. The request is denied, because the state is either Faulted or Deact or the application is busy or locked.

The maintenance mode request from the controlling userApplication is denied because the state is either Faulted or Deact or the application is busy or locked.

#### Action:

Clear the Faulted or Deact state and try it again.

# 8.10 SYS: SysNode objects

• (SYS, 16) The RMS internal SysNode name <sysnode> is not compliant with the RMS naming convention. A non-compliant setting is possible, but this will cause all RMS commands to accept only the SysNode name, and not the Unix hostname (uname -n), of the cluster nodes.

The RMS internal SysNode name is not compliant with the RMS naming convention of <sysnodename>RMS.

#### Action:

Changing the RMS SysNode name to <sysnodename>RMS is recommended.

• (SYS, 18) The SysNode < sysnode > does not follow the RMS naming convention for SysNodes. To avoid seeing this message in the future, rename the SysNode to use the CF-based name of the form "<CFname>RMS" and restart RMS.

This message appears when the RMS internal SysNode name, <*CFname*>RMS, does not match the SysNode name specified in the configuration file.

#### Action:

Change the SysNode name in the configuration to the RMS internal SysNode naming convention, *CFname*>RMS.

• (SYS, 88) No heartbeat from cluster host <hostname> within the last 10 seconds. This may be a temporary problem caused by high system load. RMS will react if this problem persists for <time> seconds more.

No heartbeat from the other node within the last 10 seconds.

#### Action:

Check the following items:

- LAN interconnects for connectivity problems
- the state of the other node

high system loads

 (SYS, 99) The AlternateIp attribute specified for SysNode <sysnode> should not be used in CF mode. Ignoring the attribute.

Although the AlternateIp attribute is specified for <sysnode>, it must never be used in a cluster with CF as interconnect. Therefore, the specified AlternateIp attribute is ignored.

#### Action:

Unset the AlternateIp attribute.

# 8.11 UAP: userApplication objects

• (UAP, 2) *object* got token *<token>* from node *<node>*. TOKEN SKIPPED - Reason: *<errortext>*.

This message gives a reason for skipping a particular action. For example, the following message states that a request for Offline processing for application userApp\_1 has been denied because the application is busy:

(UAP, 2): WARNING: userApp\_1 got token UApp\_ReqOffline from node userApp\_1. TOKEN SKIPPED - Reason: object is busy.

#### Action:

If this was a result of a request from the user, then the user should retry the request. If the request originated internally, then no further action is required.

• (UAP, 3) *object*: double fault occurred and Halt attribute is set to 1. Halt attribute will be ignored, because no other cluster host is available.

The Halt attribute will be ignored if there are no more available hosts.

#### Action:

Make sure that there is a sufficient number of available cluster hosts.

• (UAP, 4) *object* has gone online, but is also in the HV\_AUTOSTARTUP\_IGNORE list of cluster hosts to be ignored on startup. The cluster may be in an inconsistent condition.

Even though an RMS cluster node is listed in the HV\_AUTOSTARTUP\_IGNORE environment variable, the RMS cluster node has gone online.

#### Action:

Check the contents of the HV\_AUTOSTARTUP\_IGNORE environment variable to see if it is correct.

• (UAP, 11) *object* is not ready to go online on local node. Online processing skipped.

The userApplication is not ready to go online on the local node because it is busy or in the Faulted state.

Action:

Clear the Faul tied state.

• (UAP, 12) *object*: target host of switch request *<hostname>* is no longer available. Request skipped.

The target host of the switch request is no longer available so the switch request is cancelled.

Action:

Enable the target node.

• (UAP, 14) *object* is not ready to go online on local host. Switch request skipped.

The userApplication is not ready to go online on local host so the switch request is cancelled.

Action:

None required.

• (UAP, 18) SendUAppLockContract(): invalid token: <token>.

During contract processing, the invalid token is received.

Action:

Contact field support.

• (UAP, 25) AutoStartUp skipped by <object>. Reason: not all necessary cluster hosts are online.

The userApplication didn't start up automatically because not all necessary cluster hosts are online.

Action:

Enable all necessary cluster hosts.

• (UAP, 30) *object* is not ready to go online on local host. Trying to find another host.

The userApplication is not ready to go online on local host so find another host.

Action:

None required.

• (UAP, 52) *userapplication*: double fault occurred and Halt attribute is set. Halt attribute will be ignored, because attribute AutoSwitchOver is set to *<attribute>*.

The Halt attribute will be ignored if the AutoSwitchOver attribute is set to <a tribute is set to <a tribute is <a tribute is set to <a tribute is <a tribute is <a tribut

#### Action:

Modify the AutoSwitchOver attribute appropriately if you want the Halt attribute to take effect.

## 8.12 US: us files

• (US, 10) *object*: userApplication transitions into the Online state, even though it was previously in the Faulted state according to persistent fault info. Check for possible inconsistencies.

Even though the persistent fault info was set, the userApplication went into the Online state instead of the Faulted state.

#### Action:

Check to see of the same application is Inconsistent or Online on other RMS nodes.

• (US, 23) *object*: double fault occurred. Processing terminated.

Further processing for *<object>* will be stopped because of the double fault.

#### Action:

Check the other messages in the switchlog to determine the reason for the double fault. Clear the double fault. • (US, 28) *object*: PreCheck failed. Switch request will be cancelled now and not be forwarded to another host, because this was a directed switch request with an explicit target host.

A PreCheckScript failed during a directed switch request, i.e., the target host of the request was explicitly specified. In this case the switch request is cancelled, so it is not forwarded to the next host in the priority list.

#### Action:

Invoke a new switch request specifying the next host as target host. If you want RMS to forward the request automatically, you should invoke a priority switch (hvswitch without a specified target host).

• (US, 29) *object*: PreCheck failed. Trying to find another host...

A PreCheckScript failed during a priority switch request. In this case the switch request is forwarded to the next host in the priority list.

#### Action:

None required.

• (US, 43) *object*: PreCheck failed. Standby request cancelled.

Execution of the PreCheckScript has failed and standby processing will be stopped.

#### Action:

Check to see why the PreCheckScript has failed and correct the script if necessary.

• (US, 45) *object*: PreCheck failed. The switch request will be cancelled now and not be forwarded to another host, because the AutoSwitchOver attribute did not include the ResourceFailure option.

A PreCheckScript failed and the AutoSwitchOver attribute did not include the ResourceFailure option. In this case RMS will not take automatic action in the event of a script failure. The switch request is cancelled, and it is NOT forwarded to the next host in the priority list.

#### Action:

Invoke a new switch request specifying the next host as the target. If you want RMS to forward the request automatically, turn on the ResourceFailure option of the AutoSwitchOver attribute.

• (US, 47) *userapplication*: Processing of Clear request resulted in a Faulted state. Resuming Maintenance Mode nevertheless. Clear the fault condition before leaving Maintenance Mode.

A Clear request ('hvutil -c') was issued for an application <userapplication> in maintenance mode. It failed to clear the state of the graph and resulted in a Faulted state of the application.

#### Action:

Check the switchlog for the origin of the failure. Fix the failure condition and re-run 'hvutil -c'. Do NOT leave maintenance mode until the fault condition has been cleared.

• (US, 55) PreCheck failed for &Local& &gController& <controller>: the descendant controlled &userApplication& <userapplication> was not ready to perform a PreCheck.

The PreCheck phase of a controlling application automatically runs the PreCheckScript of each of its local-mode child applications. The PreCheck fails if one of these child applications is in a state where the PreCheckRequest cannot be performed. This is typically due to a busy state or a faulted resource.

#### Action:

Re-issue the request as soon as the entire graph, including all controlled applications, is in a settled state. In case of a faulted resource, clear the appropriate fault first.

## 8.13 WLT: Wait list

 (WLT, 6) The script of resource < resource > did not terminate gracefully after receiving SIGTERM.

The script of the resource did not terminate gracefully.

#### Action:

See if the script timeout occurred.

# 8.14 WRP: Wrappers

RMS failed to send a message to a remote host.

#### Action:

None required. Message transmission is always retried in the event of a failure.

• (WRP, 41) The interconnect entry <interconnect> specified for SysNode <sysnode> has the same IP address as that of the interface <existinginterconnect>.

Both <interconnect> and <existing interconnect> have the same IP address.

#### Action:

Make sure that the interconnect entries specified have different IP addresses.

• (WRP, 51) The 'echo' service for UDP may not have been started on the local host. Ensure that the echo service is enabled.

The echo service for UDP may not have been enabled on the local host.

#### Action:

Make sure that the echo service is enabled and started.

# 9 Notice messages

This chapter contains a detailed list of selected RMS notices that appear in the switchlog. In general, notices are self-explanatory messages that track normal operations in the cluster, so they need no further documentation. However, the notices selected for this chapter warrant additional description. In some cases, an optional action is suggested.

Some messages in the listings that follow contain words printed in *italics*. These words are placeholders for values, names, or strings that will be inserted in the actual message when the error occurs.

#### **RMS** error code description

A prefix in each message contains an error code and message number identifying the RMS component that detected the problem. You may need to provide this prefix to support engineers who are diagnosing your problem. The following list summarizes the possible error codes and the associated component:

ADC: Admin configuration

BM: Base monitor

SWT: Switch requests (hvswitch command)

SYS: SysNode objects

US: us files
WRP: Wrappers

# 9.1 ADC: Admin configuration

• (ADC, 22) Attempting to clear the cluster Wait state for SysNode <sysnode> and reinitialize the Online state.

The Shutdown Facility failed to kill <sysnode> and return it to the <code>Online</code> state. RMS tries to clear the <code>Wait</code> state for the specified <code>SysNode</code> with an implicit 'hvutil -o'.

#### Action:

Check the logs to see why the SF kill failed.

## 9.2 BM: Base monitor

 (BM, 27) Application <userapplication> does not transition to standby since it has one or more faulted or cluster exclusive online resources.

The application will skip standby processing because at least one of its resources is faulted or cluster exclusive online.

#### Action:

Check the log files for any faulted resources and clear the faults if any. Otherwise, no further action is required.

• (BM, 84) The RMS-CF-CIP mapping in *<configfilename>* for SysNode name *<sysnode>* has found the CF name to be *<cfname>* and the CIP name to be *<cipname>*, previously defined as *<olsciname>*.

RMS has mapped the SysNode name to a different CF name due to a change in the CIP database.

#### Action:

If the CIP database is correct, then no action is necessary. Otherwise, the database should be corrected and RMS restarted.

# 9.3 SWT: Switch requests (hyswitch command)

• (SWT, 48) A controller-requested switchover for the application <app> is attempted even though <hostname>, where it used to be Online, is unreachable. The RMS secure mechanism has been overriden with the forced switch option ('hvswitch -f'), and the switch request is processed. If that host is in the Wait state, the switchover is delayed until that host becomes Online, Offline, or Faulted.

<app> was previously online on host <hostname>, but <hostname> is now unreachable. Therefore, <app> will be switched to the local host because 'hyswitch -f' was invoked.

#### Action:

None required.

 (SWT, 49) Application <app> will not be switched Online on host <oldhoxt> because that host is not Online. Instead, it will be switched Online on host <newhost>.

A priority switch ('hvswitch -p') for application <app> was invoked, but the next priority host <oldhost> is not online. The application will instead be switched to <newhost>.

#### Action:

None required.

# 9.4 SYS: SysNode objects

• (SYS, 12) Although host <hostname> has reported online, it does not respond with its checksum. That host is either not reachable, or does not have the local host <localhost> in its configuration. Therefore, it will not be brought online.

Node <hostname> is reported online but has not reported its checksum. This could be because it is unreachable from the local node, or because the local node is not included in its configuration.

#### Action:

Check the log files and configuration to see why <hostname> does not respond with its checksum.

## 9.5 US: us files

• (US, 7) <object>: Transitioning into a Faulted state according to persistent fault info.

The PersistentFault attribute is set for *<object>* and the resource is set as Faulted because of previous RMS activity.

#### Action:

None required.

• (US, 11) Temporary heartbeat failure disappeared. Now receiving heartbeats from cluster host <hostname> again.

After missing some heartbeats from <HOST> current node has started receiving heartbeats again.

#### Action:

Though heartbeats are back on, it is safe to check if the systems have some communication problems or if <HOST> has some load issues and correct them

• (US, 40) object: Offline processing due to hyshut finished.

Offline processing was performed due to the invocation of hyshut.

#### Action:

None required.

• (US, 41) The userApplication < userapplication > has gone into the Online state after Standby processing.

<userapplication> went into the Online state instead of the Standby
state

#### Action:

None required.

• (US, 44) *object*: Fault propagation to parent ends here. Reason is either a MonitorOnly attribute of the child reporting the Fault, or the "or" character of the current object

The fault information from the child resource will not be sent up to other parent objects because of the MonitorOnly attribute of the child resource.

#### Action:

None Required.

• (US, 56) The userApplication <userapplication> is already Online at RMS startup time. Invoking an Online request immediately in order to clean up possible inconsistencies in the state of the resources.

The application *<userapplication>* is already online at the RMS start time. This is usually due to a previous ungraceful shutdown of RMS. The application is brought online now to prevent any further inconsistencies.

#### Action:

None required.

# 9.6 WRP: Wrappers

• (WRP, 21) A message cannot be sent into a Unix message queue from the process <pid>, <process>, after <number> attempts in the last <seconds> seconds. Still trying.

In the last <seconds> after <number> attempts by the process <pid>, <process>, the message could not been placed in a Unix queue because the queues were full or busy.

#### Action:

Check the values of system message queue tunables such as msgmnb, msgtql and others. If necessary, increase the values and reboot.

• (WRP, 22) A message cannot be sent into a Unix message queue id <queueid> by the process <pid>, , , process>.

An attempt to communicate between RMS processes via a Unix message queue failed.

#### Action:

Check the values of system message queue tunables such as msgmnb, msgtgl and others. If necessary, increase the values and reboot.

• (WRP, 26) Child process < cmd> with pid < pid> has been killed because it has exceeded its timeout period.

The child process *<cmd>* has been killed by the parent process because it has exceeded its timeout period.

#### Action:

None required.

• (WRP, 27) Child process < cmd> with pid < pid> will not be killed though it has exceeded its timeout period.

The process <*cmd>* will not be killed though it has exceeded its timeout period.

#### Action:

None required.

# 10 Appendix—Operating system error numbers

Some RMS error messages display the operating system error number, <*errno>*, that was returned when a process such as a detector or script failed. These error numbers may provide important clues in diagnosing the problem. This appendix summarizes the error numbers and their meanings for the Solaris and Linux operating systems.

## 10.1 Solaris error numbers

| Error number | Reason for error                 |
|--------------|----------------------------------|
| 1            | Not owner                        |
| 2            | No such file or directory        |
| 3            | No such process                  |
| 4            | Interrupted system call          |
| 5            | I/O error                        |
| 6            | No such device or address        |
| 7            | Arg list too long                |
| 8            | Exec format error                |
| 9            | Bad file number                  |
| 10           | No child processes               |
| 11           | Resource temporarily unavailable |
| 12           | Not enough space                 |
| 13           | Permission denied                |
| 14           | Bad address                      |
| 15           | Block device required            |
| 16           | Device busy                      |
| 17           | File exists                      |
| 18           | Cross-device link                |

Table 5: Solaris errno error numbers and their meanings

| Error number | Reason for error                    |
|--------------|-------------------------------------|
| 19           | No such device                      |
| 20           | Not a directory                     |
| 21           | Is a directory                      |
| 22           | Invalid argument                    |
| 23           | File table overflow                 |
| 24           | Too many open files                 |
| 25           | Inappropriate ioctl for device      |
| 26           | Text file busy                      |
| 27           | File too large                      |
| 28           | No space left on device             |
| 29           | Illegal seek                        |
| 30           | Read-only file system               |
| 31           | Too many links                      |
| 32           | Broken pipe                         |
| 33           | Argument out of domain              |
| 34           | Result too large                    |
| 35           | No message of desired type          |
| 36           | Identifier removed                  |
| 37           | Channel number out of range         |
| 38           | Level 2 not synchronized            |
| 39           | Level 3 halted                      |
| 40           | Level 3 reset                       |
| 41           | Link number out of range            |
| 42           | Protocol driver not attached        |
| 43           | No CSI structure available          |
| 44           | Level 2 halted                      |
| 45           | Deadlock situation detected/avoided |
| 46           | No record locks available           |

Table 5: Solaris errno error numbers and their meanings

| Error number | Reason for error              |
|--------------|-------------------------------|
| 47           | Operation canceled            |
| 48           | Operation not supported       |
| 49           | Disc quota exceeded           |
| 50           | Bad exchange descriptor       |
| 51           | Bad request descriptor        |
| 52           | Message tables full           |
| 53           | Anode table overflow          |
| 54           | Bad request code              |
| 55           | Invalid slot                  |
| 56           | File locking deadlock         |
| 57           | Bad font file format          |
| 58           | Owner of the lock died        |
| 59           | Lock is not recoverable       |
| 60           | Not a stream device           |
| 61           | No data available             |
| 62           | Timer expired                 |
| 63           | Out of stream resources       |
| 64           | Machine is not on the network |
| 65           | Package not installed         |
| 66           | Object is remote              |
| 67           | Link has been severed         |
| 68           | Advertise error               |
| 69           | Srmount error                 |
| 70           | Communication error on send   |
| 71           | Protocol error                |
| 72           | Locked lock was unmapped      |
| 73           | Facility is not active        |
| 74           | Multihop attempted            |

Table 5: Solaris errno error numbers and their meanings

| Error number | Reason for error                                                                    |
|--------------|-------------------------------------------------------------------------------------|
| 75           | Error 75                                                                            |
| 76           | Error 76                                                                            |
| 77           | Not a data message                                                                  |
| 78           | File name too long                                                                  |
| 79           | Value too large for defined data type                                               |
| 80           | Name not unique on network                                                          |
| 81           | File descriptor in bad state                                                        |
| 82           | Remote address changed                                                              |
| 83           | Can not access a needed shared library                                              |
| 84           | Accessing a corrupted shared library                                                |
| 85           | .lib section in a.out corrupted                                                     |
| 86           | Attempting to link in more shared libraries than system limit                       |
| 87           | Can not exec a shared library directly                                              |
| 88           | Illegal byte sequence                                                               |
| 89           | Operation not applicable                                                            |
| 90           | Number of symbolic links encountered during path name traversal exceeds MAXSYMLINKS |
| 91           | Error 91                                                                            |
| 92           | Error 92                                                                            |
| 93           | Directory not empty                                                                 |
| 94           | Too many users                                                                      |
| 95           | Socket operation on non-socket                                                      |
| 96           | Destination address required                                                        |
| 97           | Message too long                                                                    |
| 98           | Protocol wrong type for socket                                                      |
| 99           | Option not supported by protocol                                                    |
| 100          | Error 100                                                                           |
| 101          | Error 101                                                                           |

Table 5: Solaris *errno* error numbers and their meanings

| Error number | Reason for error                                |
|--------------|-------------------------------------------------|
| 102          | Error 102                                       |
| 103          | Error 103                                       |
| 104          | Error 104                                       |
| 105          | Error 105                                       |
| 106          | Error 106                                       |
| 107          | Error 107                                       |
| 108          | Error 108                                       |
| 109          | Error 109                                       |
| 110          | Error 110                                       |
| 111          | Error 111                                       |
| 112          | Error 112                                       |
| 113          | Error 113                                       |
| 114          | Error 114                                       |
| 115          | Error 115                                       |
| 116          | Error 116                                       |
| 117          | Error 117                                       |
| 118          | Error 118                                       |
| 119          | Error 119                                       |
| 120          | Protocol not supported                          |
| 121          | Socket type not supported                       |
| 122          | Operation not supported on transport endpoint   |
| 123          | Protocol family not supported                   |
| 124          | Address family not supported by protocol family |
| 125          | Address already in use                          |
| 126          | Cannot assign requested address                 |
| 127          | Network is down                                 |
| 128          | Network is unreachable                          |
| 129          | Network dropped connection because of reset     |

Table 5: Solaris errno error numbers and their meanings

| Error number | Reason for error                        |
|--------------|-----------------------------------------|
| 130          | Software caused connection abort        |
| 131          | Connection reset by peer                |
| 132          | No buffer space available               |
| 133          | Transport endpoint is already connected |
| 134          | Transport endpoint is not connected     |
| 135          | Structure needs cleaning                |
| 136          | Error 136                               |
| 137          | Not a name file                         |
| 138          | Not available                           |
| 139          | Is a name file                          |
| 140          | Remote I/O error                        |
| 141          | Reserved for future use                 |
| 142          | Error 142                               |
| 143          | Cannot send after socket shutdown       |
| 144          | Too many references: cannot splice      |
| 145          | Connection timed out                    |
| 146          | Connection refused                      |
| 147          | Host is down                            |
| 148          | No route to host                        |
| 149          | Operation already in progress           |
| 150          | Operation now in progress               |
| 151          | Stale NFS file handle                   |

Table 5: Solaris errno error numbers and their meanings

# 10.2 Linux error numbers

| Error number | Reason for error                 |
|--------------|----------------------------------|
| 1            | Operation not permitted          |
| 2            | No such file or directory        |
| 3            | No such process                  |
| 4            | Interrupted system call          |
| 5            | Input/output error               |
| 6            | No such device or address        |
| 7            | Argument list too long           |
| 8            | Exec format error                |
| 9            | Bad file descriptor              |
| 10           | No child processes               |
| 11           | Resource temporarily unavailable |
| 12           | Cannot allocate memory           |
| 13           | Permission denied                |
| 14           | Bad address                      |
| 15           | Block device required            |
| 16           | Device or resource busy          |
| 17           | File exists                      |
| 18           | Invalid cross-device link        |
| 19           | No such device                   |
| 20           | Not a directory                  |
| 21           | Is a directory                   |
| 22           | Invalid argument                 |
| 23           | Too many open files in system    |
| 24           | Too many open files              |
| 25           | Inappropriate ioctl for device   |
| 26           | Text file busy                   |
| 27           | File too large                   |

Table 6: Linux errno error numbers and their meanings

| Error number | Reason for error                  |
|--------------|-----------------------------------|
| 28           | No space left on device           |
| 29           | Illegal seek                      |
| 30           | Read-only file system             |
| 31           | Too many links                    |
| 32           | Broken pipe                       |
| 33           | Numerical argument out of domain  |
| 34           | Numerical result out of range     |
| 35           | Resource deadlock avoided         |
| 36           | File name too long                |
| 37           | No locks available                |
| 38           | Function not implemented          |
| 39           | Directory not empty               |
| 40           | Too many levels of symbolic links |
| 41           | Unknown error 41                  |
| 42           | No message of desired type        |
| 43           | Identifier removed                |
| 44           | Channel number out of range       |
| 45           | Level 2 not synchronized          |
| 46           | Level 3 halted                    |
| 47           | Level 3 reset                     |
| 48           | Link number out of range          |
| 49           | Protocol driver not attached      |
| 50           | No CSI structure available        |
| 51           | Level 2 halted                    |
| 52           | Invalid exchange                  |
| 53           | Invalid request descriptor        |
| 54           | Exchange full                     |
| 55           | No anode                          |

Table 6: Linux errno error numbers and their meanings

| Error number | Reason for error                                |
|--------------|-------------------------------------------------|
| 56           | Invalid request code                            |
| 57           | Invalid slot                                    |
| 58           | Unknown error 58                                |
| 59           | Bad font file format                            |
| 60           | Device not a stream                             |
| 61           | No data available                               |
| 62           | Timer expired                                   |
| 63           | Out of streams resources                        |
| 64           | Machine is not on the network                   |
| 65           | Package not installed                           |
| 66           | Object is remote                                |
| 67           | Link has been severed                           |
| 68           | Advertise error                                 |
| 69           | Srmount error                                   |
| 70           | Communication error on send                     |
| 71           | Protocol error                                  |
| 72           | Multihop attempted                              |
| 73           | RFS specific error                              |
| 74           | Bad message                                     |
| 75           | Value too large for defined data type           |
| 76           | Name not unique on network                      |
| 77           | File descriptor in bad state                    |
| 78           | Remote address changed                          |
| 79           | Can not access a needed shared library          |
| 80           | Accessing a corrupted shared library            |
| 81           | .lib section in a.out corrupted                 |
| 82           | Attempting to link in too many shared libraries |
| 83           | Cannot exec a shared library directly           |

Table 6: Linux errno error numbers and their meanings

| Error number | Reason for error                                  |
|--------------|---------------------------------------------------|
| 84           | Invalid or incomplete multibyte or wide character |
| 85           | Interrupted system call should be restarted       |
| 86           | Streams pipe error                                |
| 87           | Too many users                                    |
| 88           | Socket operation on non-socket                    |
| 89           | Destination address required                      |
| 90           | Message too long                                  |
| 91           | Protocol wrong type for socket                    |
| 92           | Protocol not available                            |
| 93           | Protocol not supported                            |
| 94           | Socket type not supported                         |
| 95           | Operation not supported                           |
| 96           | Protocol family not supported                     |
| 97           | Address family not supported by protocol          |
| 98           | Address already in use                            |
| 99           | Cannot assign requested address                   |
| 100          | Network is down                                   |
| 101          | Network is unreachable                            |
| 102          | Network dropped connection on reset               |
| 103          | Software caused connection abort                  |
| 104          | Connection reset by peer                          |
| 105          | No buffer space available                         |
| 106          | Transport endpoint is already connected           |
| 107          | Transport endpoint is not connected               |
| 108          | Cannot send after transport endpoint shutdown     |
| 109          | Too many references: cannot splice                |
| 110          | Connection timed out                              |
| 111          | Connection refused                                |

Table 6: Linux errno error numbers and their meanings

| Error number | Reason for error              |
|--------------|-------------------------------|
| 112          | Host is down                  |
| 113          | No route to host              |
| 114          | Operation already in progress |
| 115          | Operation now in progress     |
| 116          | Stale NFS file handle         |
| 117          | Structure needs cleaning      |
| 118          | Not a XENIX named type file   |
| 119          | No XENIX semaphores available |
| 120          | Is a named type file          |
| 121          | Remote I/O error              |
| 122          | Disk quota exceeded           |
| 123          | No medium found               |
| 124          | Wrong medium type             |

Table 6: Linux errno error numbers and their meanings

# 11 Appendix—States

# 11.1 Basic states

Table 7 lists the states that detectors may report to the base monitor:

| State   | Description                                                                                                    |
|---------|----------------------------------------------------------------------------------------------------|
| Faulted | Error condition encountered. The error may have occurred in the resource, in one of its children, or during script processing. |
| Offline | Disabled, not ready for use. The scripts have successfully disabled the resource.                                              |
| Online  | Enabled, ready for use. All required children are online, and no errors were encountered while scripts were processed.         |
| Standby | Ready to be quickly brought Online when needed.                                                                                |

Table 7: States reported by detectors for RMS objects

Table 8 lists additional resource states that may be displayed in the Cluster Admin GUI or by hvdisp:

| State        | Description                                                                                                    |
|--------------|----------------------------------------------------------------------------------------------------|
| Deact        | Applies to userApplication and objects only. Operator intervention has deactivated the application throughout the cluster (such as for maintenance purposes).                                          |
| Inconsistent | Applies to userApplication and objects only. The object is Offline or Faulted, but one or more resource objects in its graph have their ClusterExclusive attribute set to 1 and are Online or Faulted. |
| OfflineFault | Fault that occurred in the past has not yet been cleared.                                                                                                    |
| Unknown      | No information is available. Reported before object initialization is completed.                                                                                                    |

Table 8: Additional states that may be displayed for RMS objects

| State       | Description                                                                                                    |
|-------------|----------------------------------------------------------------------------------------------------|
| Wait        | Temporarily in transition to a known state. An action has been initiated for the affected resource, and the system is waiting for the action to be completed before allocating one of the above states.                                                                                                    |
| Warning     | Some warning threshold has been exceeded. Note that this state is reported only for selected resources.                                                                                                    |
| Maintenance | Manual, temporary mode of operation in which the state of an application is decoupled from the states of its dependent resources. This allows, for example, a file system to be taken offline for backup without disturbing the state of its parent application.                                              |
|             | An application in maintenance mode is usually marked with its <b>intended state</b> , which is the state that would be attained if the application were immediately taken out of maintenance mode. The maintenance mode intended states are Maintenance-Online, Maintenance-Offline, and Maintenance-Standby. |

Table 8: Additional states that may be displayed for RMS objects

The interpretation of Offline and Faulted may depend on the resource type. For instance, a mount point resource can be either Online (mounted) or Offline (not mounted); in this case, the detector would never report the Faulted state. On the other hand, a detector for a physical disk can report either Online (normal operation) or Faulted (input or output error); it would never report Offline.

# 11.2 State details

Besides the basic states listed above, RMS may report additional state details in the following locations:

- In the Cluster Admin GUI, the properties view of an object includes the State
   Details item at the top of the list. Unlike most other attributes, which are
   determined at configuration time by or the Wizard Tools, this information only field is dynamically set by RMS at runtime.
- In the output of the hydisp utility, the StateDetails column appears at the end of each line.

In most cases, the *StateDetails* field is empty. RMS typically provides this extra information when an application is in maintenance mode, or when an object is in a transitional, inconsistent, or standby state. Table 9 lists all possible *StateDetails* values for RMS objects.

| Value                  | Description                                                                      |
|------------------------|----------------------------------------------------------------------------------|
| Failed Over            | Offline processing successful and failover initiated                             |
| Faulted                | Received Faulted report                                                          |
| Inconsistent on remote | userApplication is Online on multiple hosts, but is not Online on the local host |
| Initial Fault          | userApplication already faulted when RMS started                                 |
| Joined                 | SysNode is in Offline state because it has joined the cluster                    |
| Killed                 | SysNode is in Faulted state because of a successful kill                         |
| Not Joined             | SysNode is in Offline state because it has not yet joined the cluster            |
| Offline                | Received Offline report                                                          |
| Offline Failed         | Offline processing failed                                                        |
| Offline Success        | Offline processing successful                                                    |
| Offline intended       | Intended state is Offline                                                        |
| Online                 | Received Online report                                                           |
| Online                 | userApplication is Online on multiple hosts                                      |

Table 9: StateDetails values for RMS objects

| Value                 | Description                                                              |
|-----------------------|--------------------------------------------------------------------------|
| Online !!             | Intended state is Online, but some resources have conflicting states     |
| Online intended       | Intended state is Online                                                 |
| PreCheckScriptFail ed | PreCheckScript <b>failed</b>                                             |
| Preserved             | PreserveState <b>set</b> , <b>no</b> Offline <b>processing initiated</b> |
| Shutdown              | SysNode is in Faulted state because it has been shutdown                 |
| Standby               | Received Standby report                                                  |
| Standby !!            | Intended state is Standby, but some resources have conflicting states    |
| Standby intended      | Intended state is Standby                                                |
| Remote Faulted        | Controlled application is Faulted on at least one host                   |
| Remote Offline        | Controlled application is not consistently Standby on all hosts          |

Table 9: StateDetails values for RMS objects

For example, if an application was online on a particular node before it was put into maintenance mode, it will generally return to the online state on the same node when it leaves maintenance mode. RMS indicates this by reporting *Online intended* in the state details field on that node. On other nodes where the application was previously offline, RMS will report *Offline intended* in the state details field.

# 12 Appendix—Object types

The following alphabetical list describes all object types that are supplied with RMS and configured by or the Wizard Tools.

# and0p

Required attributes:

HostName (for direct children of a userApplication object)

Object associated with its children by a logical *AND* operator. This object type is online if all children are online, and offline if all children are offline.

#### controller

Required attributes:

Resource

Object that allows a parent userApplication to control one or more child userApplication objects.

For backward compatibility, PCS supports legacy controller objects if they already exist in the configuration. However, they are mutually exclusive with the current gController objects.

#### ENV

Required attributes:

(none required)

Object containing clusterwide (global) environment variables.

#### ENVL

Required attributes:

(none required)

Object containing node-specific (local) environment variables.

#### gResource

Required attributes:

rKind

rName

Custom (generic) object. Usually represents system resources such as file systems, network interfaces, or system processes.

#### or0p

Required attributes:

(none required)

Object associated with its children by a logical *OR* operator. This object type is online if at least one child is online.

# SysNode

Required attributes:

(none required)

Represents nodes in the cluster; at least one required. Only userApplication objects are allowed as its children.

# userApplication

Required attributes:

(none required)

Represents an application to be monitored; at least one required. Must have one or more <code>SysNode</code> objects as its parents. For each <code>SysNode</code> parent, it must have one child <code>andOp</code> with its <code>HostName</code> attribute set to the name of the corresponding <code>SysNode</code>.

# 13 Appendix—Attributes

Some object types require specific attributes for RMS to monitor that object type. Some attributes can be modified through the user interface, while others are managed internally by the Wizard Tools. The following sections list all attributes along with their possible settings and default values.

# 13.1 Attributes available to the user

Attributes in this section can be changed using the Wizard Tools user interface.

The following default value is for Cmdline resource. Other resources have a default value individually.

# AlternateIp

Possible Values: Any interconnect name

Default: "" (empty)

Valid for SysNode objects. Space-separated list that RMS uses as additional cluster interconnects if the interconnect assigned to the SysNode name becomes unavailable. All these interconnects must be found in the /etc/hosts database. By default, the configuration wizards assume the alternate interconnects to node <nodename> have names of the form <nodename> rmsAI <nn>, where <nn> is a two-digit, zero-filled number. This setting is restricted to very specific configurations and must never be used in a cluster with CF as interconnect.

#### AutoRecover

Possible Values: 0, 1

Default: 1

Valid for resource objects. If set to 1, executes the online script for an object if the object becomes faulted while in an Online state. If the object is able to return to the Online state, the fault is recovered.

This attribute must be 0 for controller objects: RMS handles switchover of child applications automatically.

#### AutoRecoverCleanup

Possible Values: 0, 1

Default: 0

Valid for controller objects. If set to 1, and AutoRecover is 1, then a faulted child application is requested to go Offline before recovering. If set to 0 and AutoRecover is 1, then a faulted child application recovers without going Offline.

#### AutoStartUp

Possible Values: 0, 1

Default: 0

Valid for userApplication objects. If set to 1, automatically brings the application Online on its highest priority <code>SysNode</code> (the first node in its <code>PriorityList</code> attribute) when RMS is started. Note that the application will not start automatically if the highest priority <code>SysNode</code> is unavailable, regardless of the state of the other nodes.

You can override the AutoStartUp attribute for all userApplication objects by setting the HV\_AUTOSTARTUP variable. See the description of HV\_AUTOSTARTUP in the section "Local environment variables" on page 309.

#### AutoSwitchOver

*Possible Values:* Valid string containing one or more of the following: No, HostFailure, ResourceFailure, ShutDown

Default: No

Valid for userApplication objects. Configures an application for automatic switchover if it becomes faulted. The values can be combined using the vertical bar ("|") character. The No value inhibits automatic switchover and cannot be combined with any other value.

For backward compatibility, the numeric values 0 and 1 are accepted: 0 is equivalent to No, and 1 is equivalent to HostFailure | ResourceFailure | ShutDown.

#### ClusterExclusive

Possible Values: 0, 1

Default: 1

Valid for resource objects. If set to 1, guarantees that the resource is online on only one node in the cluster at any time. If set to 0, allows a resource to be online on more than one node at a time. Note that "online" in this context refers to any phase of online processing. For instance, if a

resource is in the <code>Online</code> state on one node while its <code>PreOnlineScript</code> is executing on another node, then both resource objects would be considered as online for the purposes of this test.

The user can modify this attribute for cmdline,, subapplications only. The configuration tools control this attribute for all other subapplications.

#### ControlledSwitch

Possible Values: 0, 1

Default: 1 in follow mode or local mode, 0 in roaming mode

Valid for controlled userApplication objects. If set to 0, RMS allows a manual switch request from the CLI or the GUI. If set to 1, only the parent controller can issue switch requests to this userApplication.

#### FaultScript

Possible Values: Valid script (character)

Default: "" (empty)

Valid for all object types. Specifies a script to be run if the associated resource enters the Faulted state.

# Halt (Wizard Tools)

Possible Values: 0, 1

Default: 0

Valid for userApplication objects. Controls local node elimination in the event of a double fault. A double fault occurs when a second fault is generated during the initial fault processing of an application.

If Halt is set to 1, and another node is available to run the application, a double fault will trigger the following sequence of events:

- 1. First, RMS on the local node will exit immediately.
- 2. Next, RMS on another node will invoke the Shutdown Facility to eliminate the local node.
- 3. Finally, all applications that were online on the local node, and that have their AutoSwitchOver parameter set to include HostFailure, will be switched over to the available node.

Note: Even if all the conditions for the Halt attribute are met for an application (AutoSwitchOver setting, additional hosts available), other applications running on the same host may block the Halt operation. For instance, another application may have no other available hosts, or it may not have the appropriate AutoSwitchOver setting. In either case, RMS

will continue to run on the local node. To prevent this, allocate additional hosts for the other applications and adjust their priority lists to minimize node conflicts with the application that has its Halt attribute set.

#### I List

Possible Values: Space-separated list of SysNode or names Default: "" (empty)

Valid for all SysNode and objects. List of additional cluster interconnects that should be monitored by RMS. These interconnects are used only by customer applications and not by any PRIMECLUSTER products. All monitored interconnects must be found in the /etc/hosts database. In addition, all SysNode or objects must have the same number of additional interconnects.

#### LieOffline

Possible Values: 0, 1

Default: 0

Valid for all resource objects except for gController objects. If set to 1, allows the resource to remain Online during Offline processing.

# MonitorOnly

Possible Values: 0, 1

Default: 0

Valid for resource objects. If set to 1, a faulted state of the object is ignored by the parent when calculating the parent's state. A parent must have at least one child for which MonitorOnly is not set.

#### OfflineScript

Possible Values: Valid script (character)

Default: "" (empty)

Valid for all object types except SysNode objects. Specifies the script to be run to bring the associated resource to the Offline state.

#### OnlinePriority

Possible Values: 0, 1

Default: 0

Valid for userApplication and objects. Allows RMS to start the application on the node where it was last online when the entire cluster was brought down and then restarted. If set to 0 or not set (the default), the application comes online on the node with the highest priority in the attribute PriorityList. If set to 1, the application comes online on the

node where it was last online. In case of AutoStartUp or a priority switch, this last-online node has the highest priority, regardless of its position in the priority list.

RMS keeps track of where the application was last online by means of timestamps. The node which has the latest timestamp for an application is the node on which the application will go online. Different cluster nodes should be in time-synchronization with each other, but this is not always the case. Since RMS does not provide a mechanism for ensuring time-synchronization between the nodes in the cluster, this responsibility is left to the system administrator. If RMS detects a severe time-discrepancy between the nodes in the cluster, an ERROR message is printed to the switchlog.

The ntp time service should be used to establish consistent time across the nodes in the cluster. Refer to the manual page for ntpd or xntpd for more information.

The OnlinePriority persistent state information will be cleared if RMS is restarted with the last online node removed from the configuration.

#### OnlineScript

Possible Values: Valid script (character)

Default: "" (empty)

Valid for all objects except <code>SysNode</code>, , and <code>gController</code> objects. Specifies the script to bring the associated resource to the <code>Online</code> state.

#### PartialCluster

Possible Values: 0, 1

Default: 0

Valid for userApplication objects. Specifies whether an application can negotiate online requests.

If set to 0, then the application can negotiate its online request only when all nodes where it can possibly run are online.

If set to 1, then the application can negotiate its online request within the current set of online nodes, even if some other nodes (including the application's primary node) are offline or faulted.

Note that a userApplication that has its PartialCluster attribute set will not be affected by startup timeouts from remote nodes: the application can still go online on the local node. See the description of HV\_AUTOSTART\_WAIT in the section "Global environment variables" on page 304.

#### PersistentFault

Possible Values: 0, 1

Default: 0

Valid for userApplication and objects. If set to 1, the application maintains a Faulted state across an RMS shutdown and restart. The application returns to the Faulted state if it was Faulted before, unless the fault is explicitly cleared by either 'hvutil -c' or 'hvswitch -f', or if RMS is restarted with the Faulted SysNode or removed from the configuration.

# PostOfflineScript

Possible Values: Valid script (character)

Default: "" (empty)

Valid for all objects except SysNode and objects. Specifies the script to be run after the state of the associated resource changes to Offline.

# PostOnlineScript

Possible Values: Valid script (character)

Default: "" (empty)

Valid for all objects except SysNode and objects. Specifies the script to be run after the state of the associated resource changes to Online.

# PreOfflineScript

Possible Values: Valid script (character)

Default: "" (empty)

Valid for all objects except SysNode and objects. Specifies the script to run before the object is taken to the Offline state.

# PreOnlineScript

Possible Values: Valid script (character)

Default: "" (empty)

Valid for all objects except SysNode and objects. Specifies the script to be run before the associated resource is taken to the Online state.

#### PreserveState

Possible Values: 0, 1

Default: 0

Valid for userApplication and objects. Specifies that resources are not to be taken Offline after a fault. Ignored if AutoSwitchOver is not set to No.

#### PriorityList

Possible Values: Valid list of SysNode names (character)
Default: "" (empty)

Valid for userApplication objects. Contains a list of SysNode objects where the application can come Online. The order in the list determines the next node to which the application is switched during a priority switchover, ordering a switchover after a Fault. The list is processed circularly.

The user specifies this attribute indirectly when selecting the nodes for an application. RMS uses the order in which the nodes were selected and creates <code>PriorityList</code> automatically. The user can change the <code>PriorityList</code> by adding individual nodes from the list in the desired order, rather than automatically selecting the entire list.

For applications controlled by a controller object, the order of nodes in PriorityList is ignored. However, each child application must be able to run on the nodes specified for the parent application.

#### Resource

Possible Values: Valid name (character)
Default: "" (empty)

Valid for controller objects. Contains the name of the child (controlled) userApplication.

# ScriptTimeout

Possible Values: 0–MAXINT (in seconds) or valid string of the form

"timeout\_value[:[offline\_value][:online\_value]]"

Default: 300

Valid for all object types. Specifies the timeout value for all scripts associated with that object in the configuration file. RMS sends a kill signal to the script if the timeout expires.

Use the string format to specify individual timeout values of *offline\_value* for OfflineScript and *online\_value* for OnlineScript.

#### ShutdownPriority

Possible Values: 0-MAXINT

Default: 0

Valid for userApplication and objects. ShutdownPriority assigns a weight factor to the application for use by the Shutdown Facility.

When interconnect failures and the resulting concurrent node elimination requests occur, SF calculates the shutdown priority of each subcluster as the sum of the subcluster's SF node weights plus the RMS ShutdownPriority of all online application objects in the subcluster.

The optimal subcluster is defined as the fully connected subcluster with the highest weight.

# StandbyCapable

Possible Values: 0, 1

Default: 0

Valid for resource objects. If set to 1, the object performs standby processing on all nodes where the parent application is supposed to be Offline.

The user can modify this attribute for a cmdline subapplication only. The configuration tools control this attribute for all other subapplications.

## StandbyTransitions

 ${\it Possible \ Values:} \ {\it StartUp, SwitchRequest, ClearFaultRequest} \ {\it or} \\ {\it any combination joined by vertical bars (|)}$ 

Default: "" (empty)

Valid for userApplication and objects. The value specifies when standby processing is initiated for the application object:

- StartUp—at startup. This setting is ignored if the real-world application is already online, or if the application object is forced to go online because the AutoStartUp attribute is set.
- SwitchRequest—after application switchover, if the application was online before the switchover.
- ClearFaultRequest—after a faulted state is cleared with 'hyutil -c'.

# WarningScript

Possible Values: Valid script (character)

Default: "" (empty)

Valid for GDS resource objects. Specifies the script to be run after the posted state of the associated resource changes to Warning.

# 13.2 Attributes managed by configuration wizards

Attributes in this section are managed internally by the configuration wizards or by RMS at runtime.

# Affiliation

Possible Values: Any string Default: "" (empty)

Valid for resource objects. Used for display purposes in the user interface—no functional meaning within RMS.

#### Class

Possible Values: any string

*Default:* Default type defined in the chapter "Appendix—Object types" on page 289.

Valid for all objects except <code>SysNode</code> or . Describes the class of the resource object. Used by other programs for various purposes (for example, <code>SNMP</code> agents). This value is supplied by the configuration wizards.

#### Comment

Possible Values: any string Default: "" (empty)

Valid for all objects. Used for documentation in the configuration file—no functional meaning within RMS.

# DetectorStartScript

Possible Values: Any valid detector start script Default: "" (empty)

Valid for resource object with detector. Specify the detector start command directly in the *<configname>*. us file.

Note that a controller object has no detector because RMS determines its state internally.

#### **HostName**

Possible Values: Any SysNode name

Default: "" (empty)

Must be set only in the first-level and0p children of a userApplication object. Each of these and0p objects associates its parent application with the SysNode specified in its HostName attribute; the child and0p objects also determine the priority of the application's nodes.

### LastDetectorReport

Possible Values: Online, Offline, Faulted, Standby

Default: (none)

Valid for resource objects with detector. This attribute contains the most recent detector report for the object. The value may be displayed in the Cluster Admin GUI; the possible values depend on the type of resource the object represents.

#### MaxControllers

Possible Values: 0-512

Default: 512

Valid for userApplication objects. Upper limit of parent userApplication objects for the specified child application.

## NoDisplay

Possible Values: 0, 1

Default: 0

Valid for all object types. If set to 1, specifies that the resource should not be displayed when hvdisp is active. Can be overridden with

'hvdisp -S < resource name > '.

#### NullDetector

Possible Values: on, off

Default: off

Valid for resource objects with detector. Used to disable a detector at runtime by setting <code>NullDetector</code> to on. This attribute is for use with dynamic reconfiguration only. <code>NullDetector</code> must never be set hard-coded to on in the RMS configuration file.

#### OfflineDoneScript

Possible Values: Valid script (character)

Default: "" (empty)

Valid for userApplication and objects. The last script run after the application has completed offline processing.

#### PreCheckScript

Possible Values: Valid script (character)

Default: "" (empty)

Valid for userApplication and objects. Specifies the script to be forked as the first action during Online or Standby processing. If the script returns with a zero exit code, processing proceeds. If the script returns with an exit code other than zero, processing is not performed and an appropriate warning is logged to the switchlog file.

#### rKind

Possible Values: 0-2047

Default: none

Valid for gResource objects. Specifies the kind of detector for the object.

#### rName

Possible Values: Valid string (character)

Default: none

Valid for gResource objects. Specifies a string to be forwarded to the generic detector.

#### SplitRequest

Possible Values: 0, 1

Default: 0

Valid for <code>gController</code> and <code>controller</code> objects. If set to 1, then <code>PreOffline</code> and <code>PreOnline</code> requests will be propagated to child applications separately from the <code>Offline</code> and <code>Online</code> requests. If 0, then separate <code>PreOffline</code> or <code>PreOnline</code> requests will not be issued for the child applications. Also, if 0, then only <code>Offline</code> and <code>Online</code> requests will be propagated if <code>IgnoreOfflineRequest</code> and <code>IgnoreOnlineRequest</code> are respectively set to 0.

#### StateDetails

Possible Values: Any string

Default: "" (empty)

Valid for all objects. Displays additional state details in the Cluster Admin GUI or the hvdisp CLI user interface. In most cases, the state details field is empty. RMS typically provides this extra information when an application is in maintenance mode, or when an object is in a transitional, inconsistent, or standby state.

# 14 Appendix—Environment variables

This appendix provides a complete list of the environment variables used by RMS, grouped into the following types:

- "Global environment variables" on page 304
- "Local environment variables" on page 309
- "Script execution environment variables" on page 313

# 14.1 Setting environment variables

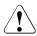

# Caution

Do not explicitly set RMS environment variables in the user environment. Doing so can cause RMS to lose environment variables settings.

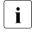

Do not change the hvenv configuration file. Changes to your configuration's environment variables should be confined to the <RELIANT\_PATH>hvenv.local file.

The values of environment variables are specified as export directives in the hvenv.local file. To adjust a variable's setting, you would open hvenv.local with a text editor of your choice and modify (or add) the appropriate line.

A typical export directive would appear as follows:

```
export SCRIPTS_TIME_OUT=200
```

When RMS starts, it reads the values of environment variables from hvenv and hvenv.local and initializes the ENV and ENVL objects respectively. No further reference is made to these two configuration files while RMS is running. Therefore, any changes you make to hvenv.local will not take effect until the next time RMS starts up.

Values in the ENVL (local) object override values in the ENV (global) object. If a global variable setting appears in the hvenv.local file, it will override the corresponding setting in the hvenv file. However, if you adjust a global variable in the hvenv.local file on one node, you must make the same adjustment to hvenv.local on every other node in the cluster. Global variable settings must agree clusterwide.

While RMS is running, you can display the environment variables with the hvdisp command, which does not require root privilege:

- hvdisp ENV
- hvdisp ENVL

# 14.2 Global environment variables

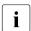

Global variable settings (ENV) are included in the configurations checksum that is common to the cluster. The checksum is verified on each node during startup of the base monitor. RMS will fail to start if it detects a checksum difference between the values on any two nodes.

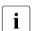

The default values of the environment variables are found in <*RELIANT\_PATH*>/bin/hvenv. They can be redefined in the hvenv.local configuration file.

The following list describes the global environment variables for RMS:

#### HV AUTOSTARTUP IGNORE

Possible values: List of RMS cluster nodes. The list of RMS cluster nodes must be the names of the SysNodes as found in the RMS configuration file. The list of nodes cannot include the CF name.

Default: "" (empty)

List of cluster nodes that RMS ignores when it starts. This environment variable is not set by default. A user application will begin its automatic startup processing if the AutoStartUp attribute is set and when all cluster nodes defined in the user application have reported Online. If a cluster node appears in this list, automatic startup processing will begin even if this node has not yet reported the Online state.

Use this environment variable if one or more cluster nodes need to be taken out of the cluster for an extended period and RMS will continue to use the configuration file that specifies the removed cluster nodes. In this case, specifying the unavailable cluster nodes in this environment variable ensures that all user applications are automatically brought online even if the unavailable cluster nodes do not report Online.

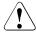

#### Caution

If the HV\_AUTOSTARTUP\_IGNORE environment variable is used, ensure that it is correctly defined on all cluster nodes and that it is always kept up-to-date. When a node is brought back into the

cluster, remove it from this environment variable. If this does not occur, data loss could occur because RMS will ignore this node during the startup procedure and will not check whether the application is already running on the nodes specified in this list. It is the system administrator's responsibility to keep this list up-to-date if it is used.

# HV\_AUTOSTART\_WAIT

Possible values: 0-MAXINT Default: 60 (seconds)

Defines the period (in seconds) that RMS waits for cluster nodes to report <code>Online</code> when RMS is started. If this period expires and not all cluster nodes are online, a switchlog message indicates the cluster nodes that have not reported <code>Online</code> and why the user application(s) cannot be started automatically.

Note that HV\_AUTOSTART\_WAIT timeouts from remote nodes will not affect a local userApplication that has its PartialCluster attribute set: the application can still go online on the local node. See the description of the PartialCluster attribute in the section "Attributes available to the user" on page 291.

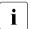

This attribute generates a warning message only. AutoStartUp will proceed even if the specified period has expired.

#### HV CHECKSUM INTERVAL

Possible values: 0–MAXINT Default: 120 (seconds)

Interval in seconds for which the RMS base monitor waits for each Online node to verify that its checksum is the same as the local checksum.

If checksums are confirmed within this interval, then RMS on the local node continues its operations as usual. However, if a checksum from a remote node is not confirmed, or if it is confirmed to be different, then the local monitor shuts down if it has been started less than HV CHECKSUM INTERVAL seconds before.

Also, if a checksum from a remote node is not confirmed, or if the checksum is confirmed to be different, then the local monitor considers the remote node as <code>Offline</code> if that local monitor has been started more than <code>HV\_CHECKSUM\_INTERVAL</code> seconds before.

#### HV COM PORT

Possible values: 0-MAXINT

Default: 8000

The communication port used by the RMS base monitor on all nodes in the cluster.

# HV LOG ACTION THRESHOLD

Possible values: 0–100

Default: 98

Determines when hvlogcontrol takes action to clean up RMS log files. If the percentage of used space on the file system containing *RELIANT\_LOG\_PATH* is greater than or equal to this threshold, all subdirectories below *RELIANT\_LOG\_PATH* will be removed. Furthermore, if HV\_LOG\_ACTION is set to on and all subdirectories have already been removed, the current log files will be removed too. See "HV\_LOG\_ACTION" on page 309 for more information.

#### HV LOG WARN THRESHOLD

Possible values: 0-100

Default: 95

Defines when hylogcontrol warns the user about the volume of RMS log files. If the percentage of used space on the file system containing *RELIANT\_LOG\_PATH* is greater than or equal to this threshold value, hylogcontrol issues a warning to the user. See also HY\_LOG\_ACTION\_THRESHOLD above.

#### HV LOH INTERVAL

Possible values: 0-MAXINT

Default: 30

Minimum difference in seconds when comparing timestamps to determine the last online host for an application. The last online host (LOH) specifies the host where the userApplication was online most recently. It is determined if the OnlinePriority attribute is set.

If the LOH timestamp entries of the userApplication on two hosts differ by less than this time interval, RMS does not perform AutoStartUp and does not allow priority switches. Instead, it sends a message to the console and waits for operator intervention.

When adjusting this variable, the quality of the time synchronization in the cluster must be taken into account. The value must be larger than any possible random time difference between the cluster hosts.

#### HV USE ELM

Possible values: 0, 1

Default: 1

Specifies the heartbeat monitoring mode used by the RMS base monitor:

0—remote node and base monitor states are detected by periodically sending UDP heartbeat packets across the network. If no heartbeats are received from a remote node during an interval defined by HV\_CONNECT\_TIMEOUT, RMS marks the node as down and waits for a recovery period before taking further action.

1—combines the Enhanced Lock Manager (ELM) method and the UDP heartbeat method. This setting is valid only when CF is installed and configured. The ELM lock is taken and held by the local node until ELM reports a remote node down or remote base monitor down. In either of these cases, the remote node is immediately killed. Until ELM reports a change in a remote node's state, RMS also monitors the UDP heartbeat of each remote node as described above, but with a much longer recovery timeout.

Whether or not ELM is enabled, a remote node is killed if its UDP heartbeat is not received before its heartbeat recovery timeout expires. When CF is not present, ELM is disabled automatically, and the heartbeat recovery timeout defaults to 45 seconds. When CF is present, ELM is enabled by default, and the heartbeat recovery timeout defaults to 600 seconds; this avoids premature node kills when the remote node is slow to respond.

Only experts should disable ELM manually. When CF is present but ELM is disabled, the default 600 second heartbeat recovery timeout is too long for efficient detection of remote RMS or node outages. In this case, the recovery timeout on the local node must also be adjusted manually by starting RMS with the 'hvcm -h <ti>config\_file>' command. Note that the recovery timeout should be set to the same value on every node in the cluster. When ELM is disabled, the recommended global value is 45 seconds.

#### RELIANT LOG LIFE

Possible values: Any number of days

Default: 7 (days)

Specifies the number of days that RMS logging information is retained. Every time RMS starts, the system creates a directory that is named on the basis of when RMS was last started, and which contains all

constituent log files. All RMS log files are preserved in this manner. All log files which are older than the number of days specified in this variable are deleted by a cron job.

#### RELIANT LOG PATH

Possible values: Any valid path
Default: /var/opt/SMAWRrms/log

Specifies the directory where all RMS, PCS, and Wizard Tools log files are stored.

# RELIANT\_PATH

Possible values: Any valid path Default: /opt/SMAW/SMAWRrms

Specifies the root directory of the RMS directory hierarchy. Users do not normally need to change the default setting.

# RELIANT SHUT MIN WAIT

Possible values: 0-MAXINT Default: 900 (seconds)

Defines the period (in seconds) that the command hvshut waits before timing out and generating an error message. This value should be no less than the maximum time required by any application in the configuration to go offline on any node in the cluster.

If this value is too low, RMS terminates ungracefully: all running scripts are terminated immediately, and some resources under control of RMS will be left in a arbitrary state. These resources must be manually shut down before RMS can be restarted.

The default value will be adequate for some configurations, but each configuration must be considered individually. Long delays in offline processing may be caused by recurring issues such as large numbers of nodes or resources, or slow network connections or hardware. We recommend that you obtain the advice of an expert who is familiar with the applications and resources in your cluster.

If expert advice is unavailable, you can still estimate a reasonable value for RELIANT\_SHUT\_MIN\_WAIT. Temporarily set the variable to a large value (e.g., 4000), run a series of tests that simulate production conditions, and then use the worst-case offline processing time plus a safety factor (e.g., 10%).

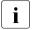

Due to the serious effects, you should diagnose the cause of an offline processing timeout before making another attempt to shut down RMS automatically.

# 14.3 Local environment variables

Local environment variable settings can vary from node to node. The following list describes the local environment variables for RMS:

## **HV AUTOSTARTUP**

Possible values: 0, 1

Default: 1 (normal processing of AutoStartUp attribute)

Controls the action of the AutoStartUp attribute for all userApplication objects on the local node. If set to 1 (the default value) the automatic startup of each userApplication is determined by its AutoStartUp attribute (see the section "Attributes available to the user" on page 291). If set to 0, the AutoStartUp attribute is ignored and no automatic startup occurs. HV\_AUTOSTARTUP can be set in the Cluster Admin *Tools* menu or by using the hvsetenv command; in either case, the change does not take effect until the next RMS startup.

# HV CONNECT TIMEOUT

Possible values: 5-MAXINT

Default: RHEL-AS: 5 (seconds), RHEL5: 30 (seconds). Users do not normally need to change the default setting.

The maximum time (in seconds) that the heartbeat from a node is not received before the base monitor assumes the connection to that node has been lost and starts the UDP heartbeat recovery timer.

Input values less than 5 are converted internally to 5.

## HV\_LOG\_ACTION

Possible values: on, off

*Default:* of f

Determines whether the current log files in the *RELIANT\_LOG\_PATH* directory will be deleted when the percentage of used space on the file system containing *RELIANT\_LOG\_PATH* is greater than or equal to HV\_LOG\_ACTION\_THRESHOLD. See "HV\_LOG\_ACTION\_THRESHOLD" on page 306 for more information.

## HV MAX HVDISP FILE SIZE

Possible values: 0-MAXINT Default: 20,000,000 (bytes)

Prevents the unlimited growth of the temporary file that RMS uses to supply hvdisp with configuration data and subsequent configuration and state changes. The value of this variable is the maximum size in bytes of the temporary file 
RELIANT\_PATH>/locks/.rms.
cprocess id of the hvdisp process>.

#### HV MAXPROC

Possible values: 0-fork limit

Default: 30

Defines the maximum number of scripts RMS can have forked at any time. The default (30) is sufficient in most cases.

#### HV MLOCKALL

Possible values: 0, 1

Default: 0

If set to 1, the base monitor process and any memory it allocates will be locked in memory. If set to 0 (the default), the base monitor may be swapped out.

#### **HV RCSTART**

Possible values: 0, 1

Default: 1 (start RMS in the rc script)

Determines if RMS is started in the nc script. If set to 1 (the default value), RMS is started automatically at system boot time. If set to 0, RMS must be started manually. HV\_RCSTART can be set in the Cluster Admin *Tools* menu or by using the hvsetenv command. (Prerequisite for nc start: CONFIG. rms exists and contains a valid entry.)

## HV REALTIME PRIORITY

Possible values: 1-99

Default: 50

Defines the real time priority for the RMS base monitor and its detectors. Caution should be used when adjusting this variable. High settings can prevent other OS real-time processes from getting their processor time slice. Low settings can prevent the RMS base monitor from reacting to detector reports and from performing requests from command line utilities.

This variable is processed only on Solaris platforms. It has no effect on Linux platforms.

# HV SCRIPTS DEBUG

Possible values: 0, 1

Default: 0

Controls debugging output from RMS scripts. If this variable is set to 1, it overrides the setting for scripts that are generated and managed by or the Wizard Tools, causing them to write detailed runtime information about the commands that are executed to the RMS switchlog file. The type of information logged may vary according to the script. This setting applies only to those scripts provided with PRIMECLUSTER products. To disable script debug message logging, delete the HV\_SCRIPTS\_DEBUG entry or set HV\_SCRIPTS\_DEBUG=0 in hvenv.local.

Note: when this variable appears in hvenv.local, RMS adds it to the script environment but otherwise makes no attempt to process it. Therefore, it is not reported in the Cluster Admin GUI or in 'hvdisp ENVL' output.

#### HV SYSLOG USE

Possible values: 0, 1
Default: 1 (in hvenv)

Controls output to the system log from the RMS base monitor. RMS always records RMS ERROR, FATAL ERROR, WARNING, and NOTICE messages in the RMS switchlog file. By default, these messages are duplicated in the system log file /var/adm/messages (Solaris) or /var/log/messages (Linux). To disable RMS messages in the system log, set HV SYSLOG USE=0 in hvenv.local.

#### RELIANT HOSTNAME

Possible values: valid name Default: <nodename>RMS

The name of the local node in the RMS cluster. The default value of this variable is the node name with an RMS suffix (for example: shasta1RMS), as generated by the following command:

```
export RELIANT_HOSTNAME=`cftool -l 2>/dev/null | \
tail -l | cut -fl -d" "`RMS
```

If CF is not installed, this variable is generated by the following command:

If this preset value is not suitable, it must be modified accordingly on all nodes in the cluster.

The specified cluster node name must correspond to the SysNode name in the *<configname>*. us configuration file. The node name determines the IP address that RMS uses for establishing contact with this node.

#### RELIANT INITSCRIPT

Possible values: any executable

Default: <RELIANT\_PATH>/bin/InitScript

Specifies an initialization script to be run by RMS when the system is started. This script is run before any other processes are activated. It is a global script that is run once on every cluster node on which it is defined.

### RELIANT STARTUP PATH

Possible values: any valid path
Default: <RELIANT\_PATH>/build

Defines where RMS searches at start time for the configuration files.

# SCRIPTS TIME OUT

Possible values: 0-MAXINT Default: 300 (seconds)

Specifies the global period (in seconds) within which all RMS scripts must be terminated. If a specific script cannot be terminated within the defined period, it is assumed to have failed and RMS begins appropriate processing for a script failure.

If this value is too low, error conditions will be produced unnecessarily, and it may not be possible for the applications to go online or offline. An excessively high value is unsuitable because RMS will wait for this period to expire before assuming that the script has failed.

In case the global setting is not appropriate for all objects monitored by RMS, this global value can be overridden by an object-specific setting of the ScriptTimeout attribute.

# 14.4 Script execution environment variables

The variables in this section are set by the RMS base monitor when it executes an object's script. These exist only in the script's environment and only for the duration of the script execution. Since these variables are explicitly set, they have no default values.

# **HV APPLICATION**

Possible values: any userApplication name

Name of the userApplication object at the top of the sub-tree that contains the current object.

# HV\_AUTORECOVER

Possible values: 0. 1

If set to 1, the script was initiated due to an AutoRecover attempt.

#### **HV FORCED REQUEST**

Possible values: 0, 1

If set to 1, the script is currently processing a forced request.

# HV LAST DET REPORT

Possible values: one of Online, Offline, Faulted, NoReport

Last detector report for the current object.

# HV\_OFFLINE\_REASON

Possible values: one of DEACT, SWITCH, FAULT, STOP

# Reason for ongoing offline processing:

DEACT: deact request ('hvutil -d')

SWITCH: manual switchover ('hyswitch')

FAULT: follow-up processing after a previous resource failure

STOP: userApplication is stopped ('hvutil -f', 'hvutil -c',

'hvshut').

### HV\_NODENAME

Possible values: any object name

Name of current object.

# HV\_REQUESTING\_CONTROLLER

Possible values: controller name and node name

If non-empty, contains the name of the controller and node that initiated the request for the current script execution.

#### HV SCALABLE CONTROLLER

Possible values: scalable controller name

The name of the scalable controller that controls this application.

# HV SCALABLE INFO

Possible values: scalable applications list

Contains the list of all scalable applications everywhere in the cluster.

# HV SCRIPT TYPE

Possible values: one of PreCheckScript, PreOnlineScript, OnlineScript, PostOnlineScript, PreOfflineScript, OfflineScript, PostOfflineScript, OfflineDoneScript, FaultScript

Script type.

#### NODE SCRIPTS TIME OUT

Possible values: 0-MAXINT

Timeout value for the current object and script type.

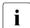

HV\_REQUESTING\_CONTROLLER, HV\_SCALABLE\_CONTROLLER and HV\_SCALABLE\_INFO can be used only by the Online/Offline processing of the application controlled with the controller object.

# 15 Appendix—RMS command line interface

The primary interface for configuring RMS is or the RMS Wizard Tools, and the primary interface for administering RMS is the Cluster Admin GUI. These user interfaces call the RMS command line interface (CLI), and, under certain conditions, you may find it useful to invoke the CLI directly.

The following section lists the RMS CLI commands available to administrators. For a complete description of any command's usage, see its online man page. For a list of all PRIMECLUSTER commands related to RMS, see the chapter "Appendix—List of manual pages" on page 319.

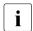

With few exceptions, RMS CLI commands require root privilege. The exceptions are noted in the following list.

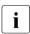

RMS CLI commands accept case-insensitive application names.

# 15.1 Available RMS CLI commands

#### hvassert

Tests an RMS resource for a specified resource state. It can be used in scripts when a resource must achieve a specified state before the script can issue the next command. Does not require root privilege.

#### hvattr

Provides an interface for changing the AutoSwitchOver attribute at runtime. The change can be made from a single node in the cluster and will be applied clusterwide for one or more userApplication objects in the currently running configuration. The values HostFailure, ResourceFailure, ShutDown, or No may be specified. For more information, see the description of the AutoSwitchOver attribute in "Appendix—Attributes" on page 291.

#### hvcm

Starts the base monitor and the detectors for all monitored resources. In most cases, it is not necessary to specify options to the hvcm command.

The base monitor is the decision-making module of RMS. It controls the configuration and access to all RMS resources. If a resource fails, the base monitor analyzes the failure and initiates the appropriate action according to the specifications for the resource in the configuration file.

### hvconfig

Either displays the current RMS configuration or sends the current configuration to an output file.

The output of the hyconfig command is equivalent to the running RMS configuration file, but does not include any comments that are in the original file. Also, the order in which the resources are listed in the output might vary from the actual configuration file.

### hvdisp

Displays information about the current configuration for RMS resources. Does not require root privilege.

#### hvdist

Distributes the configuration file to all nodes within an RMS configuration.

# hvdump

Gets debugging information about RMS on the local node.

# hvgdmake

Makes (compiles) a custom detector so that it can be used in the RMS configuration. The user first prepares a source file for the detector, which must be a file with a '. c' extension.

#### hvlogclean

Either saves old log files into a subdirectory whose name is the time RMS was last started, or, if invoked with the -d option, deletes old log files. In either case, hvlogclean creates a clean set of log files even while RMS is running.

#### hvrclev

On Solaris platforms, displays or changes the run level used for RMS when it is started automatically at system startup. During installation, pkgadd uses hvrclev to set the RMS run level to the default in /etc/inittab. If the system default run level is changed at a later time, the RMS run level should be adjusted accordingly with hvrclev to ensure that RMS starts in the proper sequence. hvrclev may also be used to display the current system default run level.

#### hvreset

Reinitializes the graph of an RMS user application on one or more nodes in the configuration. Running scripts will be terminated, ongoing requests and contracts will be cleaned up, and information about previous failures will be purged. If the process is successful, the entire graph will be brought back into a consistent initial state, but an inconsistent state is also a possible result. Therefore, use this command for test purposes only, and never invoke it on a production cluster.

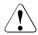

#### Caution

This command is intended for use by experts only.

#### hvsetenv

Provides an interface for changing the following RMS environment variables on the local node:

- HV\_RCSTART controls the automatic startup of RMS.
- HV AUTOSTARTUP controls the automatic startup of all applications.

For more information about these environment variables, see "Appendix—Environment variables" on page 303.

#### hvshut

Shuts down RMS on one or more nodes in the configuration. The base monitor on the local node sends a message to other online nodes indicating which node or nodes will be shut down.

#### hvswitch

Manually switches control of a user application resource from one system node to another in the RMS configuration. The resource being switched must be of type userApplication. The system node must be of type SysNode.

#### hvthrottle

Prevents multiple scripts within a configuration file from running at the same time by creating queues for sequential processing.

#### hvuti1

Provides general administration interface to RMS. It performs various resource administration tasks, such as dynamically setting logging levels, sending a resource <code>Offline</code>, clearing faulted resources or hung cluster nodes in the <code>Wait</code> state, setting detector time periods, setting Maintenance Mode, and so forth.

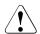

# Caution

Setting high logging levels in hvutil can cause disk overflow if enabled for too long. See the online man pages for more information.

# 16 Appendix—List of manual pages

This appendix lists the online manual pages for CCBR, CF, CIP, PAS, Resource Database, RMS, SF, Monitoring Agent, SIS, Web-Based Admin View, RMS Wizards, and miscellaneous utilities. To display a manual page, enter the following command:

\$ man man\_page\_name

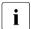

This is not an exhaustive list. Some PRIMECLUSTER utilities are intended only for internal use, so their manual pages are not listed here.

# 16.1 CCBR

# System administration

### cfbackup

save the cluster configuration information for a PRIMECLUSTER node

#### cfrestore

restore saved cluster configuration formation on a PRIMECLUSTER node

# 16.2 CF

# System administration

#### cfconfig

configure or unconfigure a node for a PRIMECLUSTER cluster

#### cfset

apply or modify /etc/default/cluster.config entries into the CF
module

#### cfrecon

dynamically reconfigure the cluster interconnects used by a node

#### cftool

print node communications status for a node or the cluster

#### rcqconfig

configures or reports cluster quorum settings

#### rcqquery

acquires the state of consistency (quorum) of the cluster

# 16.3 CIP

# System administration

cipconfig

start or stop CIP 2.0

ciptool

retrieve CIP information about local and remote nodes in the cluster

#### File format

cip.cf

CIP configuration file format

# 16.4 PAS

# System administration

mipcstat

MIPC statistics

clmstat

**CLM** statistics

# 16.5 Resource Database

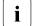

To display a Resource Database manual page, add /etc/opt/FJSVcluster/man to the MANPATH environment variable.

# System administration

clautoconfig

execute of the automatic resource registration

#### clbackuprdb

save the resource database

#### clexec

execute the remote command

#### cldeldevice

delete resource registered by automatic resource registration

#### clinitreset

reset the resource database

### clinitscript

report the connection confirmation results for shared disk units

#### clrestorerdb

restore the resource database

#### clsetacfparam

checks the connections of shared disk units and sets up the operation for auto matic resource registration

#### clsetparam

display and change the resource database operational environment

#### clsetup

set up the resource database

# clspconfig

set up the operation of patrol diagnosis

#### clsptl

execute patrol diagnosis

#### clstartrsc

resource activation

#### clstoprsc

resource deactivation

# clsyncfile

distribute a file between cluster nodes

#### User command

#### clgettree

display the tree information of the resource database

# 16.6 RMS

# System administration

#### hvassert

assert (test for) an RMS resource state

#### hvattr

make clusterwide attribute changes at runtime from a single node (installed with or the Wizard Tools)

#### hvcm

start the RMS configuration monitor

#### hvconfig

display or save the RMS configuration file

# hvdisp

display RMS resource information

#### hvdist

distribute RMS configuration files

# hvdump

collect debugging information about RMS

#### hvadmake

compile an RMS custom detector

# hvlogclean

clean RMS log files

#### hvrclev

change default RMS start run level

#### hvreset.

reinitialize the graph of an RMS user application (for use by experts in test conditions only—not for use on production clusters)

#### hvsetenv

controls automatic startup of RMS or all user applications on the local host

#### hvshut.

shut down RMS

#### hvswitch

switch control of an RMS user application resource to another node

#### hvthrottle

prevent multiple RMS scripts from running simultaneously

#### hvut.il

manipulate availability of an RMS resource

#### File formats

# config.us

format of RMS node configuration file

#### hvenv.local

RMS local environment configuration file

# 16.7 SF

# System administration

#### rcsd

shutdown daemon for the Shutdown Facility

#### sdtoo1

interface tool for the shutdown daemon.

# File formats

#### rcsd.cfg

configuration file for the shutdown daemon

# SA blade.cfg

configuration file for FTS server blade shutdown agent

# SA\_ipmi.cfg

configuration file for the BMC (Board Management Controller) shutdown agent on IPMI (Intelligent Platform Management Interface) compliant platforms

# SA pprci.cfg

configuration file for RCI shutdown agent (PRIMEPOWER only)

#### SA rccu.cfg

configuration file for RCCU shutdown agent

#### SA rps.cfg

configuration file for Remote Power Switch shutdown agent

### SA rsb.cfg

configuration file for RemoteView Services Board shutdown agent

# SA SATxscf.cfg

configuration file for Solaris midrange server XSCF board shutdown agent

# SA SATxscf2.cfg

configuration file for Solaris APL server XSCF board shutdown agent

# SA scon.cfg

configuration file for SCON shutdown agent

#### SA snmp.cfg

configuration file for SNMP shutdown agent

### SA sspint.cfg

configuration file for Sun E10000 shutdown agent

# SA\_sunF.cfg

configuration file for sunF system controller shutdown agent

#### SA wtinps.cfg

configuration file for WTI NPS shutdown agent

i

To see the system administration man pages for any of the above shutdown agents, omit the '.cfg' suffix.

# 16.8 Monitoring Agent

# System administration

# cldevparam

Changes and displays the tunable operation environment for asynchronous monitoring

#### c1mmbmonct1

Starts, stops, restarts, and displays the operating system of the MMB asynchronous monitoring daemon

#### clmmbsetup

Registers, changes, deletes, and displays MMB information

#### clrcimonctl

Start, stop or restart of the RCI monitoring agent daemon, and display of daemon presence

#### clrccumonctl

Start, stop or restart of the console monitoring agent daemon, and display of daemon presence

# clrccusetup

Registers, changes, deletes, or displays console information

# 16.9 SIS

# System administration

# dtcpadmin

start the SIS administration utility

#### dtcpd

start the SIS daemon for configuring VIPs

#### dtcpstat

status information about SIS

# 16.10 Web-Based Admin View

# System administration

### fjsvwvbs

stop Web-Based Admin View

# fjsvwvcnf

start, stop, or restart the web server for Web-Based Admin View

#### wvCnt.1

start, stop, or get debugging information for Web-Based Admin View

#### wvGetparam

display Web-Based Admin View's environment variable

#### wvSetparam

set Web-Based Admin View environment variable

#### wvstat

display the operating status of Web-Based Admin View

# 16.11 RMS Wizards

#### RMS Wizard Tools and RMS Wizard Kit

RMS Wizards are documented as HTML pages in the SMAWRhv-do package on the CD-ROM. After installing this package, the documentation is available in the following directory:

<RELIANT\_PATH>/htdocs.solaris/wizards.en (Solaris)

<RELIANT\_PATH>/htdocs.linux/wizards.en (Linux)

The default value of <*RELIANT\_PATH*> is /opt/SMAW/SMAWRrms/.

# System administration

# clrwzconfig

set up the linking function between the PRIMECLUSTER resource manager and the middleware products after the RMS configuration definitions are activated

# 16.12 Miscellaneous utilities

# cluster uninstall

uninstall PRIMECLUSTER software (man page available only for Solaris)

#### sshconf

configure ssh access between two or more nodes

# **Glossary**

Items in this glossary that apply to specific PRIMECLUSTER components are indicated with the following notation:

- (CF)—Cluster Foundation
- (PCS)—PRIMECLUSTER Configuration Services
- (RMS)—Reliant Monitor Services
- (SIS)—Scalable Internet Services

Some of these products may not be installed on your cluster. See your PRIME-CLUSTER sales representative for more information.

#### AC

See Access Client.

#### **Access Client**

GFS kernel module on each node that communicates with the Meta Data Server and provides simultaneous access to a shared file system.

# activating a configuration (RMS)

Preparing an RMS configuration to be run on a cluster. This involves two major actions: first, the configuration is **generated** on the host where the configuration was created or edited; second, the configuration is **distributed** to all nodes affected by the configuration. The user can activate a configuration using PCS, the Wizard Tools, or the CLI.

See also *generating a configuration (RMS)*, distributing a configuration (RMS).

#### administrative LAN

An optional private local area network (LAN) used for administrative commands to the nodes in the cluster. To provide an extra level of security, normal users do not have access to the administrative LAN. In PRIMECLUSTER configurations, the System Console and Cluster Console reside on the administrative LAN if one is present.

See also public LAN.

#### API

See Application Program Interface.

### application (RMS)

In the RMS context, an application object is a special resource used to group other resources into a logical collection. Typically, it is used to represent a real-world application or application suite in a high-availability configuration.

# **Application Program Interface**

A shared boundary between a service provider and the application that uses that service.

# application template (RMS)

A predefined group of object definition value choices used by PCS, the Wizard Tools, or the PCS Wizard Kit to create object definitions for a specific type of application.

# attribute (RMS)

The part of an object definition that specifies how the base monitor acts and reacts for a particular object type during normal operations.

### automatic switchover (RMS)

The procedure by which RMS automatically switches control of a userApplication over to another node after specified conditions are detected.

See also directed switchover (RMS), failover (RMS, SIS), switchover (RMS), symmetrical switchover (RMS).

# availability

Availability describes the need of most enterprises to operate applications via the Internet 24 hours a day, 7 days a week. The relationship of the actual to the planned usage time determines the availability of a system.

### base cluster foundation (CF)

This PRIMECLUSTER module resides on top of the basic OS and provides internal interfaces for the CF (Cluster Foundation) functions that the PRIMECLUSTER services use in the layer above.

See also Cluster Foundation (CF).

# base monitor (RMS)

The RMS module that maintains the availability of resources. The base monitor is supported by daemons and detectors. Each node being monitored has its own copy of the base monitor.

#### Cache Fusion

The improved interprocess communication interface in Oracle 9i that allows logical disk blocks (buffers) to be cached in the local memory of each node. Thus, instead of having to flush a block to disk when an update is required, the block can be copied to another node by passing a message on the interconnect, thereby removing the physical I/O overhead

#### **CCBR**

See Cluster Configuration Backup and Restore.

#### CF

See Cluster Foundation (CF).

# **CF** node name (CF)

The CF cluster node name, which is configured when a CF cluster is created.

# child (RMS)

A resource defined in the configuration file that has at least one parent. A child can have multiple parents, and can either have children itself (making it also a parent) or no children (making it a leaf object).

See also resource (RMS), object (RMS), parent (RMS).

#### cluster

A set of computers that work together as a single computing source. Specifically, a cluster performs a distributed form of parallel computing.

See also RMS configuration (RMS).

#### Cluster Admin

A Java-based, OS-independent management tool for PRIMECLUSTER products such as CF, SIS, RMS and PCS. Cluster Admin is available from the Web-Based Admin View interface.

See also Cluster Foundation (CF), Scalable Internet Services (SIS), Reliant Monitor Services (RMS), PRIMECLUSTER Configuration Services (PCS), Web-Based Admin View.

# **Cluster Configuration Backup and Restore**

CCBR provides a simple method to save the current PRIMECLUSTER configuration information of a cluster node. It also provides a method to restore the configuration information.

# Cluster Foundation (CF)

The set of PRIMECLUSTER modules that provides basic clustering communication services.

See also base cluster foundation (CF).

# cluster interconnect (CF)

The set of private network connections used exclusively for PRIME-CLUSTER communications.

### Cluster Join Services (CF)

This PRIMECLUSTER module handles the forming of a new cluster and the addition of nodes.

# **Configuration Definition Language (PCS)**

The syntax for PCS configuration templates.

See also PRIMECLUSTER Configuration Services (PCS).

# configuration file (RMS)

In the RMS context, the single file that defines the monitored resources and establishes the interdependencies between them. The default name of this file is config.us.

#### console

See single console.

#### custom detector (RMS)

See detector (RMS).

# custom type (RMS)

See generic type (RMS).

#### daemon

A continuous process that performs a specific function repeatedly.

#### database node (SIS)

Nodes that maintain the configuration, dynamic data, and statistics in a SIS configuration.

See also gateway node (SIS), service node (SIS), Scalable Internet Services (SIS).

# detector (RMS)

A process that monitors the state of a specific object type and reports a change in the resource state to the RMS base monitor.

#### **DHCP**

Dynamic Host Control Protocol. A standard method of delivering information to a host at boot time. This is most often used to dynamically assign the host's IP address and netmask, but many other parameters are possible, including domain names, DNS servers, and time servers.

# directed switchover (RMS)

The RMS procedure by which an administrator switches control of a userApplication over to another node.

See also automatic switchover (RMS), failover (RMS, SIS), switchover (RMS), symmetrical switchover (RMS).

# distributing a configuration (RMS)

The process of copying a configuration file and all of its associated scripts and detectors to all nodes affected by the configuration. This is normally done automatically when the configuration is **activated** using PCS, the Wizard Tools, or the CLI.

See also activating a configuration (RMS), generating a configuration (RMS).

# DOWN (CF)

A node state that indicates that the node is unavailable (marked as down). A LEFTCLUSTER node must be marked as DOWN before it can rejoin a cluster.

See also UP (CF), LEFTCLUSTER (CF), node state (CF).

# Enhanced Lock Manager (ELM) (CF)

A light weight, high performance, highly responsive lock manger, specifically designed for providing a high reliability heartbeat messaging mechanism for PRIMECLUSTER modules.

# ENS (CF)

See Event Notification Services (CF).

#### environment variables

Variables or parameters that are defined globally.

# error detection (RMS)

The process of detecting an error. For RMS, this includes initiating a log entry, sending a message to a log file, or making an appropriate recovery response.

### **Event Notification Services (CF)**

This PRIMECLUSTER module provides an atomic-broadcast facility for events.

# failover (RMS, SIS)

With SIS, this process switches a failed node to a backup node. With RMS, this process is known as switchover.

See also automatic switchover (RMS), directed switchover (RMS), switchover (RMS), symmetrical switchover (RMS).

# gateway node (SIS)

Gateway nodes have an external network interface. All incoming packets are received by this node and forwarded to the selected service node, depending on the scheduling algorithm for the service.

See also service node (SIS), database node (SIS), Scalable Internet Services (SIS).

#### **GDS**

See Global Disk Services.

# generating a configuration (RMS)

The process of creating a single configuration file that can be distributed to all nodes in the configuration and activated at a later time. This is normally done automatically when the configuration is **activated** using PCS, the RMS Wizards, or the CLI.

See also activating a configuration (RMS), distributing a configuration (RMS).

# generic type (RMS)

An object type which has generic properties. A generic type is used to customize RMS for monitoring resources that cannot be assigned to one of the supplied object types.

See also object type (RMS).

#### **GFS**

See Global File Services.

#### **Global Disk Services**

This optional product provides volume management that improves the availability and manageability of information stored on the disk unit of the Storage Area Network (SAN).

#### Global File Services

This optional product provides direct, simultaneous accessing of the file system on the shared storage unit from two or more nodes within a cluster

#### **Global Link Services**

This PRIMECLUSTER optional module provides network high availability solutions by multiplying a network route.

#### **GLS**

See Global Link Services.

# graph (RMS)

See system graph (RMS).

# graphical user interface

A computer interface with windows, icons, toolbars, and pull-down menus that is designed to be simpler to use than the command-line interface.

#### GUI

See graphical user interface.

# high availability

A system design philosophy in which redundant resources are employed to avoid single points of failure.

See also Reliant Monitor Services (RMS).

# Intelligent Platform Management Interface

A firmware and hardware specification that provides common interfaces for monitoring and managing computers. IPMI operates through an onboard Baseboard Management Controller (BMC) on the target machine to provide OS-independent remote management functions, whether or not the target machine is powered on.

# interconnect (CF)

See cluster interconnect (CF).

#### Internet Protocol address

A numeric address that can be assigned to computers or applications.

See also *IP aliasing*.

# **Internode Communications facility**

This module is the network transport layer for all PRIMECLUSTER internode communications. It interfaces by means of OS-dependent code to the network I/O subsystem and guarantees delivery of messages queued for transmission to the destination node in the same sequential order unless the destination node fails.

#### IP address

See Internet Protocol address.

# IP aliasing

This enables several IP addresses (aliases) to be allocated to one physical network interface. With IP aliasing, the user can continue communicating with the same IP address, even though the application is now running on another node.

See also Internet Protocol address.

#### **IPMI**

See Intelligent Platform Management Interface.

#### JOIN (CF)

See Cluster Join Services (CF).

# keyword

A word that has special meaning in a programming language. For example, in an RMS configuration file, the keyword <code>object</code> identifies the kind of definition that follows.

# leaf object (RMS)

A bottom object in a system graph. In the configuration file, this object definition is at the beginning of the file. A leaf object does not have children.

# **LEFTCLUSTER** (CF)

A node state that indicates that the node cannot communicate with other nodes in the cluster. That is, the node has left the cluster. The reason for the intermediate <code>LEFTCLUSTER</code> state is to avoid the network partition problem.

See also UP (CF), DOWN (CF), network partition (CF), node state (CF).

# link (RMS)

Designates a child or parent relationship between specific resources.

#### local area network

See public LAN.

#### local node

The node from which a command or process is initiated.

See also remote node, node.

# log file

The file that contains a record of significant system events or messages. The ASCC control and satellite daemons maintain log files on every node on which they run. The Wizard Tools, PCS, the RMS base monitor, and RMS detectors each maintain their own log files as well.

# **Management Information Base**

A hierarchical database of information about the local network device. The database is maintained by network management software such as an SNMP agent.

See also Simple Network Management Protocol.

#### **MDS**

See Meta Data Server.

# message

A set of data transmitted from one software process to another process, device, or file.

# message queue

A designated memory area which acts as a holding place for messages so they can be processed in the same order they were received.

#### Meta Data Server

GFS daemon that centrally manages the control information, or metadata, of a file system.

#### **MIB**

See Management Information Base.

#### **MMB**

Abbreviation for Management Board, which is one of the hardware units installed in PRIMEQUEST.

# mount point

The point in the directory tree where a file system is attached.

# multihosting

Multiple controllers simultaneously accessing a set of disk drives.

# native operating system

The part of an operating system that is always active and translates system calls into activities.

# network partition (CF)

This condition exists when two or more nodes in a cluster cannot communicate over the interconnect; however, with applications still running, the nodes can continue to read and write to a shared device, compromising data integrity.

#### node

A host that is a member of a cluster.

# node state (CF)

Every node in a cluster maintains a local state for every other node in that cluster. The node state of every node in the cluster must be either UP, DOWN, or LEFTCLUSTER.

See also UP (CF), DOWN (CF), LEFTCLUSTER (CF).

# object (RMS)

A representation of a physical or virtual resource in the RMS configuration file or in a system graph.

See also leaf object (RMS), object definition (RMS), object type (RMS).

# object definition (RMS)

An entry in the configuration file that identifies a resource to be monitored by RMS. Attributes included in the definition specify properties of the corresponding resource.

See also attribute (RMS), object type (RMS).

# object type (RMS)

A category of similar resources monitored as a group, such as disk drives. Each object type has specific properties, or attributes, which limit or define what monitoring or action can occur. When a resource is associated with a particular object type, attributes associated with that object type are applied to the resource.

See also *generic type (RMS)*.

# online maintenance

The capability of adding, removing, replacing, or recovering devices without shutting or powering off the node.

# operating system dependent (CF)

This module provides an interface between the native operating system and the abstract, OS-independent interface that all PRIMECLUSTER modules depend upon.

# Oracle Real Application Clusters (RAC)

Oracle RAC allows access to all data in a database to users and applications in a clustered or MPP (massively parallel processing) platform. Formerly known as Oracle Parallel Server (OPS).

# OSD (CF)

See operating system dependent (CF).

# parent (RMS)

An object in the RMS configuration file or system graph that has at least one child.

See also *child* (RMS), *configuration file* (RMS), leaf object (RMS), *system graph* (RMS).

# **PCS**

See PRIMECLUSTER Configuration Services (PCS).

# PCS Wizard Kit (PCS)

RMS configuration products that have been designed for specific applications. Each component of the PCS Wizard Kit includes customized default settings, subapplications, detectors, and scripts. These application wizards also tailor the PCS interface to provide controls for the additional features.

See also PCS, Reliant Monitor Services (RMS).

# primary node (RMS)

The default node on which a user application comes online when RMS is started. This is always the node name of the first child listed in the userApplication object definition.

# **PRIMECLUSTER Configuration Services (PCS)**

The graphical configuration interface for PRIMECLUSTER products. PCS uses standard templates written in Configuration Definition Language (CDL) to provide a user-friendly configuration environment for products such as RMS. The standard templates can be modified or replaced to provide a customized interface for specific applications or installations.

### PRIMECLUSTER services (CF)

Service modules that provide services and internal interfaces for clustered applications.

# private network addresses

Private network addresses are a reserved range of IP addresses specified by the Internet Corporation for Assigned Names and Numbers (ICANN). Modern switches and routers prevent these addresses from being routed to the Internet, allowing two or more organizations to assign the same private addresses for internal use without causing conflicts or security risks.

# private resource (RMS)

A resource accessible only by a single node and not accessible to other RMS nodes.

See also resource (RMS), shared resource.

# public LAN

The local area network (LAN) by which normal users access a machine.

See also administrative LAN.

### queue

See message queue.

# redundancy

The capability of one component to assume the resource load of another physically similar component in case the original component fails or is shut down. Common examples include RAID hardware and/or RAID software to replicate data stored on secondary storage devices, multiple network connections to provide alternate data paths, and multiple nodes that can be dynamically reprovisioned to maintain critical services in a cluster.

# Reliant Monitor Services (RMS)

The package that maintains high availability of user-specified resources by providing monitoring and switchover capabilities on Linux and Solaris platforms.

#### remote node

A node that is accessed through a LAN or telecommunications line.

See also local node, node.

# reporting message (RMS)

A message that a detector uses to report the state of a particular resource to the base monitor.

### resource (RMS)

A hardware or software element (private or shared) that provides a function such as a mirrored disk, mirrored disk pieces, or a database server. A local resource is monitored only by the local node.

See also private resource (RMS), shared resource.

### resource definition (RMS)

See *object definition (RMS)*.

# resource label (RMS)

The name of the resource as displayed in a system graph.

#### resource state (RMS)

Current state of a resource.

#### **RMS**

See Reliant Monitor Services (RMS).

# RMS commands (RMS)

Commands that enable RMS resources to be administered from the command line.

# RMS configuration (RMS)

A configuration made up of two or more nodes connected to shared resources. Each node has its own copy of operating system and RMS software, as well as its own applications.

# RMS Wizard Kit (RMS)

RMS configuration products that have been designed for specific applications. Each component of the Wizard Kit includes customized default settings, subapplications, detectors, and scripts. These application wizards also tailor the RMS Wizard Tools interface to provide controls for the additional features.

See also RMS Wizard Tools (RMS), Reliant Monitor Services (RMS).

# **RMS Wizard Tools (RMS)**

A software package composed of various configuration and administration tools used to create and manage applications in an RMS configuration.

See also RMS Wizard Kit (RMS), Reliant Monitor Services (RMS).

#### SAN

See Storage Area Network.

# scalability

The ability of a computing system to efficiently handle any dynamic change in work load. Scalability is especially important for Internet-based applications where growth caused by Internet usage presents a scalable challenge.

# Scalable Internet Services (SIS)

The package that dynamically balances network traffic loads across cluster nodes while maintaining normal client/server sessions for each connection.

#### **SCON**

See single console.

# script (RMS)

A shell program executed by the base monitor in response to a state transition in a resource. The script may cause the state of a resource to change.

# service node (SIS)

Service nodes provide one or more TCP services (such as FTP, Telnet, and HTTP) and receive client requests forwarded by the gateway nodes.

See also database node (SIS), gateway node (SIS), Scalable Internet Services (SIS).

#### SF

See Shutdown Facility.

#### shared resource

A resource, such as a disk drive, that is accessible to more than one node.

See also private resource (RMS), resource (RMS).

# Shutdown Facility

The PRIMECLUSTER interface that manages the shutdown of cluster nodes. The SF is automatically invoked during failover operations. It also notifies other PRIMECLUSTER products of the successful completion of node shutdown so that recovery operations can begin.

# Simple Network Management Protocol

A set of protocols that facilitates the exchange of information between managed network devices. The protocols are implemented by software agents residing in the devices. Each agent can read and write data in the local Management Information Base (MIB) in response to SNMP requests from other devices on the network.

See also Management Information Base.

# single console

The workstation that acts as the single point of administration for nodes being monitored by RMS. The single console software, SCON, is run from the single console.

#### SIS

See Scalable Internet Services (SIS).

### SNMP

See Simple Network Management Protocol.

#### state

See resource state (RMS).

# **Storage Area Network**

The high-speed network that connects multiple, external storage units and storage units with multiple computers. The connections are generally fiber channels.

# subapplication (RMS)

A part of the configuration template that is designed to configure one resource type for high availability. The RMS configuration may include multiple instances of each resource type. The Generic template contains subapplications for commands, application controllers, IP addresses, virtual network interfaces, local and remote file systems, volume managers, and storage managers.

# switchover (RMS)

The process by which RMS switches control of a userApplication over from one monitored node to another.

See also automatic switchover (RMS), directed switchover (RMS), failover (RMS, SIS), symmetrical switchover (RMS).

# symmetrical switchover (RMS)

This means that every RMS node is able to take on resources from any other RMS node.

See also automatic switchover (RMS), directed switchover (RMS), failover (RMS, SIS), switchover (RMS).

# system graph (RMS)

A visual representation (a map) of monitored resources used to develop or interpret the RMS configuration file.

See also configuration file (RMS).

# template

See application template (RMS).

# type

See *object type (RMS)*.

### UP (CF)

A node state that indicates that the node can communicate with other nodes in the cluster.

See also DOWN (CF), LEFTCLUSTER (CF), node state (CF).

#### virtual disk

A pseudo-device that allows a portion or a combination of physical disks to be treated as a single logical disk. The virtual disk driver is inserted between the highest level of the OS logical input/output (I/O) system and the physical device driver(s), allowing all logical I/O requests to be mapped to the appropriate area on the physical disk(s).

#### Web-Based Admin View

A Java-based, OS-independent interface to PRIMECLUSTER management components.

See also Cluster Admin.

### wizard (RMS)

An interactive software tool that creates a specific type of application using pretested object definitions.

### Wizard Kit (RMS)

See PCS Wizard Kit (PCS), RMS Wizard Kit (RMS).

# Wizard Tools (RMS)

See RMS Wizard Tools (RMS).

# **Abbreviations**

AC

Access Client

API

application program interface

**ASCC** 

Adaptive Services Control Center

bm

base monitor

**CCBR** 

Cluster Configuration Backup/Restore

CDL

Configuration Definition Language

CF

Cluster Foundation or Cluster Framework

CIM

Cluster Integrity Monitor

CIP

Cluster Interconnect Protocol

CLI

command line interface

CLM

Cluster Manager

CRM

Cluster Resource Management

**DHCP** 

Dynamic Host Control Protocol

DLPI

Data Link Provider Interface

**ELM** 

Enhanced Lock Manager

# **Abbreviations**

**ENS** 

**Event Notification Services** 

**GDS** 

Global Disk Services

**GFS** 

Global File Services

GLS

Global Link Services

GUI

graphical user interface

HA

high availability

**ICF** 

Internode Communication Facility

I/O

input/output

**IPMI** 

Intelligent Platform Management Interface

JOIN

cluster join services module

LAN

local area network

**MDS** 

Meta Data Server

MIB

Management Information Base

**MIPC** 

Mesh Interprocessor Communication

**MMB** 

Management Board (on PRIMEQUEST systems)

NIC

network interface card

**NSM** 

Node State Monitor

OSD

operating system dependent

**PAS** 

Parallel Application Services

PCS

PRIMECLUSTER Configuration Services

**RCCU** 

Remote Console Control Unit

RCI

Remote Cabinet Interface

**RMS** 

Reliant Monitor Services

SA

Shutdown Agent

SAN

Storage Area Network

SCON

single console software

SD

Shutdown Daemon

SF

Shutdown Facility

SIS

Scalable Internet Services

**SNMP** 

Simple Network Management Protocol

VIP

Virtual Interface Provider

**VNC** 

Virtual Network Connection

# **Abbreviations**

# **Figures**

| Figure 1:  | Object nierarchy for initializing examples                            | 12        |
|------------|-----------------------------------------------------------------------|-----------|
| Figure 2:  | System graph for initializing examples—PCS                            | 13        |
| Figure 3:  | hvdisp output for initializing examples—PCS                           | 13        |
| Figure 4:  | Example of maintenance mode restrictions                              | 40        |
| Figure 5:  | Scalable controller attributes                                        | 51        |
| Figure 6:  | Maintenance mode controller example                                   | 60        |
| Figure 7:  | Switching scalable parent with child in maintenance mode              | 61        |
| Figure 8:  | Switching scalable child with parent in maintenance mode              | 61        |
| Figure 9:  | Attempting to take a parent offline with the child in maintenant mode | ice<br>62 |
| Figure 10: | Attempting to take a child offline with the parent in maintenant mode | ice<br>63 |
| Figure 11: | PCS Detector Details menu                                             | 76        |
| Figure 12: | PCS Detector Details menu for pcsdet_system                           | 77        |
| Figure 13: | Wizard Tools Detector Details menu                                    | 78        |
| Figure 14: | Viewing the RMS switchlog file using a context menu                   | 83        |
| Figure 15: | Viewing the RMS switchlog file using the Tools menu                   | 83        |
| Figure 16: | Viewing an application log using a context menu                       | 84        |
| Figure 17: | RMS switchlog in tab view                                             | 85        |
| Figure 18: | Detail of tab view showing detach button                              | 85        |
| Figure 19: | RMS switchlog in detached view                                        | 86        |
| Figure 20: | Detail of detached window view showing attach button                  | 86        |
| Figure 21: | Search based on date and time range                                   | 88        |
| Figure 22: | Search based on resource name                                         | 89        |
| Figure 23: | Search based on severity level                                        | 90        |

### **Figures**

| Figure 24: | Search based on keyword                                      | 91  |
|------------|--------------------------------------------------------------|-----|
| Figure 25: | Using the pop-up Find dialog in log viewer                   | 92  |
| Figure 26: | Manually executing a script from a PCS graph context menu    | 96  |
| Figure 27: | PCS GUI Manual Script Execution output window                | 96  |
| Figure 28: | PCS CUI Configuration Start screen                           | 97  |
| Figure 29: | PCS CUI Advanced Menu                                        | 98  |
| Figure 30: | PCS CUI Manual Script Execution Tree—selecting an object     | 98  |
| Figure 31: | PCS CUI Manual Script Execution Tree—selecting a script      | 99  |
| Figure 32: | PCS CUI Manual Script Execution Tree—viewing script resul 99 | ts  |
| Figure 33: | Wizard Tools Main configuration menu                         | 100 |
| Figure 34: | Wizard Tools ManualExecution: Application selection menu     | 100 |
| Figure 35: | Wizard Tools ManualExecution: Resource selection menu        | 101 |
| Figure 36: | Wizard Tools ManualExecution: Script selection menu          | 101 |

## **Tables**

| Table 1: | Dependence of scalable controller states on child applications | 52  |
|----------|----------------------------------------------------------------|-----|
| Table 2: | Log files                                                      | 68  |
| Table 3: | Base monitor log levels                                        | 71  |
| Table 4: | RMS severity level description                                 | 90  |
| Table 5: | Solaris errno error numbers and their meanings                 | 273 |
| Table 6: | Linux errno error numbers and their meanings                   | 279 |
| Table 7: | States reported by detectors for RMS objects                   | 285 |
| Table 8: | Additional states that may be displayed for RMS objects        | 285 |
| Table 9: | StateDetails values for RMS objects                            | 287 |

### **Tables**

## Index

| A                             | for SysNode objects 290      |     |
|-------------------------------|------------------------------|-----|
| administrator prerequisites 1 | for userApplication objects  | 290 |
| Affiliation attribute 299     | Halt 293                     |     |
| alerts                        | HostName 300                 |     |
| log viewer 90                 | I_List 294                   |     |
| Alternatelp attribute 291     | LastDetectorReport 300       |     |
| andOp objects                 | LieOffline 294               |     |
| defined 289                   | MaxControllers 300           |     |
| application logs              | MonitorOnly 294              |     |
| searching text 92             | NoDisplay 300                |     |
| viewing 84                    | NullDetector 300             |     |
| applications                  | OfflineDoneScript 300        |     |
| going offline 22              | OfflineScript 294            |     |
| log files 72                  | OnlinePriority 294           |     |
| overriding AutoStartUp 309    | OnlineScript 295             |     |
| switching 35                  | PartialCluster 295           |     |
| switching to SysNode 317      | PersistentFault 296          |     |
| viewing log files 83          | PostOfflineScript 296        |     |
| viewing logs 84               | PostOnlineScript 296         |     |
| ASCC product family           | PreCheckScript 301           |     |
| administrator prerequisites 1 | PreOfflineScript 296         |     |
| attach button                 | PreOnlineScript 296          |     |
| graph window 86               | PreserveState 296            |     |
| attributes                    | PriorityList 297             |     |
| Affiliation 299               | Resource 297                 |     |
| Alternatelp 291               | rName 301                    |     |
| AutoRecover 291               | ScriptTimeout 297            |     |
| AutoRecoverCleanup 292        | ShutdownPriority 297         |     |
| AutoStartUp 292               | SplitRequest 301             |     |
| AutoSwitchOver 292            | StandbyCapable 298           |     |
| Class 299                     | StateDetails 301             |     |
| ClusterExclusive 292          | WarningScript 298            |     |
| Comment 299                   | AutoRecover attribute        |     |
| ControlledSwitch 293          | defined 291                  |     |
| DetectorStartScript 299       | fault processing 29          |     |
| ENV object 289                | AutoRecoverCleanup attribute | 292 |
| FaultScript 293               | AutoStartUp attribute        |     |
| for andOp objects 289         | defined 292                  |     |
| for gController objects 289   | overriding 309               |     |
| for gResource objects 289     | AutoSwitchOver attribute     |     |
| for orOp objects 289          | defined 292                  |     |

| fault processing 26, 27           | LEFTCLUSTER 33                |
|-----------------------------------|-------------------------------|
| В                                 | required for ELM 307          |
| base monitor                      | CF commands                   |
| cluster monitoring 307            | cfconfig 319                  |
| communication port 306            | cfrecon 319                   |
| debug messages 67                 | cftool 319                    |
| heartbeat 104                     | rcqconfig 320                 |
|                                   | cfset command 319             |
| locking process in memory 310     | changing                      |
| log file 69                       | environment variables 303     |
| log levels 71                     | CIP                           |
| messages 69                       | cipconfig commands 320        |
| object states 285                 | ciptool command 320           |
| setting log levels 70             | cip.cf file 320               |
| stack tracing 71                  | Class attribute 299           |
| switchlog 72                      | clbackuprdb command 321       |
| bmlog description 69              | clearing                      |
| buttons                           | hung nodes 317                |
| attach, graph window 86           | resource faults 317           |
| detach, graph tab view 85         | clgettree command 321         |
| Filter, log viewer 87             | CLI see RMS commands          |
| С                                 | clinitreset command 321       |
|                                   | clrestorerdb command 321      |
| case-insensitive                  | clsetparam command 321        |
| searching logs 91                 | clsetup command 321           |
| case-sensitive                    | clstartrsc command 321        |
| searching logs 92                 | clstoprsc command 321         |
| Caution                           | cluster 1                     |
| defined 7                         | monitoring by RMS 307         |
| Do not explicitly set RMS         | Cluster Admin                 |
| environment variables in the      | searching log text 92         |
| user environment 303              | switchlog 83                  |
| If the                            | viewing log files 83          |
| HV_AUTOSTARTUP_IGNORE             | Cluster Admin GUI             |
| environment variable is used,     | administrator prerequisites 1 |
| ensure that it is correctly       | Cluster Foundation 43         |
| defined on all cluster nodes      | Cluster Foundation see CF     |
| and that it is always kept up-to- | cluster nodes see nodes       |
| date 304                          | cluster_uninstall command 326 |
| The posloglev setting persists    | ClusterExclusive attribute    |
| across configuration activa-      | defined 292                   |
| tions, RMS restarts, and node     | commands                      |
| reboots. 77                       | hvdump 105                    |
| CF                                | commands see RMS commands     |

| Comment attribute 299 communication port base monitor 306 CONFIG.rms default RMS startup file 310 configuration tools log files 72 configurations displaying 316 configuring ssh access between nodes 326 console error messages 209 context menus equivalence 84 starting script 95 | detectors fault situations 20, 25 illegal 11 log files 73, 74 names 74 setting log levels with hvutil -L 75, 76 setting log levels with Wizard Tools 78 switchlog file 72 DetectorStartScript attribute 299 dialogs find, log viewer 92 directed switch requests 35 |
|----------------------------------------------------------------------------------------------------|----------------------------------------------------------------------------------------------------|
| viewing switchlog 83 ControlledSwitch attribute 293 controller objects     defined 289 critical errors     log viewer 90 cron jobs     hvlogclean 93 hvlogcontrol 94                                                                                                    | directories RMS, specifying root 308 displaying current RMS configuration 316 manual pages 319 documentation online 319 related 2 double faults 27 defined 293                                                                                                    |
| D Deact state 285 debug level, wizards 79 debug messages 65 base monitor 67 log directory 67 log viewer 90                                                                                                    | and Halt attribute 27, 293  E ELM     defined 43     enabling and disabling 307 emergency                                                                                                    |
| scripts, PCS and Wizards Tools 73 debug reporting, wizards 78 defining shutdown timeout 308 deleting log files 316 log files by age 308 log files by size 310 detach button graph tab view 85                                                                                        | log viewer 90 Enhanced Lock Manager see ELM ENV object 289 environment variables HV_APPLICATION 55, 313 HV_APPLICATION_STATE_CHA NGE_INFO, scalable controller script 55 HV_AUTORECOVER 313 HV_AUTORECOVER script AutoRecover attempt flag 55                       |
| detector trace, set automatically 105                                                                                                    | HV_AUTOSTART_WAIT 305<br>HV_AUTOSTARTUP 309                                                                                                    |

| HV_AUTOSTARTUP_IGNORE 304      | NODE_SCRIPTS_TIME_OUT<br>314     |
|--------------------------------|----------------------------------|
| HV_CHECKSUM_INTERVAL           | NODE_SCRIPTS_TIME_OUT,           |
| 305                            | script timeout value for current |
| HV_COM_PORT 306                | object 56                        |
| HV_CONNECT_TIMEOUT 309         | RELIANT_HOSTNAME 311             |
| HV_FORCED_REQUEST 313          | RELIANT_INITSCRIPT 312           |
| HV_FORCED_REQUEST script       | RELIANT_LOG_LIFE 307             |
| forced request flag 55         | RELIANT_LOG_PATH 67, 308         |
| HV_HOST_STATE_CHANGE_IN        | RELIANT_PATH 308                 |
| FO, scalable controller        | RELIANT_SHUT_MIN_WAIT 308        |
| script 55                      | RELIANT_STARTUP_PATH 312         |
| HV_LAST_DET_REPORT 313         | SCRIPTS_TIME_OUT 312             |
| HV_LAST_DET_REPORT,            | ENVL object 289                  |
| script last detector report 55 | error levels                     |
| HV_LOG_ACTION 309              | log viewer 90                    |
| HV_LOG_ACTION_THRESHOLD        | error messages 65                |
| 306                            | base monitor 67                  |
| HV_LOG_WARN_THRESHOLD          | console 209                      |
| 306                            | fatal 191                        |
| HV_MAXPROC 310                 | notice 267                       |
| HV_MLOCKALL 310                | switchlog 107                    |
| HV_NODENAME 313                | switchlog, script timeout 35     |
| HV_NODENAME,                   | warning 233                      |
| script current object name 56  | errors                           |
| HV_OFFLINE_REASON 313          | at initialization 21             |
| HV_OFFLINE_REASON,             | during offline processing 25     |
| script reason for offline      | in offline state 28              |
| processing 56                  | reaction to 26                   |
| HV_RCSTART, defined 310        | /etc/inittab 316                 |
| HV_REALTIME_PRIORITY 310       | expert operations                |
| HV_REQUESTING_CONTROLLE        | disabling ELM 307                |
| R script forced request flag   | a.cacg                           |
| 313                            | F                                |
| HV_SCALABLE_CONTROLLER,        | failover                         |
| scalable controller script 314 | defined 42                       |
| HV_SCALABLE_INFO, scalable     | fatal error messages 191         |
| controller script 314          | fatal errors                     |
| HV_SCRIPT_TYPE 314             | log viewer 90                    |
| HV_SCRIPT_TYPE,                | fault script                     |
| script type 56                 | RMS reaction to fault 26         |
| HV_SCRIPTS_DEBUG 311           | Faulted state                    |
| HV_SYSLOG_USE 311              | defined 285                      |
| HV_USE_ELM 307                 | clearing 32                      |
| <del></del>                    | <u> </u>                         |

| faults                      | HV_AUTOSTART_WAIT 305                            |
|-----------------------------|--------------------------------------------------|
| SysNode 33                  | HV_AUTOSTARTUP                                   |
| FaultScript attribute 293   | defined 309                                      |
| file systems                | AutoStartUp attribute 292                        |
| filling up 79               | HV_AUTOSTARTUP_IGNORE 304                        |
| warning threshold 306       | HV_AUTOSTARTUP_WAIT                              |
| Filter button               | and PartialCluster attribute 295                 |
| log viewer 87               | HV_CHECKSUM_INTERVAL 305                         |
| filters                     | HV_COM_PORT 306                                  |
| log viewer 87               | HV_CONNECT_TIMEOUT 309                           |
| fjsvwvbs command 325, 326   | HV_FORCED_REQUEST 55, 313                        |
| fjsvwvcnf command 325       | HV_HOST_STATE_CHANGE_INFO                        |
| forcing                     | 55                                               |
| online requests 33          | HV_LAST_DET_REPORT 55, 313                       |
| offilitie requests 55       | HV_LOG_ACTION 93, 309                            |
| G                           | HV_LOG_ACTION 93, 309<br>HV_LOG_ACTION_THRESHOLD |
| GDS subapplication          | 93, 306                                          |
| WarningScript 298           |                                                  |
| graphs                      | HV_LOG_WARN_THRESHOLD 93,                        |
| detaching view 86           | 306                                              |
| reinitializing 317          | HV_MAX_HVDISP_FILE_SIZE 310                      |
| tabbed view 85              | HV_MAXPROC 310                                   |
|                             | HV_MLOCKALL 310                                  |
| gResource objects           | HV_NODENAME 56, 313                              |
| defined 289                 | HV_OFFLINE_REASON 56, 313                        |
| н                           | HV_RCSTART                                       |
| Halt attribute              | defined 310                                      |
| defined 293                 | HV_REALTIME_PRIORITY 310                         |
| and double faults 27        | HV_REQUESTING_CONTROLLER                         |
|                             | 313                                              |
| heartbeat, base monitor 104 | HV_SCALABLE_CONTROLLER                           |
| heartbeats                  | 314                                              |
| and SysNode faults 33       | HV_SCALABLE_INFO 314                             |
| cluster monitoring 42       | HV_SCRIPT_TYPE 56, 314                           |
| mode 307                    | HV_SCRIPTS_DEBUG 311                             |
| UDP, and ELM 307            | HV_SYSLOG_USE 311                                |
| high availability 1         | HV_USE_ELM 307                                   |
| HostName attribute          | hvassert command                                 |
| defined 300                 | defined 315                                      |
| andOp objects 289           | hvattr command                                   |
| HTML documentation 326      | defined 315                                      |
| HV_APPLICATION 55, 313      | hvcm command                                     |
| HV_APPLICATION_STATE_CHANG  | defined 315                                      |
| E_INFO 55                   | -h option 307                                    |
| HV_AUTORECOVER 55, 313      | hyconfig command                                 |

| defined 316 hvdisp command displaying environment variables 304 file size 310 no display 300 hvdist command | error during 21 initial object state 10 objects 11 script, specifying 312 Unknown state 11 intended state maintenance mode 286 |
|----------------------------------------------------------------------------------------------------|----------------------------------------------------------------------------------------------------|
| defined 316                                                                                                 | K                                                                                                    |
| hvdump command 105 defined 316                                                                              | kernel                                                                                                    |
| hvgdmake command                                                                                            | ELM locks 43                                                                                                    |
| defined 316                                                                                                 | ZZIW IOOKO IO                                                                                                    |
| hvlogclean command 93                                                                                       | L                                                                                                    |
| defined 316                                                                                                 | LastDetectorReport attribute 300                                                                                               |
| hvlogcontrol command 93                                                                                     | LEFTCLUSTER                                                                                                    |
| log file cleanup 306                                                                                        | CF event, SysNode fault 33                                                                                                    |
| hvrclev command                                                                                             | LieOffline attribute 294                                                                                                    |
| defined 316                                                                                                 | locking                                                                                                    |
| hvreset command                                                                                             | base monitor in memory 310                                                                                                    |
| defined 317                                                                                                 | locks, managed by ELM 43                                                                                                    |
| hvsetenv command                                                                                            | log file cleanup 93                                                                                                    |
| defined 317                                                                                                 | log files                                                                                                    |
| HV_AUTOSTARTUP 309                                                                                          | applications 72                                                                                                    |
| HV_RCSTART 310                                                                                              | base monitor 69                                                                                                    |
| hvshut command                                                                                              | detectors 73, 74                                                                                                    |
| defined 317                                                                                                 | PCS and Wizard Tools 72                                                                                                    |
| defining timeout 308                                                                                        | PCS detectors 74                                                                                                    |
| hvswitch command                                                                                            | searching 92                                                                                                    |
| defined 317                                                                                                 | specify directory 308                                                                                                    |
| -f option 33                                                                                                | switchlog 35, 68                                                                                                    |
| hvutil                                                                                                    | time of preservation 308                                                                                                    |
| -I base monitor log level 70                                                                                | viewing 83, 84 Wizard Tools detectors 74                                                                                       |
| -L, setting detector log levels 75                                                                          |                                                                                                    |
| hvutil command                                                                                              | log levels                                                                                                    |
| defined 317                                                                                                 | controlling 70 detectors, setting in Wizard Tools                                                                              |
| -c option 32, 33                                                                                            | 78                                                                                                    |
| <br>                                                                                                    | detectors, setting with hvutil -L<br>75, 76                                                                                    |
| I_List attribute 294                                                                                        | detectors, setting with Wizard                                                                                                 |
| Inconsistent state  defined 285                                                                             | Tools 78                                                                                                    |
| informational messages                                                                                      | log messages, wizards 72                                                                                                    |
| log viewer 90                                                                                               | log viewer                                                                                                    |
| initialization                                                                                              | described 83                                                                                                    |
| n maanzadori                                                                                                |                                                                                                    |

| error levels 90<br>filters 87                                                                                                    | non-fatal errors<br>log viewer 90                                                                                                    |
|----------------------------------------------------------------------------------------------------|----------------------------------------------------------------------------------------------------|
| MA commands<br>clrccumonctl 325                                                                                                    | notice error messages 267<br>notices<br>log viewer 90<br>NullDetector attribute 300                                                                                                    |
| clrcimonctl 324, 325 maintenance mode Maintenance state 286 setting 317 manual pages displaying 319 RMS commands 315 manual script execution                                                                                                    | object types andOp 289 ENV 289 ENVL 289 gController 289 gResource 289                                                                                                    |
| PCS CUI 97<br>PCS GUI 95<br>Wizard Tools 95                                                                                                    | orOp 289<br>SysNode 290<br>userApplication 290                                                                                                    |
| MaxControllers attribute 300 messages base monitor 69 between RMS objects 10 bmlog 69 debug 67 error 67 generic detector log 68 troubleshooting RMS 101 wizards 72 messages, error console 209 fatal 191 notice 267 switchlog 107 warning 233 MonitorOnly attribute defined 294 | offline processing  defined 22 fault situations 25 requests 22  Offline state  defined 285  OfflineDoneScript attribute 300  OfflineFault state 285  OfflineScript attribute 294 online manual pages 319  Online state  defined 285  OnlinePriority attribute 294  OnlineScript attribute 294  OnlineScript attribute 295  operating system  administrator prerequisites 1  operator  intervention 35 |
| N NODE_SCRIPTS_TIME_OUT 56, 314 nodes detector timeout for remote 309 ignore at startup 304 wait to report online 305 NoDisplay attribute 300                                                                                                    | P PartialCluster attribute defined 295 and HV_AUTOSTART_WAIT 305 PAS commands clmtest 320 mipcstat 320 PCS                                                                                                    |

| administrator prerequisites 1      | /defined 297                 |
|------------------------------------|------------------------------|
| script debug messages 73           | controller objects 289       |
| setting detector log levels 76     | resources                    |
| PCS detectors                      | clearing faulted 317         |
| log file location 74               | right pane                   |
| PCS log files 72                   | log messages 85              |
| pcsloglev command 77               | right-click, mouse           |
| PersistentFault attribute 296      | starting script 95           |
| physical disks                     | rKind attribute              |
| state at initialization 21         | gResource objects 289, 301   |
| PostOfflineScript attribute 296    | RMŠ                          |
| PostOnlineScript attribute 296     | severity levels 90           |
| PreCheckScript attribute 301       | RMS commands                 |
| PreOffline processing 23           | see also individual commands |
| PreOfflineScript attribute 296     | basic list 315               |
| PreOnlineScript attribute 296      | hvassert 315, 322            |
| PreserveState attribute            | hvattr 315                   |
| defined 296                        | hvcm 315, 322                |
| effect on fault processing 26, 27, | hyconfig 316, 322            |
| 28                                 | hvdisp 316, 322              |
| PRIMECLUSTER product family        | hvdist 316, 322              |
| administrator prerequisites 1      | hvdump 316, 322              |
| priority switch                    | hvenv.local 323              |
| request 35                         | hvgdmake 316, 322            |
| PriorityList attribute             | hvlogclean 93, 316, 322      |
| defined 297                        | hvlogcontrol 93              |
| ·                                  | hvrclev 316                  |
| R                                  | hvreset 317, 322             |
| rcsd command 323                   | hvsetenv 317, 322            |
| rcsd.cfg file 323                  | hvshut 317, 322              |
| recovery timeout                   | hvswitch 33, 317, 322        |
| UDP heartbeats 42, 307             | hvthrottle 317, 323          |
| related documentation 2            | hvutil 32, 33, 317, 323      |
| RELIANT_HOSTNAME 311               | RMS Reference Guide 87       |
| RELIANT_INITSCRIPT 312             | rName attribute              |
| RELIANT_LOG_LIFE 307               | gResource objects 289, 301   |
| RELIANT_LOG_PATH 67, 308           | rolling upgrades             |
| RELIANT_PATH 308                   | disabling ELM 43             |
| RELIANT_SHUT_MIN_WAIT 308          | · ·                          |
| RELIANT_STARTUP_PATH 312           | S                            |
| requests                           | SA_blade.cfg file 323        |
| in RMS messages 10                 | SA_rccu.cfg file 323         |
| offline processing 22              | SA_rps.cfg file 323          |
| Resource attribute                 | SA_rsb.cfg file 324          |

| SA_SATxscf2.cfg file 324                | definitions 285                                            |
|-----------------------------------------|------------------------------------------------------------|
| SA_SATxscf.cfg file 324                 | Deact 285                                                  |
| SA_scon.cfg file 323, 324               | details, displaying 287                                    |
| SA_snmp.cfg file 324                    | Faulted 285                                                |
| SA_sspint.cfg file 324                  | Inconsistent, defined 285                                  |
| SA_sunF.cfg file 324                    | Maintenance 286                                            |
| SA_wtinps.cfg file 324                  | Offline 285                                                |
| script top-of-tree 55                   | OfflineFault 285                                           |
| scripts                                 | Online 285                                                 |
| PCS and Wizard Tools, debugging         | Standby 285                                                |
| 73                                      | Unknown 285                                                |
| timeout 312                             | Wait 286                                                   |
| top-of-tree 313                         | Warning 286                                                |
| SCRIPTS_TIME_OUT 312                    | status                                                     |
| ScriptTimeout attribute                 | communication, CF 319                                      |
| defined 297                             | SIS 325                                                    |
| sdtool command 323                      | Web-Based Admin View 326                                   |
|                                         |                                                            |
| searching logs<br>in log viewer 92      | storage managers administrator prerequisites 1             |
| sending                                 | administrator prerequisites 1 strace, Linux trace tool 105 |
| · ·                                     | switching                                                  |
| clear-fault request 32, 33              |                                                            |
| setting                                 | defined 35                                                 |
| log levels with hvutil -L 75, 76        | applications 317                                           |
| log levels with Wizard Tools 78         | switchlog                                                  |
| severity levels <i>see</i> error levels | file 67, 68                                                |
| ShutdownPriority attribute              | script timeout error messages 35                           |
| defined 297                             | viewing 83                                                 |
| SIS                                     | switchlog error messages 107                               |
| dtcpadmin command 325                   | SysNode objects                                            |
| dtcpd command 325                       | defined 290                                                |
| dtcpdbg command 325                     | fault 33                                                   |
| software monitor                        | initializing 11                                            |
| function 1                              | switching application to 317                               |
| SplitRequest attribute 301              | Т                                                          |
| Standby state                           | tabbed view                                                |
| defined 285                             |                                                            |
| StandbyCapable attribute 298            | graphs 85                                                  |
| starting                                | log viewer 85                                              |
| RMS, and heartbeat recovery             | timeouts                                                   |
| timeout 43                              | heartbeat recovery 42                                      |
| StateDetails attribute                  | trace                                                      |
| defined 301                             | detector, set automatically 105                            |
| displaying 287                          | truss, Solaris trace tool 105                              |
| states                                  |                                                            |

| U UDP protocol RMS heartbeats 42, 307 Unknown state defined 285 exiting 10 initial state 11 RMS initialization 10 userApplication objects defined 290 independent initialization 11                                                                                                    | Wizard Tools log files 72 wizards debug level 79 debug reporting 78 wvCntl command 325 wvconf command 325, 326 wvGetparam command 325 wvSetparam command 325 wvstat command 326 |
|----------------------------------------------------------------------------------------------------|----------------------------------------------------------------------------------------------------|
| ·                                                                                                    |                                                                                                    |
| V<br>/var/opt/SMAWRrms/log/ 83<br>viewing<br>application logs 84<br>graphs, attaching and detaching<br>85, 86<br>log viewer 85                                                                                                    |                                                                                                    |
| volume managers                                                                                                    |                                                                                                    |
| administrator prerequisites 1                                                                                                    |                                                                                                    |
| administrator prorequience                                                                                                    |                                                                                                    |
| W Wait state  defined 286 clearing faulted resources 317 clearing hung nodes 317 script timeout limit for node kill 35 warning error messages 233 Warning state defined 286 WarningScript 298 warnings log viewer 90 WarningScript GDS subapplication 298 WarningScript attribute 298 Wizard Tools administrator prerequisites 1 script debug messages 73 setting detector log levels 78 Wizard Tools detectors |                                                                                                    |
| log file location 74<br>setting log level 78                                                                                                    |                                                                                                    |